# 消息**&**短信

**API** 参考

文档版本 01 发布日期 2025-02-13

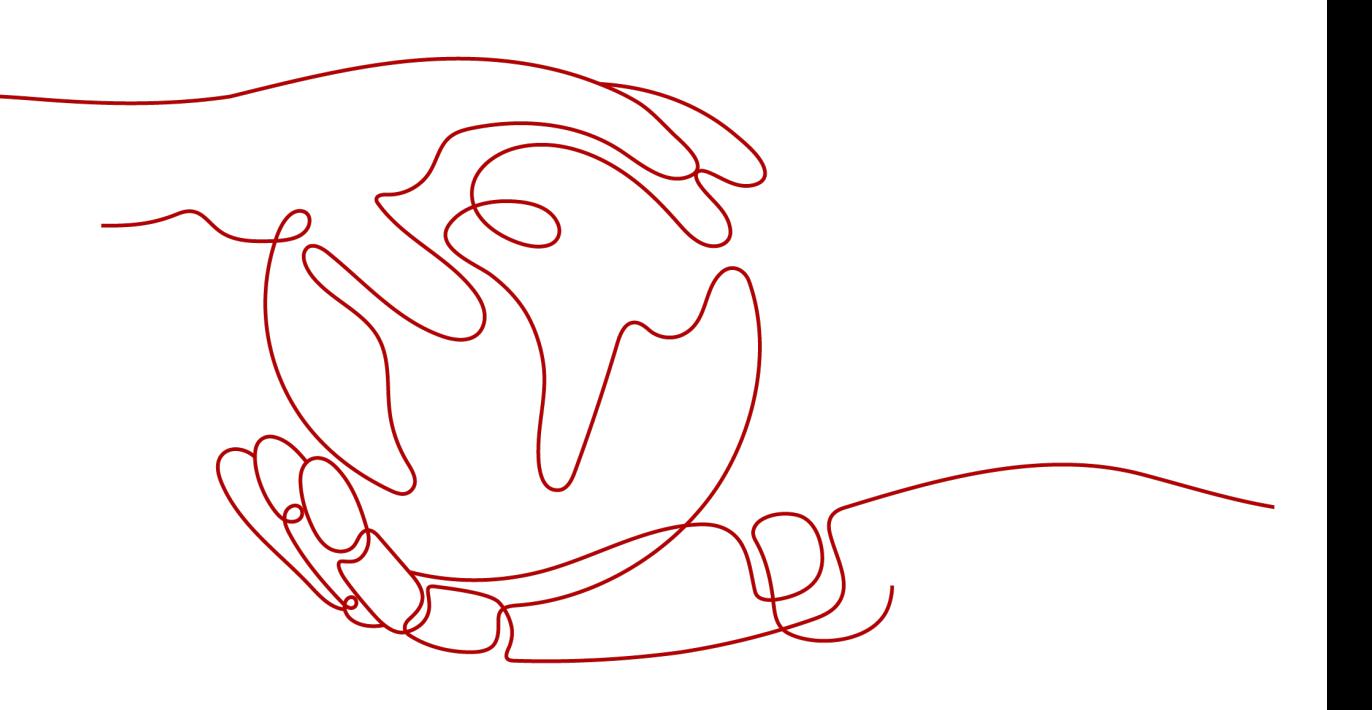

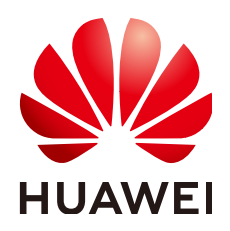

#### 版权所有 **©** 华为云计算技术有限公司 **2025**。 保留一切权利。

非经本公司书面许可,任何单位和个人不得擅自摘抄、复制本文档内容的部分或全部,并不得以任何形式传 播。

#### 商标声明

**、<br>HUAWE和其他华为商标均为华为技术有限公司的商标。** 本文档提及的其他所有商标或注册商标,由各自的所有人拥有。

#### 注意

您购买的产品、服务或特性等应受华为云计算技术有限公司商业合同和条款的约束,本文档中描述的全部或部 分产品、服务或特性可能不在您的购买或使用范围之内。除非合同另有约定,华为云计算技术有限公司对本文 档内容不做任何明示或暗示的声明或保证。

由于产品版本升级或其他原因,本文档内容会不定期进行更新。除非另有约定,本文档仅作为使用指导,本文 档中的所有陈述、信息和建议不构成任何明示或暗示的担保。

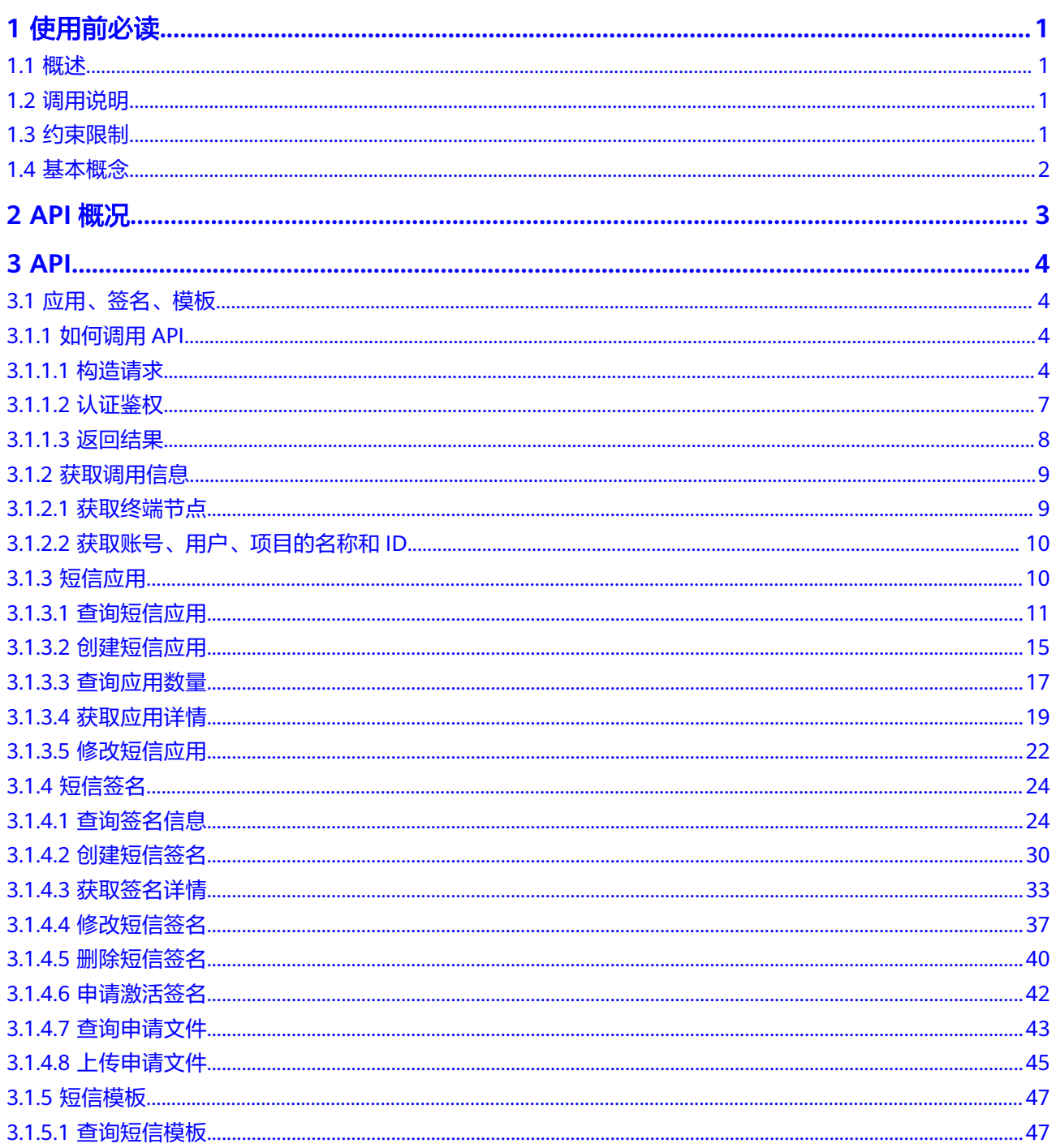

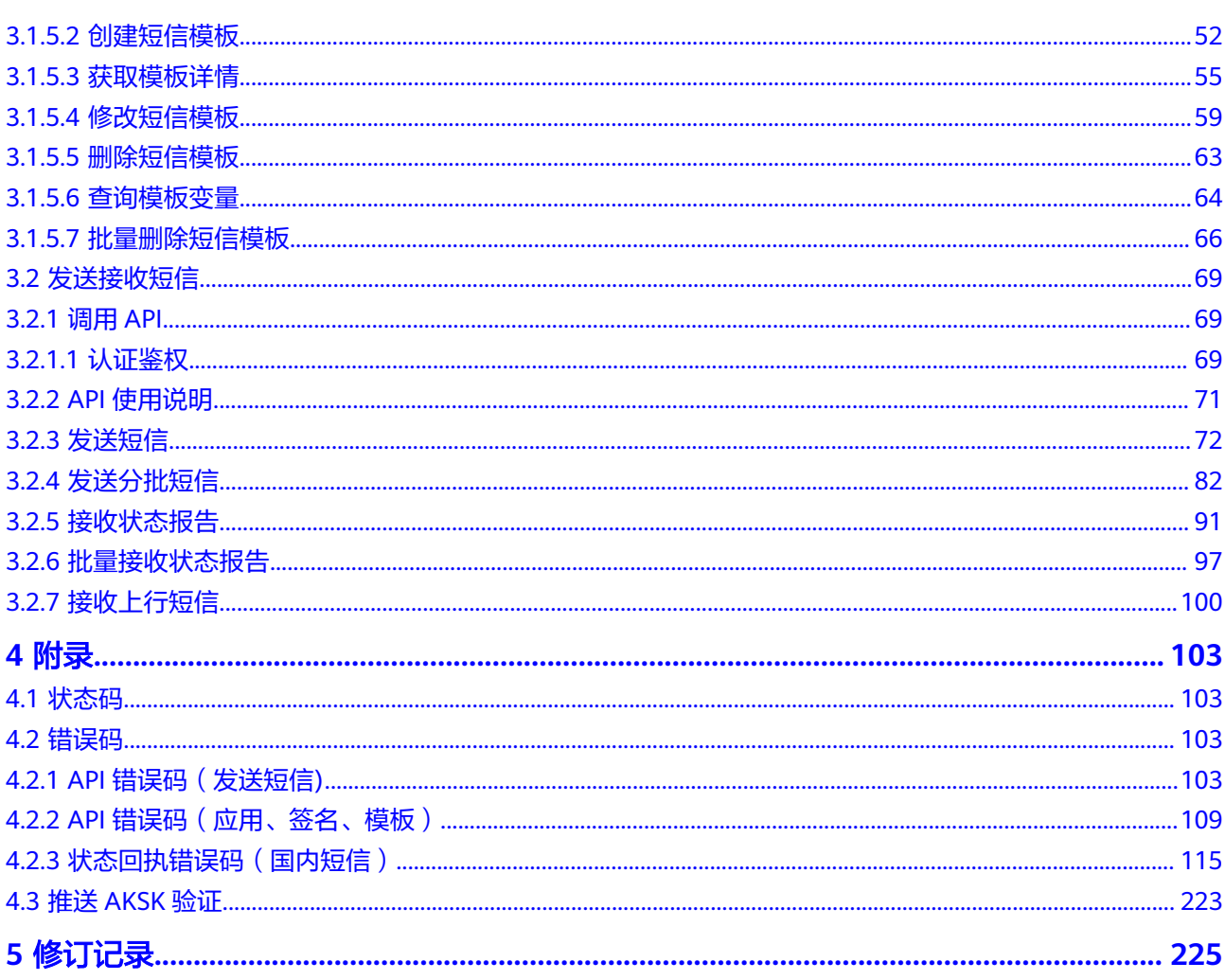

# **1** 使用前必读

# <span id="page-4-0"></span>**1.1** 概述

欢迎使用消息&短信服务(Message & SMS)。消息&短信服务是华为云携手全球多家 优质运营商和渠道,为企业用户提供的优质通信服务。它操作简单,使用灵活,为您 提供一致、稳定的体验。企业调用API或使用群发助手,即可使用验证码、通知短信服 务。

本文提供了消息&短信API的描述、参数说明及示例等内容,带您一步一步使用消息& 短信服务API。

- 全部API操作指引,请参见**API**[概况。](https://support.huaweicloud.com/api-msgsms/sms_05_0011.html)
- 在调用API前,请确保您已经充分了解消息&短信相关概念,详细信息请参见消息 &短信<del>产品介绍</del>。

如有任何疑问,请联系<mark>[华为云智能客服](https://console.huaweicloud.com/smartadvisor/#/)</mark>,将有专人为您解答。

# **1.2** 调用说明

消息&短信提供了REST (Representational State Transfer)风格API,支持您使用 HTTPS协议通过域名(请勿直接使用IP)请求调用,调用方法请参见**[API](#page-7-0)**。

如有任何疑问,请联系<mark>[华为云智能客服](https://console.huaweicloud.com/smartadvisor/#/)</mark>,将有专人为您解答。

# **1.3** 约束限制

- 短信应用、签名与模板关系及约束限制请参见<mark>资源介绍</mark> 。
- 更详细的限制请参见具体API的说明。

如有任何疑问,请联系**[华为云智能客服](https://console.huaweicloud.com/smartadvisor/#/)**,将有专人为您解答。

# <span id="page-5-0"></span>**1.4** 基本概念

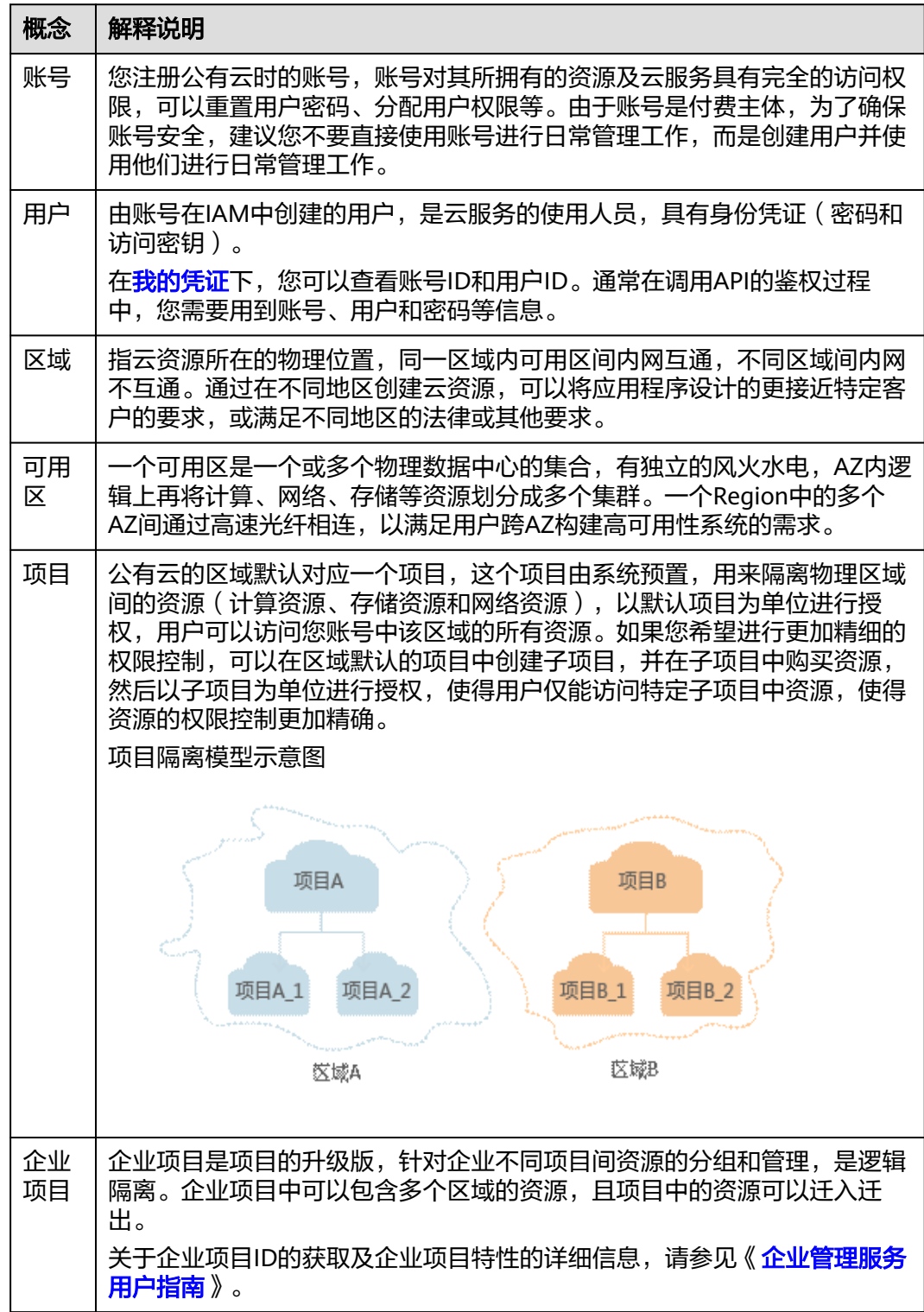

# **2 API** 概况

<span id="page-6-0"></span>消息&短信服务所提供的接口,根据不同的API调用方式分为应用、签名、模板API和发 送接收短信API。

表 **2-1** 接口说明

| 类型                  | 子类型                  | 说明                                                                        |  |
|---------------------|----------------------|---------------------------------------------------------------------------|--|
| 应用、签<br>名、模板<br>API | 短信应用API              | 可以实现查询短信应用、创建短信应用、查询应用数<br>量、获取应用详情、修改短信应用等操作。                            |  |
|                     | 短信签名API              | 可以实现查询签名信息、创建短信签名、获取签名详<br>情、修改短信签名、删除短信签名、申请激活签名、<br>查询申请文件、上传申请文件等操作。   |  |
|                     | 短信模板API              | 可以实现查询发送国家、查询短信模板、创建短信模<br>板、获取模板详情、修改短信模板、删除短信模板、<br>查询模板变量、批量删除短信模板等操作。 |  |
| 发送接收短<br>信API       | 发送短信API              | 向单个或多个用户发送相同内容的短信。                                                        |  |
|                     | 发送分批短信<br><b>API</b> | 向多个用户发送不同内容的短信。                                                           |  |
|                     | 接收状态报告<br><b>API</b> | 用于接收短信发送状态报告。                                                             |  |
|                     | 接收上行短信<br><b>API</b> | 用于接收用户回复的短信。                                                              |  |

如有任何疑问,请联系<mark>[华为云智能客服](https://console.huaweicloud.com/smartadvisor/#/)</mark>,将有专人为您解答。

# **3 API**

# <span id="page-7-0"></span>**3.1** 应用、签名、模板

## **3.1.1** 如何调用 **API**

## **3.1.1.1** 构造请求

本节如何构造REST API的请求,并以调用IAM服务的[获取用户](https://support.huaweicloud.com/api-iam/iam_30_0001.html)**Token**说明如何调用 API,该API获取用户的Token,Token可以用于调用其他API时鉴权。

#### 说明

您还可以通过这个视频教程了解如何构造请求调用API:**[https://bbs.huaweicloud.com/](https://bbs.huaweicloud.com/videos/102987) [videos/102987](https://bbs.huaweicloud.com/videos/102987)** 。

## 请求 **URI**

请求URI由如下部分组成。

#### **{URI-scheme} :// {Endpoint} / {resource-path} ? {query-String}**

请求URI包含在请求消息头中,大多数语言或框架都要求您从请求消息中单独传递,所 以需要单独强调。

#### 表 **3-1** URI 中的参数说明

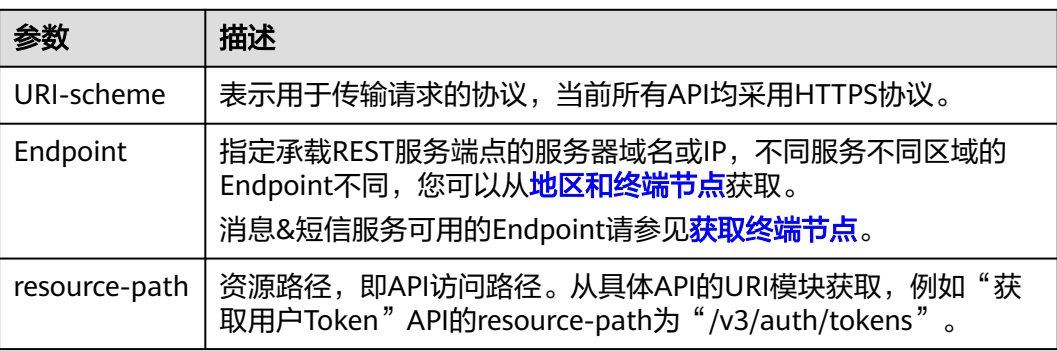

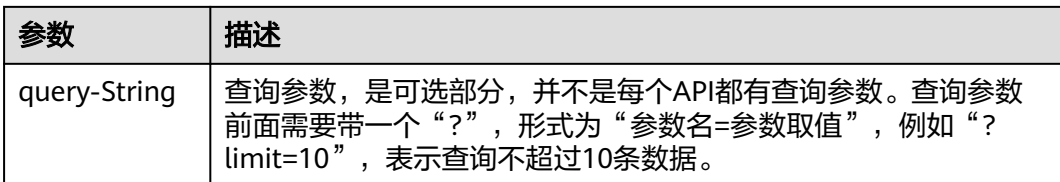

例如:您需要获取IAM在"华北-北京一"区域的Token,则需使用"华北-北京一"区 域的Endpoint(iam.cn-north-1.myhuaweicloud.com),并在[获取用户](https://support.huaweicloud.com/api-iam/iam_30_0001.html)**Token**的URI 部分找到resource-path(/v3/auth/tokens),拼接起来如下所示。

https://iam.cn-north-1.myhuaweicloud.com/v3/auth/tokens

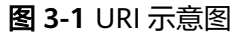

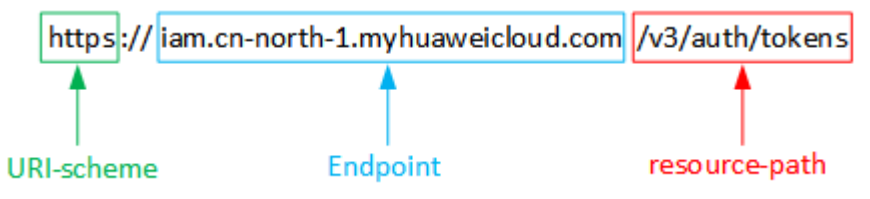

#### 说明

为查看方便,在每个具体API的URI部分,只给出resource-path部分,并将请求方法写在一起。 这是因为URI-scheme都是HTTPS,同一个服务的Endpoint在同一个区域也相同,所以简洁起见 将这两部分省略。

## 请求方法

HTTP请求方法(也称为操作或动词),请求方法会告知服务您正在请求什么类型的操 作。

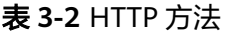

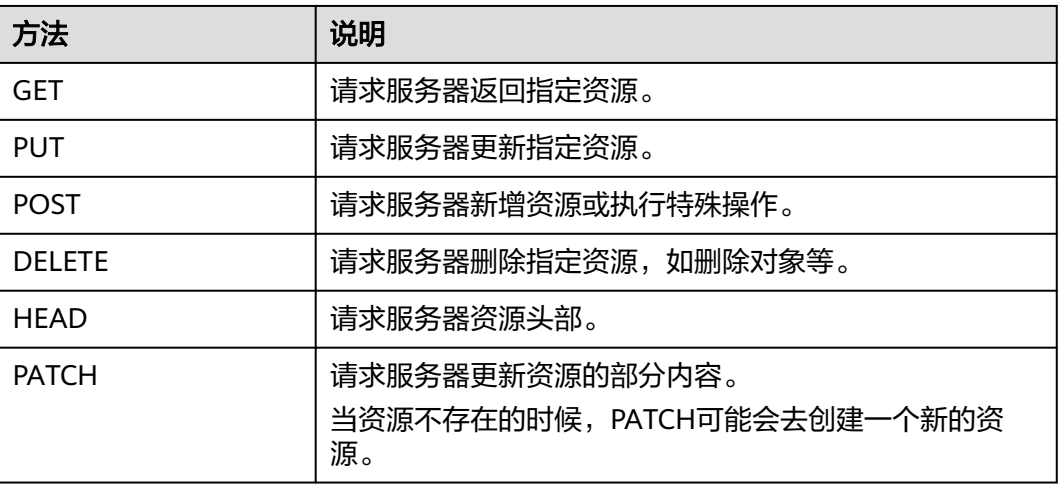

[在获取用户](https://support.huaweicloud.com/api-iam/iam_30_0001.html)**Token**的URI部分,您可以看到其请求方法为"POST",则其请求为:

POST https://iam.cn-north-1.myhuaweicloud.com/v3/auth/tokens

## 请求消息头

附加请求头字段,如指定的URI和HTTP方法所要求的字段。例如定义消息体类型的请 求头"Content-Type",请求鉴权信息等。

如下公共消息头需要添加到请求中。

- Content-Type: 消息体的类型(格式), 必选, 默认取值为"application/ json",有其他取值时会在具体接口中专门说明。
- X-Auth-Token:用户Token,可选,当使用Token方式认证时,必须填充该字段。 用户Token也就是调用[获取用户](https://support.huaweicloud.com/api-iam/iam_30_0001.html)**Token**接口的响应值,该接口是唯一不需要认证的 接口。

对于[获取用户](https://support.huaweicloud.com/api-iam/iam_30_0001.html)Token接口,由于不需要认证,所以只添加"Content-Type"即可,添 加消息头后的请求如下所示。

POST https://iam.cn-north-1.myhuaweicloud.com/v3/auth/tokens Content-Type: application/json

## 请求消息体

- 请求消息体通常以结构化格式发出,与请求消息头中Content-type对应,传递除 请求消息头之外的内容。若请求消息体中参数支持中文,则中文字符必须为UTF-8 编码。
- 每个接口的请求消息体内容不同,也并不是每个接口都需要有请求消息体(或者 说消息体为空),GET、DELETE操作类型的接口就不需要消息体,消息体具体内 容需要根据具体接口而定。
- 对于[获取用户](https://support.huaweicloud.com/api-iam/iam_30_0001.html)**Token**接口,您可以从接口的请求部分看到所需的请求参数及参数 说明。将消息体加入后的请求如下所示,加粗的斜体字段需要根据实际值填写, 其中username为用户名, \*\*\*\*\*\*\*\*为用户的登录密码, domainname为用户所属的 账号名称, xxxxxxxxxxxxxxxx为project的名称, 如"cn-north-1", 获取方法请 参见[获取账号、用户、项目的名称和](#page-13-0)**ID**。

#### 说明

{

scope参数定义了Token的作用域,上面示例中获取的Token仅能访问project下的资源。您还可 以设置Token作用域为某个账号下所有资源或账号的某个project下的资源,详细定义请参见<mark>[获取](https://support.huaweicloud.com/api-iam/iam_30_0001.html)</mark> 用户**[Token](https://support.huaweicloud.com/api-iam/iam_30_0001.html)**。

POST https://iam.cn-north-1.myhuaweicloud.com/v3/auth/tokens Content-Type: application/json

```
 "auth": {
      "identity": {
          "methods": [
            "password"
         ],
          "password": {
            "user": {
               "name": "username",
               "password": "********",
               "domain": {
                  "name": "domainname"
\qquad \qquad \} }
         }
      },
       "scope": {
          "project": {
            "name": "xxxxxxxxxxxxxxxxxx"
```
<span id="page-10-0"></span> } } }

}

请求需要的内容已具备齐全,您可以使用**[curl](https://curl.haxx.se/)**、**[Postman](https://www.getpostman.com/)**或直接编写代码等方式发送 请求调用API。对于获取用户Token接口,返回的响应消息头中"x-subject-token"就 是需要获取的用户Token。获取Token后,您可以使用Token认证调用其他API。

#### **3.1.1.2** 认证鉴权

调用接口有如下两种认证方式,您可以选择其中一种进行认证鉴权。

- Token认证:通过Token认证通用请求。
- AK/SK认证:通过AK(Access Key ID)/SK(Secret Access Key)加密调用请求。 推荐使用AK/SK认证,其安全性比Token认证要高。

### **Token** 认证

在计算机系统中,Token代表令牌(临时),拥有Token就代表拥有某种权限。Token 认证就是调用API的时候将Token加到请求消息头,从而通过身份认证,获得操作API的 权限。

#### 说明

Token的有效期为24小时,需要使用一个Token鉴权时,可以先缓存起来,避免频繁调用。

云服务存在两种部署方式:

- 项目级服务:项目级服务需要获取项目级别的Token,此时请求body中 auth.scope的取值为project。
- 全局级服务:全局级服务需要获取全局级别的Token,此时请求body中 auth.scope的取值为domain。

调用本服务API需要项目级别的Token,即调用[获取用户](https://support.huaweicloud.com/api-iam/iam_30_0001.html)**Token**接口时,请求body中 auth.scope的取值需要选择project,如下所示。

```
{
    "auth": {
       "identity": {
         "methods": [
            "password"
         ],
          "password": {
             "user": {
               "name": "username",
               "password": "********",
               "domain": {
                  "name": "domainname"
\qquad \qquad \} }
         }
      },
      ...<br>'scope": {
 "project": {
 "name": "xxxxxxxx"
         }
      }
   }
}
```
<span id="page-11-0"></span>获取Token后,再调用其他接口时,您需要在请求消息头中添加"X-Auth-Token", 其值即为Token。例如Token值为"ABCDEFJ....",则调用接口时将"X-Auth-Token: ABCDEFJ...."加到请求消息头即可,如下所示。

GET https://iam.cn-north-1.myhuaweicloud.com/v3/auth/projects Content-Type: application/json X-Auth-Token: ABCDEFJ....

您还可以通过这个视频教程了解如何使用Token认证:**[https://](https://bbs.huaweicloud.com/videos/101333) [bbs.huaweicloud.com/videos/101333](https://bbs.huaweicloud.com/videos/101333)** 。

## **AK/SK** 认证

#### 说明

AK/SK签名认证方式仅支持消息体大小12MB以内,12MB以上的请求请使用Token认证。

AK/SK认证就是使用AK/SK对请求进行签名,在请求时将签名信息添加到消息头,从而 通过身份认证。

- AK (Access Key ID): 访问密钥ID。与私有访问密钥关联的唯一标识符;访问密 钥ID和私有访问密钥一起使用,对请求进行加密签名。
- SK (Secret Access Key): 与访问密钥ID结合使用的密钥, 对请求进行加密签 名,可标识发送方,并防止请求被修改。

使用AK/SK认证时,您可以基于签名算法使用AK/SK对请求进行签名,也可以使用专门 的签名SDK对请求进行签名。详细的签名方法和SDK使用方法请参见**API**[签名指南。](https://support.huaweicloud.com/devg-apisign/api-sign-provide.html)

#### 须知

签名SDK只提供签名功能,与服务提供的SDK不同,使用时请注意。

#### **3.1.1.3** 返回结果

## 状态码

- 状态码是一组从2xx到4xx的数字代码,状态码表示了请求响应的状态,完整的状 杰码列表请参见<mark>状杰码</mark>。
- 请求发送以后,您会收到响应,包含状态码、响应消息头和消息体。
- 对于[获取用户](https://support.huaweicloud.com/api-iam/iam_30_0001.html)**Token**接口,如果调用后返回状态码为"201",则表示请求成功。

#### 响应消息

对应请求消息头,响应同样也有消息头,如"Content-type"。

对于[获取用户](https://support.huaweicloud.com/api-iam/iam_30_0001.html)**Token**接口,返回如[图](https://support.huaweicloud.com/api-dcs/api-return-result.html#api-return-result__fig4865141011511)**1**所示的消息头,其中"x-subject-token"就是需 要获取的用户Token。有了Token之后,您就可以使用Token认证调用其他API。

```
connection \rightarrow keep-alivecontent-type → application/json
date \rightarrow Tue, 12 Feb 2019 06:52:13 GMT
server - Web Server
strict-transport-security → max-age=31536000; includeSubdomains;
transfer-encoding \rightarrow chunked
via \rightarrow proxy Ax-content-type-options \rightarrow nosniff
x-download-options \rightarrow noopen
x-frame-options → SAMEORIGIN
x-iam-trace-id → 218d45ab-d674-4995-af3a-2d0255ba41b5
x-subject-token
   .<br>MIIYXQYJKoZIhvcNAQcCoIIYTjCCGEoCAQExDTALBgIghkgBZQMEAgEwgharBgkqhkiG9w0BBwGgghacBIIWmHsidG9rZW4iOnsiZXhwaXJlc19hdCI6IjIwMTktMDItMTNUME
fj3KJs6YgKnpVNRbW2eZ5eb78SZOkqjACgkinChinidi
                                                     410000bM/kd/Of
                                                                           blik #hiari0N YejcAgzJVeFIYtLWT1GSO0zxKZmIQHQj82HBqHdgIZO9fuEbL5dMhdavj+33wE
 ,<br>HRCE91870+k9
 .. …u=xx>>…<br>+CMZSEB7bUGd5Uj6eRASXI1jipPEGA270q1FruooL6jqqlFkNPQuFSOU8+uSsttVwRtNfsC+qTp22Rkd5MCqFGQ8LcuUxC3a+9CMBnOintWW7oeRUVhVpxk8pxiX1wTEboX-
RzT6MUbpvGw-oPNFYxJECKnoH3HRozv0vN--n5d6Nbxg=
```
 $x$ -xss-protection  $\rightarrow$  1; mode=block;

## 响应消息体

响应消息体通常以结构化格式返回,与响应消息头中Content-type对应,传递除响应 消息头之外的内容。

对于[获取用户](https://support.huaweicloud.com/api-iam/iam_30_0001.html)**Token**接口,返回如下消息体。为篇幅起见,这里只展示部分内容。

```
{
         "token": {
                  "expires_at": "2022-02-13T06:52:13.855000Z",
                  "methods": [
                         "password"
 \qquad \qquad ],
  "catalog": [
                         {
                                 "endpoints": [
 \left\{ \begin{array}{ccc} 0 & 0 & 0 \\ 0 & 0 & 0 \\ 0 & 0 & 0 \\ 0 & 0 & 0 \\ 0 & 0 & 0 \\ 0 & 0 & 0 \\ 0 & 0 & 0 \\ 0 & 0 & 0 \\ 0 & 0 & 0 \\ 0 & 0 & 0 \\ 0 & 0 & 0 \\ 0 & 0 & 0 \\ 0 & 0 & 0 \\ 0 & 0 & 0 & 0 \\ 0 & 0 & 0 & 0 \\ 0 & 0 & 0 & 0 \\ 0 & 0 & 0 & 0 & 0 \\ 0 & 0 & 0 & 0 & 0 \\ 0 & 0 & 0 & 0 & 0 \\ 0 & 0 & 0 & 0 "region_id": "XXXXXX",
 ......
```
当接口调用出错时,会返回错误码及错误信息说明,错误响应的Body体格式如下所 示。

```
{
    "error": {
      "code": "111400060",
       "message": "instance name exists."
   }
}
```
其中, code表示错误码, message表示错误描述信息。

# **3.1.2** 获取调用信息

## **3.1.2.1** 获取终端节点

消息&短信终端节点如下表所示:

<span id="page-13-0"></span>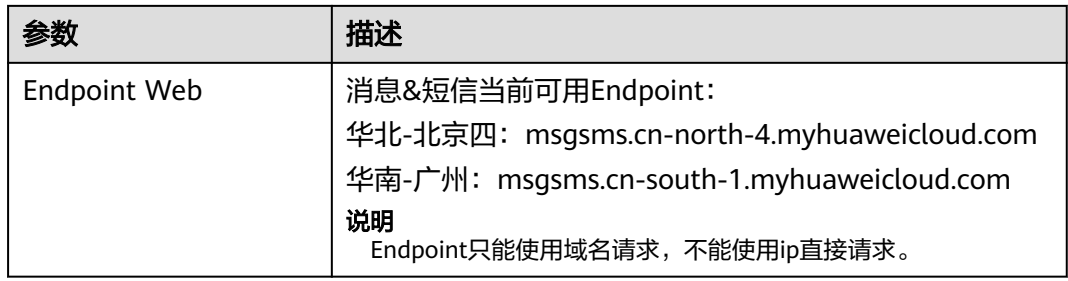

## **3.1.2.2** 获取账号、用户、项目的名称和 **ID**

- 从控制台获取账号名、账号**ID**、用户名、用户**ID**、项目名称、项目**ID**
	- a. 在华为云首页右上角,单击"控制台"。
	- b. 在右上角的用户名中选择"我的凭证"。

#### 图 **3-3** 进入我的凭证

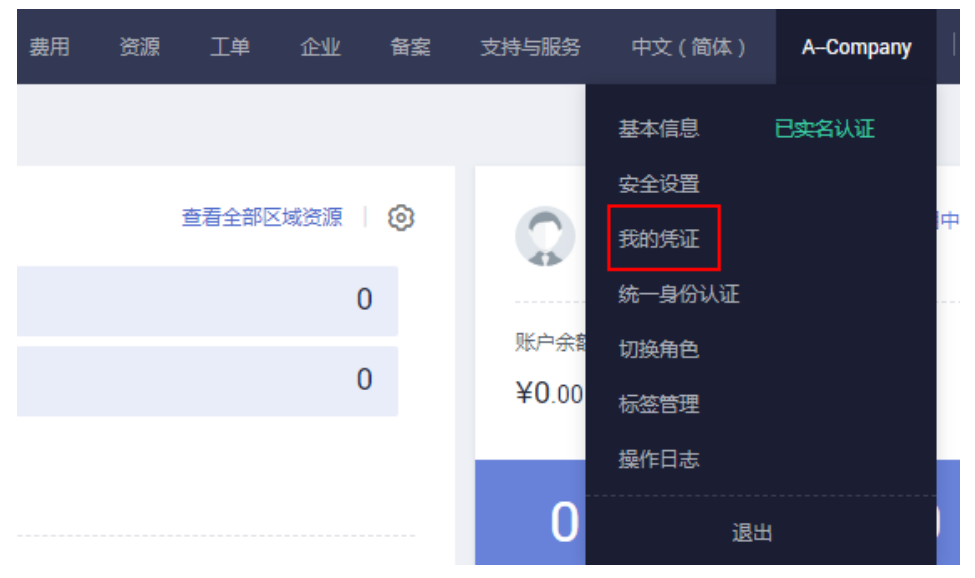

c. 在"我的凭证"界面,API凭证页签中,查看账号名、账号ID、用户名、用户 ID、项目名称、项目ID。

#### 图 **3-4** 查看账号名、账号 ID、用户名、用户 ID、项目名称、项目 ID

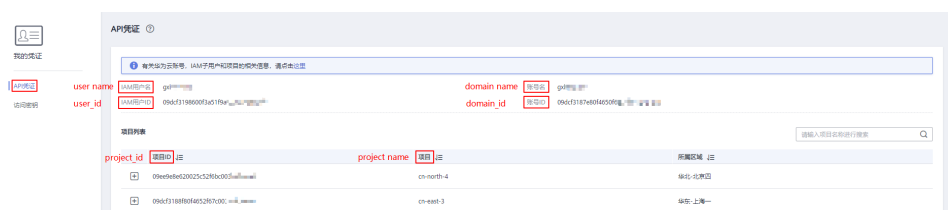

- 调用**API**获取用户**ID**、项目**ID**
	- 获取用户ID请参考:[管理员查询](https://support.huaweicloud.com/api-iam/iam_08_0001.html)**IAM**用户列表。
	- 获取项目ID请参考: [查询指定条件下的项目列表。](https://support.huaweicloud.com/api-iam/iam_06_0001.html)

# **3.1.3** 短信应用

## <span id="page-14-0"></span>**3.1.3.1** 查询短信应用

## 功能介绍

该接口用于用户查询已创建的应用信息。

## 调试

您可以在**[API Explorer](https://console.huaweicloud.com/apiexplorer/#/openapi/MSGSMS/doc?api=ListAppDetails)**中调试该接口,支持自动认证鉴权。API Explorer可以自动生成 SDK代码示例,并提供SDK代码示例调试功能。

## **URI**

GET /v2/{project\_id}/msgsms/apps

#### 表 **3-3** 路径参数

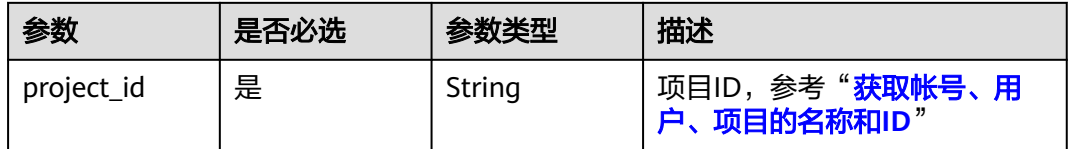

#### 表 **3-4** Query 参数

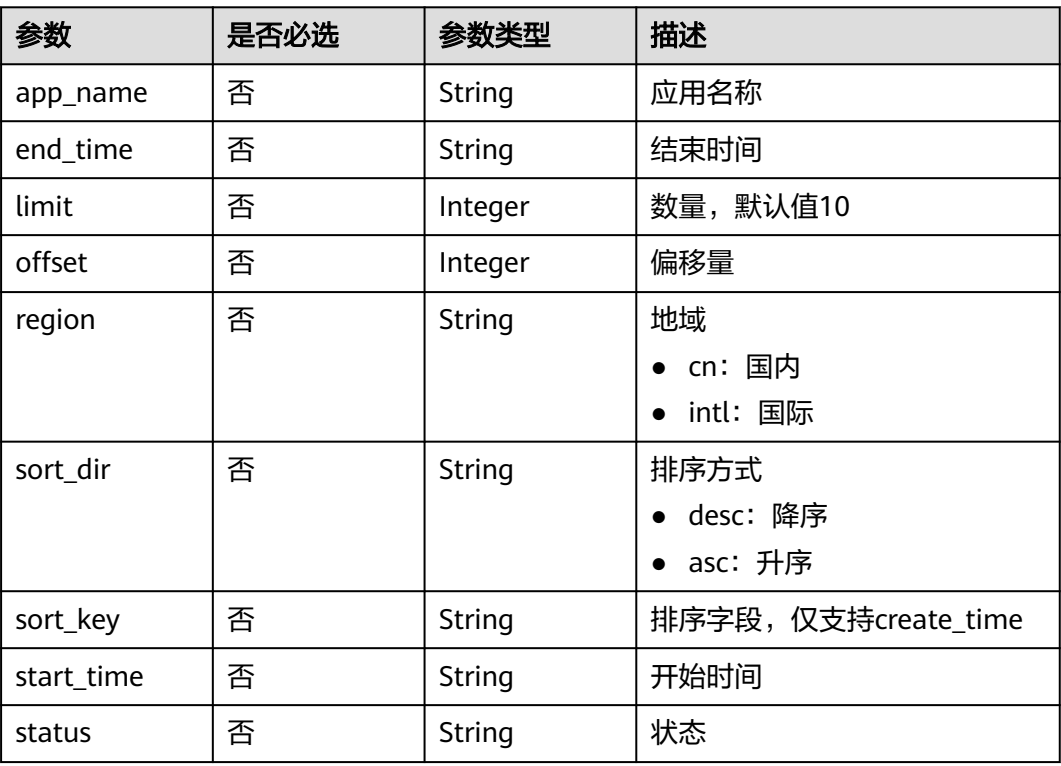

## <span id="page-15-0"></span>请求参数

## 表 **3-5** 请求 Header 参数

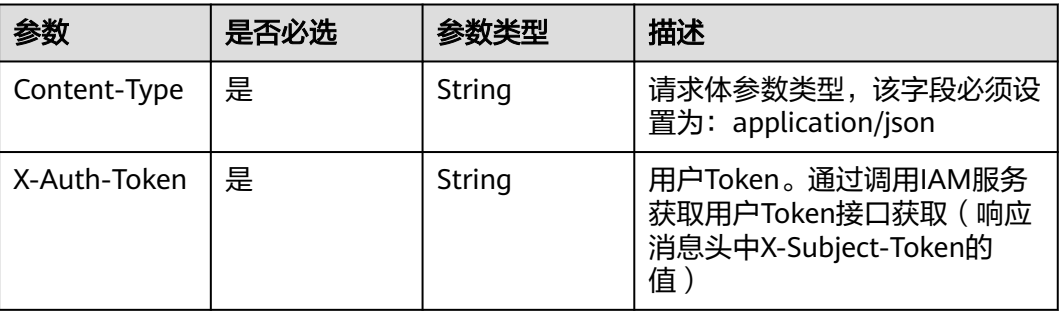

## 响应参数

## 状态码: **200**

表 **3-6** 响应 Body 参数

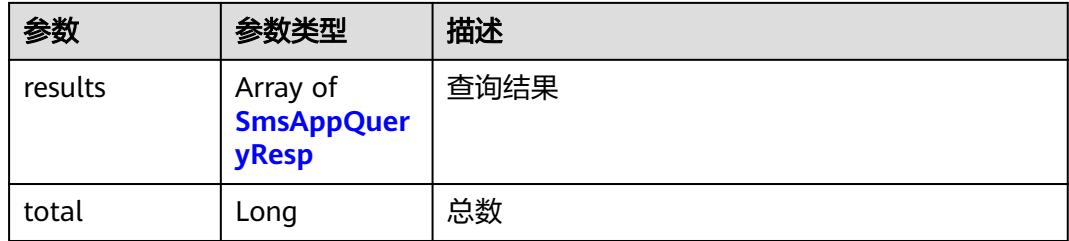

## 表 **3-7** 响应 SmsAppQueryResp 参数

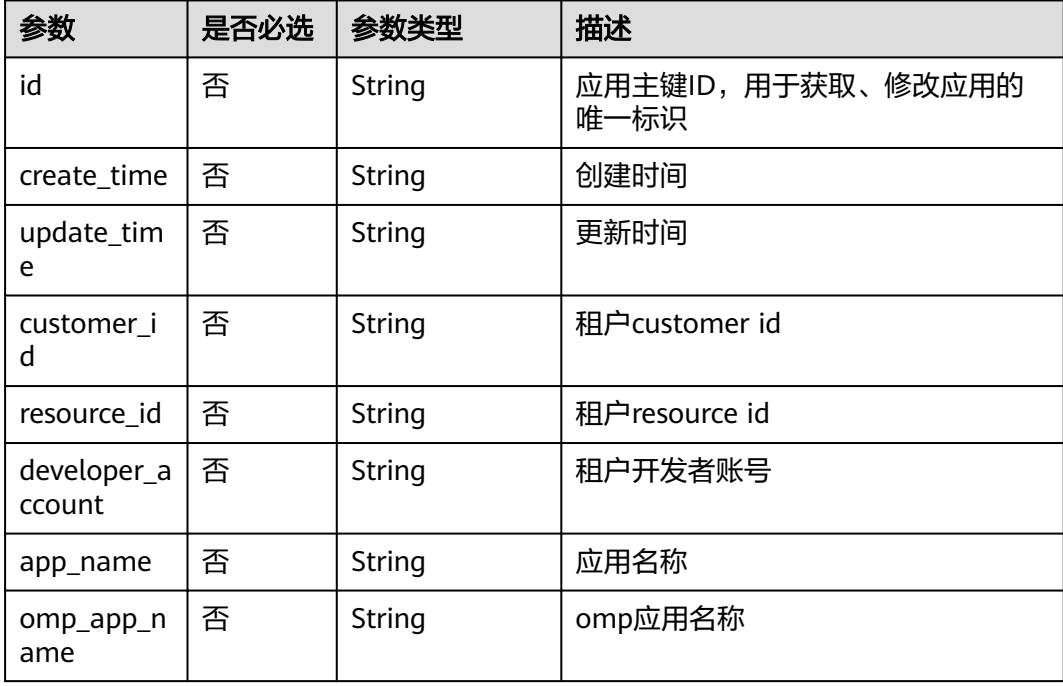

<span id="page-16-0"></span>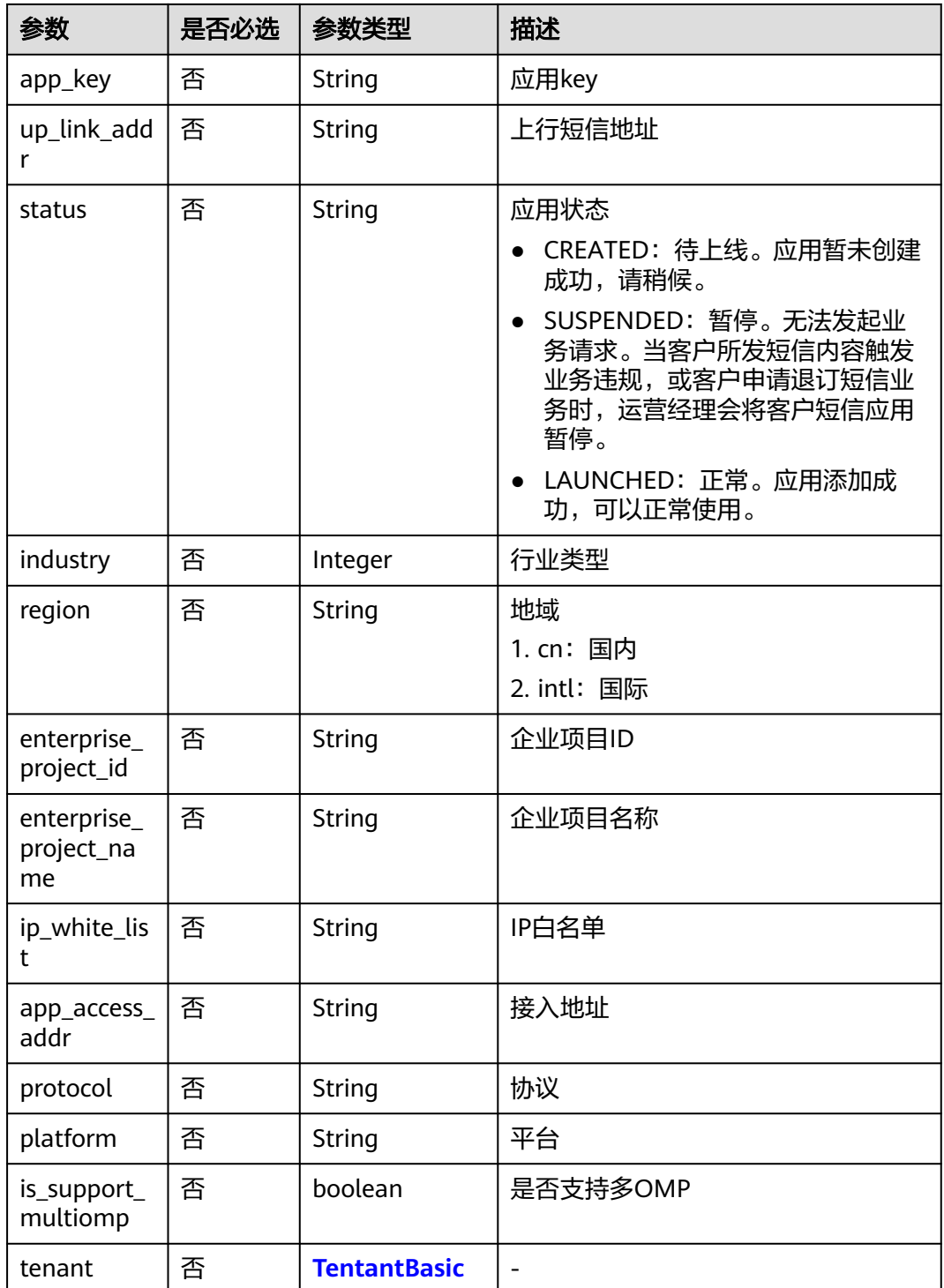

#### 表 **3-8** TentantBasic

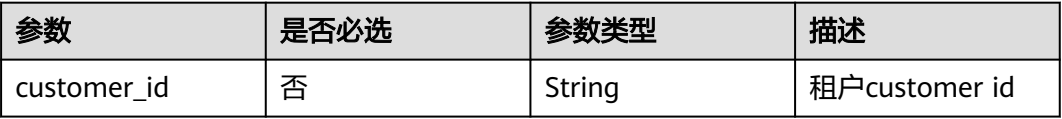

## 请求示例

查询短信应用,请求方式: GET, 请求URI: /v2/{project\_id}/msgsms/apps, 返回短 信应用数据列表,传入参数projectId, limit, offset, region。

GET /v2/845ada5bc7444f1295cd517af0123da1/msgsms/apps?app\_name=auto\_test789 Host: 100.85.\*\*\*.\*\*\*:30300 Content-Type: application/json X-Auth-Token:\*\*\*\*\*\*

## 响应示例

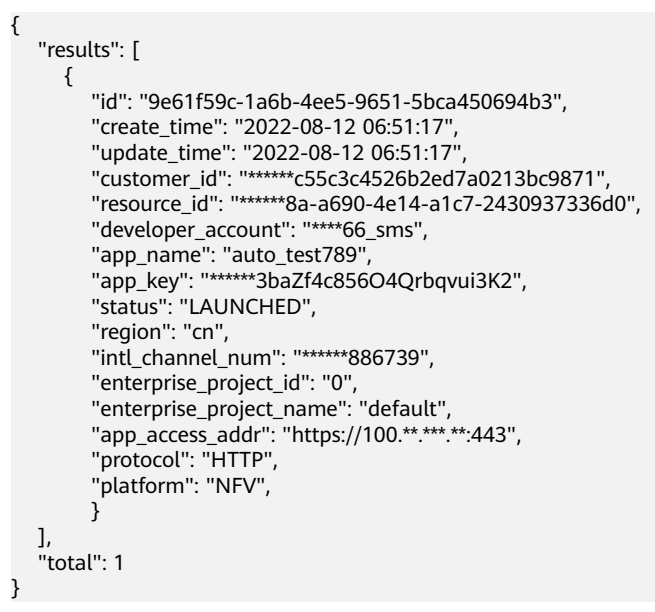

## 返回值

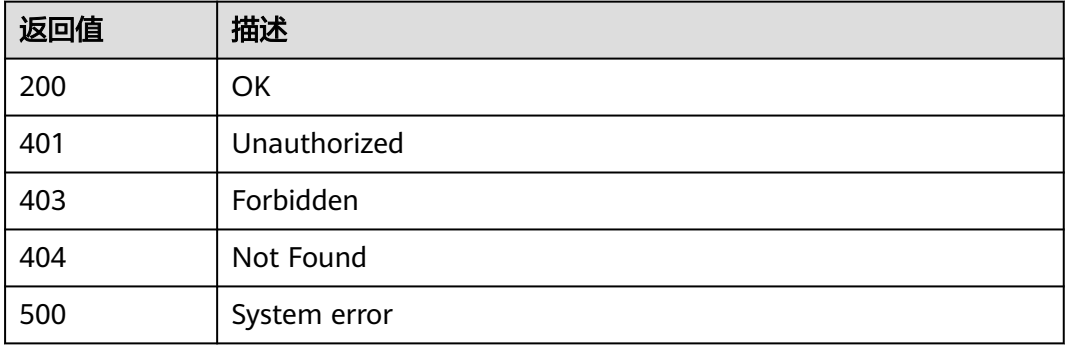

## <span id="page-18-0"></span>**3.1.3.2** 创建短信应用

## 功能介绍

该接口用于用户创建应用信息。

#### 调试

您可以在**[API Explorer](https://console.huaweicloud.com/apiexplorer/#/openapi/MSGSMS/doc?api=CreateApp)**中调试该接口,支持自动认证鉴权。API Explorer可以自动生成 SDK代码示例,并提供SDK代码示例调试功能。

#### **URI**

POST /v2/{project\_id}/msgsms/apps

#### 表 **3-9** 路径参数

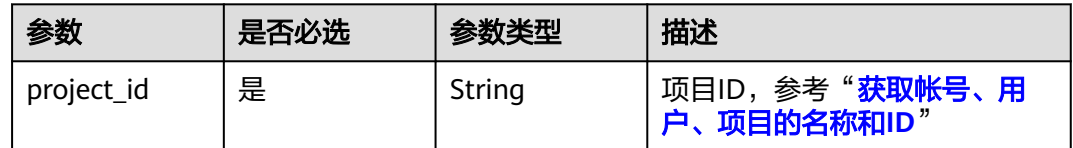

## 请求参数

表 **3-10** 请求 Header 参数

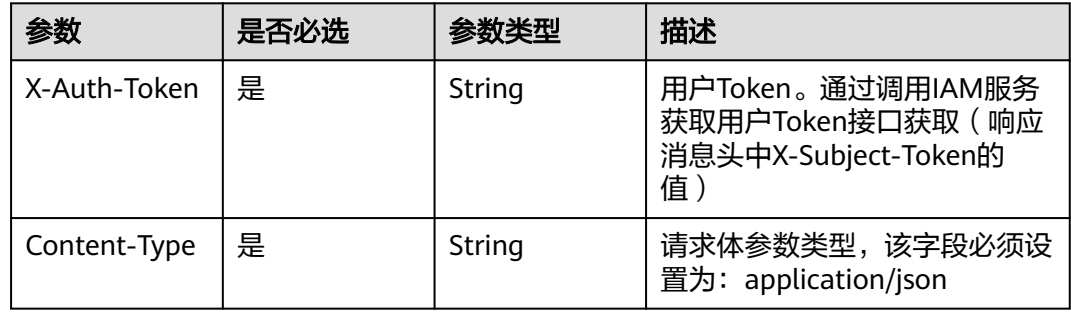

#### 表 **3-11** 请求 Body 参数

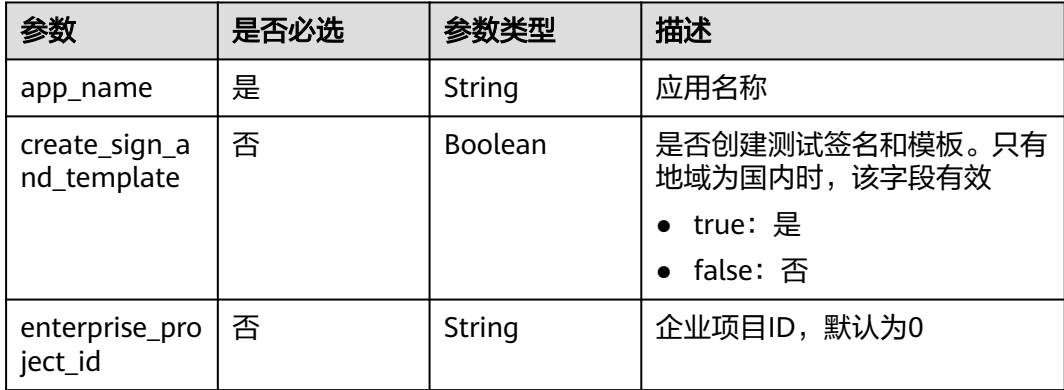

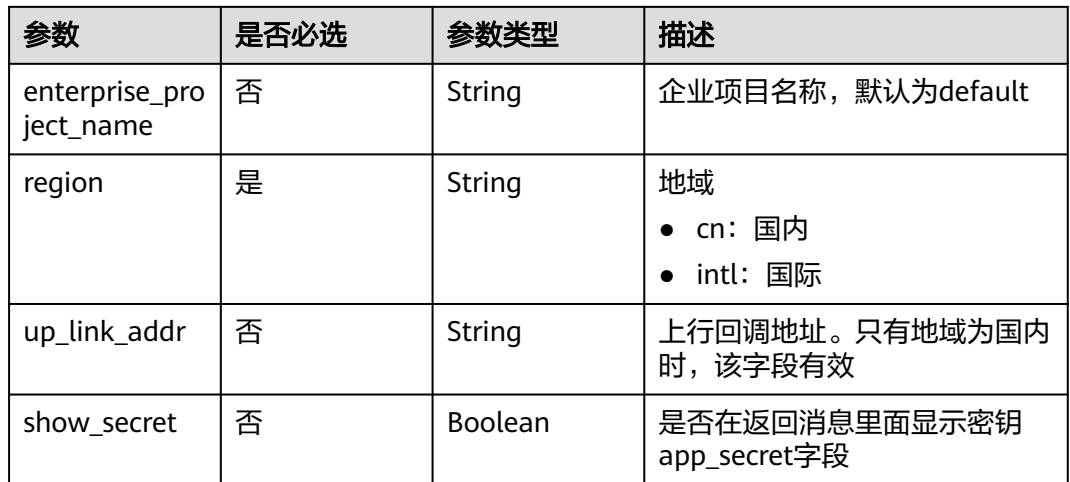

## 响应参数

#### 状态码: **200**

表 **3-12** 响应 Body 参数

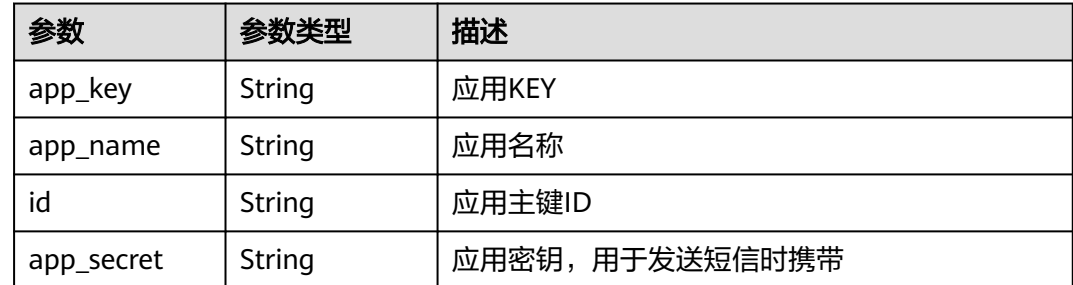

## 请求示例

创建短信应用,完成短信应用创建,请求方式:POST,请求URI:/v2/{project\_id}/ msgsms/apps, 请求头入参: X-Auth-Token, Content-Type, 路径参数: project\_id; 请求体必传参数: app\_name, region。

POST /v2/845ada5bc7444f1295cd517af0123da1/msgsms/apps Host: 100.85.\*\*\*.\*\*\*:30300 Content-Type: application/json X-Auth-Token:\*\*\*\*\*\* Content-Length: 144

```
{
"app_name":"auto_test789",
"create_sign_and_template": 0,
"enterprise_project_id":"0",
"enterprise_project_name":"default",
"region":"cn",
"show_secret": true
}
```
## 响应示例

"id": "9e61f59c-1a6b-4ee5-9651-5bca450694b3",

{

 "app\_key": "\*\*\*\*\*\*3baZf4c856O4Qrbqvui3K2", "app\_name": "auto\_test789", "app\_secret": "\*\*\*\*\*\*\*\*3baZf4c85Qrbqvui3K2iu"

## <span id="page-20-0"></span>返回值

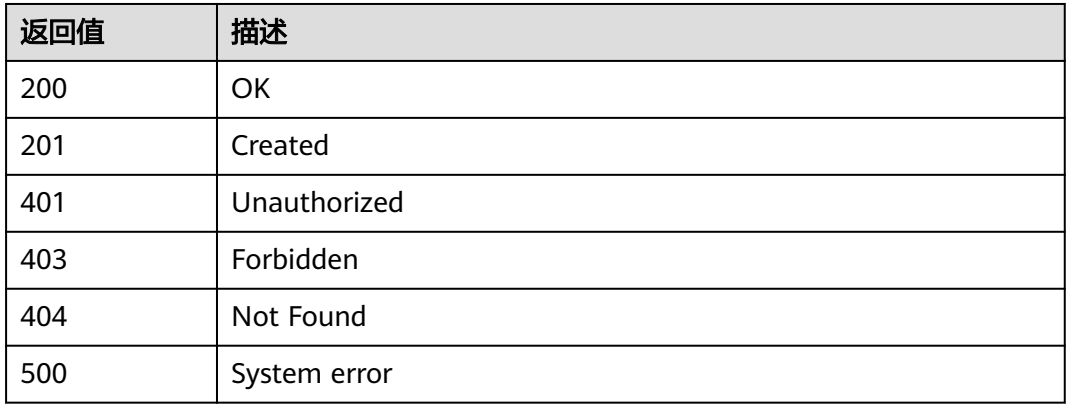

## **3.1.3.3** 查询应用数量

}

## 功能介绍

该接口用于用户查询应用使用的数量信息。

## 调试

您可以在**[API Explorer](https://console.huaweicloud.com/apiexplorer/#/openapi/MSGSMS/doc?api=ShowAppCount)**中调试该接口,支持自动认证鉴权。API Explorer可以自动生成 SDK代码示例,并提供SDK代码示例调试功能。

## **URI**

GET /v2/{project\_id}/msgsms/apps-count

#### 表 **3-13** 路径参数

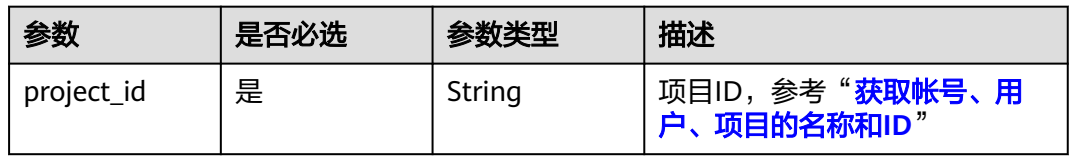

#### 表 **3-14** Query 参数

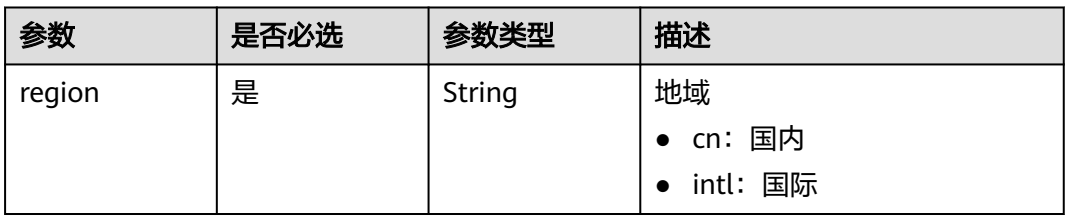

## 请求参数

#### 表 **3-15** 请求 Header 参数

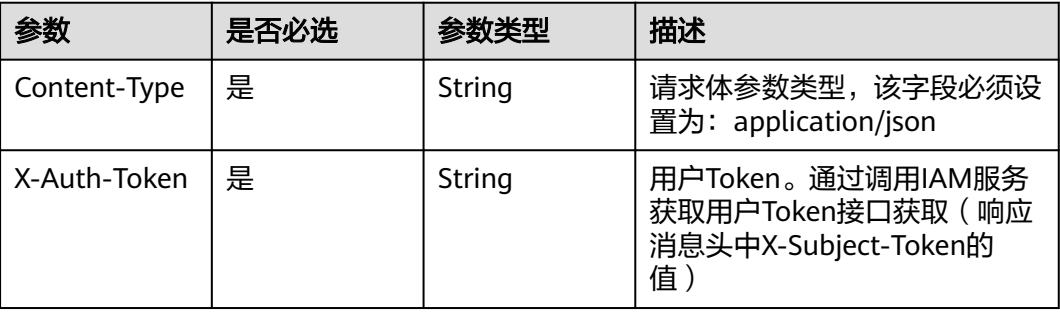

## 响应参数

#### 状态码: **200**

表 **3-16** 响应 Body 参数

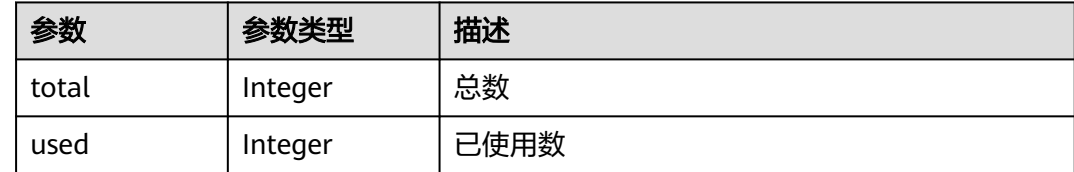

## 请求示例

查询应用数量,返回应用个数,请求方式:GET,请求URI:/v2/{project\_id}/ msgsms/apps-count, 路径参数project\_id, 请求头参数: X-Auth-Token, Content-Type

#### Query参数: region。

GET /v2/845ada5bc7444f1295cd517af0123da1/msgsms/apps-count?region=cn Host: 100.85.\*\*\*.\*\*\*:30300 Content-Type: application/json X-Auth-Token:\*\*\*\*\*\*

#### 响应示例

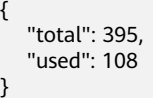

## 返回值

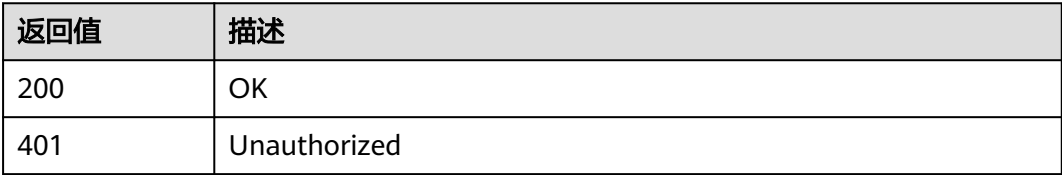

## <span id="page-22-0"></span>**3.1.3.4** 获取应用详情

## 功能介绍

该接口用于用户查询应用详情信息。

## 调试

您可以在**[API Explorer](https://console.huaweicloud.com/apiexplorer/#/openapi/MSGSMS/doc?api=ShowAppCount)**中调试该接口,支持自动认证鉴权。API Explorer可以自动生成 SDK代码示例,并提供SDK代码示例调试功能。

## **URI**

GET /v2/{project\_id}/msgsms/apps/{id}

#### 表 **3-17** 路径参数

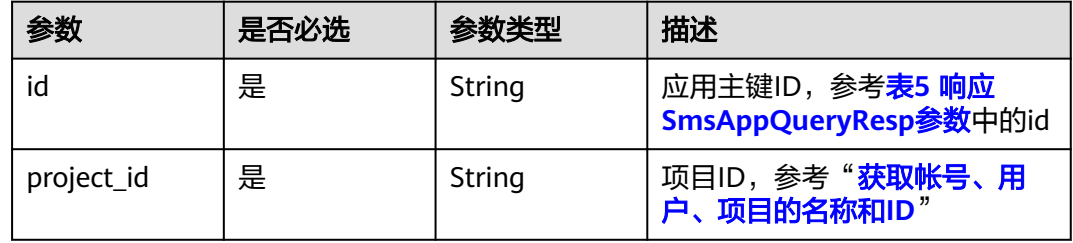

## 请求参数

表 **3-18** 请求 Header 参数

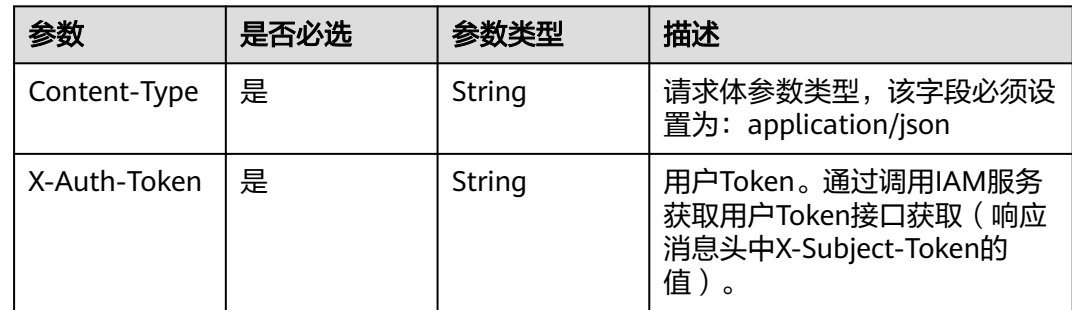

## 响应参数

状态码: 200

表 **3-19** 响应 Body 参数

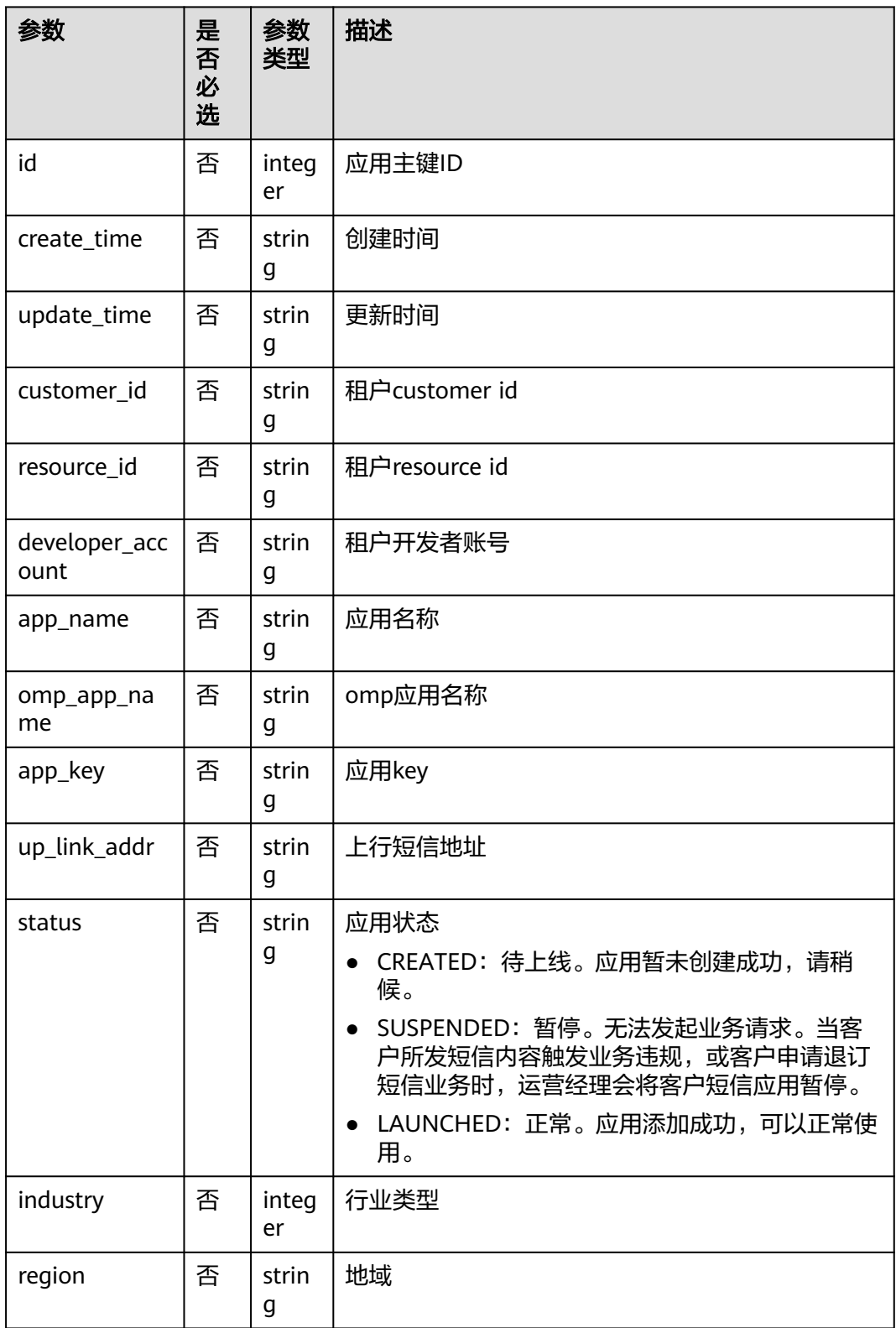

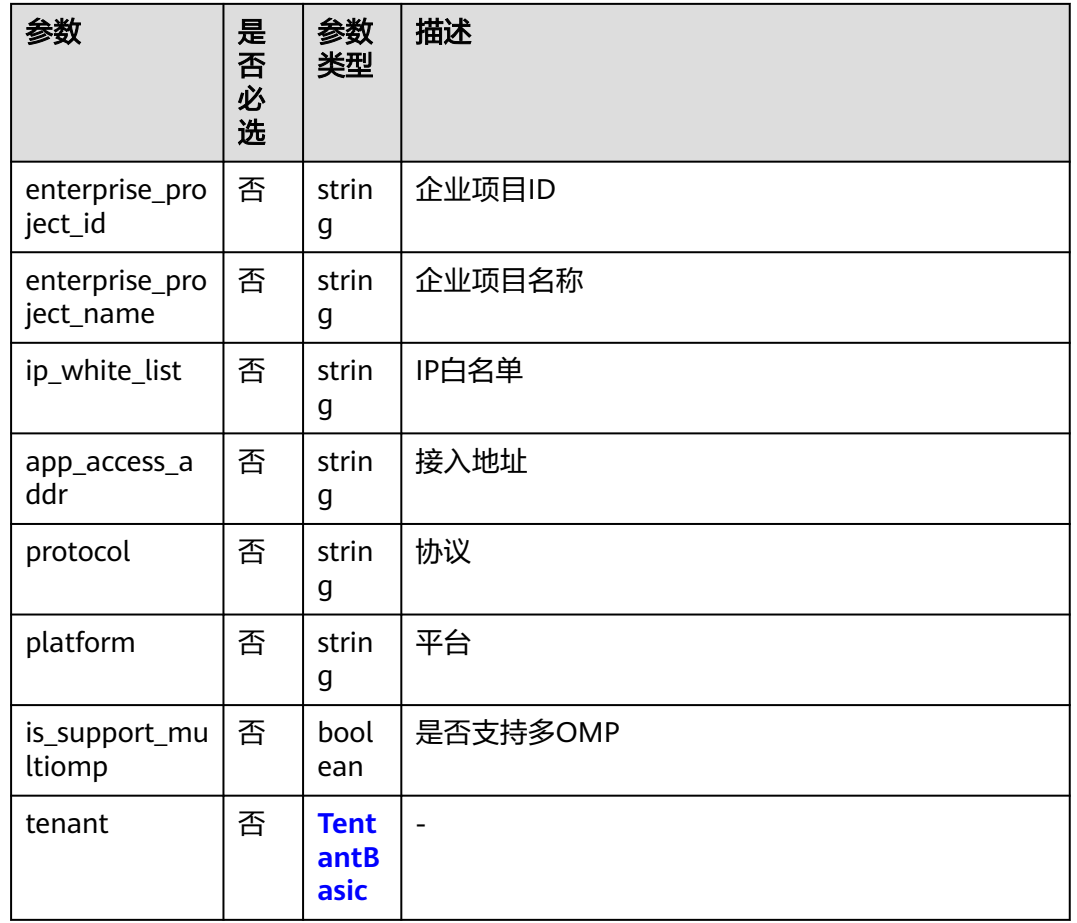

## 请求示例

获取应用详情, 返回应用详情信息, 请求方式: GET, 请求URI: /v2/{project\_id}/ msgsms/apps/{id}, 路径参数id, project\_id; 请求头参数: X-Auth-Token, Content-Type。

GET /v2/845ada5bc7444f1295cd517af0123da1/msgsms/apps/9e61f59c-1a6b-4ee5-9651-5bca450694b3 Host: 100.85.\*\*\*.\*\*\*:30300 Content-Type: application/json X-Auth-Token:\*\*\*\*\*\*

## 响应示例

```
{
   "id": "9e61f59c-1a6b-4ee5-9651-5bca450694b3",
   "create_time": "2022-08-12 06:51:17",
 "update_time": "2022-08-12 06:51:17",
 "customer_id": "******c55c3c4526b2ed7a0213bc9871",
 "resource_id": "******8a-a690-4e14-a1c7-2430937336d0",
   "developer_account": "****66_sms",
 "app_name": "auto_test789",
 "app_key": "******3baZf4c856O4Qrbqvui3K2",
   "status": "LAUNCHED",
   "region": "cn",
   "intl_channel_num": "******886739",
   "enterprise_project_id": "0",
   "enterprise_project_name": "default",
   "protocol": "HTTP",
```
 "platform": "NFV", }

## <span id="page-25-0"></span>返回值

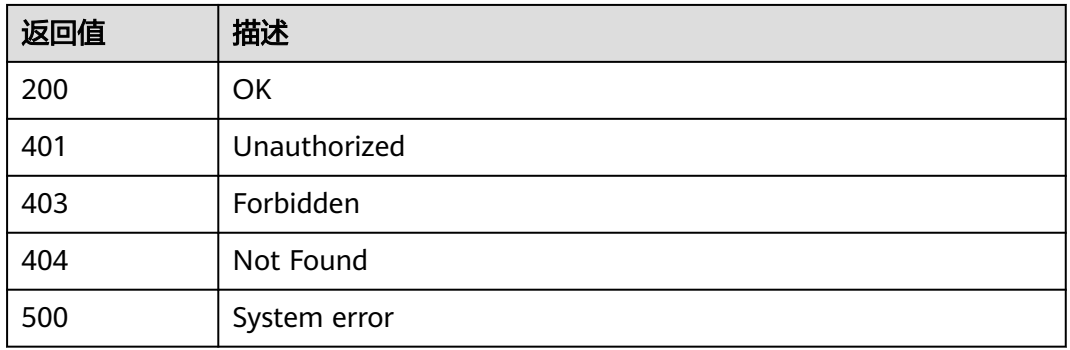

## **3.1.3.5** 修改短信应用

## 功能介绍

该接口用于用户修改应用信息。

## 调试

您可以在**[API Explorer](https://console.huaweicloud.com/apiexplorer/#/openapi/MSGSMS/doc?api=UpdateApp)**中调试该接口,支持自动认证鉴权。API Explorer可以自动生成 SDK代码示例,并提供SDK代码示例调试功能。

### **URI**

PUT /v2/{project\_id}/msgsms/apps/{id}

#### 表 **3-20** 路径参数

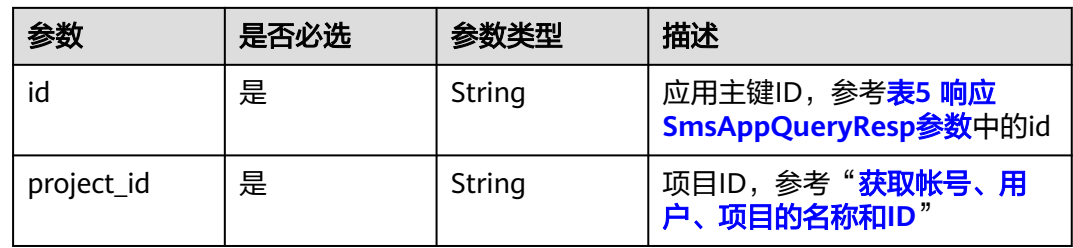

## 请求参数

#### 表 **3-21** 请求 Header 参数

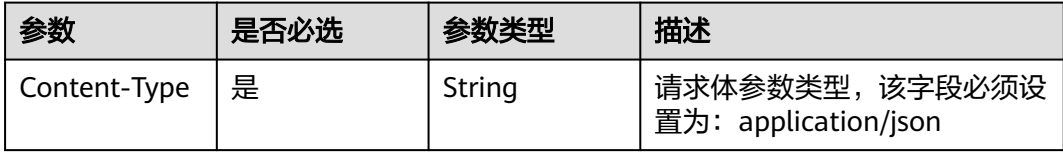

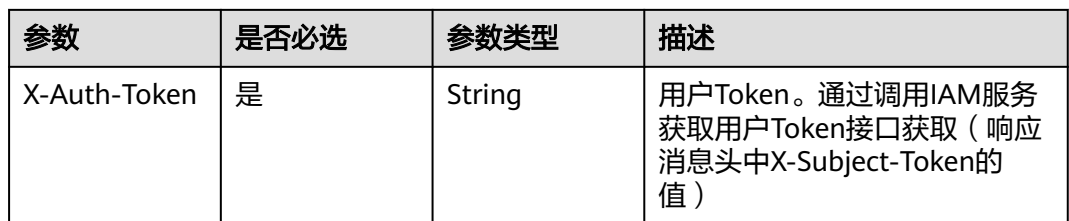

## 表 **3-22** 请求 Body 参数

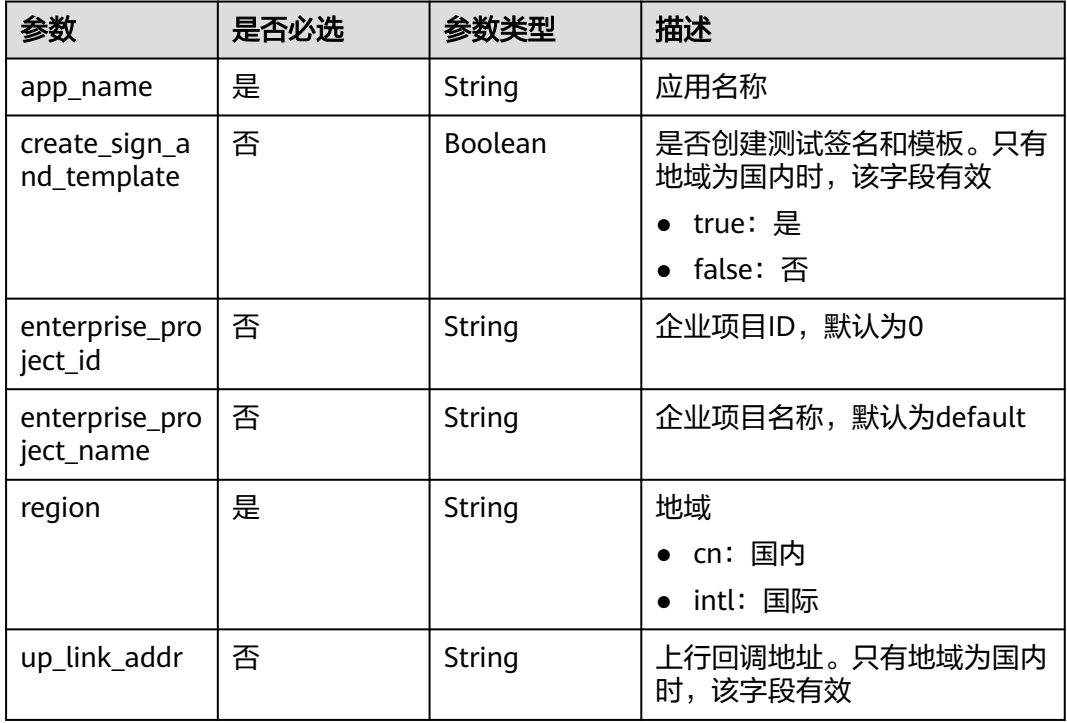

## 响应参数

状态码: 200

### 表 **3-23** 响应 Body 参数

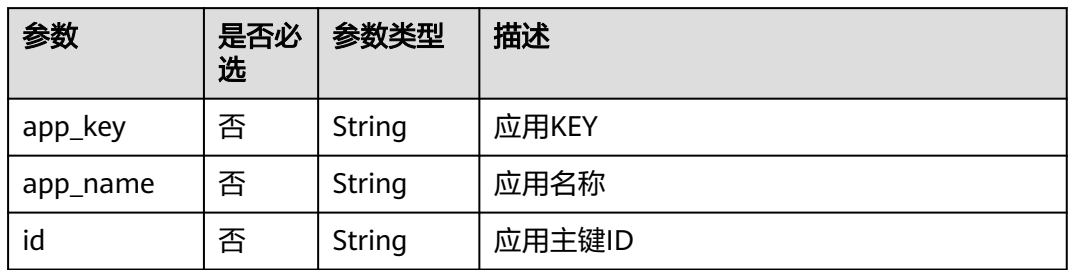

## <span id="page-27-0"></span>请求示例

修改短信应用,请求方式:PUT,请求URI:/v2/{project\_id}/msgsms/apps/{id},路 径参数: id, project\_id; 请求头参数: X-Auth-Token, Content-Type; 请求体参数: app\_name, region。

PUT /v2/845ada5bc7444f1295cd517af0123da1/msgsms/apps/9e61f59c-1a6b-4ee5-9651-5bca450694b3 Host: 100.85.\*\*\*.\*\*\*:30300 Content-Type: application/json X-Auth-Token:\*\*\*\*\*\* Content-Length: 148

```
{
"app_name":"auto_test7890",
"create_sign_and_template": 0,
"enterprise_project_id":"0",
"enterprise_project_name":"default",
"region":"cn"
}
```
响应示例

{

}

 "id": "\*\*\*\*\*\*9c-1a6b-4ee5-9651-5bca450694b3", "app\_key": "\*\*\*\*\*\*3baZf4c856O4Qrbqvui3K2", "app\_name": "auto\_test7890"

#### 返回值

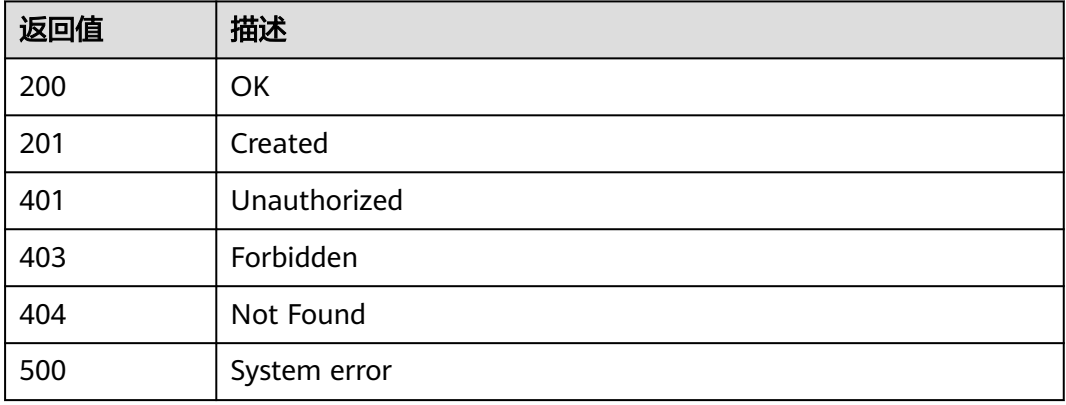

# **3.1.4** 短信签名

## **3.1.4.1** 查询签名信息

## 功能介绍

该接口用于用户查询已创建的短信签名信息。

## 调试

您可以在**[API Explorer](https://console.huaweicloud.com/apiexplorer/#/openapi/MSGSMS/doc?api=ListSignatureDetails)**中调试该接口,支持自动认证鉴权。API Explorer可以自动生成 SDK代码示例,并提供SDK代码示例调试功能。

## **URI**

GET /v2/{project\_id}/msgsms/signatures

### 表 **3-24** 路径参数

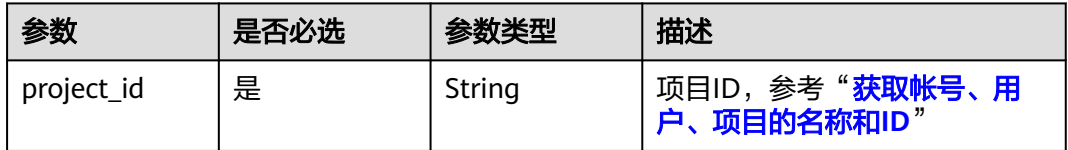

#### 表 **3-25** Query 参数

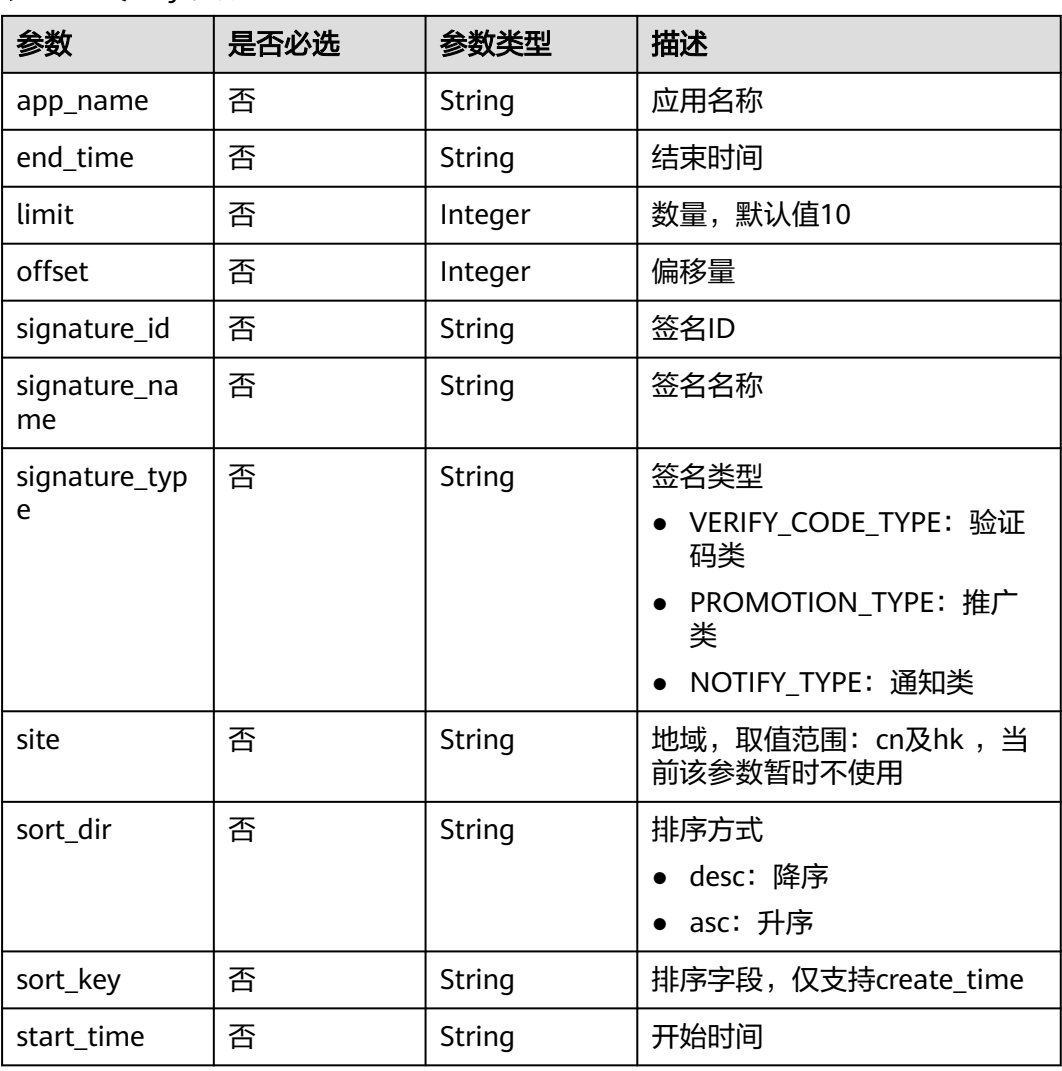

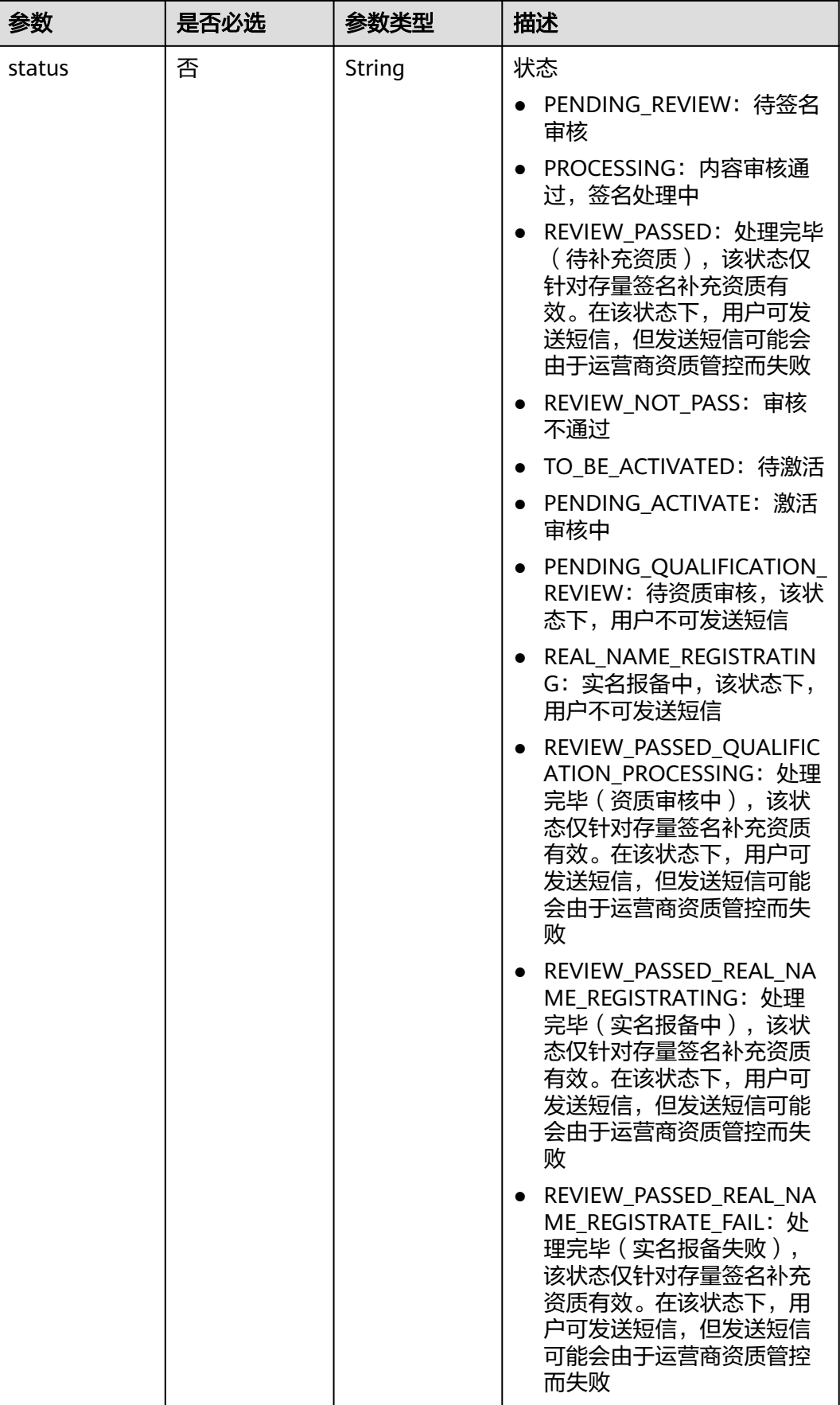

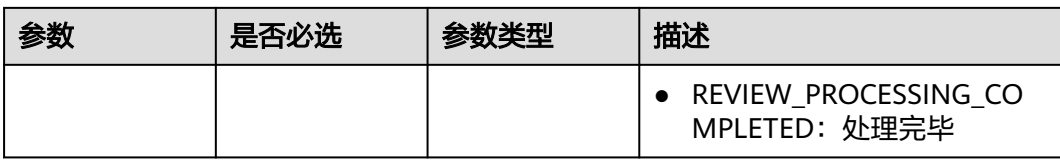

## 请求参数

#### 表 **3-26** 请求 Header 参数

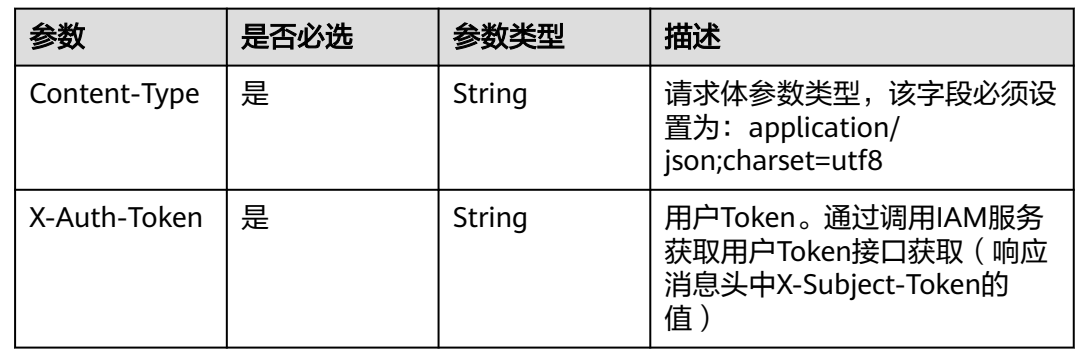

## 响应参数

#### 状态码: **200**

### 表 **3-27** 响应 Body 参数

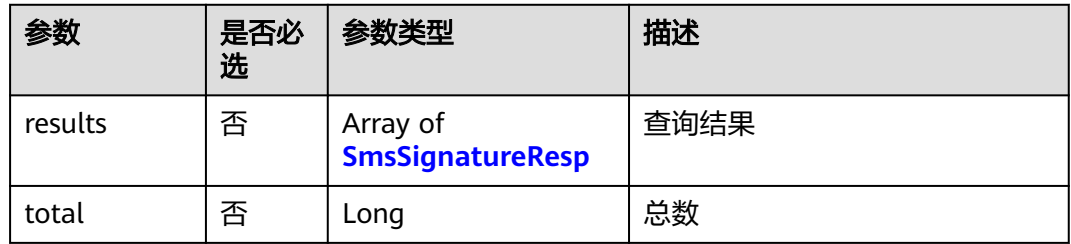

## 表 **3-28** 响应 SmsSignatureResp 参数

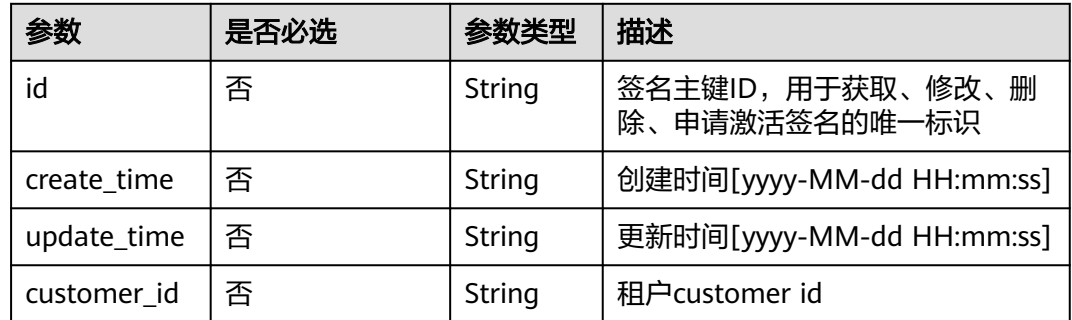

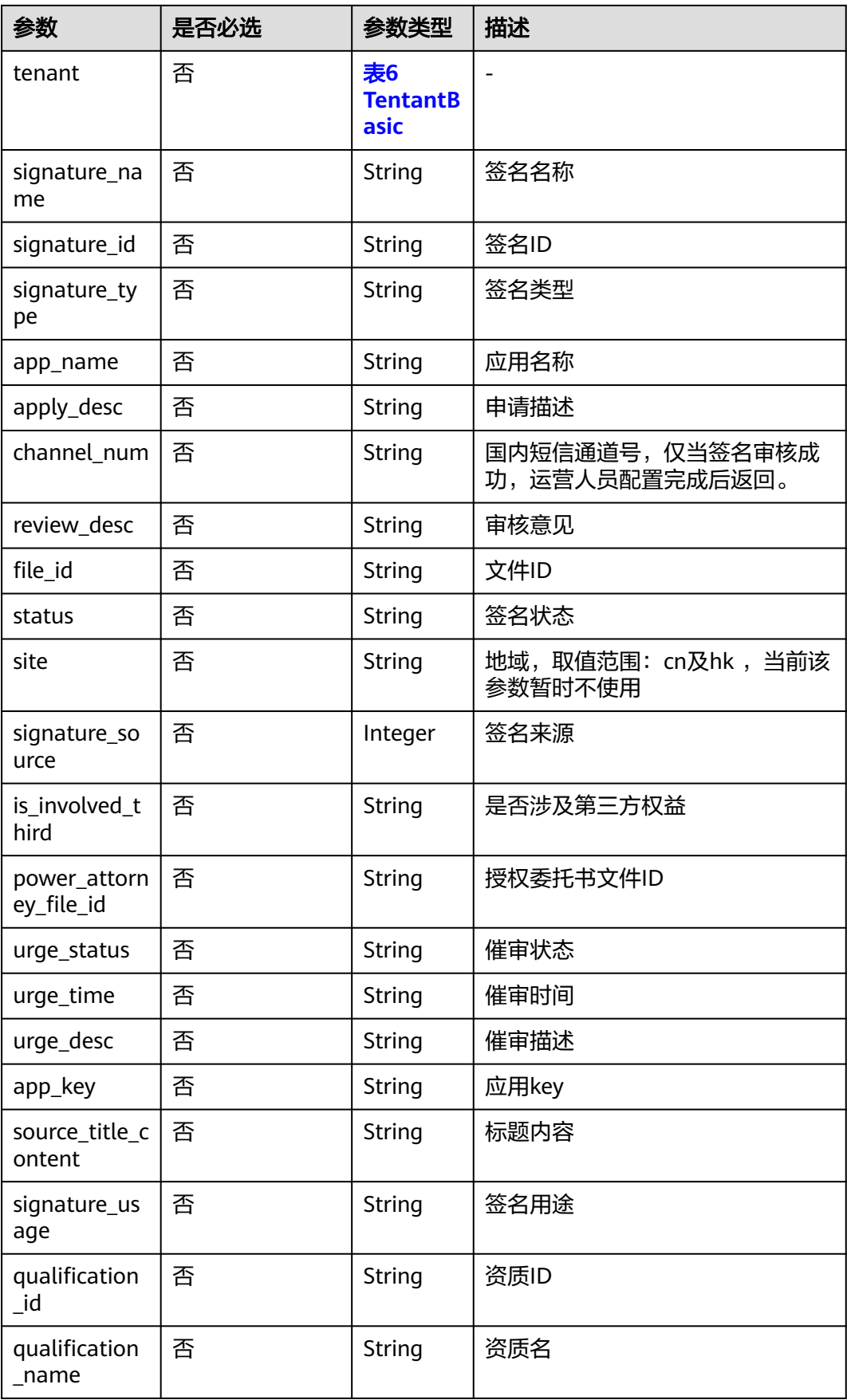

#### <span id="page-32-0"></span>表 **3-29** TentantBasic

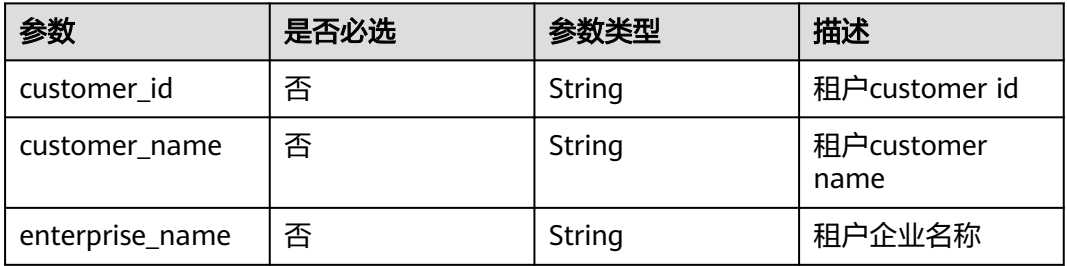

## 请求示例

查询签名信息,返回签名信息,请求方式:GET,请求URI:/v2/{project\_id}/ msgsms/signatures,路径参数id,project\_id;Query参数:limit(分页大小), offset(数据偏移量),app\_name(应用名称)。

GET /v2/845ada5bc7444f1295cd517af0123da1/msgsms/signatures?signature\_name=auto\_test789 HTTP/1.1 Host: 100.85.\*\*\*.\*\*\*:30300 Content-Type: application/json X-Auth-Token:\*\*\*\*\*\*

## 响应示例

{

}

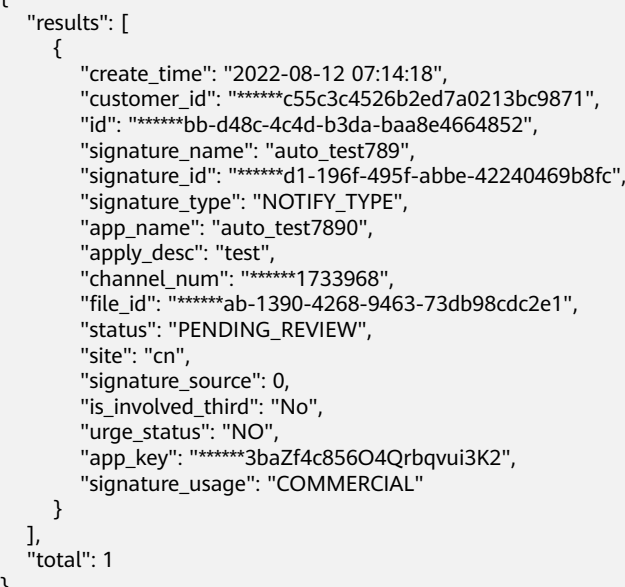

## 返回值

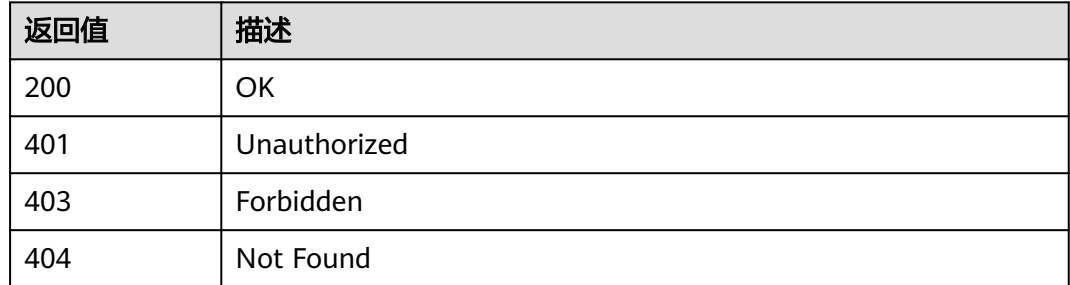

<span id="page-33-0"></span>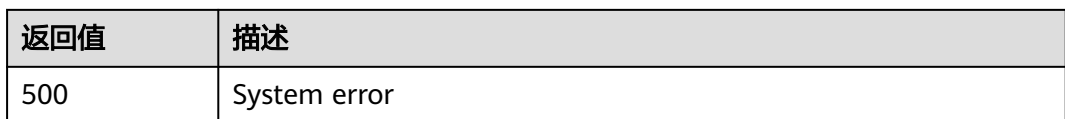

## **3.1.4.2** 创建短信签名

## 功能介绍

该接口用于用户创建签名。

## 调试

您可以在**[API Explorer](https://console.huaweicloud.com/apiexplorer/#/openapi/MSGSMS/doc?api=CreateSignature)**中调试该接口,支持自动认证鉴权。API Explorer可以自动生成 SDK代码示例,并提供SDK代码示例调试功能。

#### **URI**

POST /v2/{project\_id}/msgsms/signatures

#### 表 **3-30** 路径参数

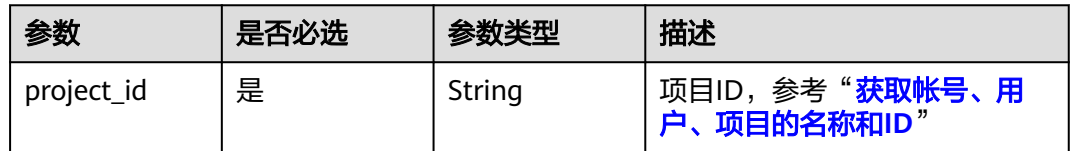

## 请求参数

表 **3-31** 请求 Header 参数

| 参数           | 是否必选 | 参数类型   | 描述                                                                  |
|--------------|------|--------|---------------------------------------------------------------------|
| Content-Type | 是    | String | 请求体参数类型,该字段必须设<br>置为: application/<br>json;charset=utf8             |
| X-Auth-Token | 是    | String | 用户Token。通过调用IAM服务<br>获取用户Token接口获取 (响应<br>消息头中X-Subject-Token的<br>值 |

#### 表 **3-32** 请求 Body 参数

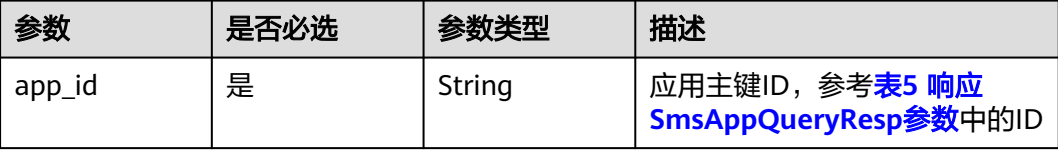

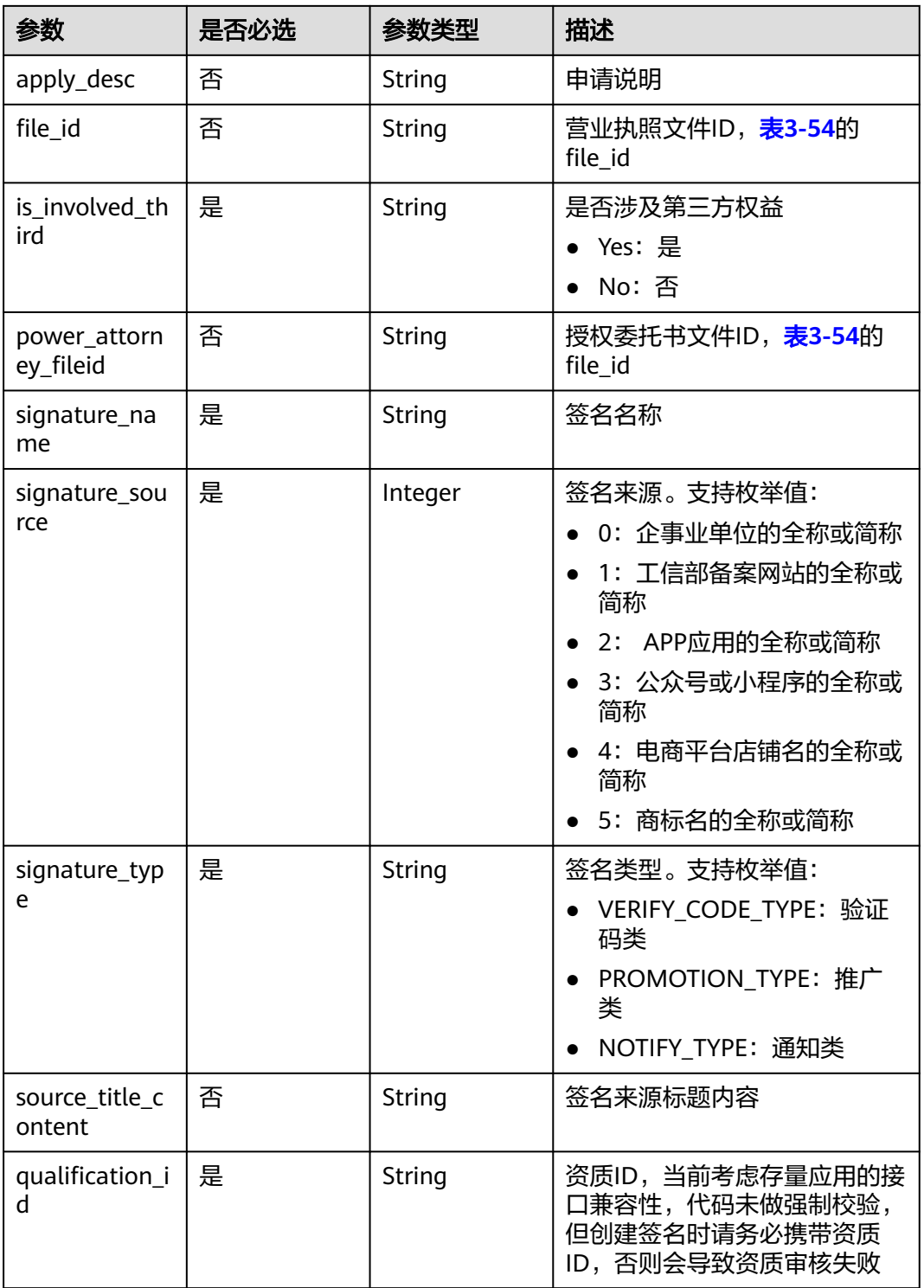

# 响应参数

状态码: 200

#### 表 **3-33** 响应 Body 参数

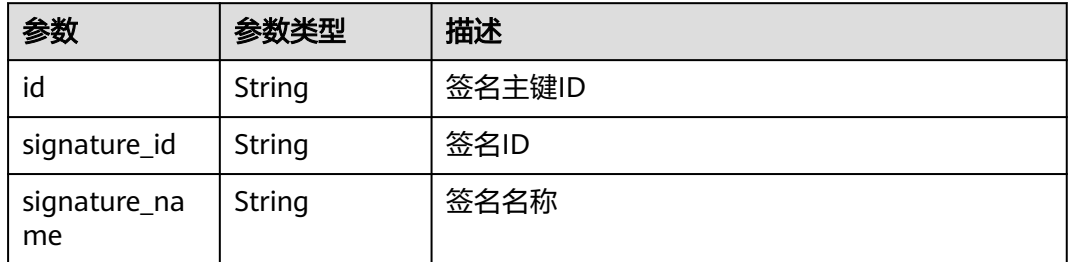

## 请求示例

创建短信签名,请求方式POST,请求URI:/v2/{project\_id}/msgsms/signatures,路 径参数: project id, 请求头参数: X-Auth-Token, Content-Type; 请求体参数: app\_id, is\_involved\_third, signature\_name, signature\_source, signature\_type、 qualification\_id。

POST /v2/845ada5bc7444f1295cd517af0123da1/msgsms/signatures Host: 100.85.\*\*\*.\*\*\*:30300 Content-Type: application/json X-Auth-Token:\*\*\*\*\*\* Content-Length: 245

{ "app\_id":"\*\*\*\*\*\*9c-1a6b-4ee5-9651-5bca450694b3", "apply\_desc":"test", "qualification\_id":"\*\*\*\*\*\*ab-1390-4268-9463-73db98cdc2e1", "is\_involved\_third":"No", "signature\_name":"auto\_test789", "signature\_source":"0", "signature\_type":"NOTIFY\_TYPE" }

## 响应示例

{

}

 "id": "\*\*\*\*\*\*bb-d48c-4c4d-b3da-baa8e4664852", "signature\_id": "\*\*\*\*\*\*d1-196f-495f-abbe-42240469b8fc", "signature\_name": "auto\_test789"

## 返回值

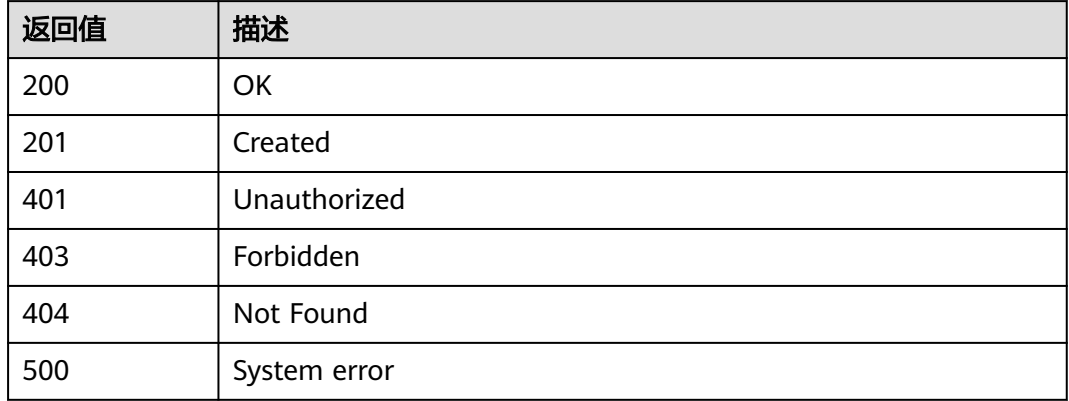
# **3.1.4.3** 获取签名详情

# 功能介绍

该接口用于用户查询签名详情信息。

# 调试

您可以在**[API Explorer](https://console.huaweicloud.com/apiexplorer/#/openapi/MSGSMS/doc?api=ShowSignature)**中调试该接口,支持自动认证鉴权。API Explorer可以自动生成 SDK代码示例,并提供SDK代码示例调试功能。

### **URI**

GET /v2/{project\_id}/msgsms/signatures/{id}

#### 表 **3-34** 路径参数

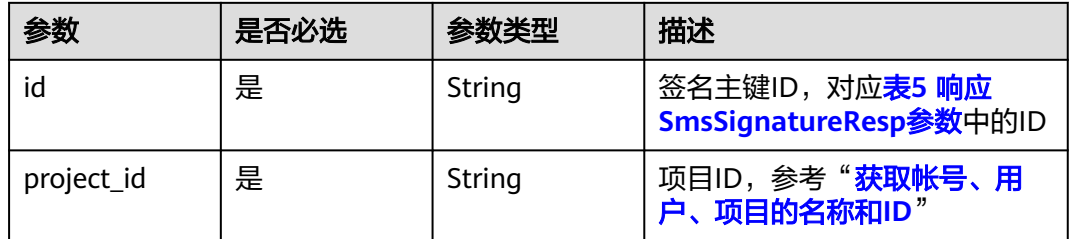

# 请求参数

表 **3-35** 请求 Header 参数

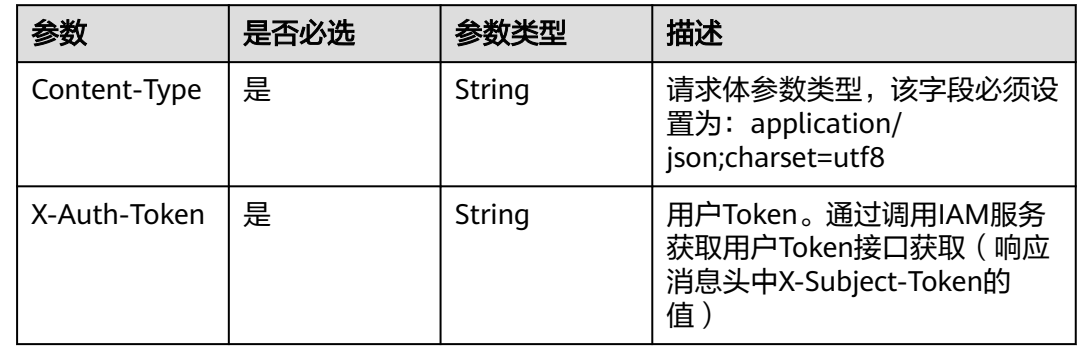

### 响应参数

状态码: **200**

表 **3-36** 响应 SmsSignatureResp 参数

| 参数                 | 是否必选 | 参数类型                     | 描述                                |
|--------------------|------|--------------------------|-----------------------------------|
| id                 | 否    | String                   | 签名主键ID,用于获取、修改、删<br>除、申请激活签名的唯一标识 |
| create_time        | 否    | String                   | 创建时间[yyyy-MM-dd<br>HH:mm:ss]      |
| update_time        | 否    | String                   | 更新时间[yyyy-MM-dd<br>HH:mm:ss]      |
| customer_id        | 否    | String                   | 租户customer ID                     |
| tentant            | 否    | 表4<br><b>TenantBasic</b> |                                   |
| signature_na<br>me | 否    | String                   | 签名名称                              |
| signature_id       | 否    | String                   | 签名ID                              |
| signature_typ<br>e | 否    | String                   | 签名类型                              |
| app_name           | 否    | String                   | 应用名称                              |
| apply_desc         | 否    | String                   | 申请描述                              |
| channel_num        | 否    | String                   | 国内短信通道号,仅当签名审核成<br>功,运营人员配置完成后返回。 |
| review desc        | 否    | String                   | 审核意见                              |
| file id            | 否    | String                   | 文件ID                              |

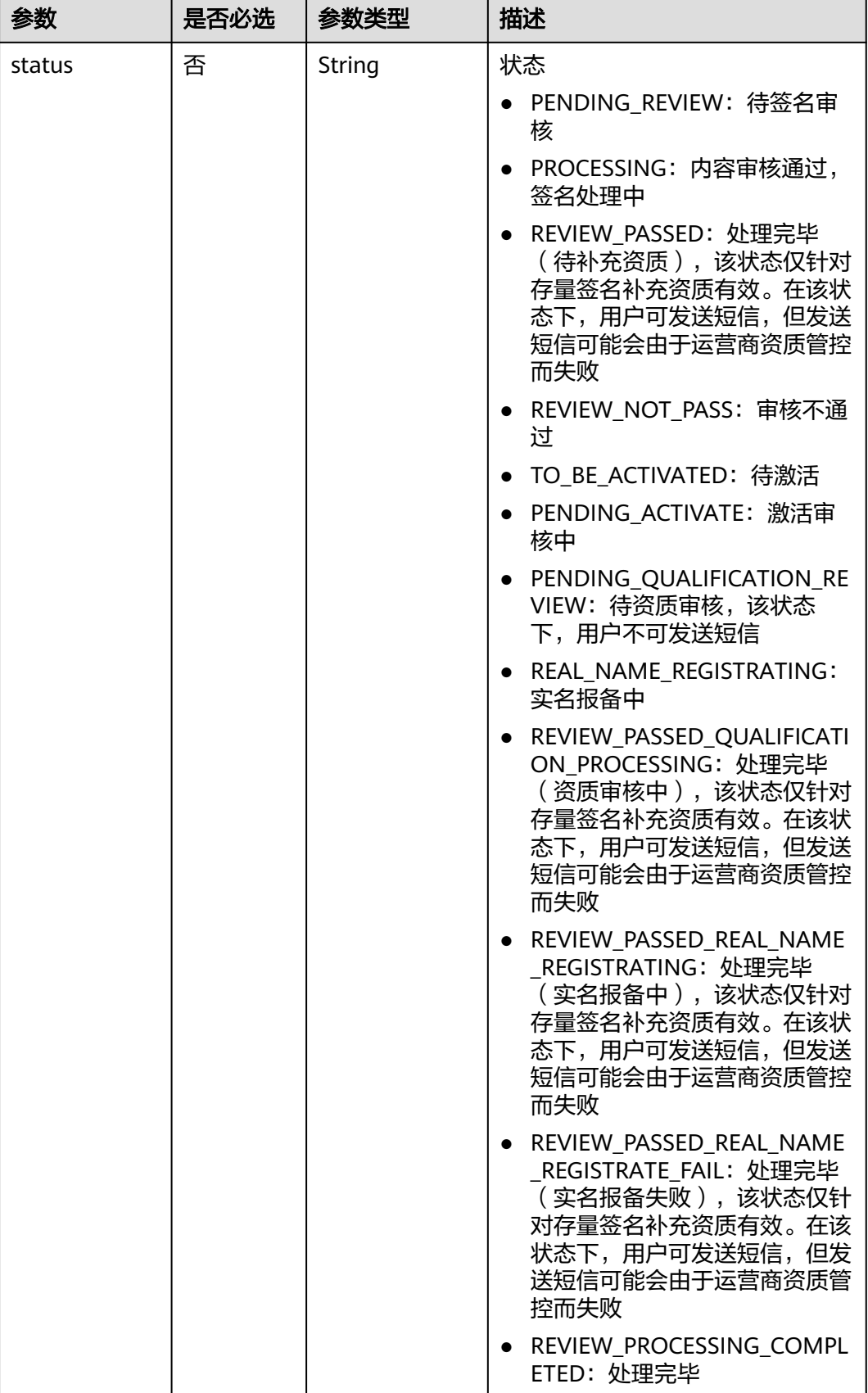

<span id="page-39-0"></span>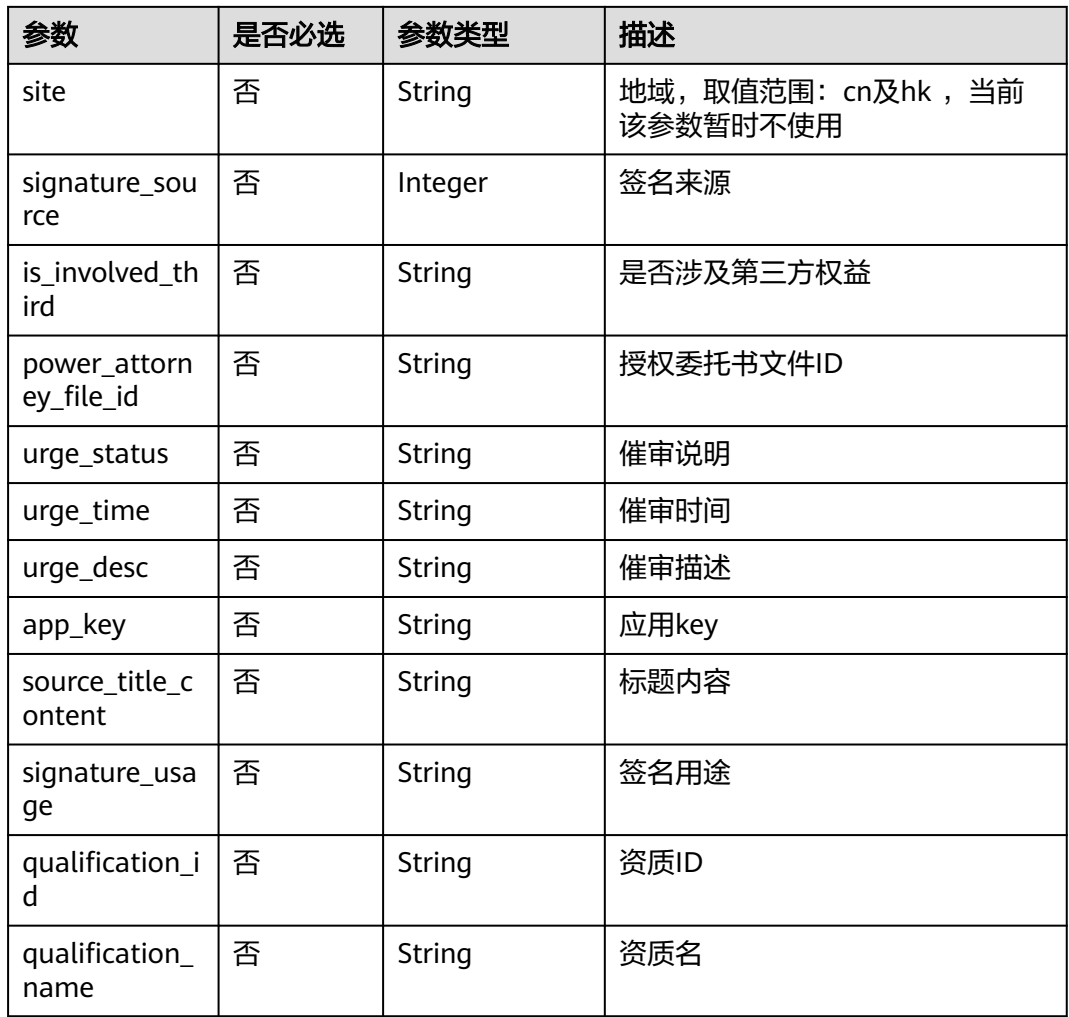

#### 表 **3-37** TenantBasic

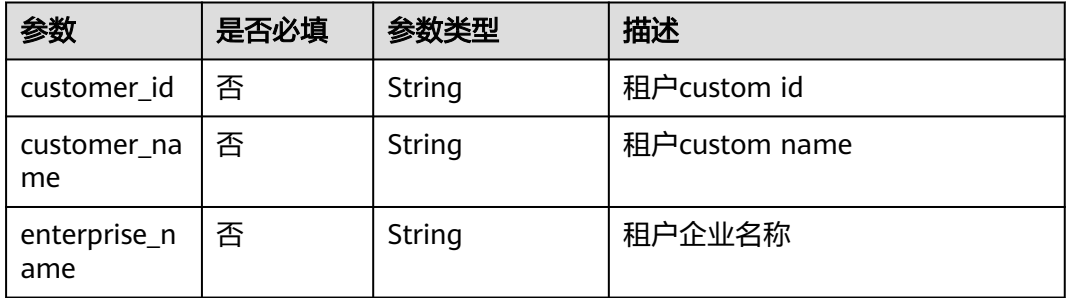

# 请求示例

获取签名详情,请求方式: GET, 请求URL: /v2/{project\_id}/msgsms/signatures/ {id},路径参数:id,project\_id,请求头参数:X-Auth-Token,Content-Type。

GET /v2/845ada5bc7444f1295cd517af0123da1/msgsms/signatures/07cfacbb-d48c-4c4d-b3dabaa8e4664852 Host: 100.85.\*\*\*.\*\*\*:30300

Content-Type: application/json X-Auth-Token:\*\*\*\*\*\*

# 响应示例

```
{
   "create_time": "2022-08-12 07:14:18",
   "customer_id": "******c55c3c4526b2ed7a0213bc9871",
   "id": "******bb-d48c-4c4d-b3da-baa8e4664852",
   "signature_name": "auto_test789",
   "signature_id": "******1-196f-495f-abbe-42240469b8fc",
   "signature_type": "NOTIFY_TYPE",
 "app_name": "auto_test7890",
 "apply_desc": "test",
 "channel_num": "******1733968",
  "file_id": "******ab-1390-4268-9463-73db98cdc2e1",
   "status": "PENDING_REVIEW",
 "signature_source": 0,
 "is_involved_third": "No",
   "urge_status": "NO",
   "app_key": "******3baZf4c856O4Qrbqvui3K2",
   "signature_usage": "COMMERCIAL"
```
# 返回值

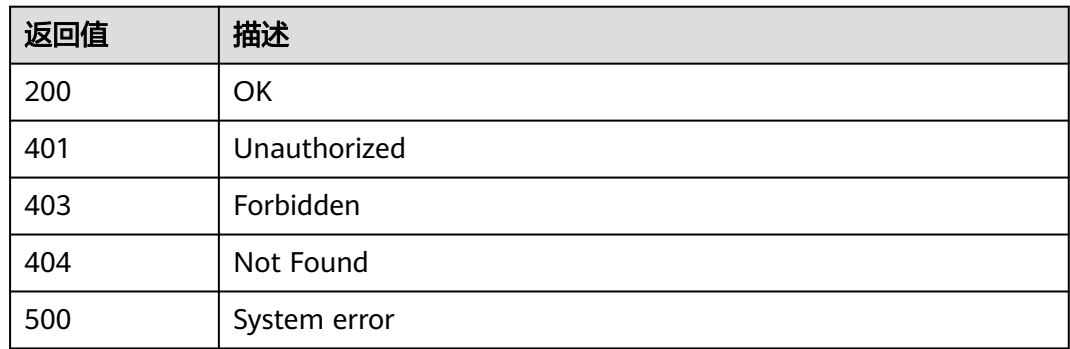

# **3.1.4.4** 修改短信签名

}

# 功能介绍

该接口用于用户更新签名信息,目前仅支持审核不通过的短信签名重新修改。

### 调试

您可以在**[API Explorer](https://console.huaweicloud.com/apiexplorer/#/openapi/MSGSMS/doc?api=UpdateSignature)**中调试该接口,支持自动认证鉴权。API Explorer可以自动生成 SDK代码示例,并提供SDK代码示例调试功能。

### **URI**

PUT /v2/{project\_id}/msgsms/signatures/{id}

#### 表 **3-38** 路径参数

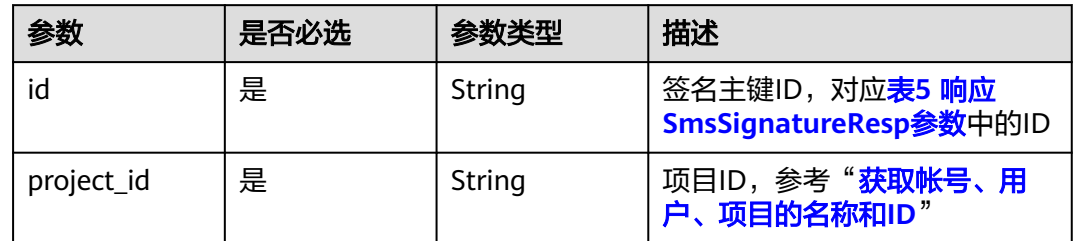

# 请求参数

# 表 **3-39** 请求 Header 参数

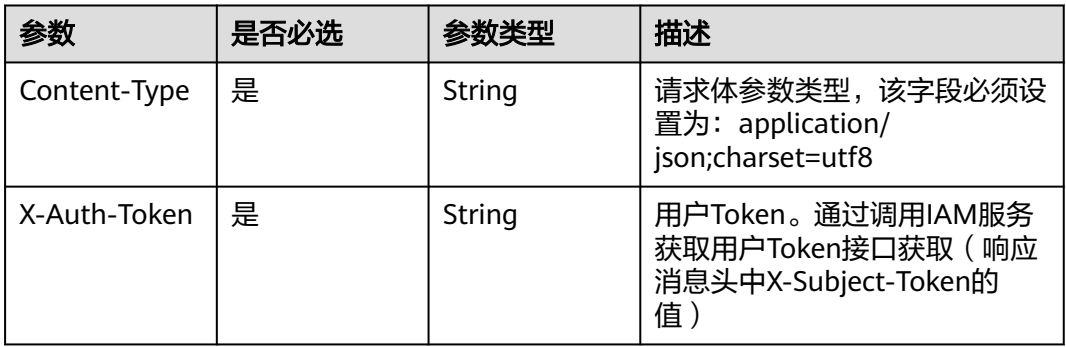

# 表 **3-40** 请求 Body 参数

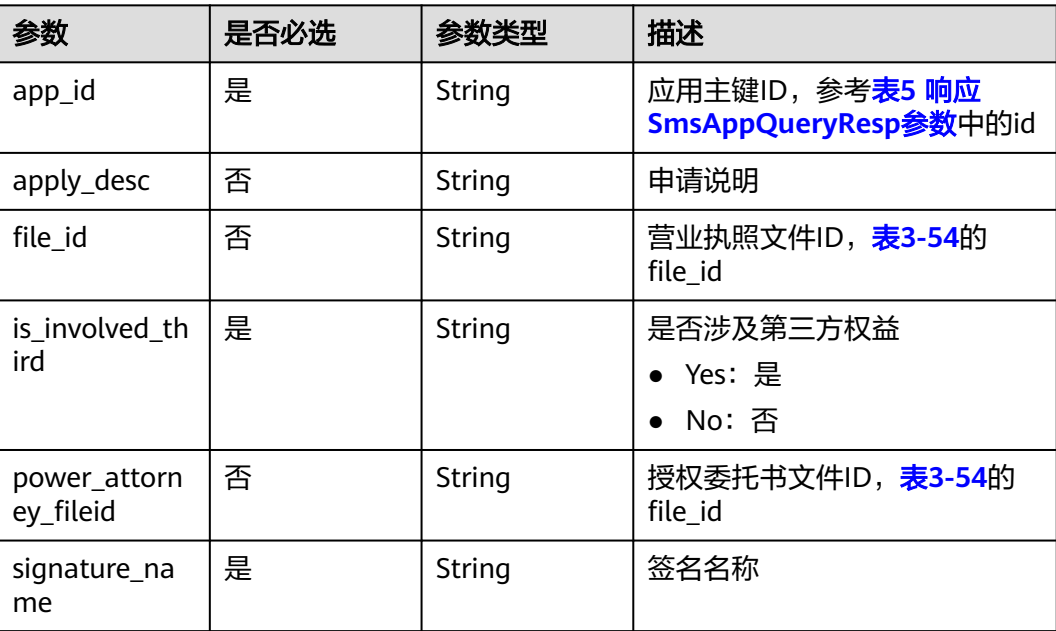

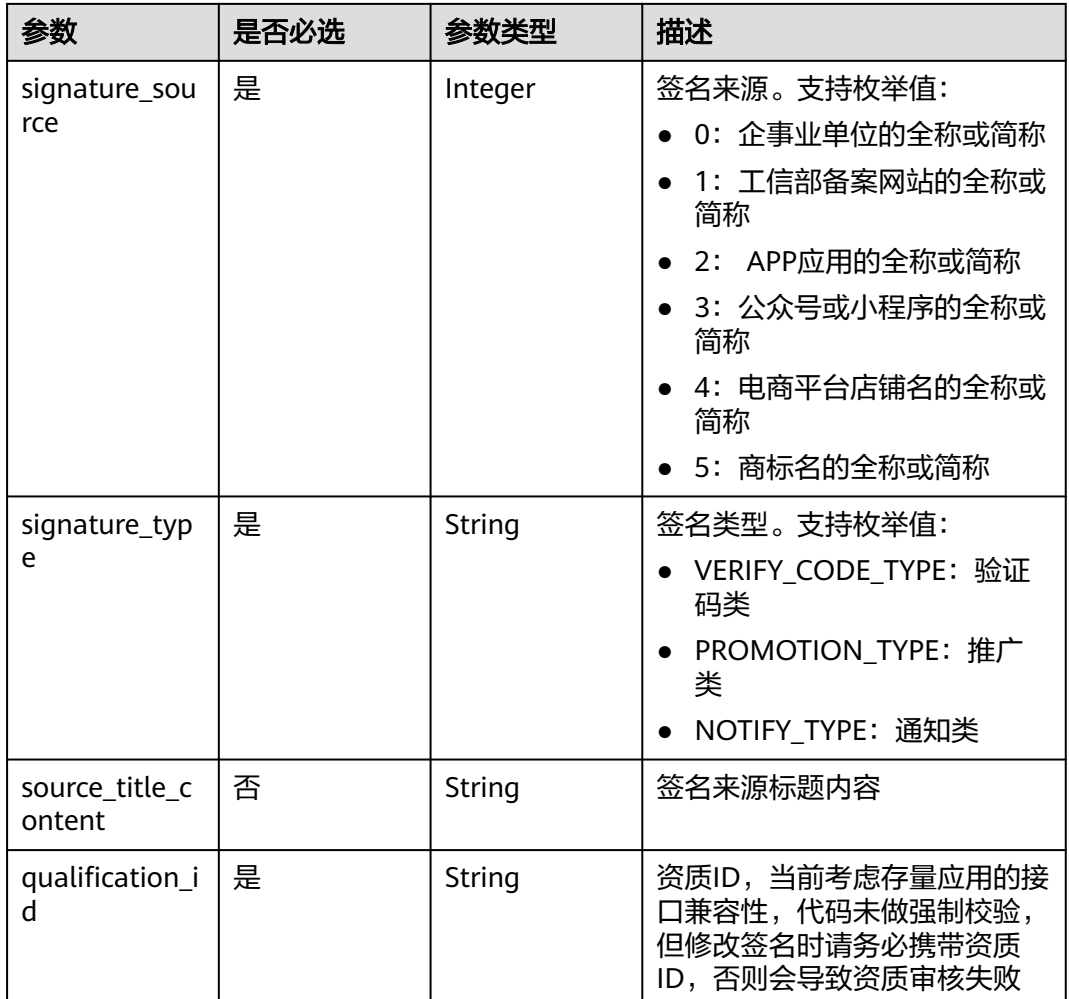

# 响应参数

状态码: 200

表 **3-41** 响应 Body 参数

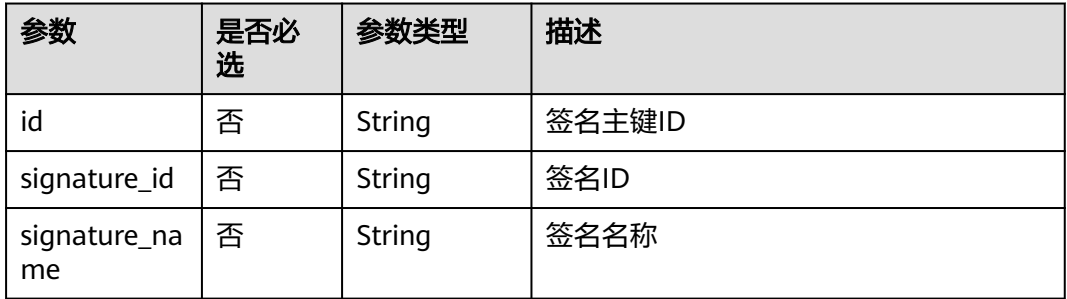

# 请求示例

修改短信签名详情,请求方式:PUT,请求URL:/v2/{project\_id}/msgsms/ signatures/{id}, 路径参数: id, project\_id, 请求头参数: X-Auth-Token, Content-

### Type; 请求体参数: app\_id, is\_involved\_third, signature\_name, signature\_source, signature\_type、qualification\_id。

```
PUT /v2/845ada5bc7444f1295cd517af0123da1/msgsms/signatures/
eb55ddeb-76f3-4e07-94f4-9af775f8a9a7 
Host: 100.85.***.***:30300
Content-Type: application/json
X-Auth-Token:******
Content-Length: 245
```
#### {

{

}

```
"app_id":"******9c-1a6b-4ee5-9651-5bca450694b3",
"apply_desc":"test",
"qualification_id":"******93-e9e4-4fa9-b9eb-6424f4974c4b",
"is_involved_third":"No",
"signature_name":"auto_test789",
"signature_source":"0",
"signature_type":"NOTIFY_TYPE"
}
```
### 响应示例

```
 "id": "******eb-76f3-4e07-94f4-9af775f8a9a7",
 "signature_id": "******d9-660c-4bd5-ad59-d4be6af32667",
 "signature_name": "auto_test789"
```
### 返回值

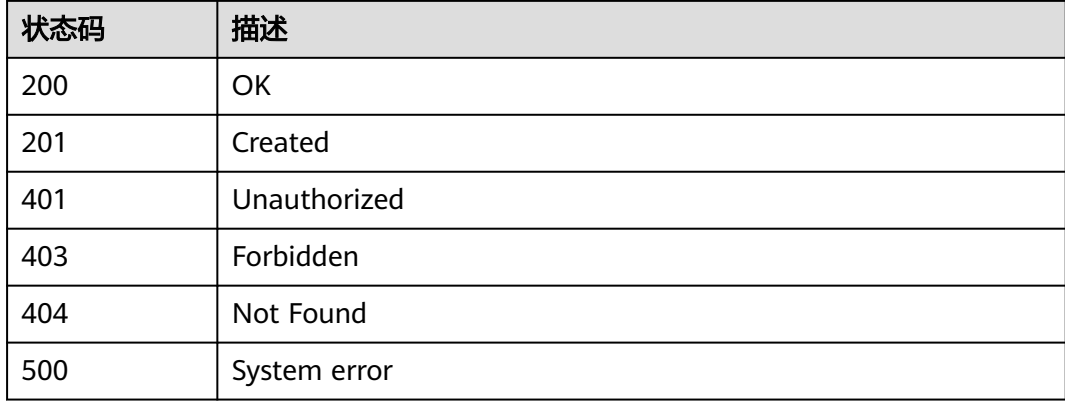

# **3.1.4.5** 删除短信签名

# 功能介绍

该接口用于用户删除已创建的签名信息。

### 调试

您可以在**[API Explorer](https://console.huaweicloud.com/apiexplorer/#/openapi/MSGSMS/doc?api=DeleteSignature)**中调试该接口,支持自动认证鉴权。API Explorer可以自动生成 SDK代码示例,并提供SDK代码示例调试功能。

#### **URI**

DELETE /v2/{project\_id}/msgsms/signatures/{id}

#### 表 **3-42** 路径参数

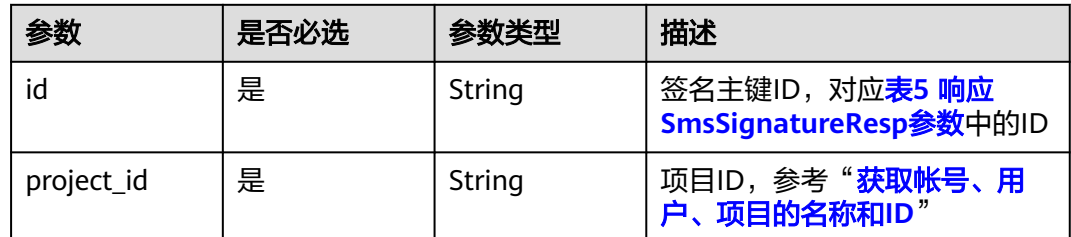

# 请求参数

#### 表 **3-43** 请求 Header 参数

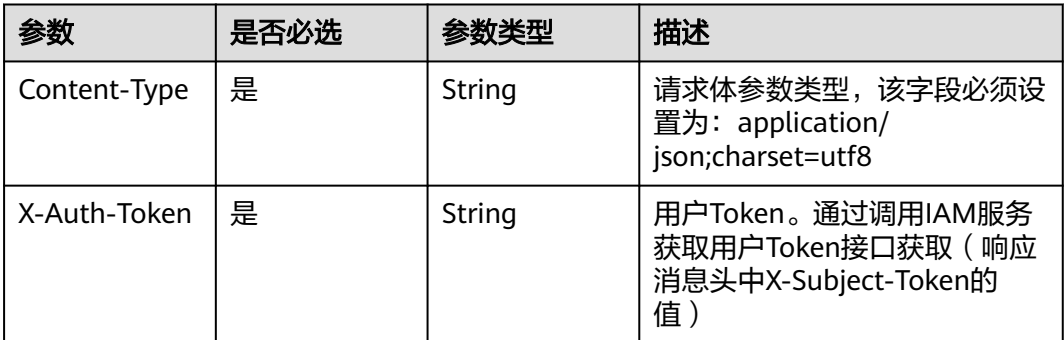

# 请求示例

删除短信签名,请求方式:DELETE ,请求URL:/v2/{project\_id}/msgsms/ signatures/{id}, 路径参数: id, project\_id, 请求头参数: X-Auth-Token, Content-Type。

DELETE /v2/845ada5bc7444f1295cd517af0123da1/msgsms/signatures/ eb55ddeb-76f3-4e07-94f4-9af775f8a9a7 Host: 100.85.\*\*\*.\*\*\*:30300 Content-Type: application/json X-Auth-Token:\*\*\*\*\*\*

# 返回值

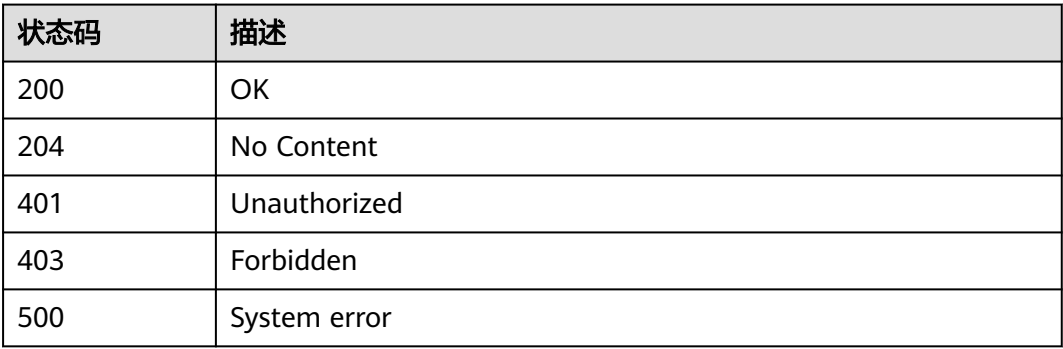

### **3.1.4.6** 申请激活签名

### 功能介绍

该接口用于用户申请激活签名信息。

#### 调试

您可以在**[API Explorer](https://console.huaweicloud.com/apiexplorer/#/openapi/MSGSMS/doc?api=EnableSignature)**中调试该接口,支持自动认证鉴权。API Explorer可以自动生成 SDK代码示例,并提供SDK代码示例调试功能。

### **URI**

PUT /v2/{project\_id}/msgsms/signatures/{id}/active

#### 表 **3-44** 路径参数

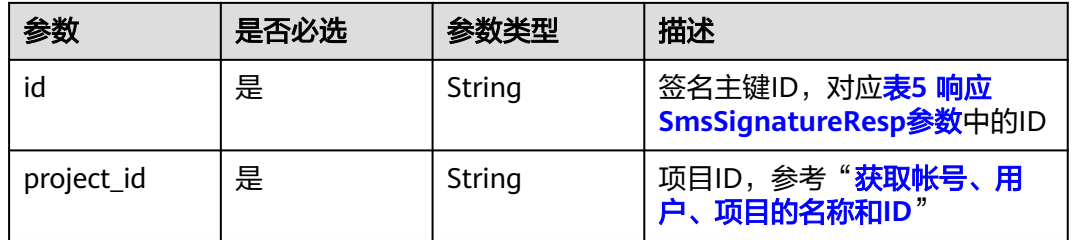

### 请求参数

表 **3-45** 请求 Header 参数

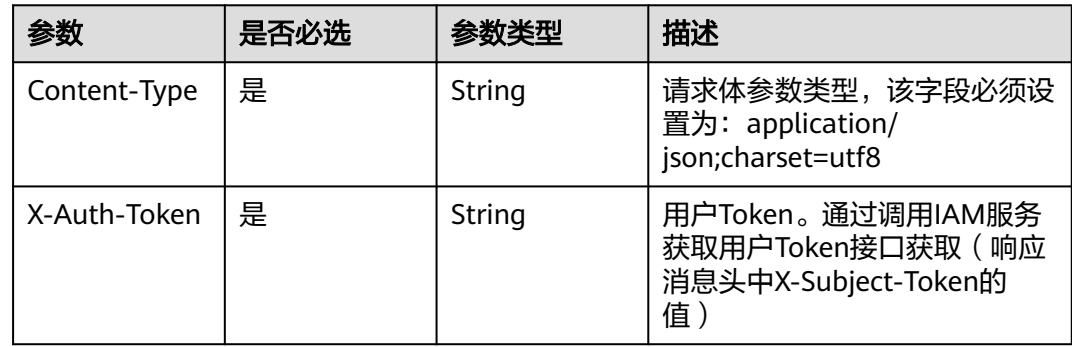

### 请求示例

申请激活短信签名,请求方式: PUT, 请求URL: /v2/{project\_id}/msgsms/ signatures/{id}/active, 路径参数: id, project\_id, 请求头参数: X-Auth-Token, Content-Type。

PUT /v2/845ada5bc7444f1295cd517af0123da1/msgsms/signatures/07cfacbb-d48c-4c4d-b3dabaa8e4664852/active Host: 100.85.\*\*\*.\*\*\*:30300 Content-Type: application/json X-Auth-Token:\*\*\*\*\*\*

# 响应示例

```
{
 "error_code": "MSGSMS.0130",
 "error_msg": "Signature status should be to be activated.",
   "error_detail": "Signature status should be TO_BE_ACTIVATED."
}
```
# **3.1.4.7** 查询申请文件

# 功能介绍

该接口用于用户查询上传的文件信息。

### 调试

您可以在**[API Explorer](https://console.huaweicloud.com/apiexplorer/#/openapi/MSGSMS/doc?api=ShowSignatureFile)**中调试该接口,支持自动认证鉴权。API Explorer可以自动生成 SDK代码示例,并提供SDK代码示例调试功能。

### **URI**

GET /v2/{project\_id}/msgsms/upload-files

### 表 **3-46** 路径参数

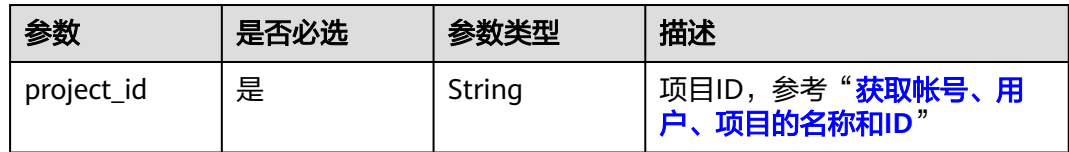

#### 表 **3-47** Query 参数

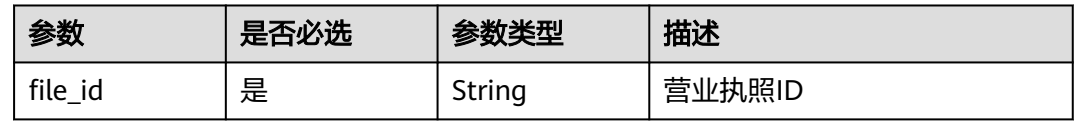

# 请求参数

### 表 **3-48** 请求 Header 参数

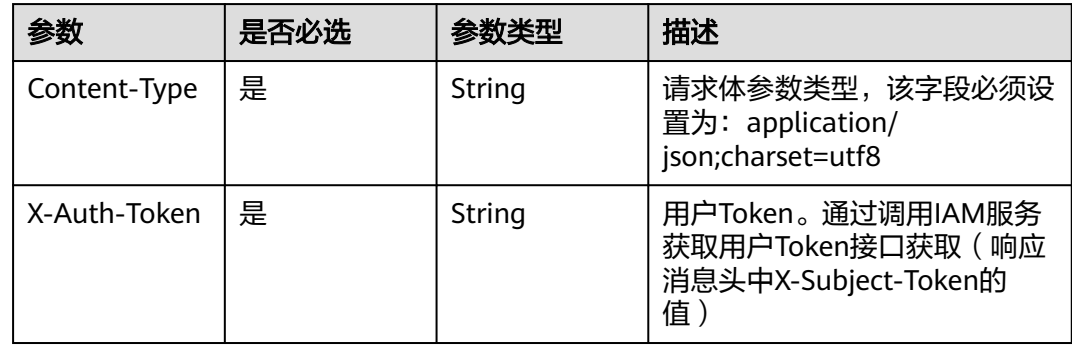

# 响应参数

### 状态码: **200**

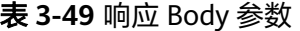

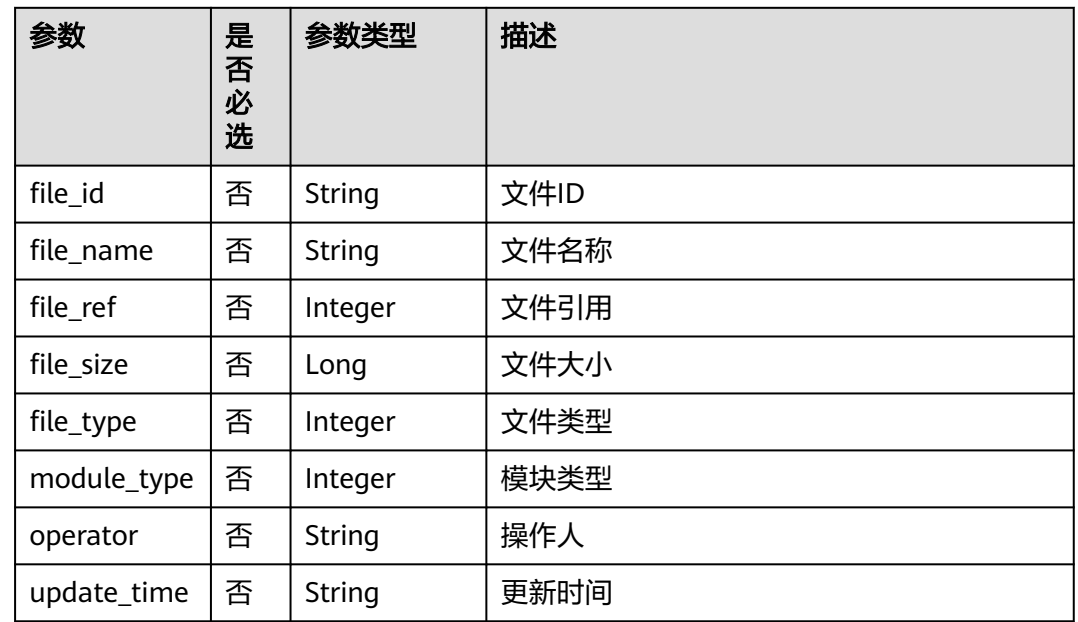

# 请求示例

查询申请文件,请求方式: GET, 请求URL: /v2/{project\_id}/msgsms/upload-files, 路径参数: project\_id, 请求头参数: X-Auth-Token, Content-Type; Query参数: file\_id。

```
GET /v2/845ada5bc7444f1295cd517af0123da1/msgsms/upload-files?
file_id=057a76ab-1390-4268-9463-73db98cdc2e1
Host: 100.85.***.***:30300
Content-Type: multipart/form-data; boundary=<calculated when request is sent>
X-Auth-Token:******X
```
# 响应示例

```
{
   "file_id": "******ab-1390-4268-9463-73db98cdc2e1",
 "module_type": 2,
 "operator": "******c55c3c4526b2ed7a0213bc9871",
 "file_type": 1,
 "file_name": "test.PNG",
   "file_size": 327,
   "file_ref": 1,
    "update_time": "2022-08-12 07:13:24"
}
```
### 返回值

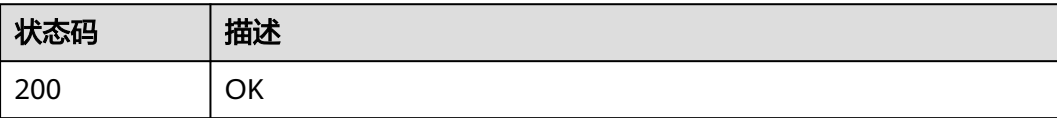

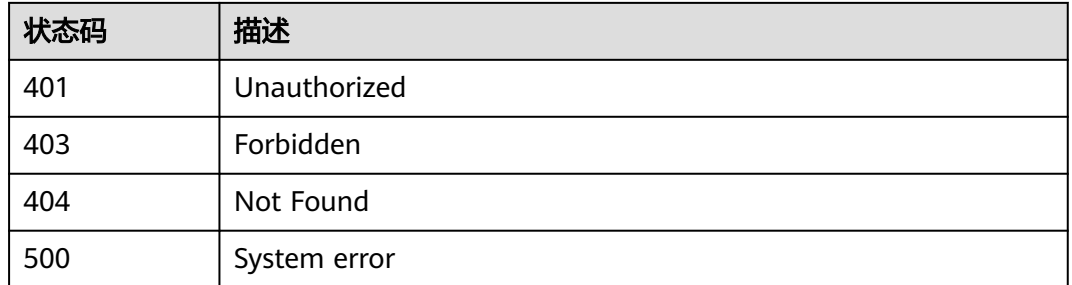

# **3.1.4.8** 上传申请文件

# 功能介绍

该接口用于用户上传文件信息。

# 调试

您可以在**[API Explorer](https://console.huaweicloud.com/apiexplorer/#/openapi/MSGSMS/doc?api=UploadSignatureFile)**中调试该接口,支持自动认证鉴权。API Explorer可以自动生成 SDK代码示例,并提供SDK代码示例调试功能。

### **URI**

POST /v2/{project\_id}/msgsms/upload-files

#### 表 **3-50** 路径参数

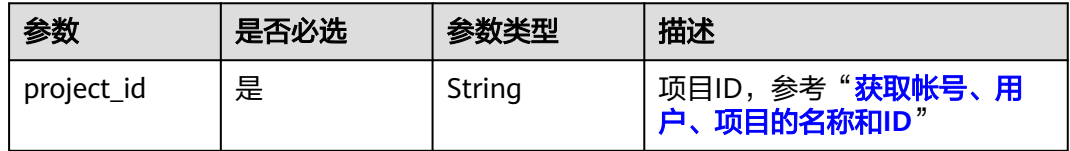

#### 表 **3-51** Query 参数

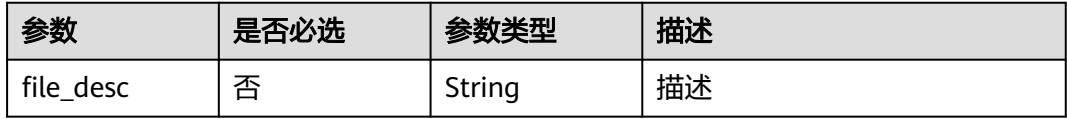

# <span id="page-49-0"></span>请求参数

### 表 **3-52** 请求 Header 参数

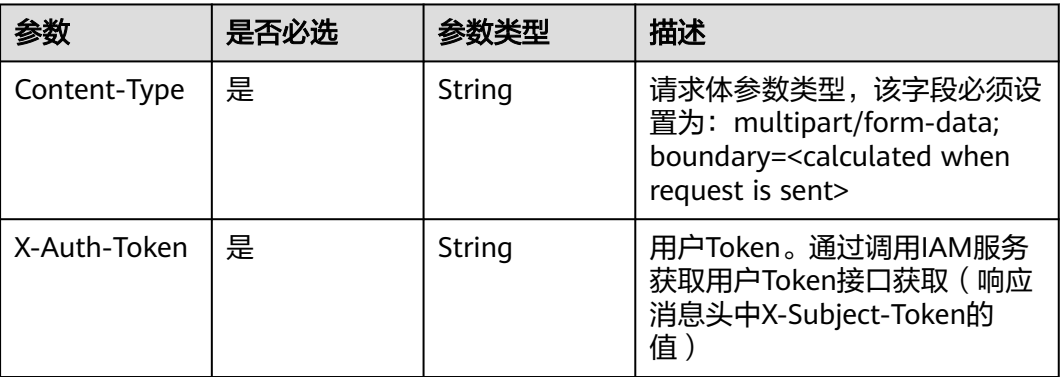

# 表 **3-53** FormData 参数

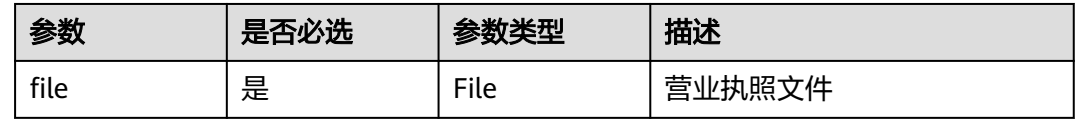

# 响应参数

状态码: 200

#### 表 **3-54** 响应 Body 参数

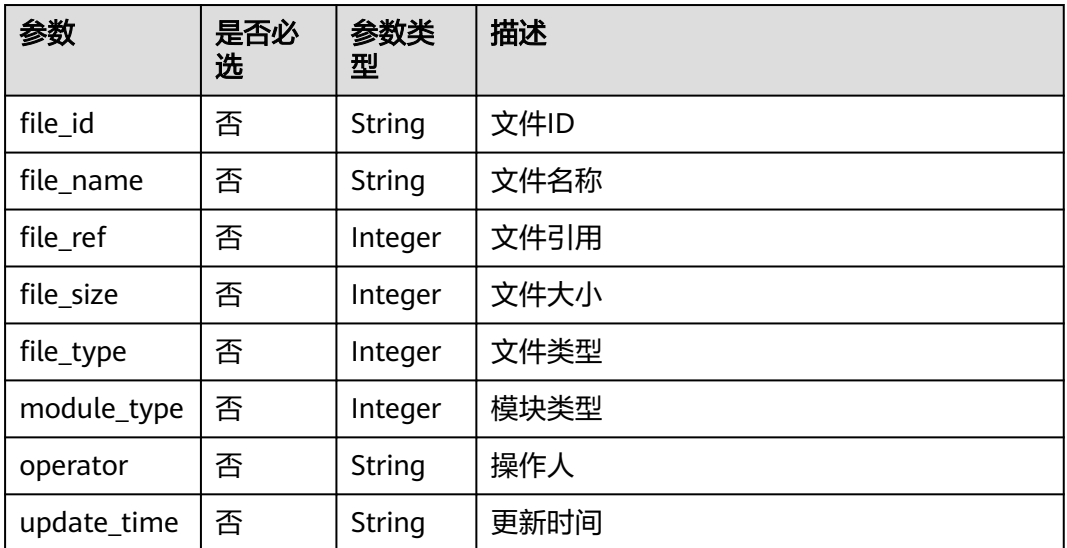

# 请求示例

上传申请文件,请求方式: POST, 请求URL: /v2/{project\_id}/msgsms/uploadfiles, 路径参数: project\_id, 请求头参数: X-Auth-Token, Content-Type; Query参 数: file\_desc; FormData参数: file。

POST /v2/845ada5bc7444f1295cd517af0123da1/msgsms/upload-files Host: 100.85.\*\*\*.\*\*\*:30300 Content-Type: multipart/form-data; boundary=----WebKitFormBoundary7MA4YWxkTrZu0gW X-Auth-Token:\*\*\*\*\*\* Content-Length: 219

----WebKitFormBoundary7MA4YWxkTrZu0gW Content-Disposition: form-data; name="file"; filename="/C:/Users/\*\*\*\*\*\*/Desktop/test.PNG" Content-Type: <Content-Type header here>

(data) ----WebKitFormBoundary7MA4YWxkTrZu0gW

# 响应示例

{

}

"file\_id": "\*\*\*\*\*\*ab-1390-4268-9463-73db98cdc2e1"

# 返回值

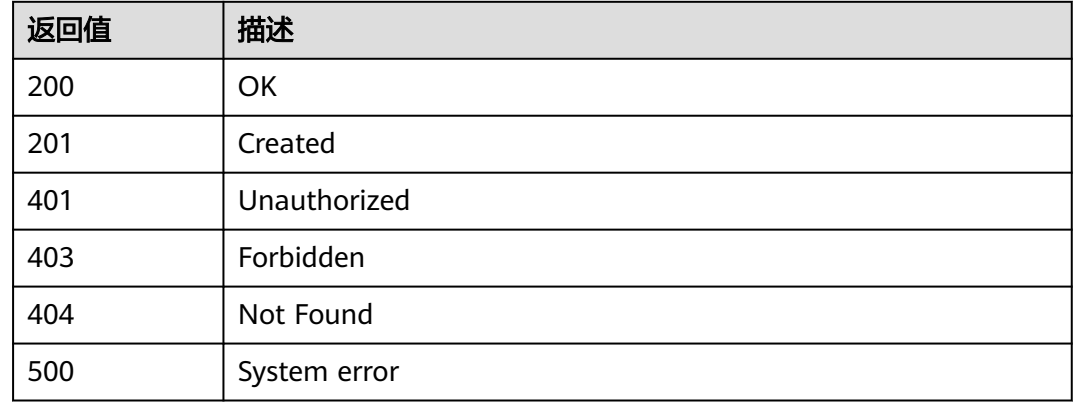

# **3.1.5** 短信模板

# **3.1.5.1** 查询短信模板

# 功能介绍

该接口用于用户查询已创建的模板信息。

# 调试

您可以在**[API Explorer](https://console.huaweicloud.com/apiexplorer/#/openapi/MSGSMS/doc?api=ListTemplateDetails)**中调试该接口,支持自动认证鉴权。API Explorer可以自动生成 SDK代码示例,并提供SDK代码示例调试功能。

# **URI**

#### 表 **3-55** 路径参数

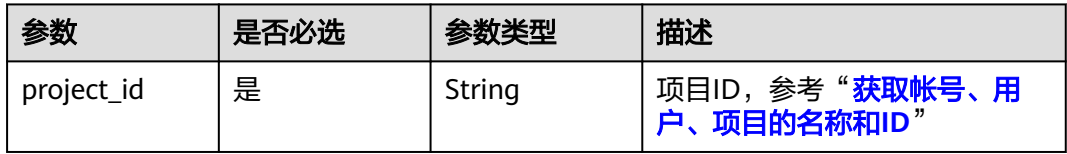

# 表 **3-56** Query 参数

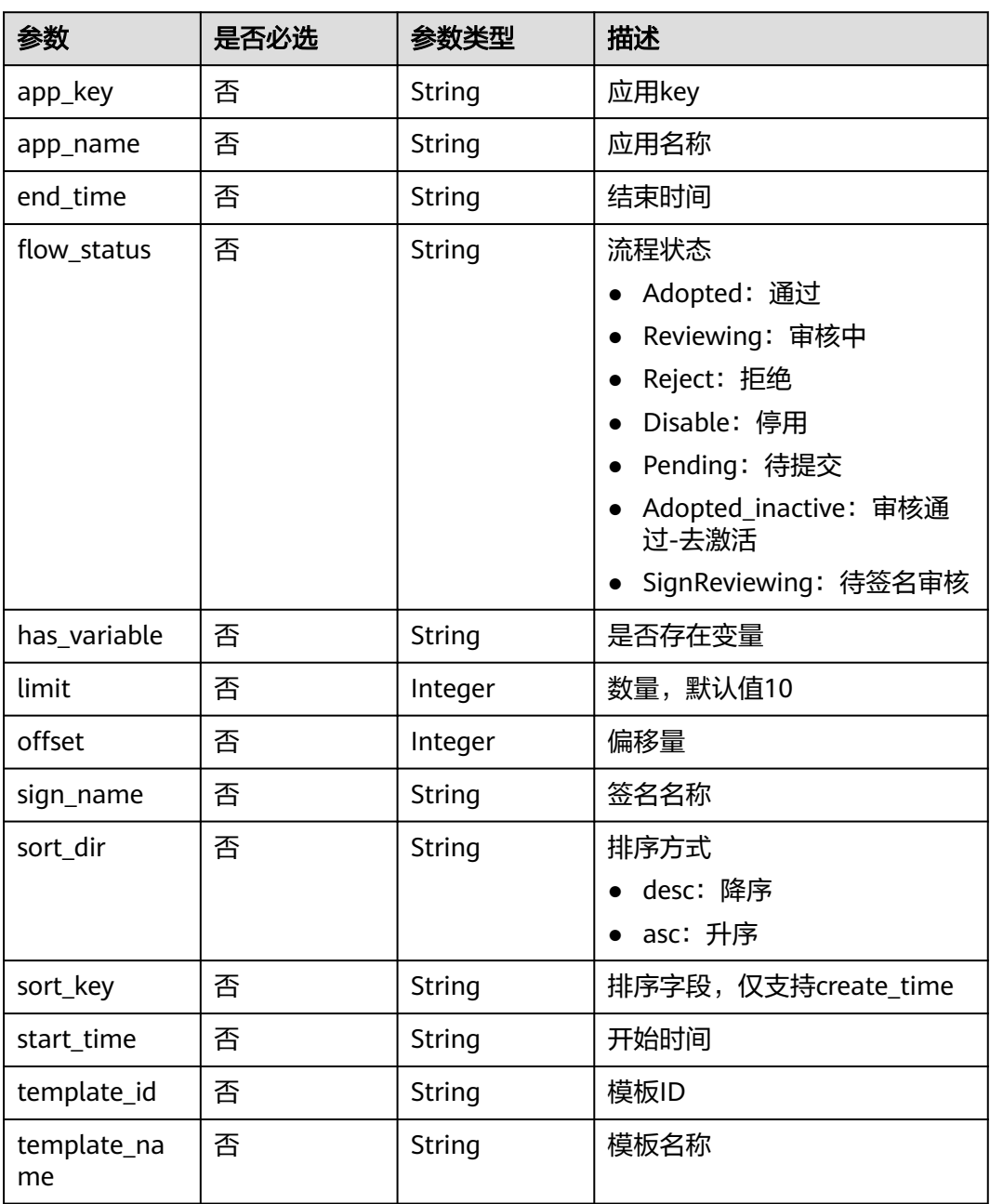

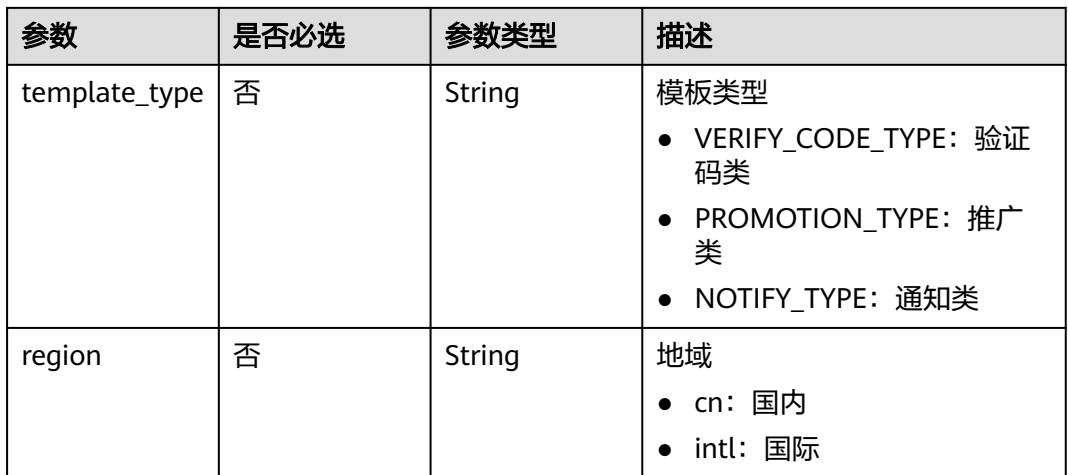

# 请求参数

### 表 **3-57** 请求 Header 参数

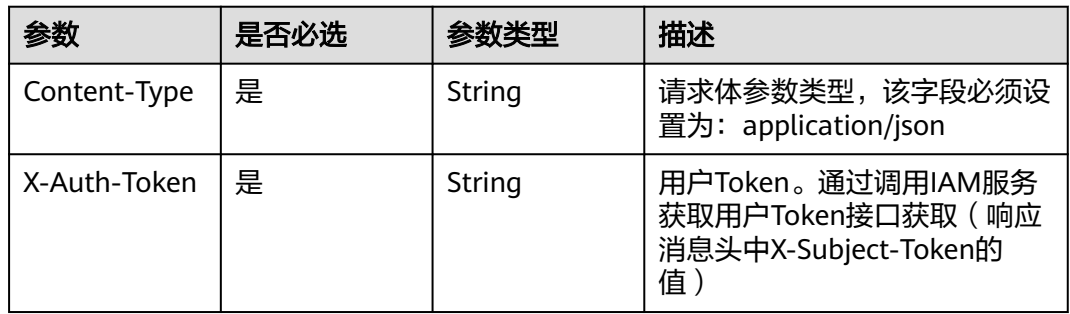

# 响应参数

状态码: 200

# 表 **3-58** 响应 Body 参数

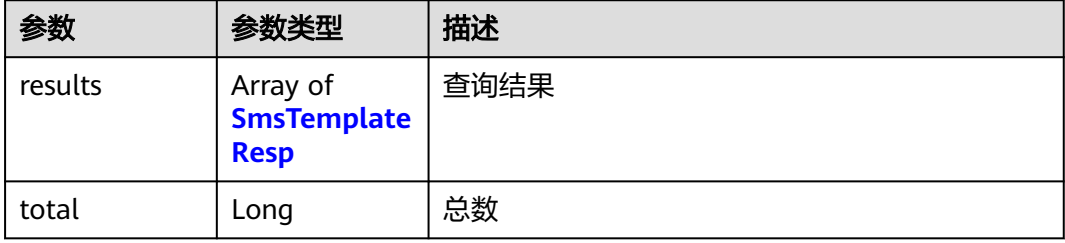

### <span id="page-53-0"></span>表 **3-59** SmsTemplateResp 参数

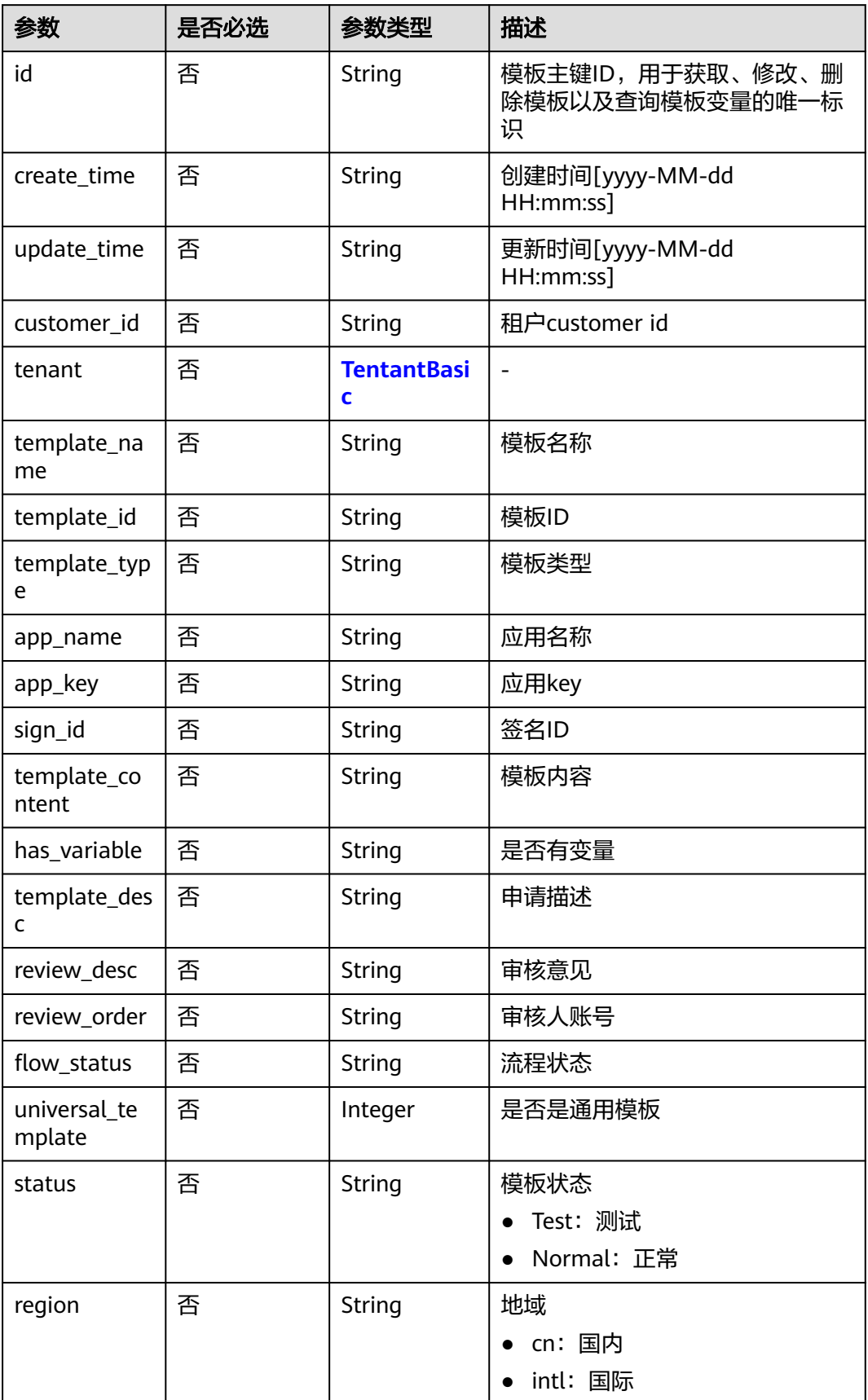

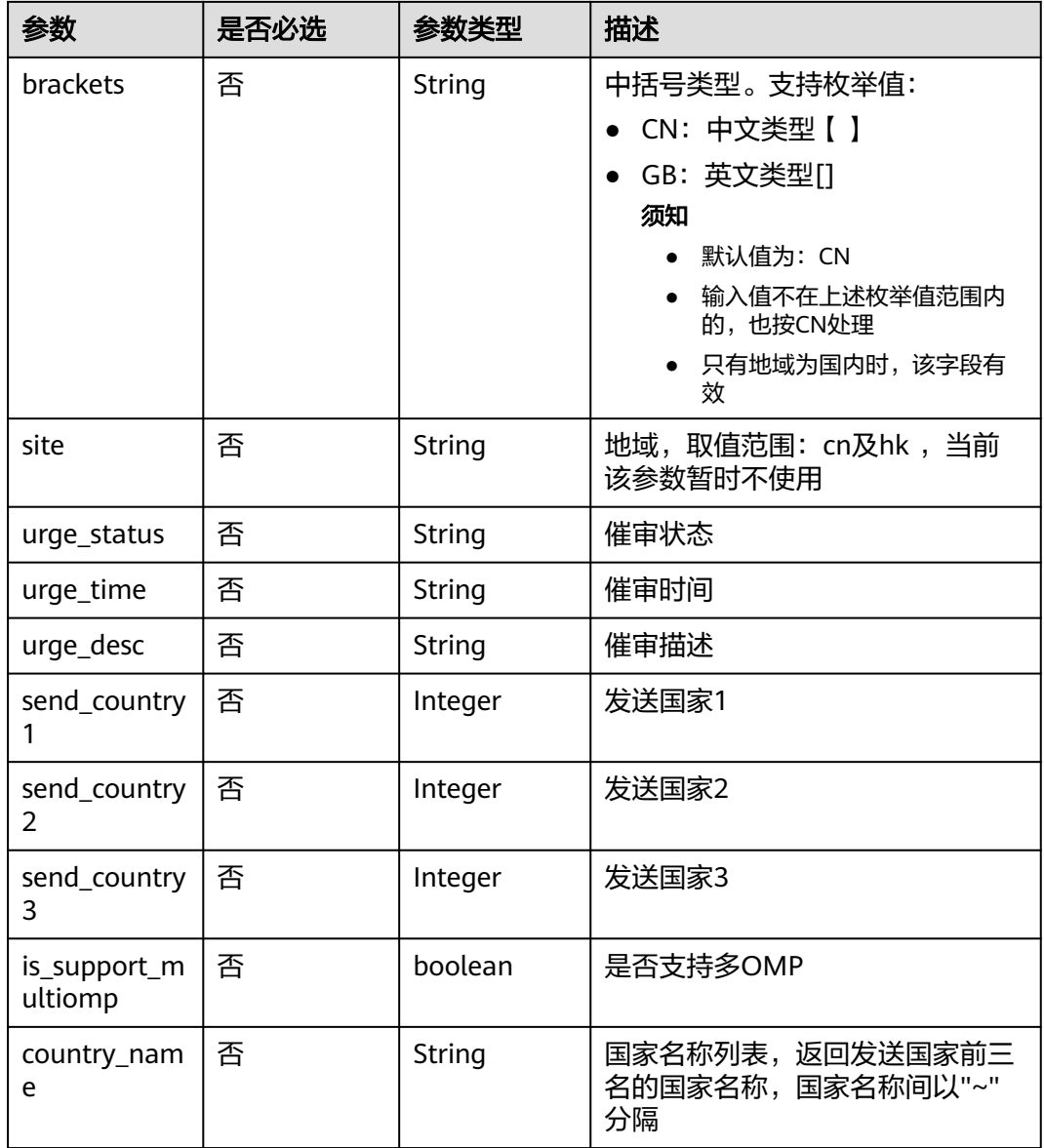

# 请求示例

查询短信模板,请求方式: GET ,请求URL: /v2/{project\_id}/msgsms/templates, 路径参数: project\_id,请求头参数: X-Auth-Token,Content-Type; Query参数: limit, offset, app\_key, region。

GET /v2/845ada5bc7444f1295cd517af0123da1/msgsms/templates?template\_name=auto\_test789 Host: 100.85.\*\*\*.\*\*\*:30300 Content-Type: application/json X-Auth-Token: \*\*\*\*

# 响应示例

 "results": [ { "create\_time": "2022-08-12 07:40:36", "customer\_id": "\*\*\*\*\*\*c55c3c4526b2ed7a0213bc9871", "id": "\*\*\*\*\*\*27-37eb-4229-bee9-0eba4d8a897f",

{

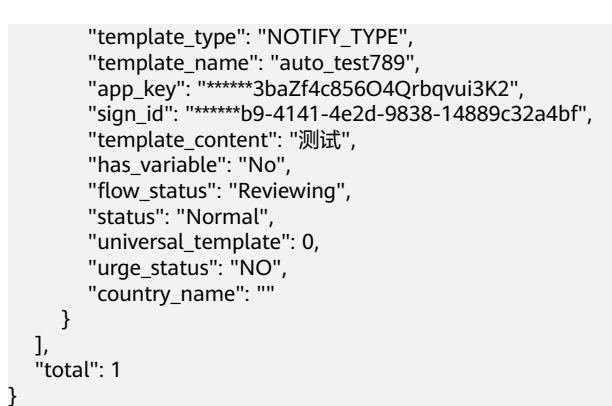

# 返回值

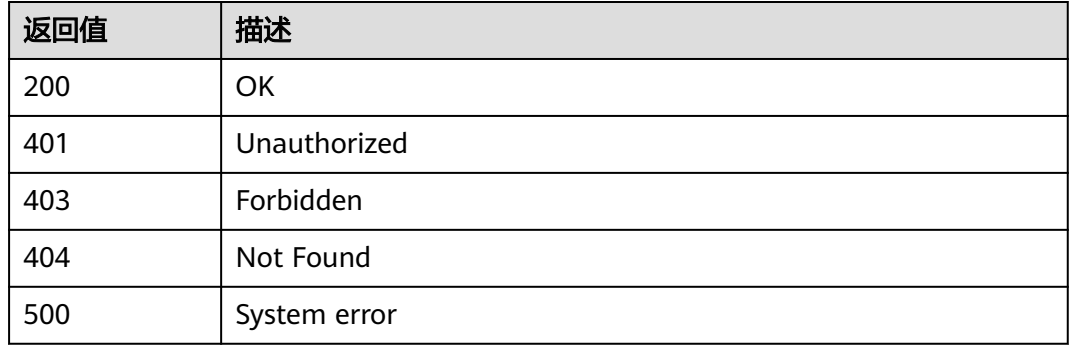

# **3.1.5.2** 创建短信模板

# 功能介绍

该接口用于用户创建模板。

# 调试

您可以在**[API Explorer](https://console.huaweicloud.com/apiexplorer/#/openapi/MSGSMS/doc?api=CreateTemplate)**中调试该接口,支持自动认证鉴权。API Explorer可以自动生成 SDK代码示例,并提供SDK代码示例调试功能。

### **URI**

POST /v2/{project\_id}/msgsms/templates

### 表 **3-60** 路径参数

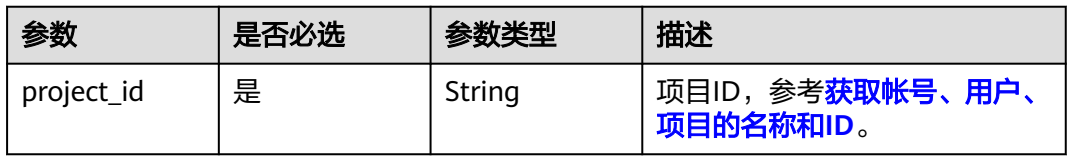

# 请求参数

#### 表 **3-61** 请求 Header 参数

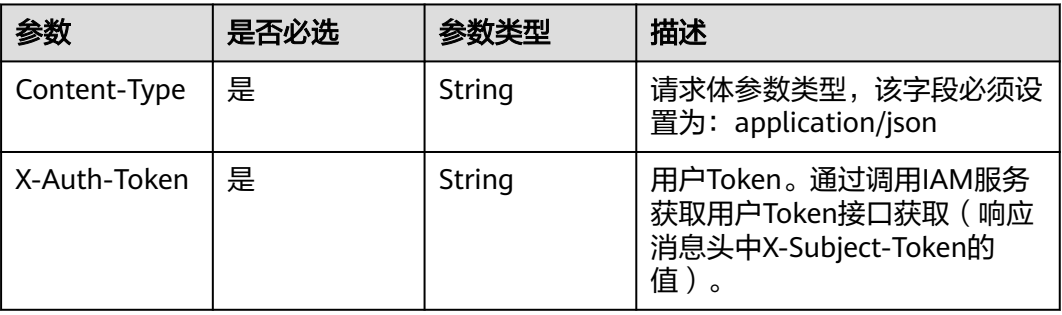

### 表 **3-62** 请求 Body 参数

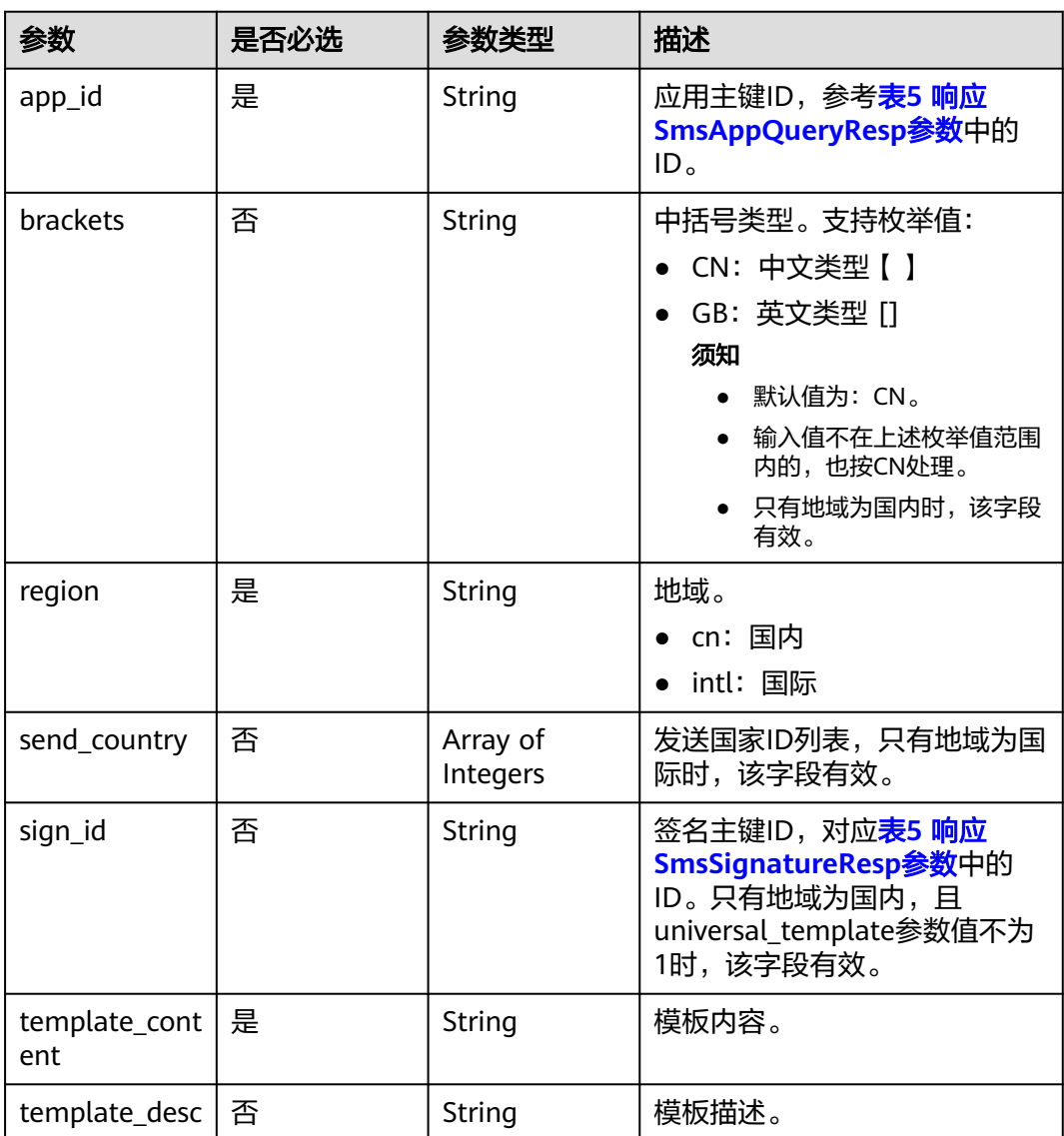

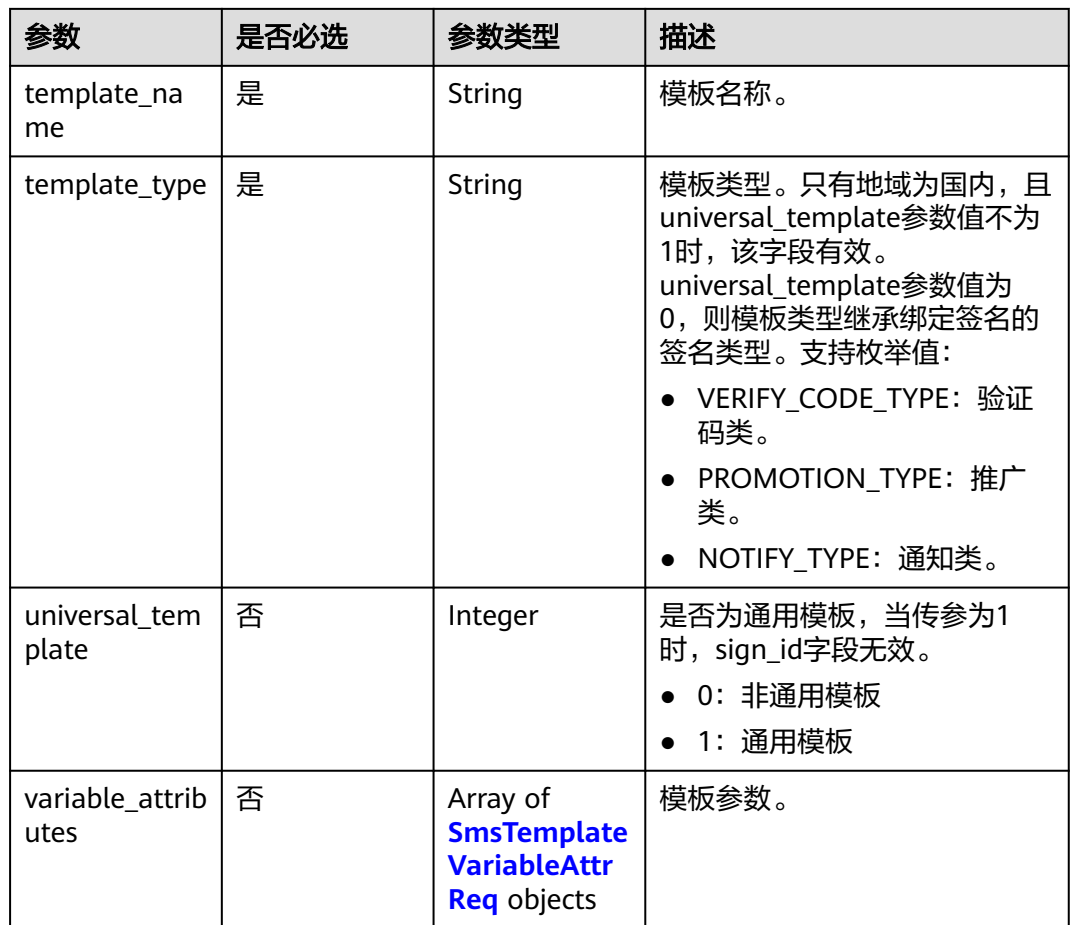

### 表 **3-63** SmsTemplateVariableAttrReq

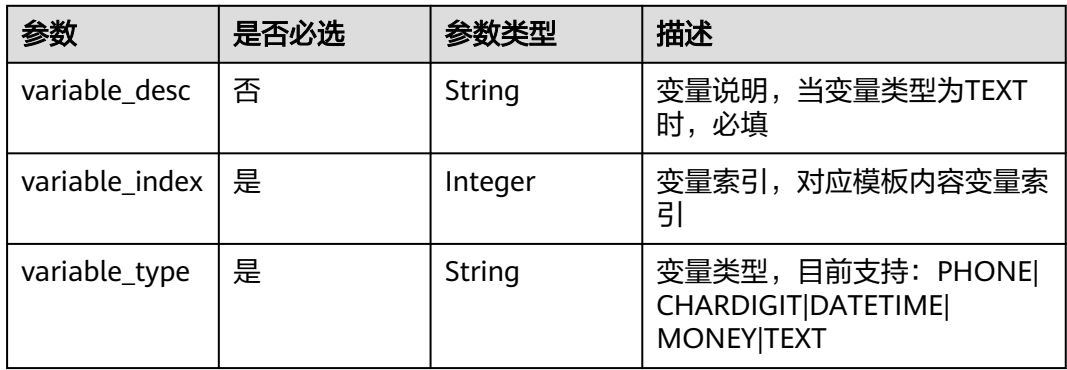

# 响应参数

# 表 **3-64** 响应 Body 参数

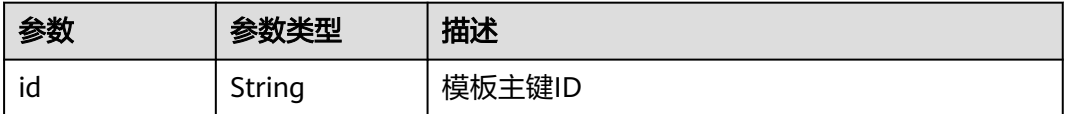

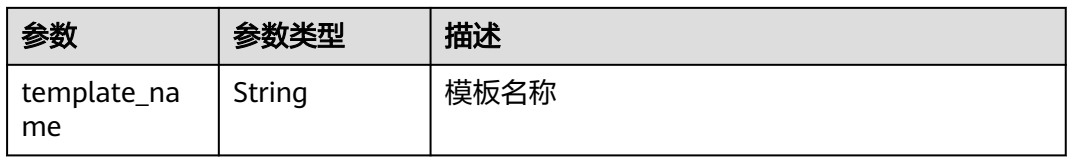

# 请求示例

创建短信模板,请求方式:POST ,请求URL:/v2/{project\_id}/msgsms/templates, 路径参数: project id, 请求头参数: X-Auth-Token, Content-Type; 请求体: app\_id, region, template\_content, template\_type, template\_name。

```
POST /v2/845ada5bc7444f1295cd517af0123da1/msgsms/templates 
Host: 100.85.***.***:30300
Content-Type: application/json
X-Auth-Token: ****
Content-Length: 308
```

```
 "app_id": "******9c-1a6b-4ee5-9651-5bca450694b3",
   "brackets": "GB",
 "region": "cn",
 "sign_id": "******10-c3fb-427e-965c-a98ae844c5bd",
   "template_content": "测试",
 "template_name": "auto_test789",
 "template_type": "NOTIFY_TYPE",
   "universal_template": 0
```
# 响应示例

{

}

{

}

 "id": "\*\*\*\*\*\*27-37eb-4229-bee9-0eba4d8a897f", "template\_name": "auto\_test789"

# 返回值

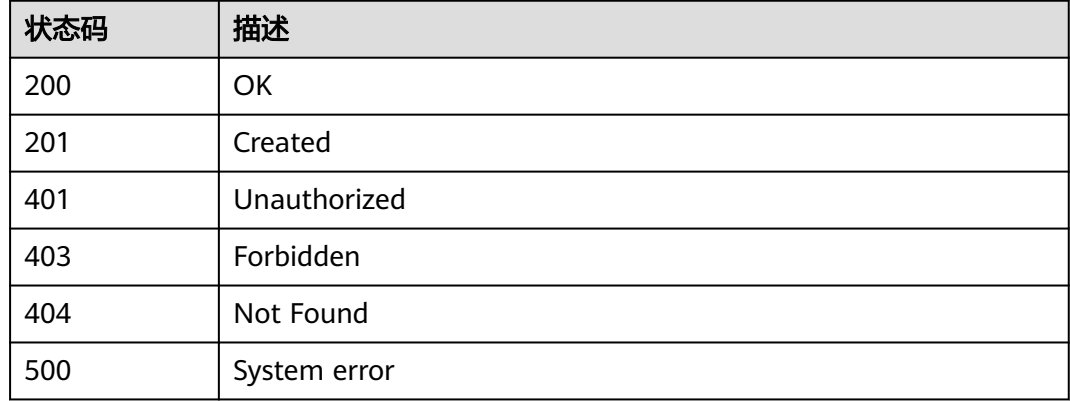

# **3.1.5.3** 获取模板详情

# 功能介绍

该接口用于用户查询已创建的模板详情。

# 调试

您可以在**[API Explorer](https://console.huaweicloud.com/apiexplorer/#/openapi/MSGSMS/doc?api=ShowTemplate)**中调试该接口,支持自动认证鉴权。API Explorer可以自动生成 SDK代码示例,并提供SDK代码示例调试功能。

### **URI**

GET /v2/{project\_id}/msgsms/templates/{id}

### 表 **3-65** 路径参数

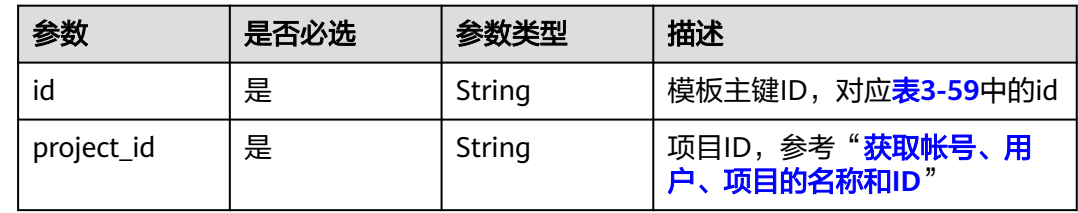

# 请求参数

#### 表 **3-66** 请求 Header 参数

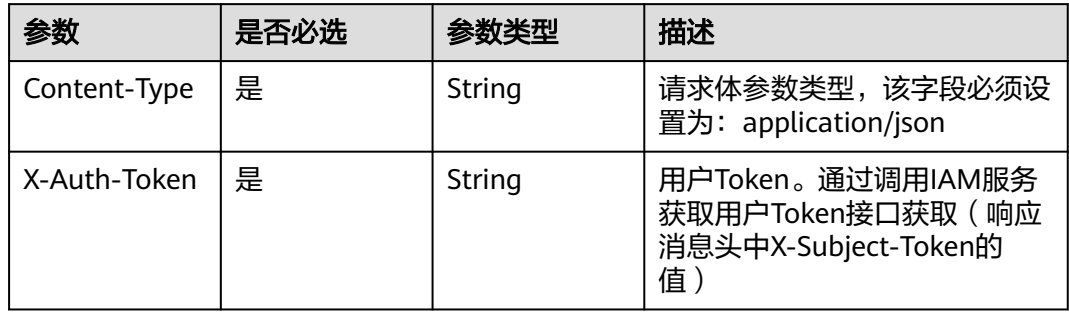

# 响应参数

状态码: 200

### 表 **3-67** 响应 Body 参数

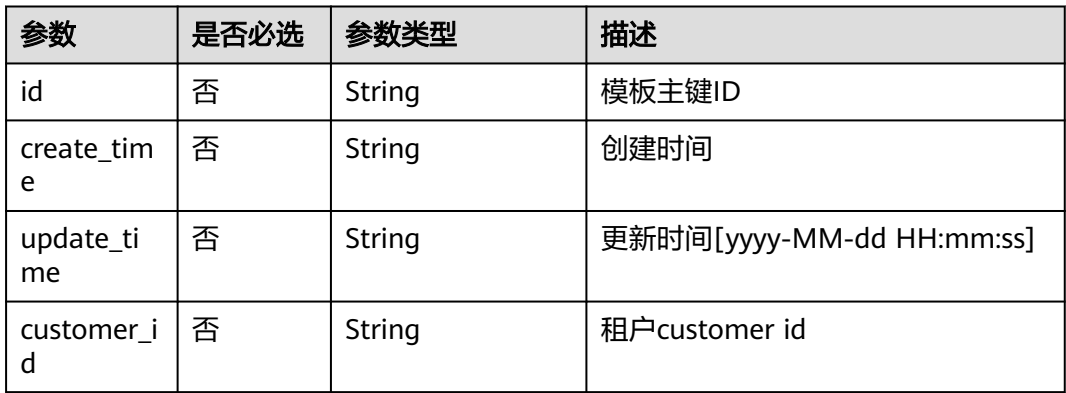

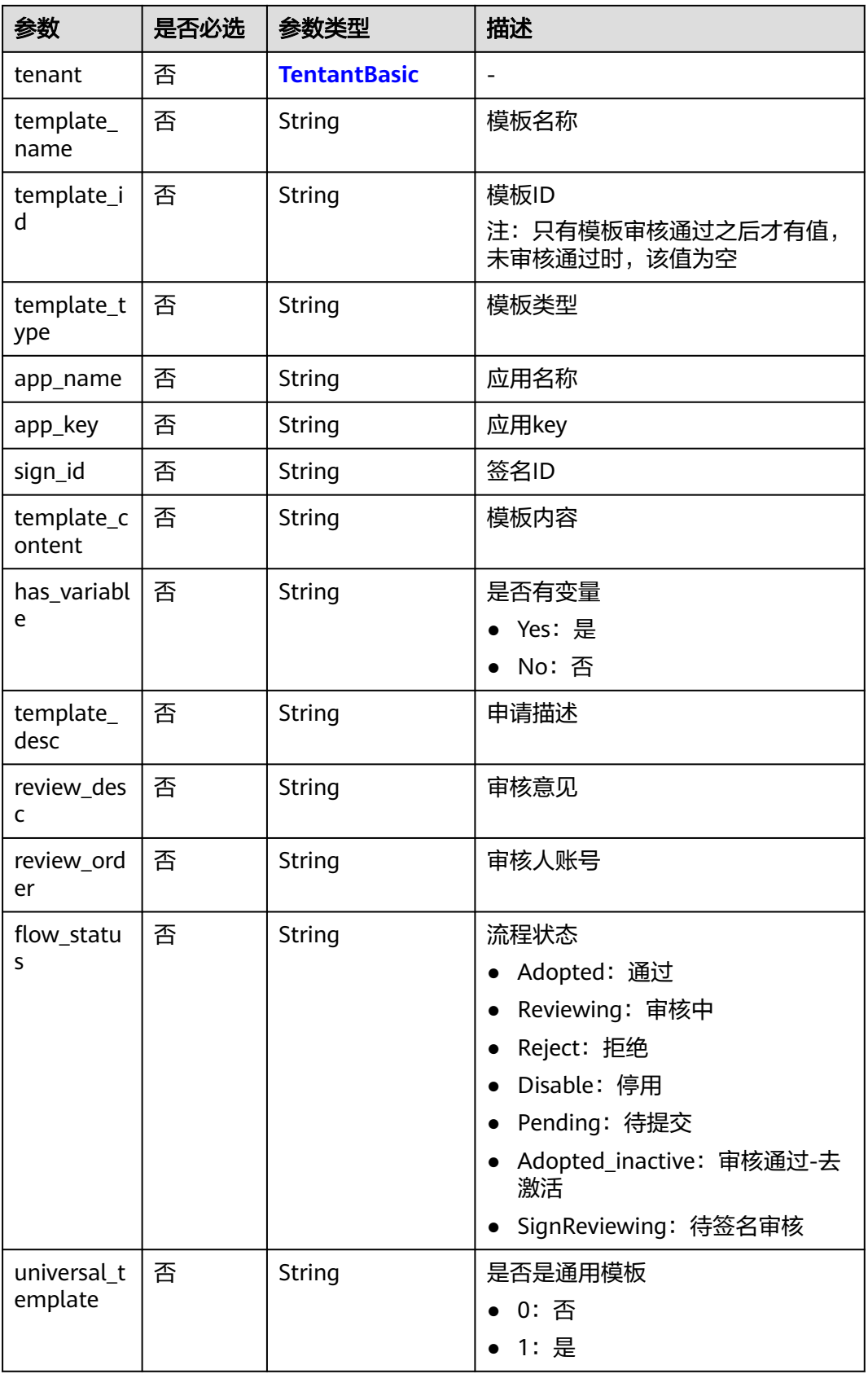

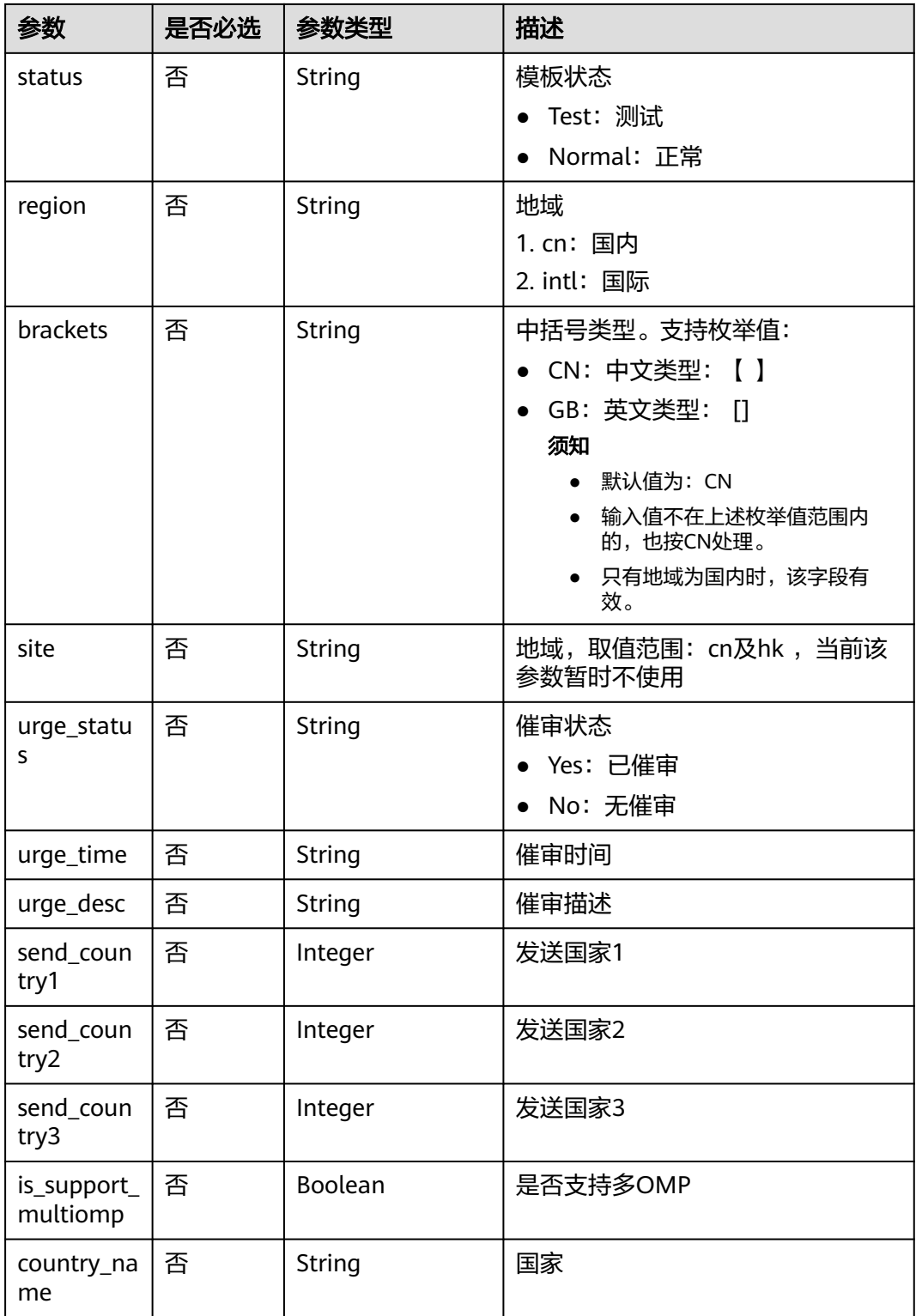

# 请求示例

获取模板详情,请求方式: GET ,请求URL: /v2/{project\_id}/msgsms/templates/ {id},路径参数:id,project\_id,请求头参数:X-Auth-Token,Content-Type。

GET /v2/845ada5bc7444f1295cd517af0123da1/msgsms/templates/460a2427-37eb-4229 bee9-0eba4d8a897f

Host: 100.85.\*\*\*.\*\*\*:30300 Content-Type: application/json X-Auth-Token:\*\*

# 响应示例

{

}

```
 "create_time": "2022-08-12 07:40:36",
 "customer_id": "******c55c3c4526b2ed7a0213bc9871",
   "id": "******27-37eb-4229-bee9-0eba4d8a897f",
   "template_id":"********441aa84cb34849f84c3a"
   "template_type": "NOTIFY_TYPE",
   "template_name": "auto_test789",
 "app_key": "******3baZf4c856O4Qrbqvui3K2",
 "sign_id": "******b9-4141-4e2d-9838-14889c32a4bf",
   "template_content": "测试",
   "has_variable": "No",
   "flow_status": "Reviewing",
   "status": "Normal",
   "universal_template": 0,
   "urge_status": "NO",
```
# 返回值

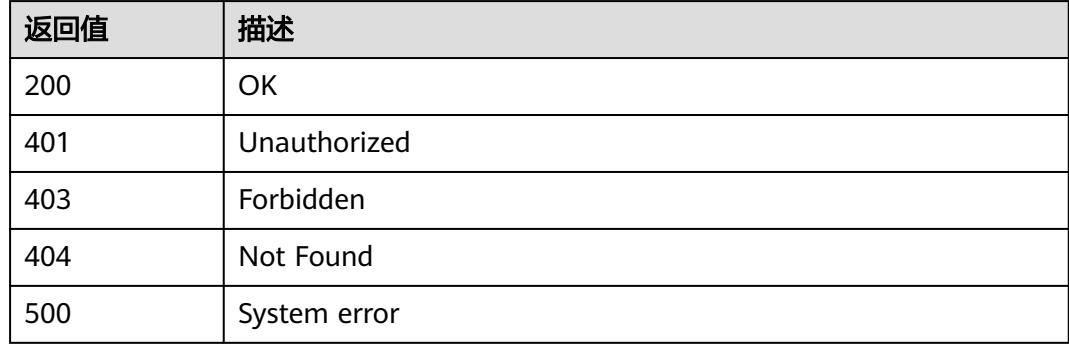

# **3.1.5.4** 修改短信模板

# 功能介绍

该接口用于用户修改模板信息,目前支持审核不通过的短信模板重新修改、支持审核 通过的模板停用后重新修改、支持待审核或待签名审核的模板撤回模板申请后重新修 改。

### 调试

您可以在**[API Explorer](https://console.huaweicloud.com/apiexplorer/#/openapi/MSGSMS/doc?api=UpdateTemplate)**中调试该接口,支持自动认证鉴权。API Explorer可以自动生成 SDK代码示例,并提供SDK代码示例调试功能。

### **URI**

PUT /v2/{project\_id}/msgsms/templates/{id}

#### 表 **3-68** 路径参数

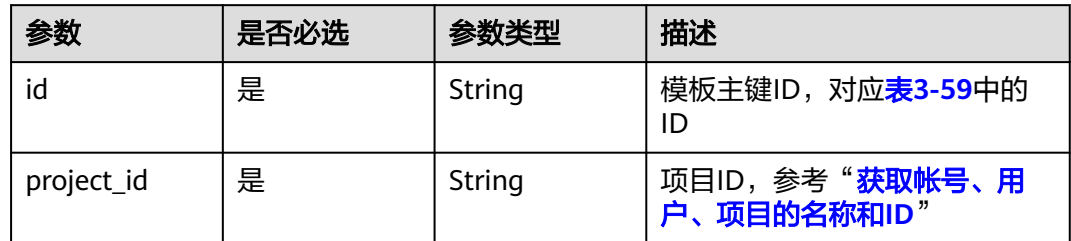

# 请求参数

#### 表 **3-69** 请求 Header 参数

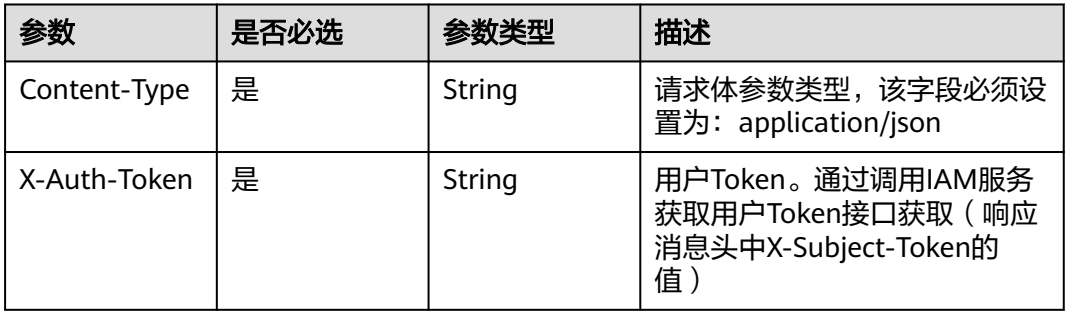

### 表 **3-70** 请求 Body 参数

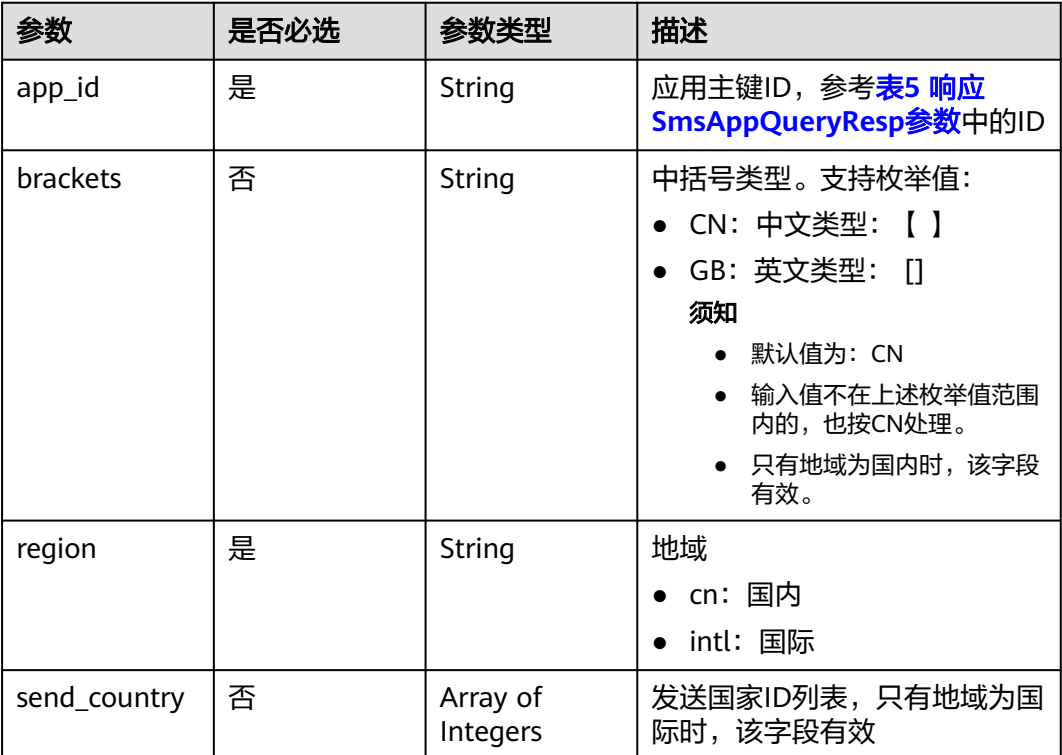

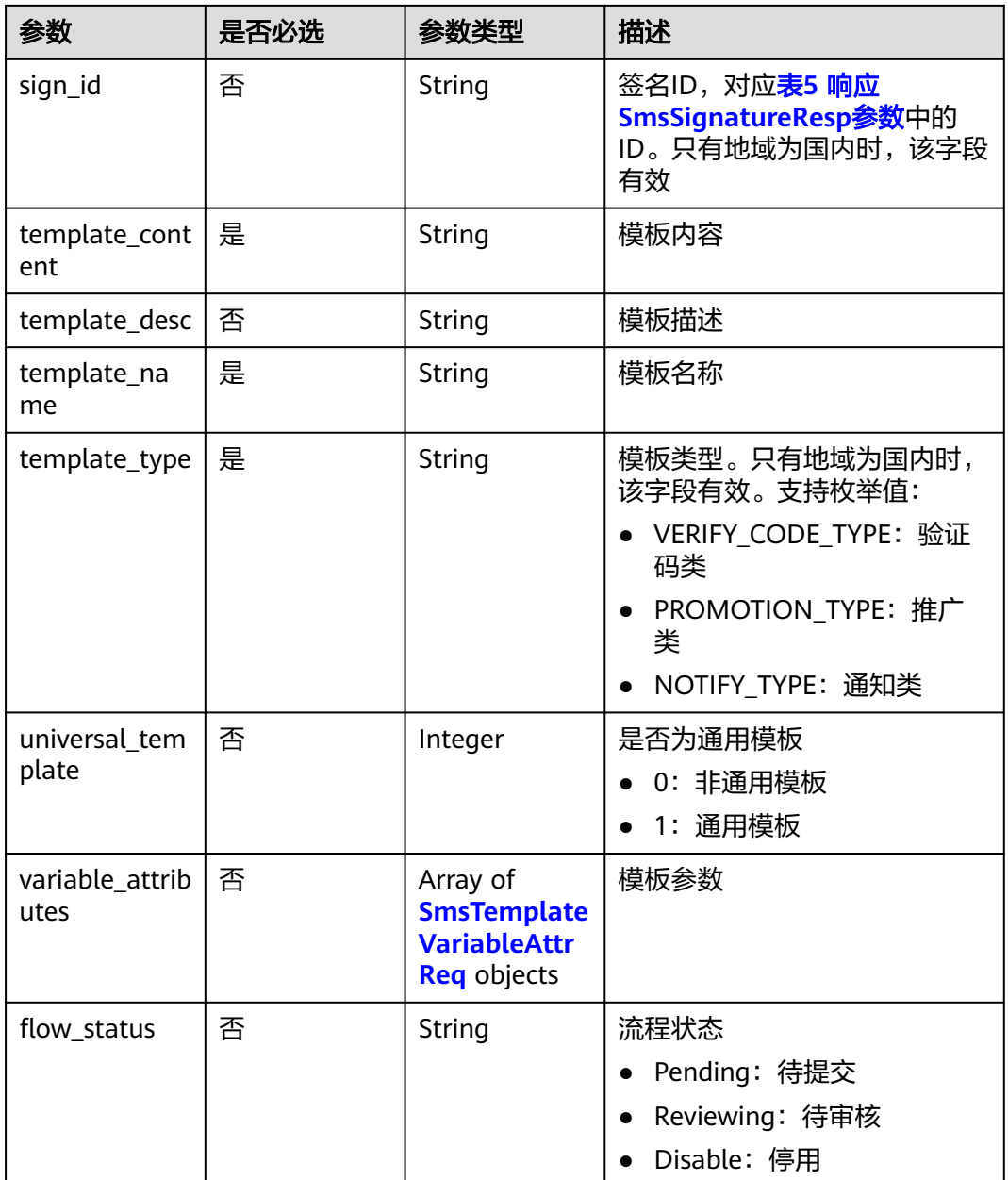

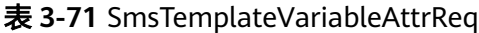

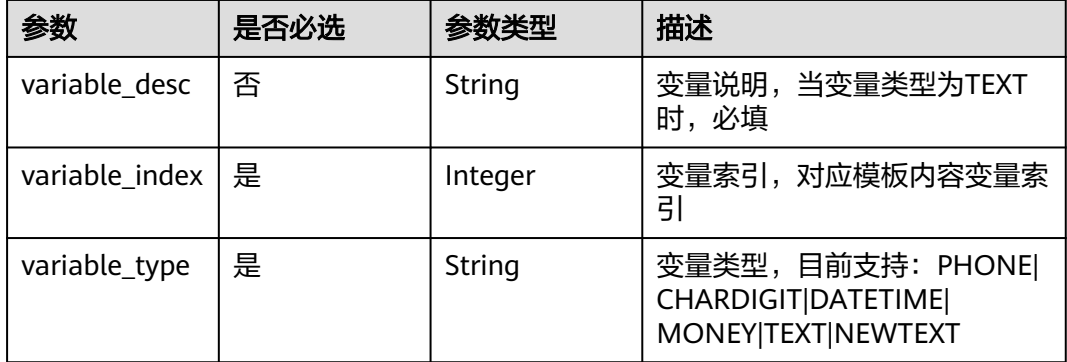

# 响应参数

#### 状态码: **200**

表 **3-72** 响应 Body 参数

| 参数                | 描述     |
|-------------------|--------|
| id                | 模板主键ID |
| template_na<br>me | 模板名称   |

# 请求示例

修改短信模板,请求方式:PUT ,请求URL:/v2/{project\_id}/msgsms/templates/ {id},路径参数:id,project\_id,请求头参数: X-Auth-Token,Content-Type,请求 体: app\_id, region, template\_content, template\_name, template\_type。

PUT /v2/845ada5bc7444f1295cd517af0123da1/msgsms/templates/c3f641aa-4e87-4a70-b84da2d685599072 HTTP/1.1 Host: 100.85.\*\*\*.\*\*\*:30300 Content-Type: application/json X-Auth-Token: \*\*\* Content-Length: 311 {

 "app\_id": "\*\*\*\*\*\*9c-1a6b-4ee5-9651-5bca450694b3", "brackets": "GB", "region": "cn", "sign\_id": "\*\*\*\*\*\*58-e866-4b30-9ca5-a476a00e8775", "template\_content": "测试", "template\_name": "auto\_test000", "template\_type": "NOTIFY\_TYPE", "universal\_template": 0

# 响应示例

}

{

 "id": "\*\*\*\*\*\*aa-4e87-4a70-b84d-a2d685599072", "template\_name": "auto\_test000" }

# 返回值

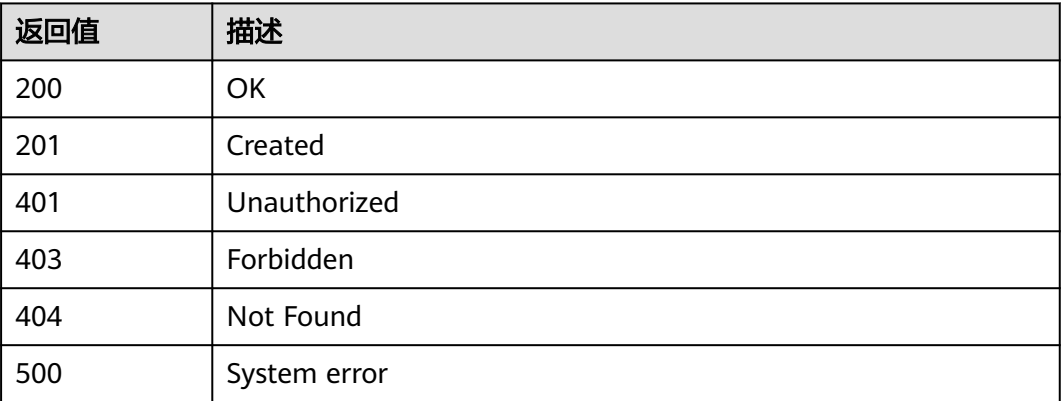

### **3.1.5.5** 删除短信模板

# 功能介绍

该接口用于用户删除已创建的模板信息。

### 调试

您可以在**[API Explorer](https://console.huaweicloud.com/apiexplorer/#/openapi/MSGSMS/doc?api=DeleteTemplate)**中调试该接口,支持自动认证鉴权。API Explorer可以自动生成 SDK代码示例,并提供SDK代码示例调试功能。

# **URI**

DELETE /v2/{project\_id}/msgsms/templates/{id}

#### 表 **3-73** 路径参数

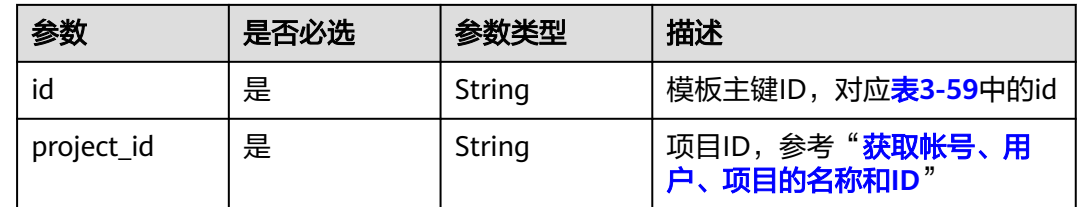

# 请求参数

表 **3-74** 请求 Header 参数

| 参数           | 是否必选 | 参数类型   | 描述                                                                 |
|--------------|------|--------|--------------------------------------------------------------------|
| Content-Type | 是    | String | 请求体参数类型,该字段必须设<br>置为: application/json                             |
| X-Auth-Token | 是    | String | 用户Token。通过调用IAM服务<br>获取用户Token接口获取(响应<br>消息头中X-Subject-Token的<br>值 |

### 请求示例

删除短信模板,请求方式:DELETE ,请求URL:/v2/{project\_id}/msgsms/ templates/{id}, 路径参数: id, project\_id, 请求头参数: X-Auth-Token, Content-Type。

DELETE /v2/845ada5bc7444f1295cd517af0123da1/msgsms/templates/c93e35f5-97c7-4954 b426-2cbf344a748f Host: 100.85.\*\*\*.\*\*\*:30300 Content-Type: application/json X-Auth-Token: \*\*

# 返回值

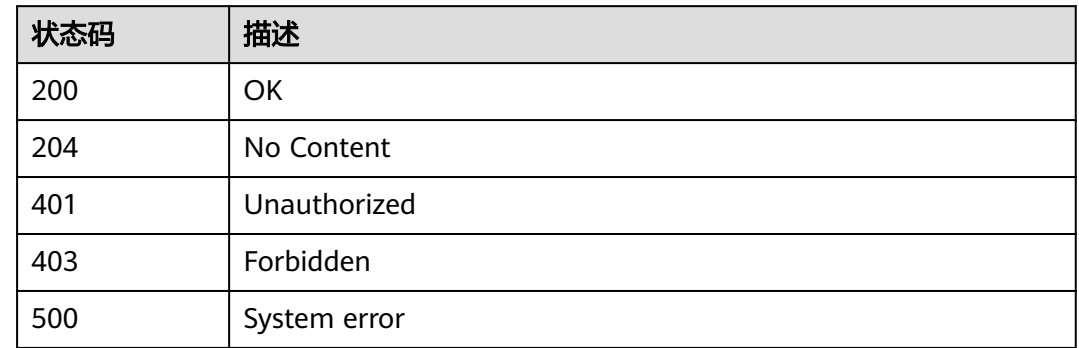

# **3.1.5.6** 查询模板变量

# 功能介绍

该接口用于用户查询模板参数。

# 调试

您可以在**[API Explorer](https://console.huaweicloud.com/apiexplorer/#/openapi/MSGSMS/doc?api=ListTemplateVarilableDetails)**中调试该接口,支持自动认证鉴权。API Explorer可以自动生成 SDK代码示例,并提供SDK代码示例调试功能。

### **URI**

GET /v2/{project\_id}/msgsms/templates/{id}/varilable

#### 表 **3-75** 路径参数

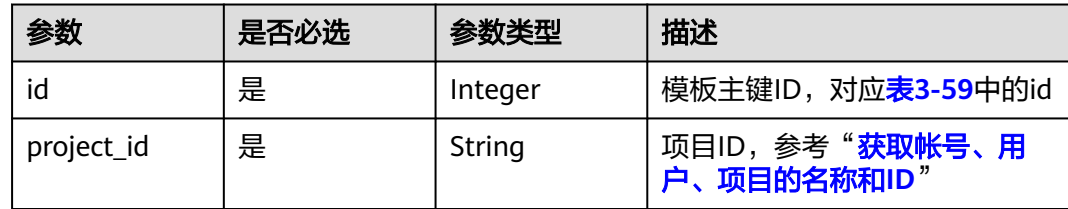

# 请求参数

表 **3-76** 请求 Header 参数

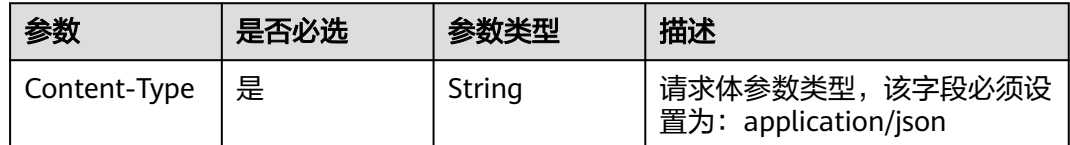

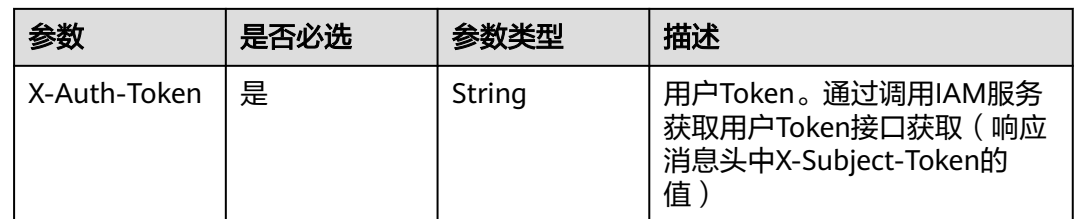

# 响应参数

### 表 **3-77** 响应 Body 参数

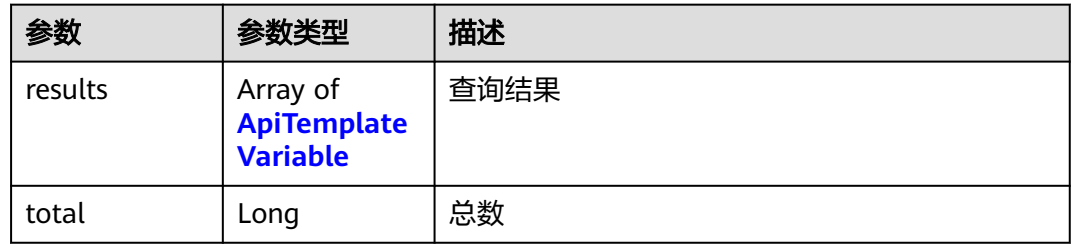

#### 表 **3-78** ApiTemplateVariable

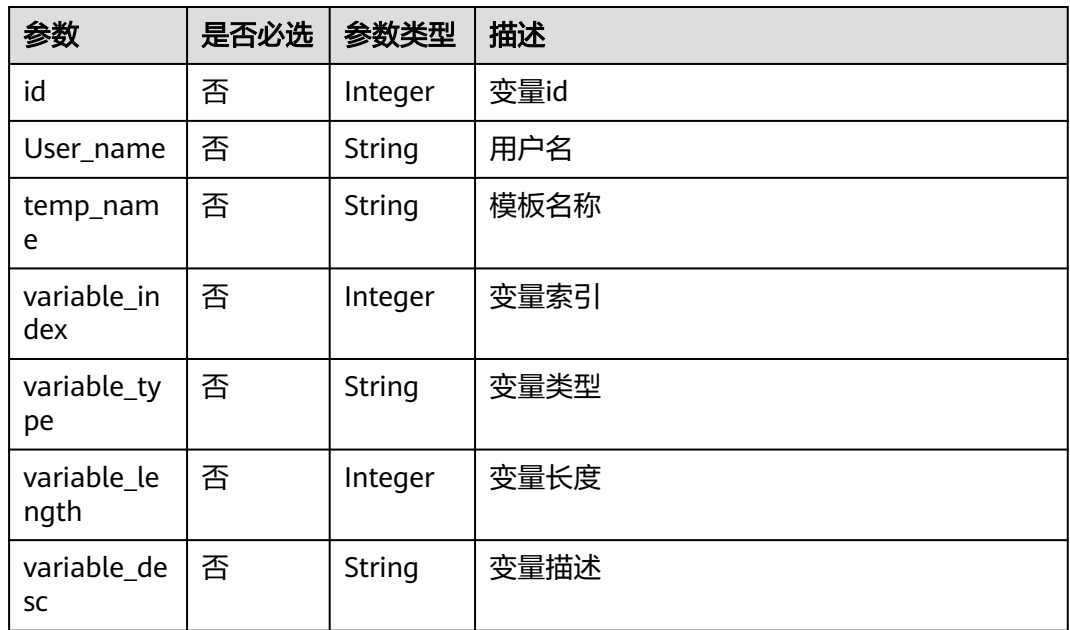

# 请求示例

查询模板变量,请求方式: GET, 请求URL: /v2/{project\_id}/msgsms/templates/ The Contribution of the Control of the Control of the Content-<br>{id}/varilable, 路径参数: id, project\_id, 请求头参数: X-Auth-Token, Content-Type。

GET /v2/845ada5bc7444f1295cd517af0123da1/msgsms/templates/ f063a294-06ab-420e-90bc-0c4dd9aed540/varilable Host: 100.85.\*\*\*.\*\*\*:30300

Content-Type: application/json X-Auth-Token:\*\*\*\*\*\*

# 响应示例

```
{
    "results": [
       {
          "id": 15003394,
          "temp_name": "测试",
          "variable_index": 1,
          "variable_type": "URL",
          "variable_length": 99,
          "variable_desc": ""
       }
   ],
    "total": 1
}
```
# 返回值

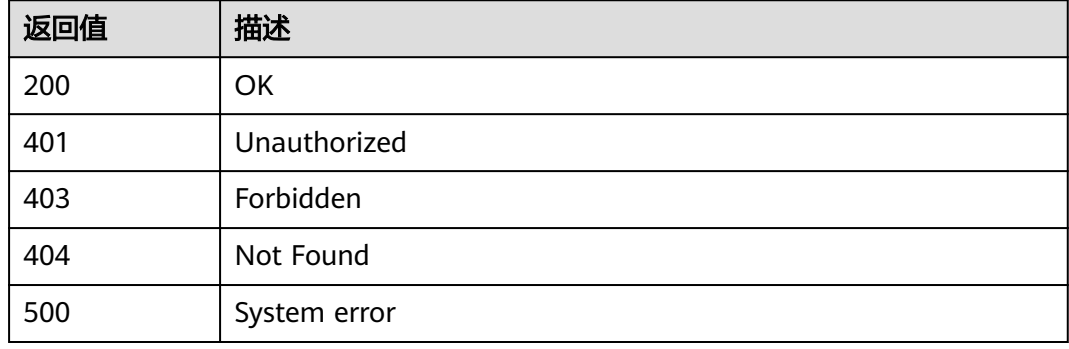

# **3.1.5.7** 批量删除短信模板

# 功能介绍

该接口用于用户批量删除模板。

# 调试

您可以在**[API Explorer](https://console.huaweicloud.com/apiexplorer/#/openapi/MSGSMS/doc?api=DeleteTemplates)**中调试该接口,支持自动认证鉴权。API Explorer可以自动生成 SDK代码示例,并提供SDK代码示例调试功能。

### **URI**

POST /v2/{project\_id}/msgsms/templates/batch-delete

#### 表 **3-79** 路径参数

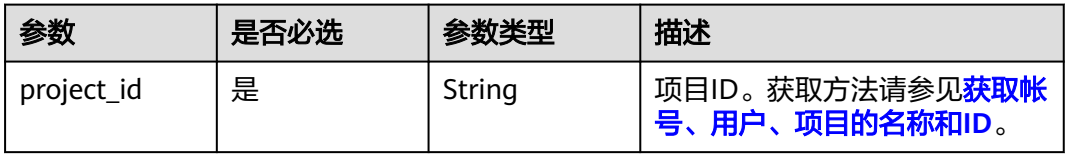

# 请求参数

表 **3-80** 请求 Header 参数

| 参数           | 是否必选 | 参数类型   | 描述                                                                                                    |
|--------------|------|--------|----------------------------------------------------------------------------------------------------|
| X-Auth-Token | 是    | String | 用户Token。通过调用IAM服务<br>获取用户Token接口获取(响应<br>消息头中X-Subject-Token的<br>值)<br>最小长度: 1<br>最大长度: 32768                             |
| Content-Type | 是    | String | 请求体参数类型,该字段必须设<br>置为: application/<br>json;charset=utf8<br>缺省值: application/<br>json;charset=utf8<br>最小长度: 1<br>最大长度: 255 |

表 **3-81** 请求 Body 参数

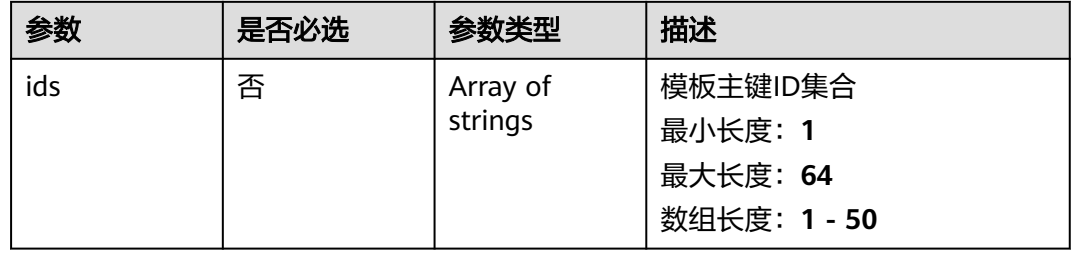

# 响应参数

### 状态码: **200**

表 **3-82** 响应 Body 参数

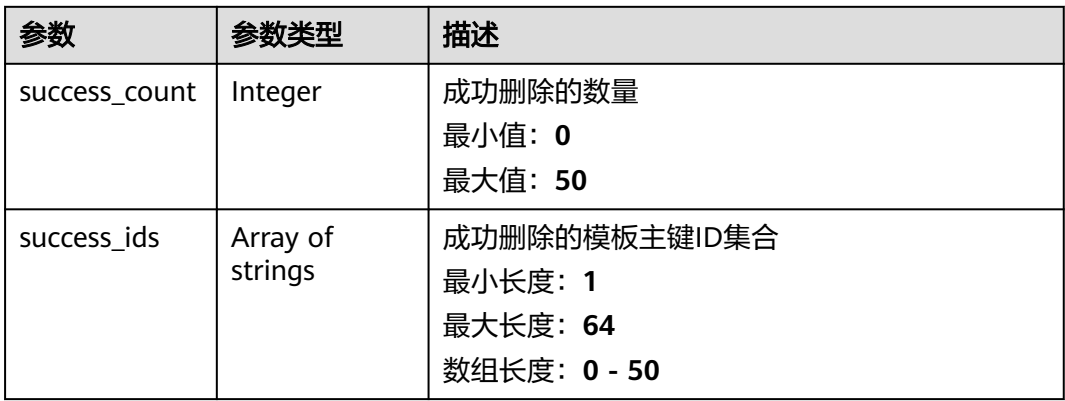

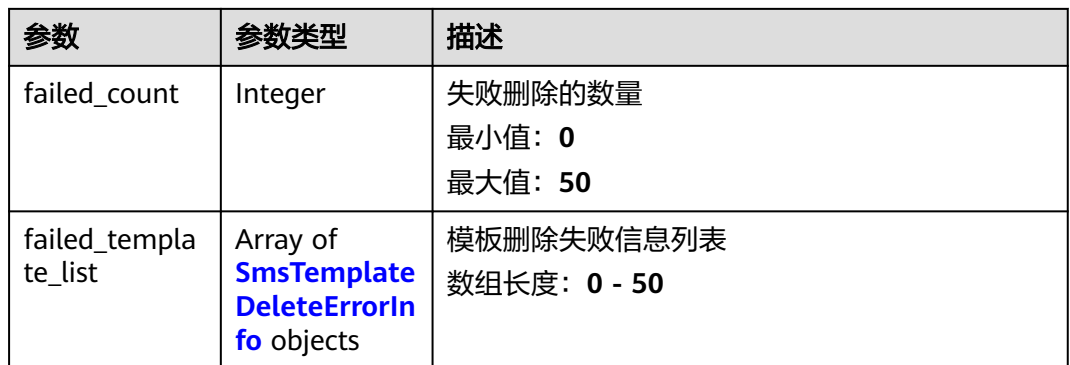

#### 表 **3-83** SmsTemplateDeleteErrorInfo

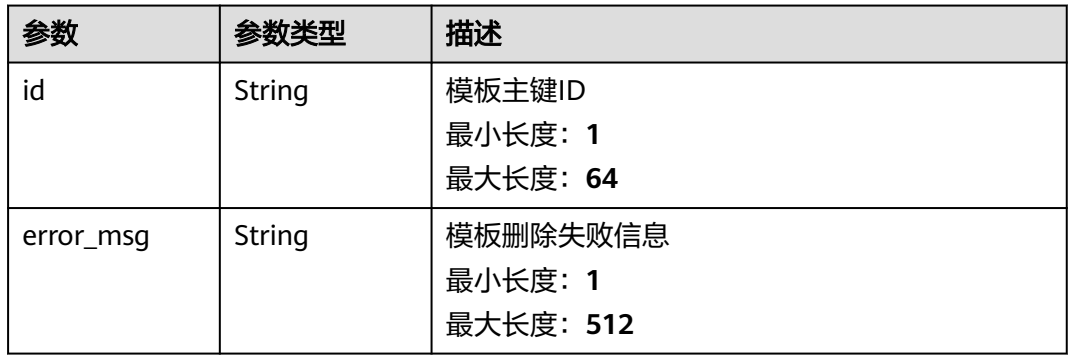

#### 状态码: **400**

#### 表 **3-84** 响应 Body 参数

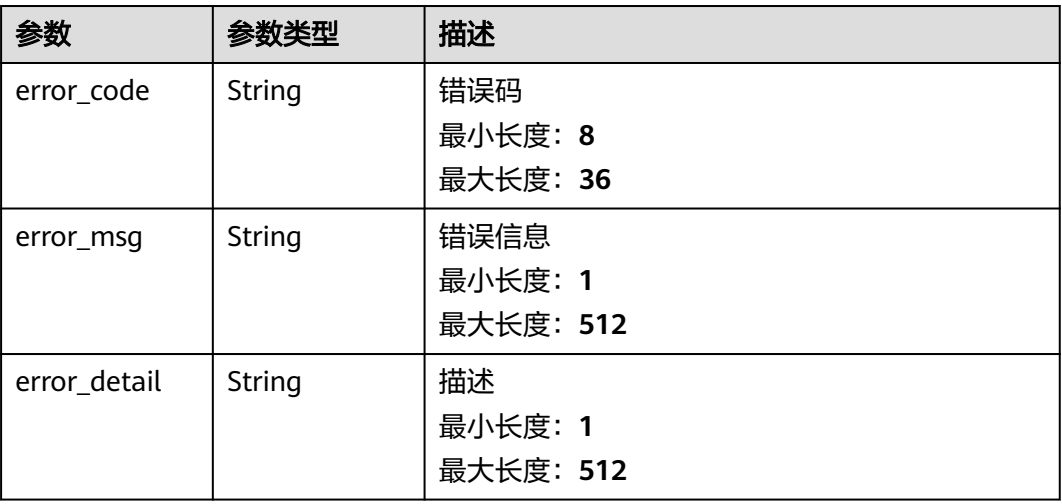

# 请求示例

批量删除主键ID为"\*\*\*\*\*\*27-37eb-4229-bee9-0eba4d8a897f"和 "\*\*\*\*\*\*fe-8c9d-4cd2-9402-cd2fef488782"的模板。
POST https://{Endpoint}/v2/{project\_id}/msgsms/templates/batch-delete

```
{
  "ids" : [ "******27-37eb-4229-bee9-0eba4d8a897f", "******fe-8c9d-4cd2-9402-cd2fef488782" ]
}
```
## 响应示例

#### 状态码: **200**

**OK** 

```
{
 "success_count" : 1,
 "success_ids" : [ "******27-37eb-4229-bee9-0eba4d8a897f" ],
 "failed_count" : 1,
 "failed_template_list" : [ {
 "id" : "******fe-8c9d-4cd2-9402-cd2fef488782",
   "error_msg" : "Message Template Info does not EXIST"
 } ]
}
```
## 返回值

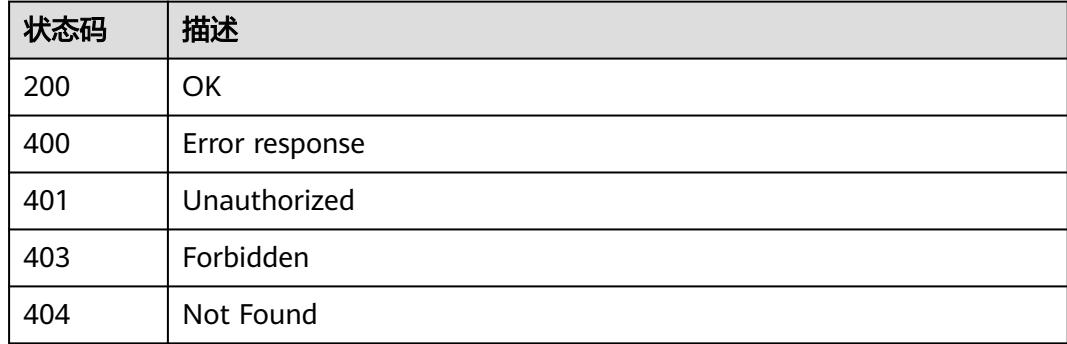

# **3.2** 发送接收短信

## **3.2.1** 调用 **API**

## **3.2.1.1** 认证鉴权

调用接口需通过特殊AK/SK认证或者X-WSSE认证。

#### 须知

推荐使用AK/SK签名认证方式,算法更安全。

## 特殊 **AK/SK** 认证(推荐)

#### 说明

- AK/SK签名认证方式仅支持12MB以内的消息体。
- 特殊AK/SK认证的"特殊",是相对于一般**[AK/SK](https://support.huaweicloud.com/api-msgsms/sms_05_0016.html)**认证而言,AK、SK、EndPoint的获取方式 与一般AK/SK认证不同,其他的不变,比如签名算法。

AK/SK认证,即使用AK/SK对请求进行签名,在请求时将签名信息添加到消息头,从而 通过身份认证。

- AK (Application Key): 访问密钥ID。与私有访问密钥关联的唯一标识符; 访问 密钥ID和私有访问密钥一起使用,对请求进行加密签名。
- SK (Application Secret): 与访问密钥ID结合使用的密钥, 对请求进行加密签 名,可标识发送方,并防止请求被修改。

#### 注意

- 使用AK/SK认证时,您可以基于签名算法使用AK/SK对请求进行签名,也可以使用 专门的签名SDK对请求进行签名。
- 本手册提供Java、Go、Python、C等多种不同语言的签名SDK和调用示例,您可以 从签名**SDK**与**[demo](https://support.huaweicloud.com/devg-apisign/api-sign-sdk.html)**中选择需要的语言,然后参考示例与API调用说明部分,将SDK 集成到您的应用中。
- 签名**SDK**与**[demo](https://support.huaweicloud.com/devg-apisign/api-sign-sdk.html)**中,获取AK/SK之处,需要替换为从消息&短信服务Console中获 取的Application Key、Application Secret;获取Endpoint/HOST之处,需要替换为 **APP**[接入地址;](https://support.huaweicloud.com/api-msgsms/sms_05_0000.html)不涉及获取X-Project-Id、X-Domain-Id、Project\_Id。
- 签名SDK只提供签名功能,与消息&短信服务提供的SDK不同,使用时请注意。推 荐您使用消息&短信服务提供的**[SDK](https://support.huaweicloud.com/sdkreference-msgsms/sms_sdkreference_0000.html)**发送短信,里面已经集成了签名算法能力,使 用更简单。

#### **X-WSSE** 认证

短信发送的接口使用X-WSSE认证。 X-WSSE是具有一定格式的字符串,通常是单个 HTTP 标头行。

X-WSSE格式为:UsernameToken Username="app\_key的值", PasswordDigest="PasswordDigest的值", Nonce="随机数", Created="随机数生成时 间"。

- PasswordDigest:根据PasswordDigest = Base64 (SHA256 (Nonce + Created + Password))生成,直接使用Nonce、Created、Password拼接后的字符串进行 SHA256加密即可,字符串中无需包含+号和空格。其中, Password为app\_secret 的值。
- Nonce: 用户发送请求时生成的一个随机数, 长度为1~128位, 可包含数字和大小 写字母。例如:66C92B11FF8A425FB8D4CCFE0ED9ED1F。
- Created:随机数生成时间。采用标准UTC格式,例如:2018-02-12T15:30:20Z。 不同编程语言中的时间格式转换方式不同,部分语言可参考表**[3-87](#page-77-0)**。

获取X-WSSE令牌后,在调用短信发送接口时,您需要在请求消息头中按以下方式添加 X-WSSE。

```
POST /sms/batchSendSms/v1 HTTP/1.1
x-real-ip: 10.10.10.10
```
x-real-port: 10443 host: ompap.inner content-length: 184 date: Fri, 13 Apr 2018 06:31:39 GMT authorization: WSSE realm="SDP",profile="UsernameToken",type="Appkey" x-wsse: UsernameToken Username="ARBRz4bAXoFgEH7o4Ew308eXc1RA",PasswordDigest="NDA1MWIwNjI2ZTkyNWFlM2FhMTE5N DE1YTk5NjU1YWE4NjNlZTY1MmRhYzkxZGViNzczZjdjMjkzZWQ4ZjAwNA==",Nonce="ac1c911c4792492687f8 f6b2264a491e",Created="2018-05-26T00:35:30Z" accept: application/json content-type: application/x-www-form-urlencoded

from=1069\*\*\*\*\*\*\*\*0012&to= %2B86155\*\*\*\*5678&templateId=abcdefghabcdefghabcdefghabcdefgh&templateParas=%5B %22520520%22%5D&statusCallback=http%3A%2F%2F205%2E145%2E111%2E168%3A9330%2Freport

# **3.2.2 API** 使用说明

## **API** 列表

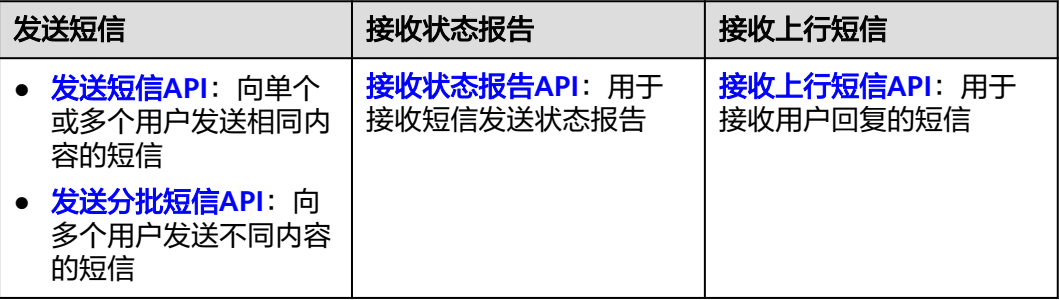

## **API** 请求地址

API请求地址不区分区域、省份,中国站-短信服务使用同一地址。API请求地址由 "APP接入地址"和"访问URI"组成,数据来源如下:

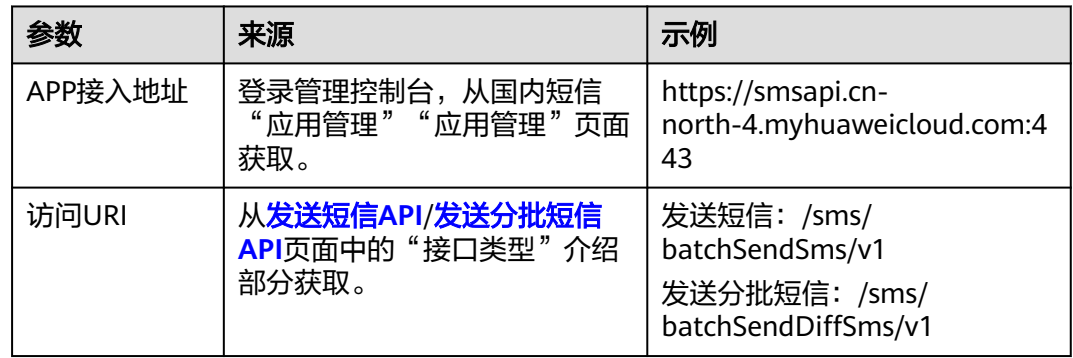

综上,API请求地址示例如下:

- 发送短信
- https://smsapi.cn-north-4.myhuaweicloud.com:443/sms/batchSendSms/v1
- 发送分批短信 https://smsapi.cn-north-4.myhuaweicloud.com:443/sms/batchSendDiffSms/v1

## **API** 样例

下载Demo,快速开发应用:

- **[Java](https://support.huaweicloud.com/devg-msgsms/sms_04_0002.html)**
- **[PHP](https://support.huaweicloud.com/devg-msgsms/sms_04_0003.html)**
- **[Python](https://support.huaweicloud.com/devg-msgsms/sms_04_0004.html)**
- **[C#](https://support.huaweicloud.com/devg-msgsms/sms_04_0005.html)**
- **[Node.js](https://support.huaweicloud.com/devg-msgsms/sms_04_0008.html)**
- **[Go](https://support.huaweicloud.com/devg-msgsms/sms_04_0012.html)**

## **3.2.3** 发送短信

## 功能介绍

该接口用于向单个或多个手机号发送相同内容的短信。

#### 前提条件

- [已创建短信应用](https://support.huaweicloud.com/usermanual-msgsms/sms_03_0001.html),获取APP\_Key、APP\_Secret和APP接入地址。
- (仅国内短信)已<mark>申请短信签名</mark>,获取签名通道号。
- [已申请短信模板](https://support.huaweicloud.com/usermanual-msgsms/sms_03_0003.html),获取模板ID。

## 调试

您可以参考<mark>发送短信代码样例</mark>,进行快速上手调试。

#### 接口类型

#### 表 **3-85** 接口类型说明

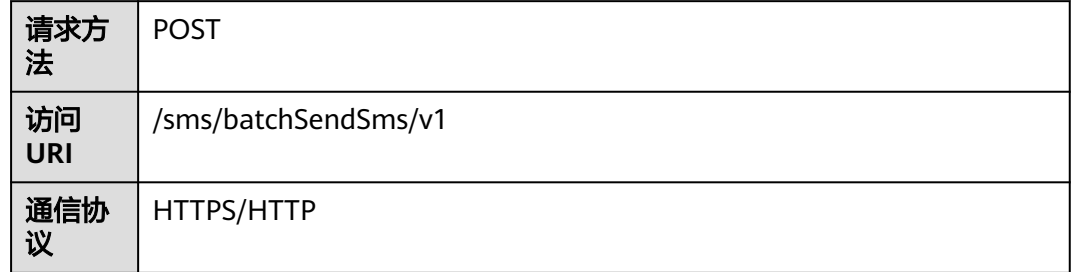

## 请求参数

表 **3-86** 请求 Headers 参数

| 参数名称                    | 是否<br>必选                                            | 参数类型   | 默认<br>值 | 说明                                                                                                    |  |
|-------------------------|-----------------------------------------------------|--------|---------|----------------------------------------------------------------------------------------------------|--|
| Content-<br><b>Type</b> | 是                                                   | String | 无       | 固定填application/x-www-form-<br>urlencoded.                                                                                                    |  |
| Authoriza<br>tion       | 是                                                   | String | 无       | 通过特殊AK/SK方式鉴权时,取值为:<br>SDK-HMAC-SHA256 Access= app_key<br>的值, SignedHeaders=参与签名的头域<br>( <i>小写)</i> , Signature= <i>经过签名算法计算</i><br>得到的值<br>具体计算方式请参考 <mark>添加签名信息到请求</mark><br>头。<br>● 通过X-WSSE方式鉴权时,取值为:<br><b>WSSE</b><br>realm="SDP",profile="UsernameToken"<br>, type="Appkey",                                                                                                    |  |
| X-WSSE                  | 否<br>(X-<br><b>WS</b><br><b>SE</b><br>认证<br>必<br>选) | String | 无       | 取值为UsernameToken<br>Username="app_key的值",<br>PasswordDigest="PasswordDigest的值",<br>Nonce="随机数", Created="随机数生成时<br>间"。<br>PasswordDigest: 根据PasswordDigest<br>$=$ Base64 (SHA256 (Nonce + Created +<br>Password))生成,直接使用Nonce、<br>Created、Password拼接后的字符串进行<br>SHA256加密即可, 字符串中无需包含<br>+号和空格。其中,Password为<br>app_secret的值。<br>Nonce: 用户发送请求时生成的一个随机<br>数,长度为1~128位,可包含数字和大小<br>写字母。例如:<br>66C92B11FF8A425FB8D4CCFE0ED9ED1<br>$F_{o}$<br>• Created: 随机数生成时间。采用标准<br>UTC格式,例如:<br>2018-02-12T15:30:20Z。不同编程语言<br>中的时间格式转换方式不同,部分语言可<br>参考 <mark>表3-87</mark> 。 |  |

<span id="page-77-0"></span>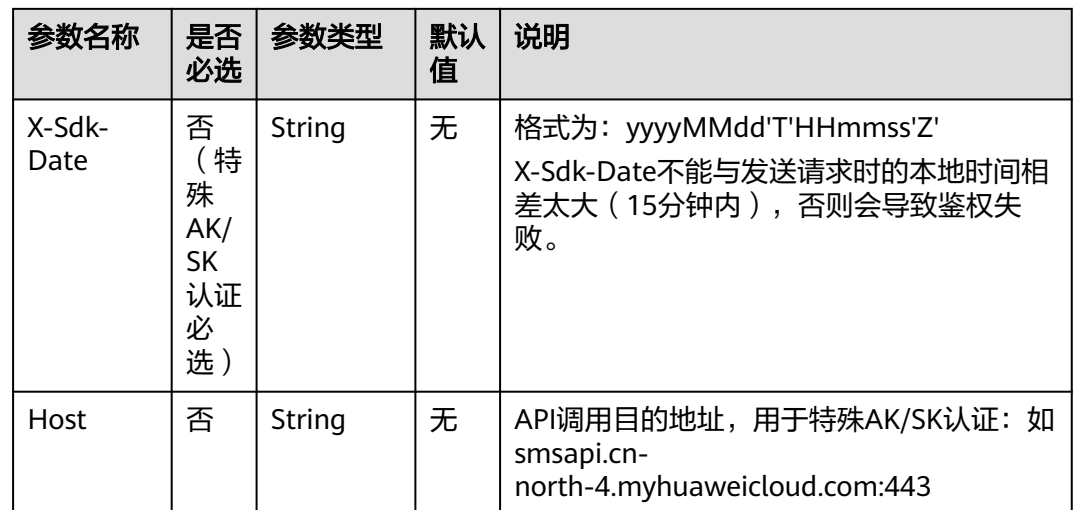

#### 表 **3-87** 不同编程语言的时间格式

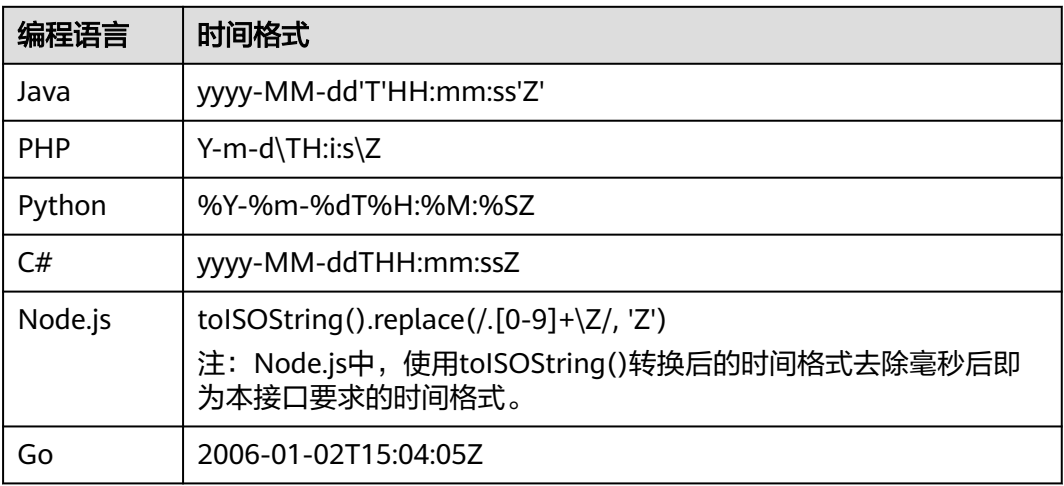

### 表 **3-88** 请求 Body 参数说明

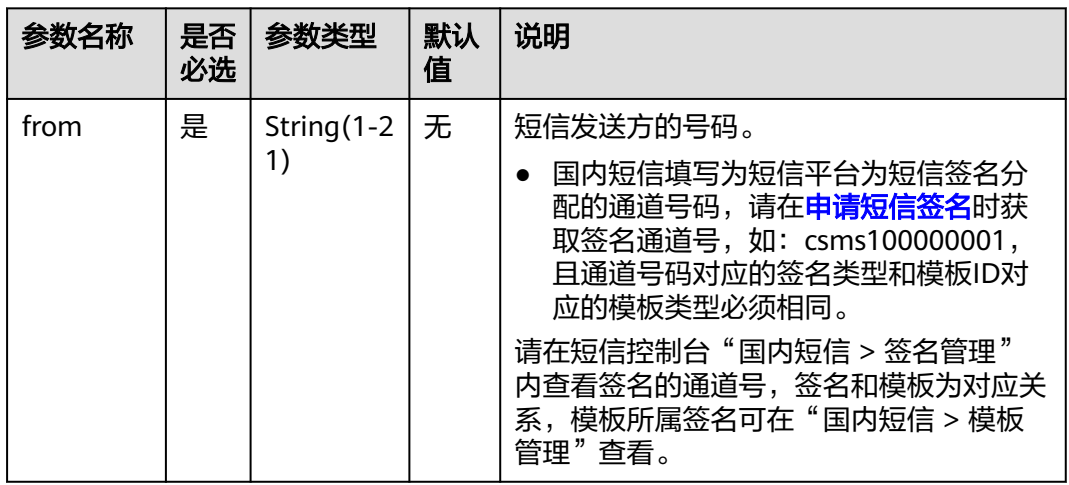

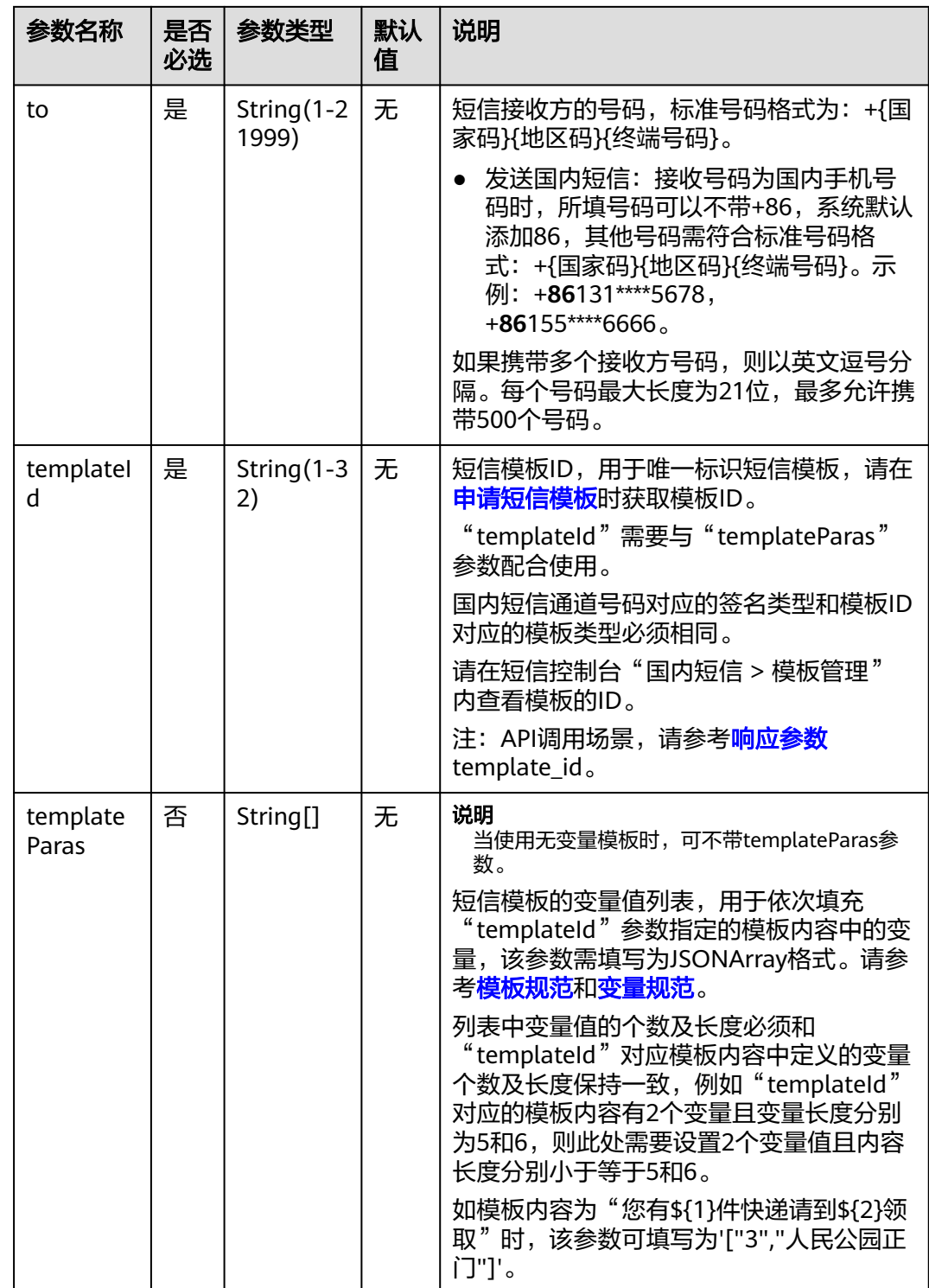

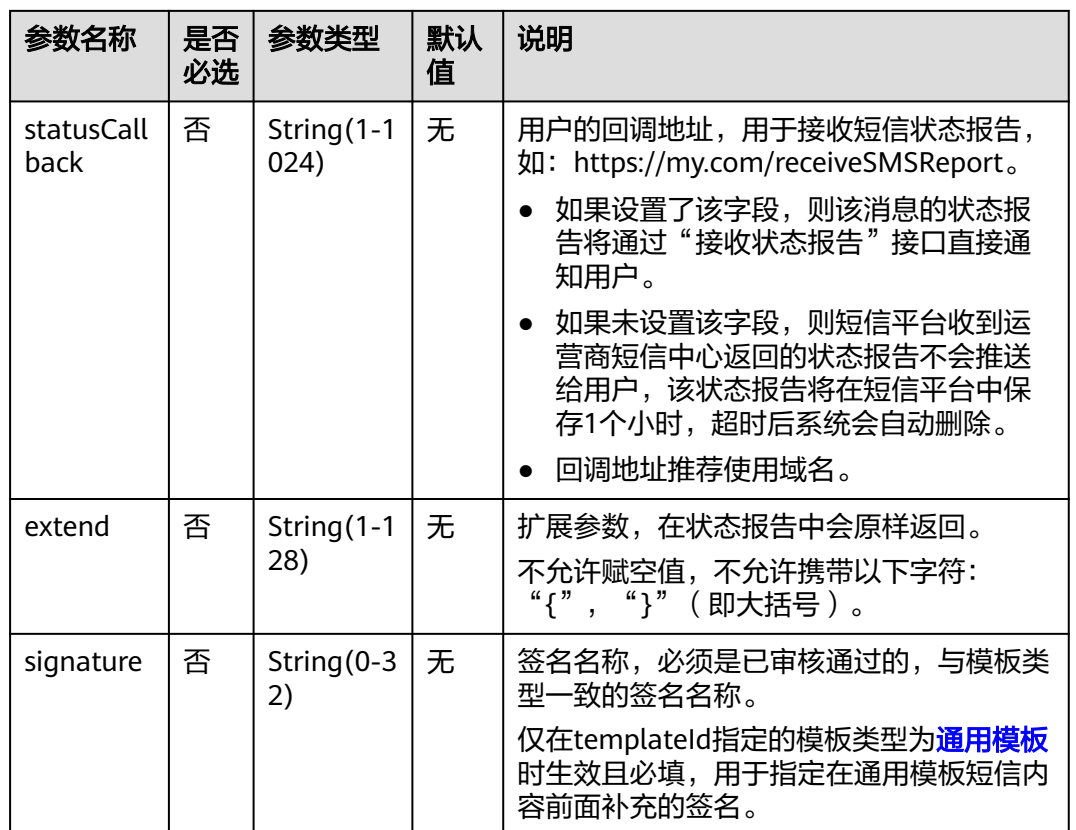

## 响应参数

#### 表 **3-89** 响应结果参数

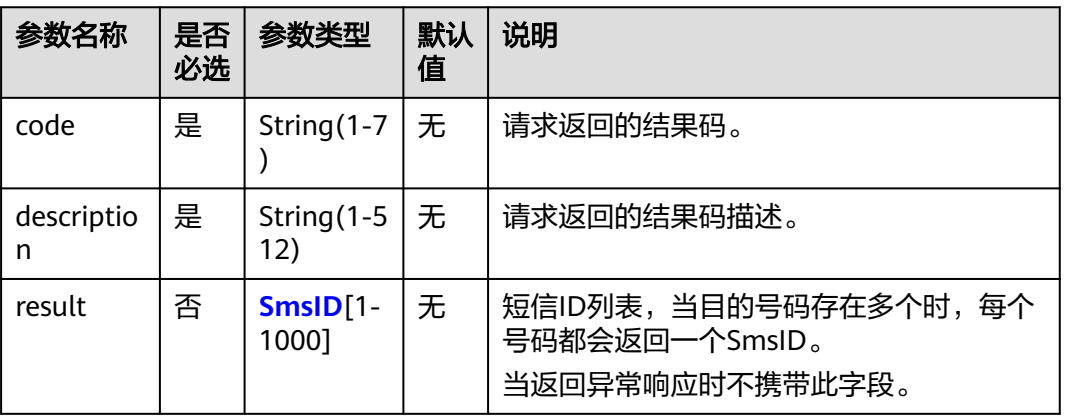

#### 表 **3-90** SmsID 定义

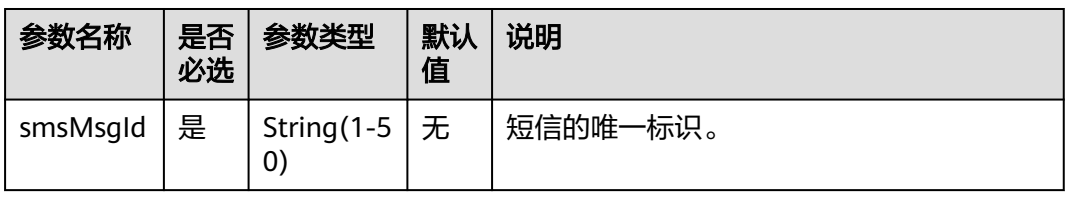

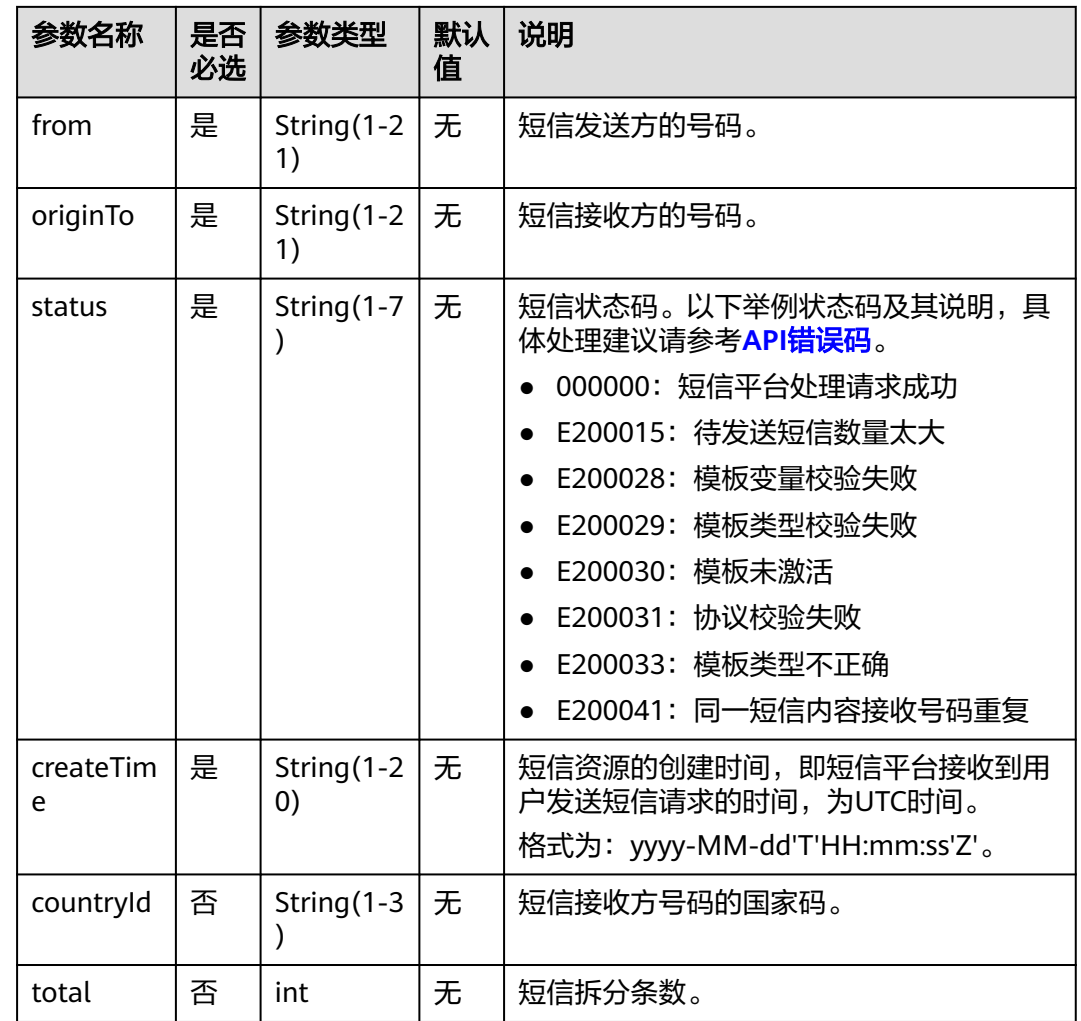

## 请求示例 **1**(**X-WSSE** 认证)

POST /sms/batchSendSms/v1 HTTP/1.1 x-real-ip: 10.10.10.168 x-real-port: 10443 host: ompap.inner content-length: 184 date: Fri, 13 Apr 2018 06:31:39 GMT authorization: WSSE realm="SDP",profile="UsernameToken",type="Appkey" x-wsse: UsernameToken Username="ZRBRz4bAXoFgEH7o4Ew308eXc1RA",PasswordDigest="NDA1MWIwNjI2ZTkyNWFlM2FhMTE5N DE1YTk5NjU1YWE4NjNlZTY1MmRhYzkxZGViNzczZjdjMjkzZWQ4ZjAwNA==",Nonce="ac1c911c4792492687f8 f6b2264a491e",Created="2018-05-26T00:35:30Z" accept: application/json content-type: application/x-www-form-urlencoded

from=1069\*\*\*\*\*\*\*\*0012&to= %2B86155\*\*\*\*5678&templateId=abcdefghabcdefghabcdefghabcdefgh&extend=test&templateParas=%5B %22520520%22%5D&statusCallback=http%3A%2F%2F205%2E145%2E111%2E168%3A9330%2Freport

## 请求示例 **2(AK/SK** 认证**)**

POST /sms/batchSendSms/v1 HTTP/1.1 Host: smsapi.cn-north-4.myhuaweicloud.com:443 content-length: 184 X-Sdk-Date: 20230519T005038Z

Authorization: SDK-HMAC-SHA256 Access=uxOF5yvM0H3C0t5G0xc272g7hA2I, SignedHeaders=contenttype;host;x-sdk-date, Signature=082f05bcd561e291a7469939980c022f721a581967cc30eb3725c7aea4bd634d Content-Type: application/x-www-form-urlencoded

from=1069\*\*\*\*\*\*\*\*0012&to= %2B86155\*\*\*\*5678&templateId=abcdefghabcdefghabcdefghabcdefgh&templateParas=%5B %22520520%22%5D&statusCallback=http%3A%2F%2F205%2E145%2E111%2E168%3A9330%2Freport

## 响应示例

HTTP/1.1 200 OK Date: Fri, 13 Apr 2018 06:29:08 GMT Server: WebServer Content-Type: application/json;charset=UTF-8 Content-Length: 247

{"result":

[{"originTo":"+86155\*\*\*\*5678","createTime":"2018-05-25T16:34:34Z","from":"1069\*\*\*\*\*\*\*\*0012","smsMsgId":" d6e3cdd0-522b-4692-8304 a07553cdf591\_8539659","status":"000000","countryId":"CN","total":2}],"code":"000000","description":"Succe ss"}

## 返回值

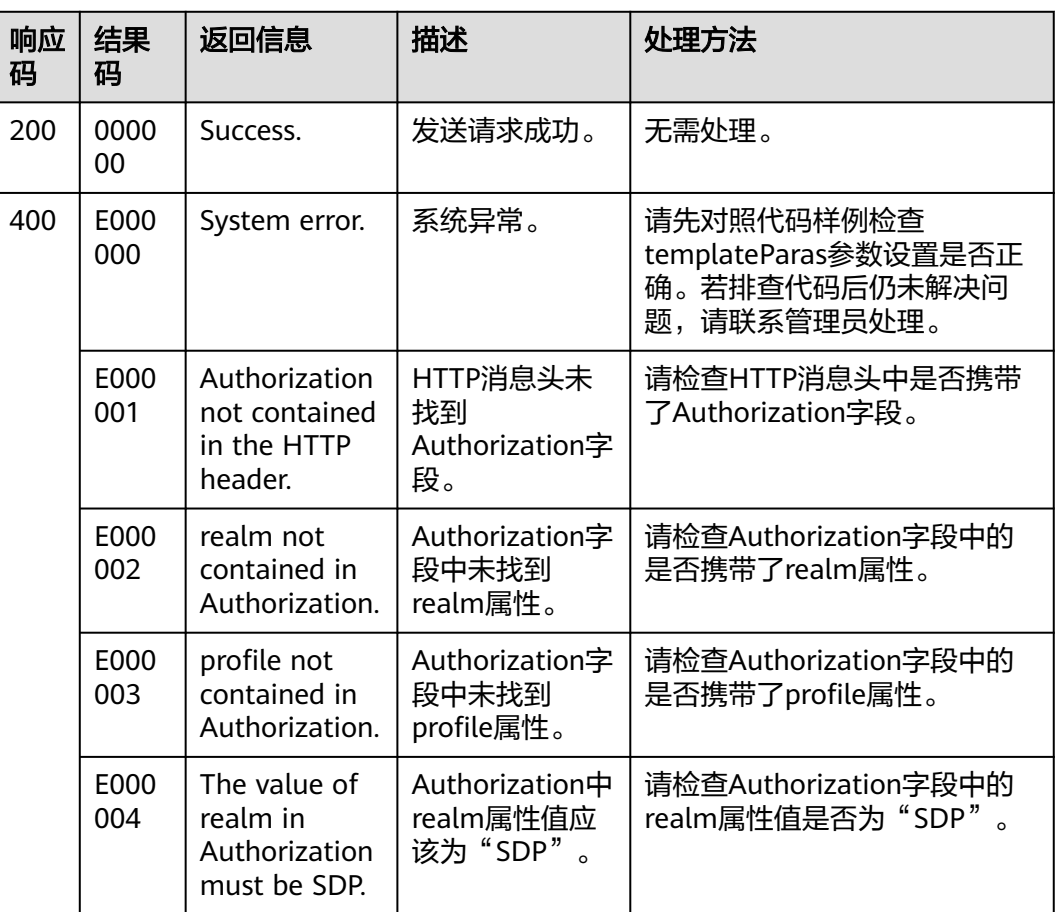

#### 表 **3-91** 响应结果码

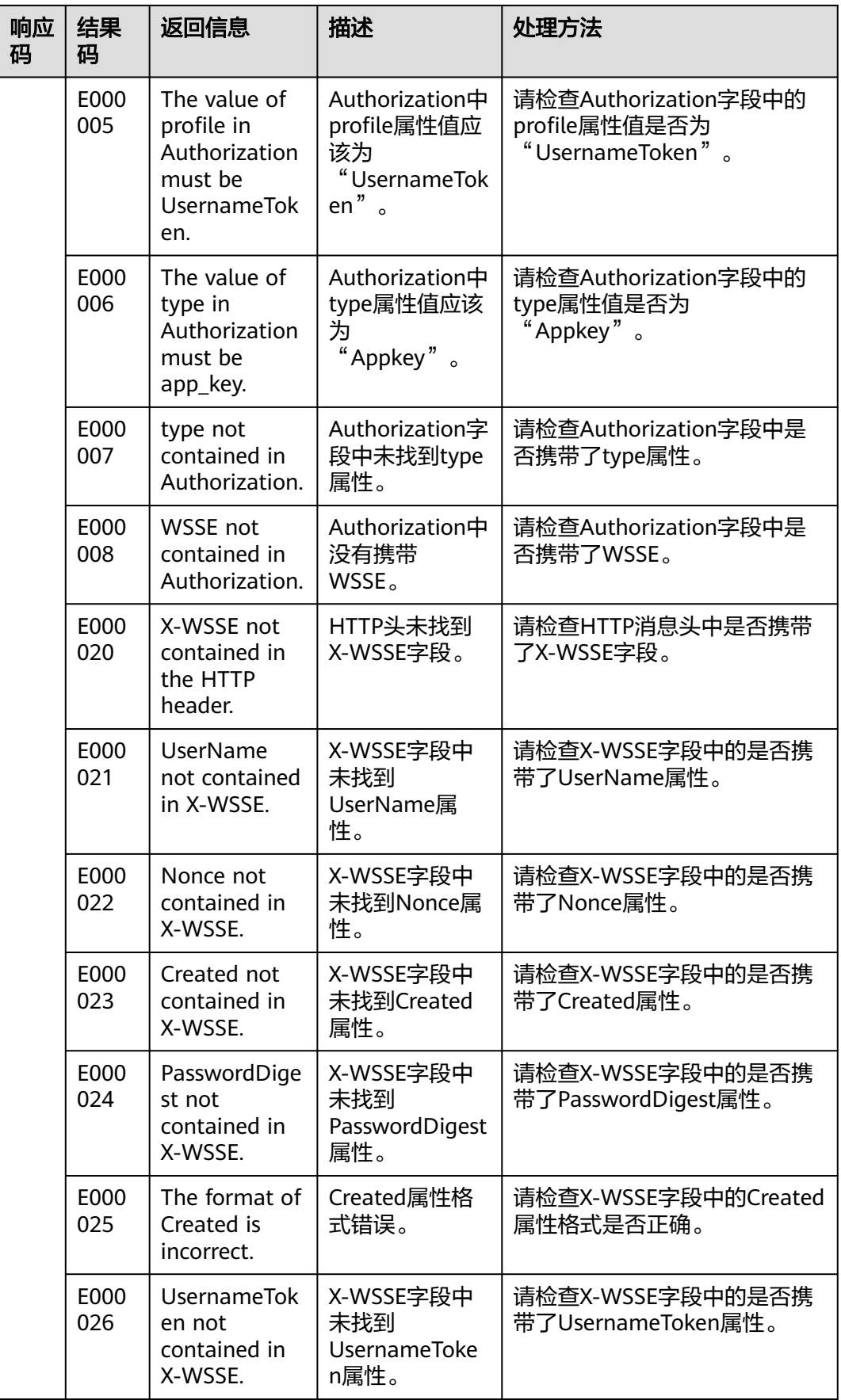

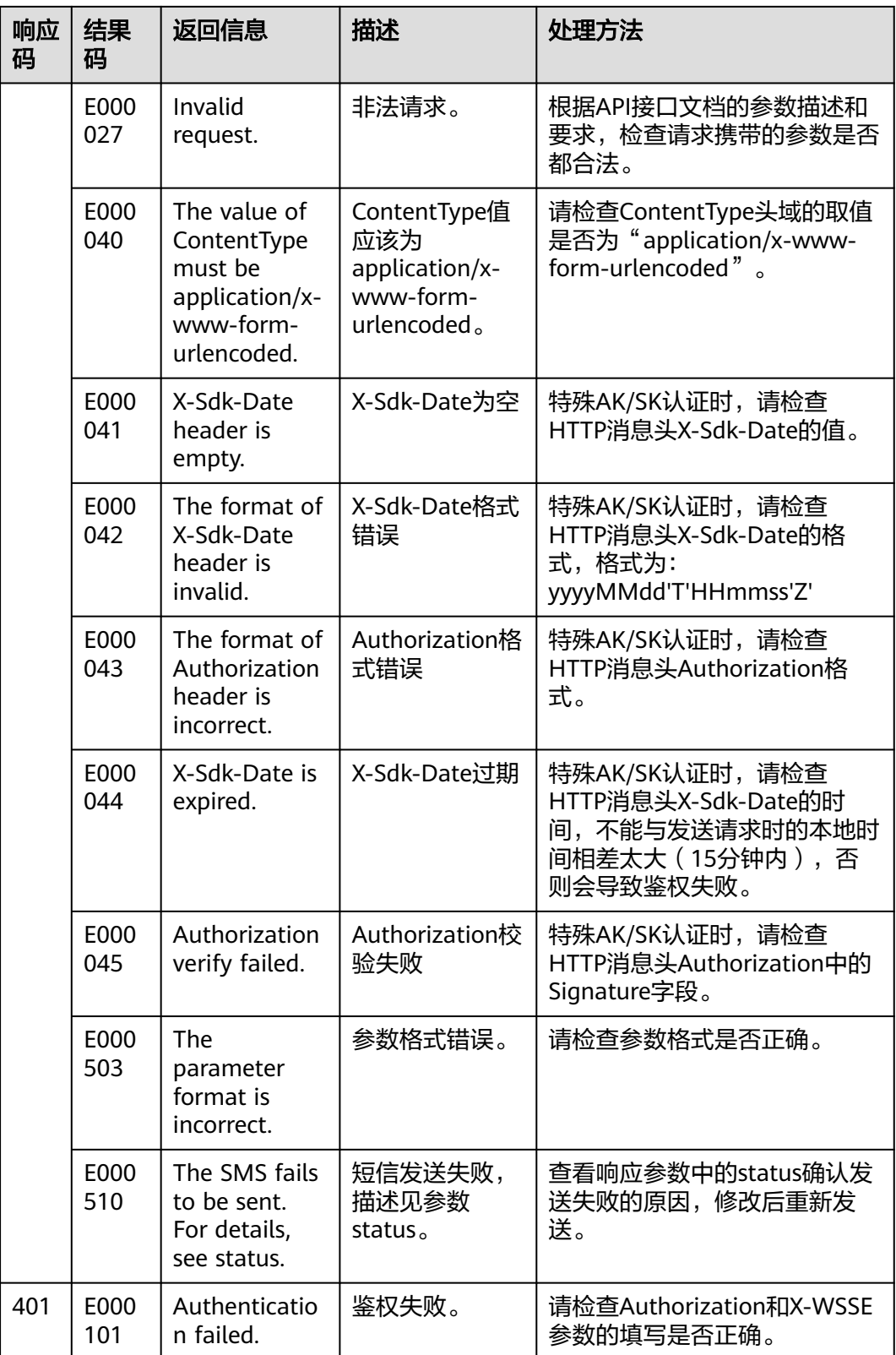

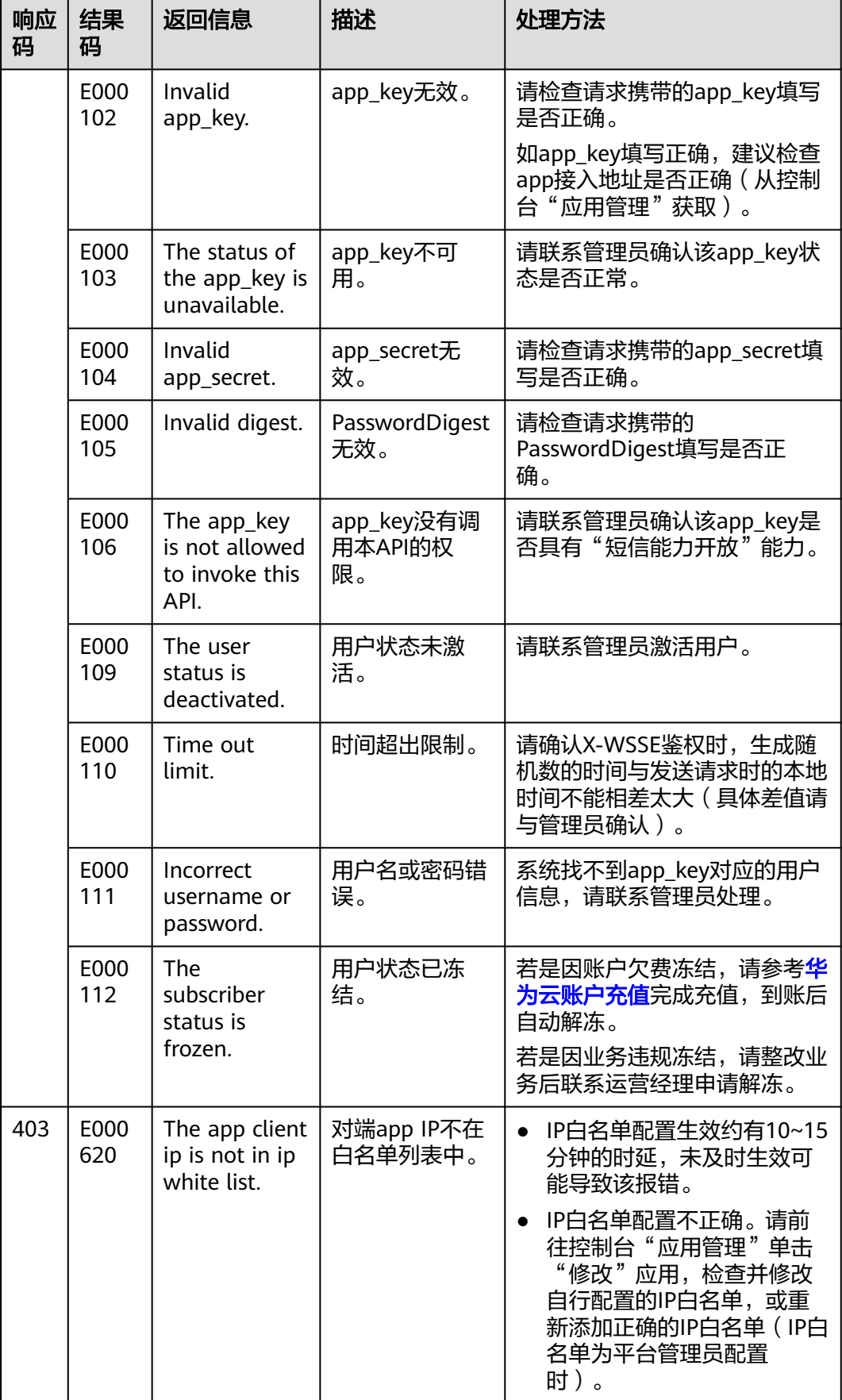

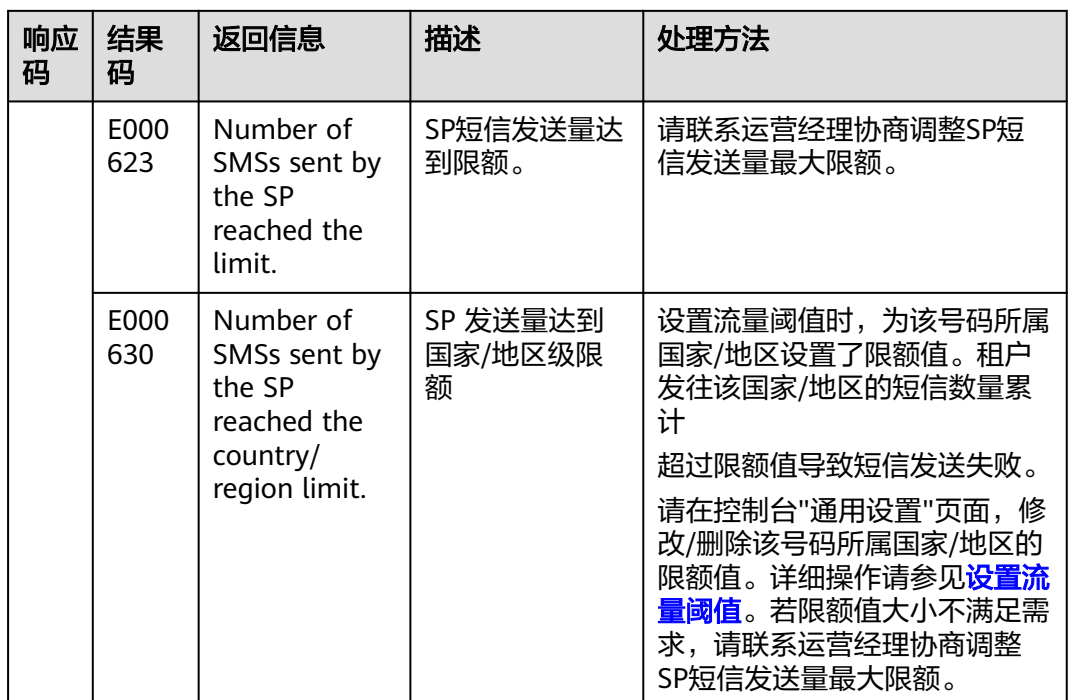

# **3.2.4** 发送分批短信

## 功能介绍

该接口用于向单个或多个手机号发送不同内容的短信。

### 前提条件

- [已创建短信应用](https://support.huaweicloud.com/usermanual-msgsms/sms_03_0001.html),获取APP\_Key、APP\_Secret和APP接入地址。
- (仅国内短信 )已<mark>申请短信签名</mark>,获取签名通道号。
- [已申请短信模板](https://support.huaweicloud.com/usermanual-msgsms/sms_03_0003.html),获取模板ID。

调试

您可以参考<mark>发送分批短信API</mark>,进行快速上手调试。

#### 接口类型

#### 表 **3-92** 接口类型说明

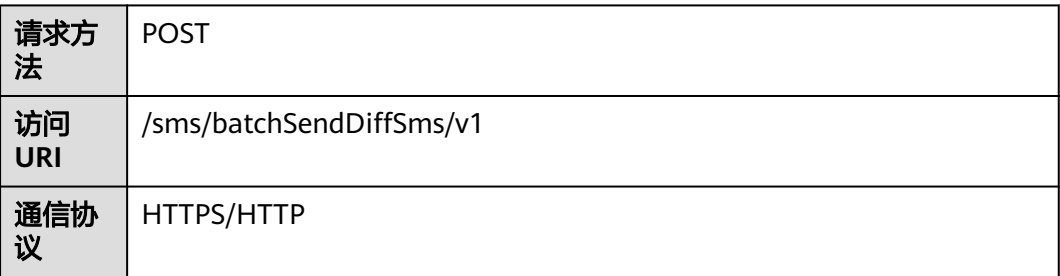

## 请求参数

| 参数名称                    | 是否<br>必选                                               | 参数<br>类型                     | 默<br>认<br>值 | 说明                                                                                                    |
|-------------------------|--------------------------------------------------------|------------------------------|-------------|----------------------------------------------------------------------------------------------------|
| Content-<br><b>Type</b> | 是                                                      | <b>Strin</b><br>g            | 无           | 固定填application/json。                                                                                                    |
| Authoriza<br>tion       | 是                                                      | <b>Strin</b><br>g            | 无           | 通过特殊AK/SK方式鉴权时,取值为:<br>$\bullet$<br>SDK-HMAC-SHA256 Access= app_key的值,<br>SignedHeaders= <i>参与签名的头域(小写)</i> ,<br>Signature= <i>经过签名算法计算得到的值</i><br>具体计算方式请参考 <mark>添加签名信息到请求头</mark> 。<br>通过X-WSSE方式鉴权时, 取值为: WSSE<br>$\bullet$<br>realm="SDP",profile="UsernameToken",type=<br>"Appkey".                                                                                                    |
| X-WSSE                  | 否<br>$(x -$<br><b>WS</b><br><b>SE</b><br>认证<br>必<br>选) | <b>Strin</b><br>$\mathsf{g}$ | 无           | 取值为UsernameToken Username="app_key的值<br>", PasswordDigest="PasswordDigest的值",<br>Nonce="随机数", Created="随机数生成时间"。<br>PasswordDigest: 根据PasswordDigest =<br>$\bullet$<br>Base64 (SHA256 (Nonce + Created +<br>Password))生成, 直接使用Nonce、Created、<br>Password拼接后的字符串进行SHA256加密即<br>可,字符串中无需包含+号和空格。其中,<br>Password为app_secret的值。<br>• Nonce: 用户发送请求时生成的一个随机数,<br>长度为1~128位,可包含数字和大小写字母。<br>例如:<br>66C92B11FF8A425FB8D4CCFE0ED9ED1F。<br>• Created: 随机数生成时间。采用标准UTC格<br>式,例如: 2018-02-12T15:30:20Z。不同编程<br>语言中的时间格式转换方式不同,部分语言可<br>参考 <b>表3-94</b> 。 |
| X-Sdk-<br>Date          | 否<br>(特<br>殊<br>AK/<br><b>SK</b><br>认证<br>必<br>选)      | Strin<br>g                   | 无           | 格式为: yyyyMMdd'T'HHmmss'Z'                                                                                                    |
| Host                    | 否                                                      | Strin<br>g                   | 无           | API调用目的地址,用于特殊AK/SK认证:如<br>smsapi.cn-north-4.myhuaweicloud.com:443                                                                                                    |

表 **3-93** 请求 Headers 参数

#### <span id="page-87-0"></span>表 **3-94** 不同编程语言的时间格式

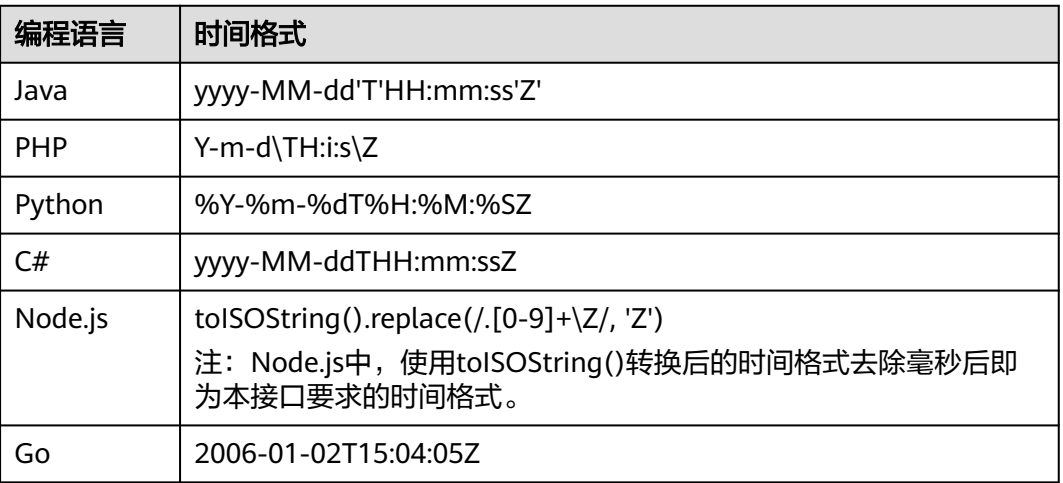

### 表 **3-95** 请求 Body 参数说明

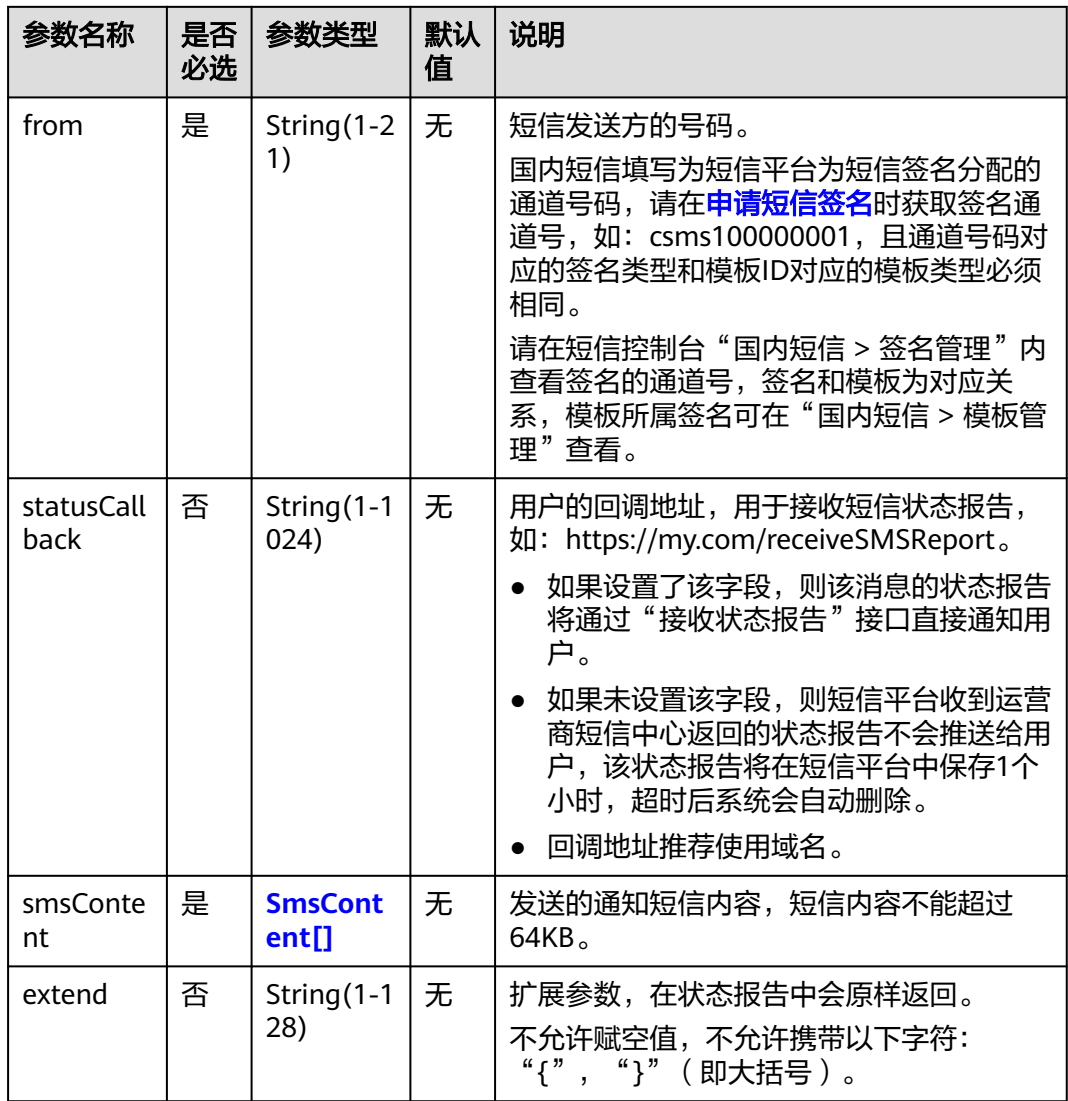

#### <span id="page-88-0"></span>表 **3-96** SmsContent 定义

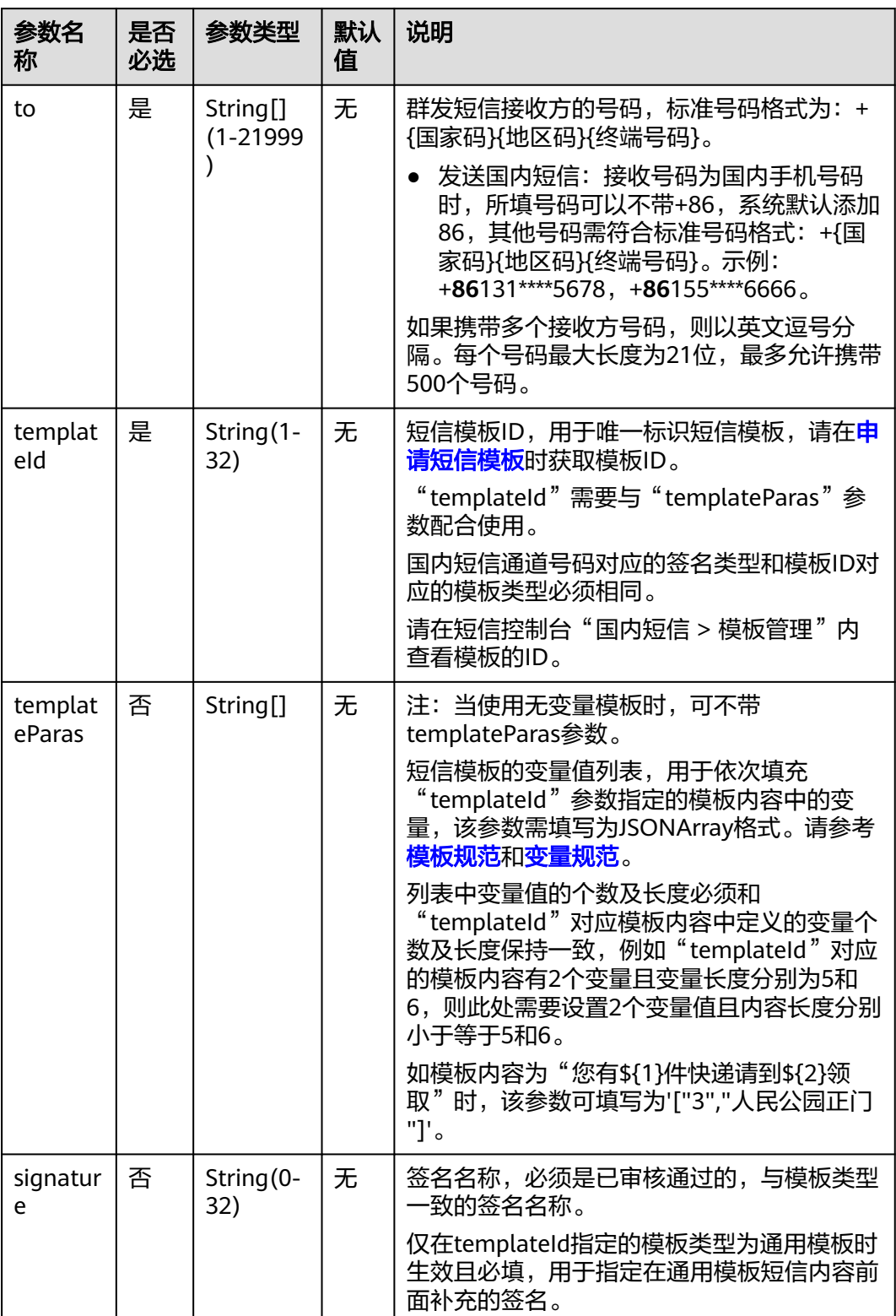

## 响应参数

#### 表 **3-97** 响应结果参数

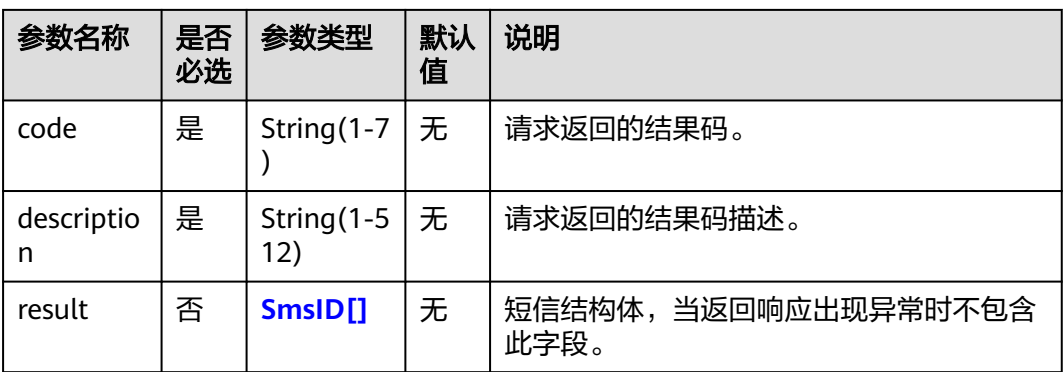

#### 表 **3-98** SmsID 定义

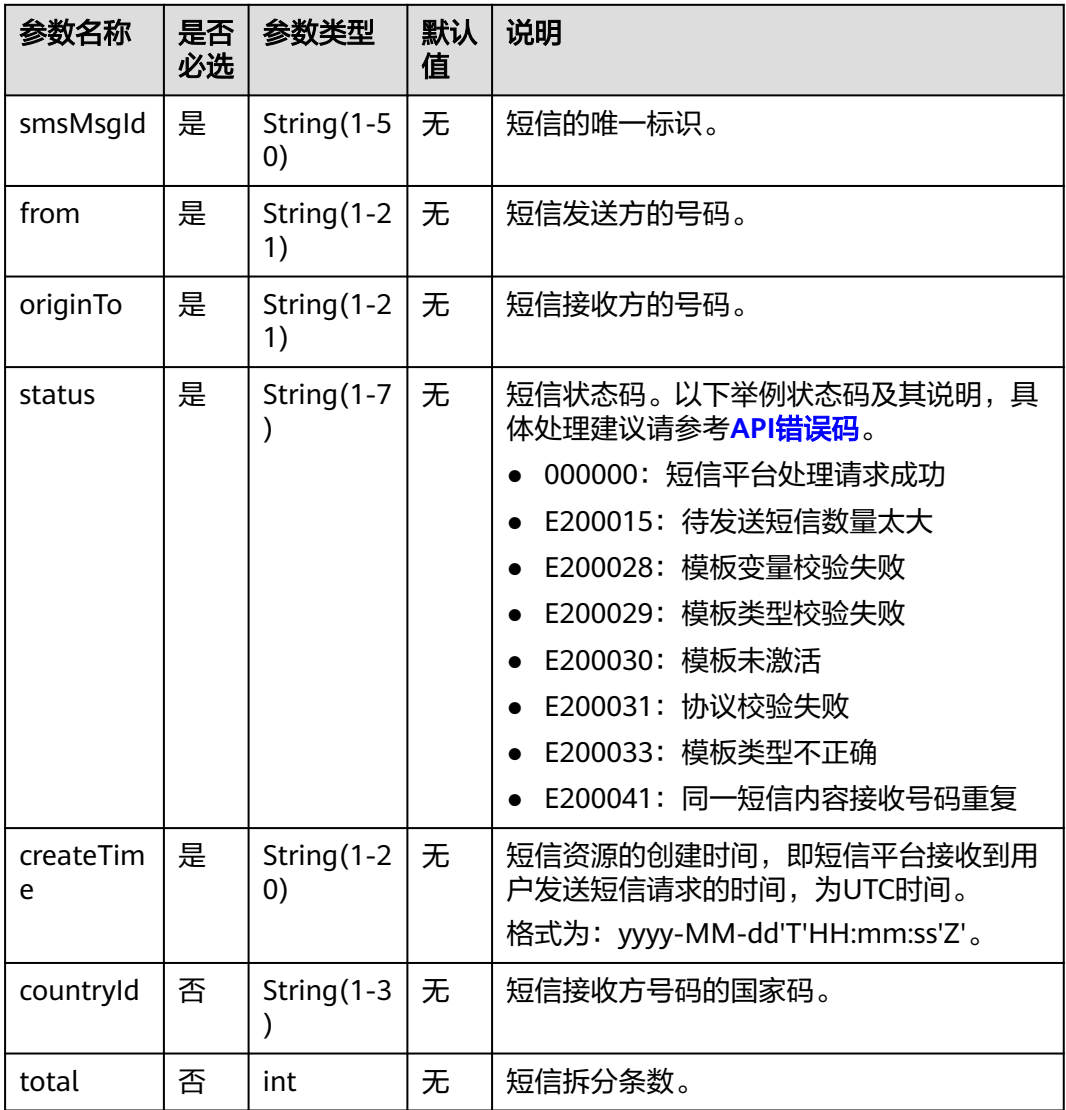

## 请求示例 **1**(**X-WSSE** 认证)

POST /sms/batchSendDiffSms/v1 HTTP/1.1 x-real-ip: 10.10.10.168 x-real-port: 10443 host: ompap.inner content-length: 315 date: Fri, 13 Apr 2018 06:48:35 GMT authorization: WSSE realm="SDP",profile="UsernameToken",type="Appkey" x-wsse: UsernameToken Username="ZRBRz4bAXoFgEH7o4Ew308eXc1RA",PasswordDigest="NDA1MWIwNjI2ZTkyNWFlM2FhMTE5N DE1YTk5NjU1YWE4NjNlZTY1MmRhYzkxZGViNzczZjdjMjkzZWQ4ZjAwNA==",Nonce="ac1c911c4792492687f8 f6b2264a491e",Created="2018-05-26T00:35:30Z" accept: application/json content-type: application/json

{"from":"1069\*\*\*\*\*\*\*\*0012","smsContent":[{"to": ["+86155\*\*\*\*5678","+86155\*\*\*\*5679"],"templateId":"abcdefghabcdefghabcdefghabcdefgh","templateParas": ["062569"]},{"to":["+86155\*\*\*\*45680"],"templateId":"hgfedcbahgfedcbahgfedcbahgfedcba","templateParas": ["605623"]}],"statusCallback":"http://205.145.111.168:9330/report"}

## 请求示例 **2**(**AK/SK** 认证)

POST /sms/batchSendDiffSms/v1 HTTP/1.1 Host: smsapi.cn-north-4.myhuaweicloud.com:443 X-Sdk-Date: 20230519T005038Z Authorization: SDK-HMAC-SHA256 Access=uxOF5yvM0H3C0t5G0xc272g7hA2I, SignedHeaders=contenttype;host;x-sdk-date, Signature=082f05bcd561e291a7469939980c022f721a581967cc30eb3725c7aea4bd634d content-length: 315 Content-Type: application/json

{"from":"1069\*\*\*\*\*\*\*\*0012","smsContent":[{"to": ["+86155\*\*\*\*5678","+86155\*\*\*\*5679"],"templateId":"abcdefghabcdefghabcdefghabcdefgh","templateParas": ["062569"]},{"to":["+86155\*\*\*\*45680"],"templateId":"hgfedcbahgfedcbahgfedcbahgfedcba","templateParas": ["605623"]}],"statusCallback":"http://205.145.111.168:9330/report"}

## 响应示例

 HTTP/1.1 200 OK Date: Fri, 13 Apr 2018 06:46:04 GMT Server: WebServer Content-Type: application/json;charset=UTF-8 Content-Length: 622

{"result":

[{"originTo":"+86155\*\*\*\*5678","createTime":"2018-05-25T16:34:34Z","from":"1069\*\*\*\*\*\*\*\*0012","smsMsgId":" 5963c5be-f189-4c0c-ab2e-7cab0c42c798\_52","status":"000000","countryId":"CN","total":2

}, {"originTo":"+86155\*\*\*\*5679","createTime":"2018-05-25T16:34:34Z","from":"1069\*\*\*\*\*\*\*\*0012","smsMsgId":"5 963c5be-f189-4c0c-ab2e-7cab0c42c798\_53","status":"000000","countryId":"CN","total":2 },

{"originTo":"+86155\*\*\*\*5680","createTime":"2018-05-25T16:34:34Z","from":"1069\*\*\*\*\*\*\*\*0012","smsMsgId":"5 963c5be-f189-4c0c-

ab2e-7cab0c42c798\_54","status":"000000","countryId":"CN","total":2}],"code":"000000","description":"Succes s"}

## 返回值

表 **3-99** 响应结果码

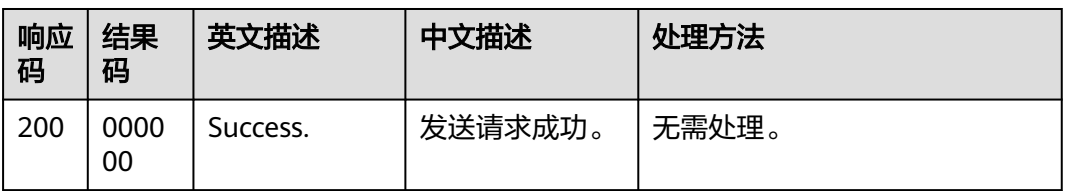

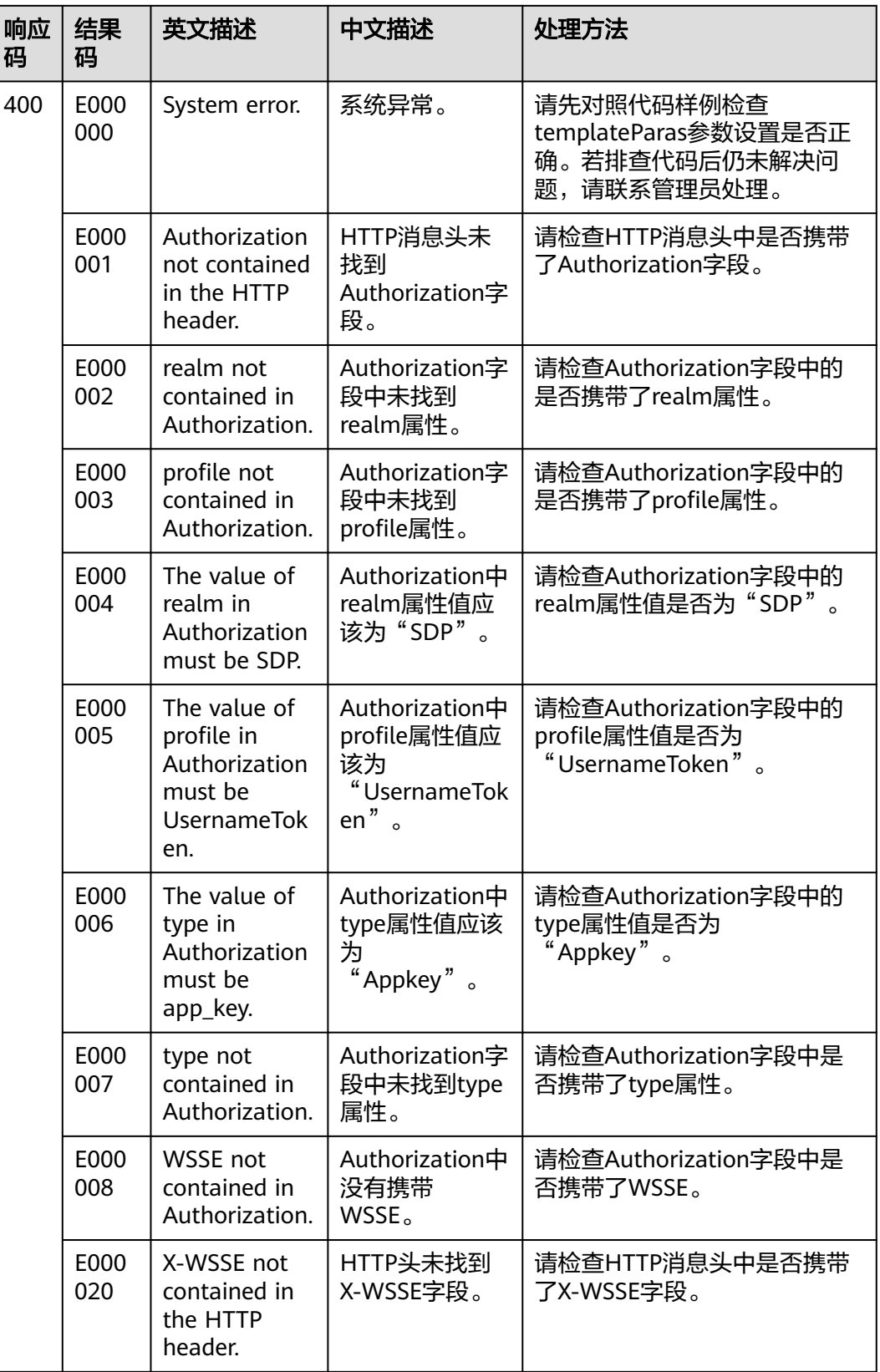

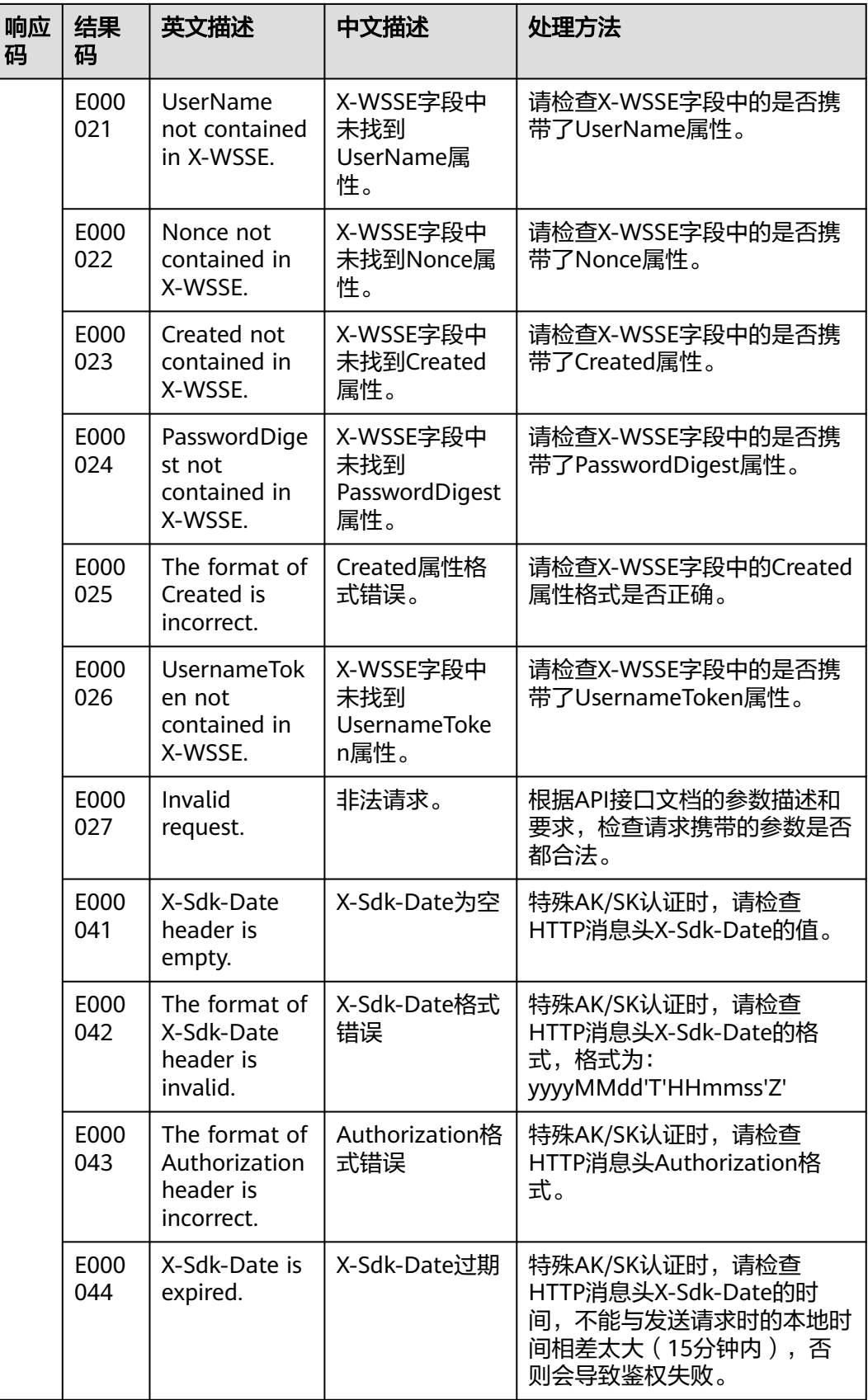

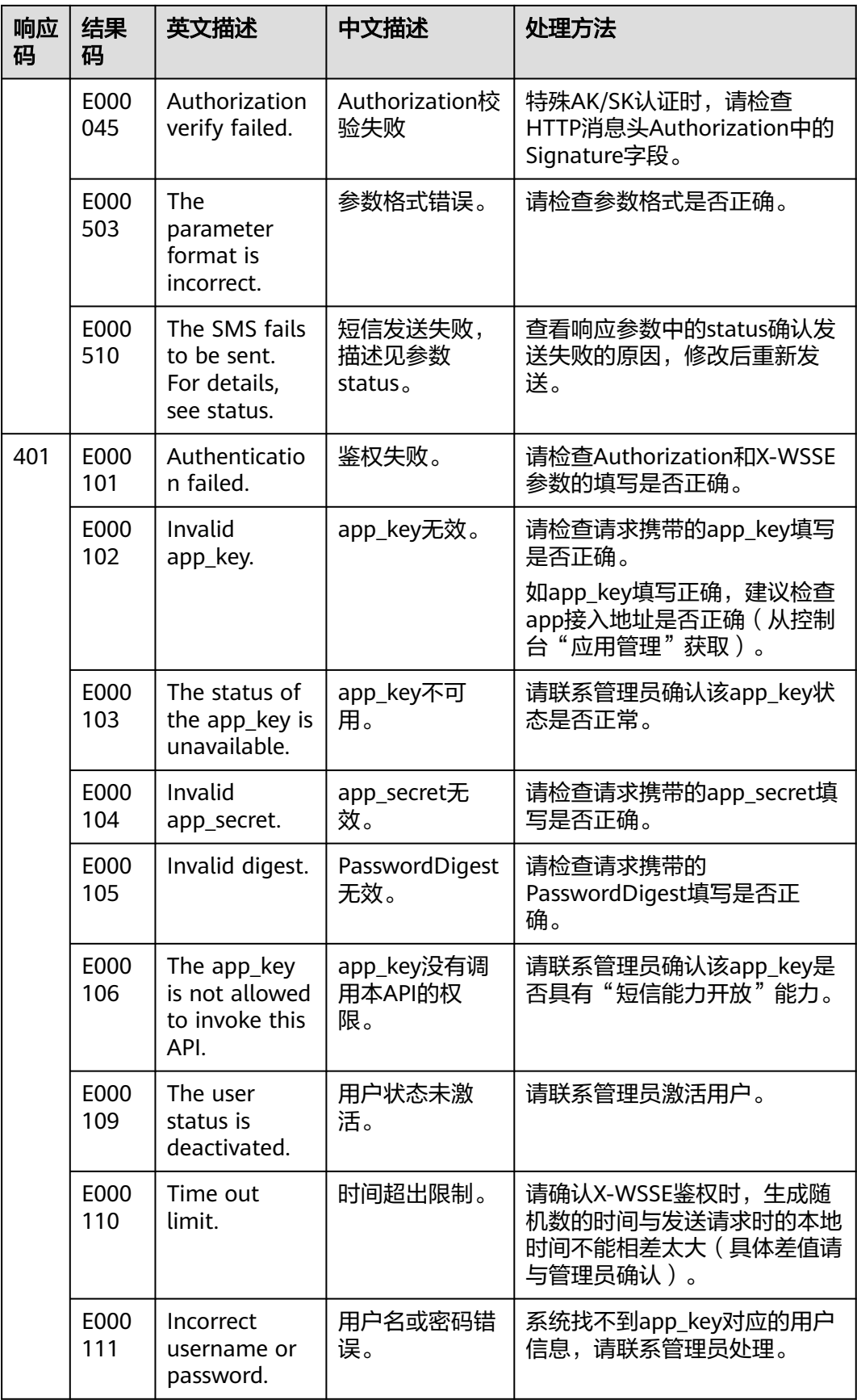

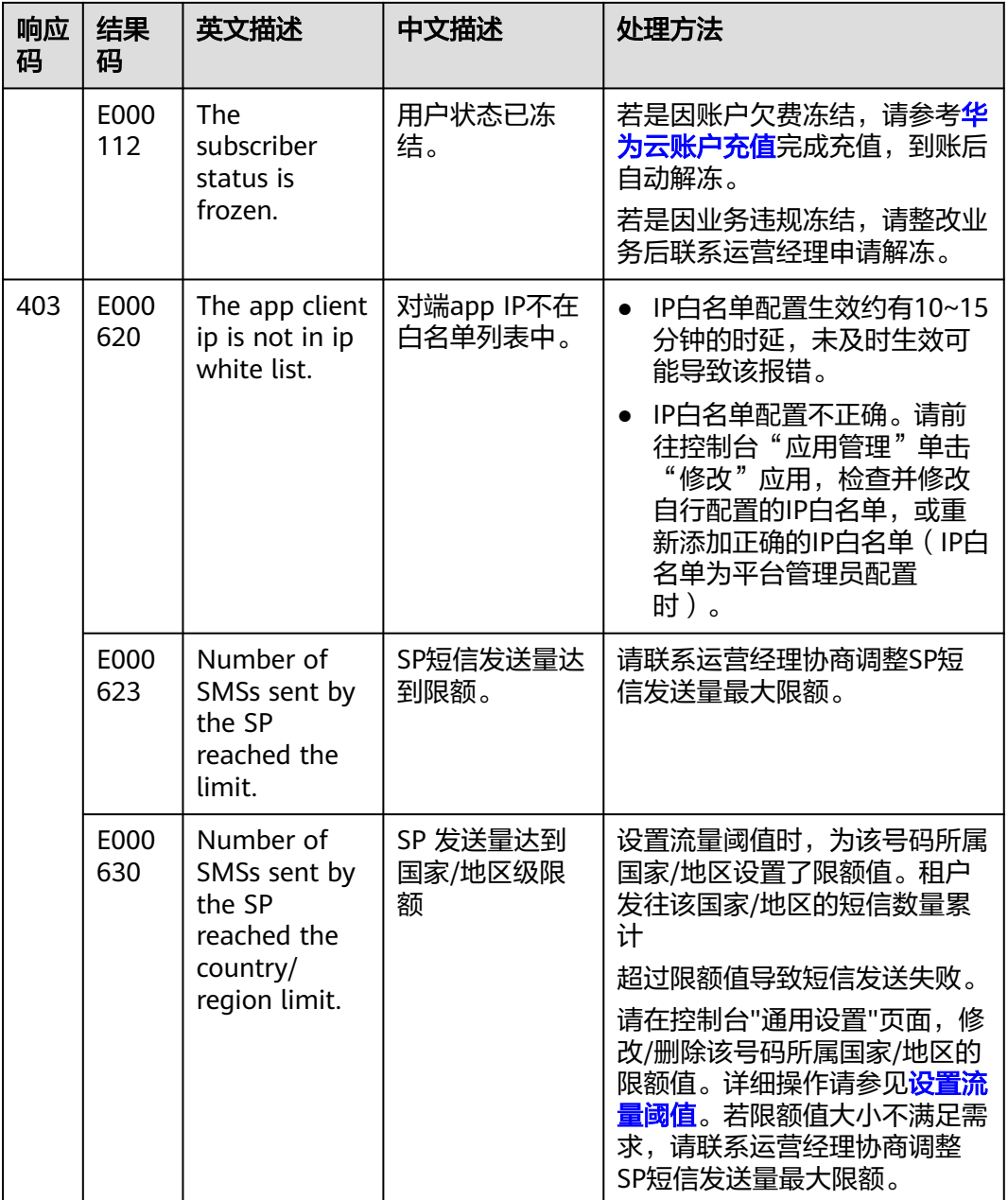

## **3.2.5** 接收状态报告

功能介绍

该接口用于用户接收短信平台主动发送的短信状态报告,状态报告中的回调地址在 "发送短信"与"发送分批短信"接口中的"statusCallback"字段中设置。

## 前提条件

- 用户对短信平台推送的状态报告免鉴权。
- 用户服务器若有IP白名单配置,请联系运营经理获取短信平台IP地址并加入白名 单。

#### 注意事项

短信发送成功后,平台收到状态报告,会实时推送状态报告给用户,最迟不超过72小 时。

#### 说明

- 若"statusCallback"字段已设置,则使用该字段的取值作为短信状态报告的回调地址。
- 若"statusCallback"字段未设置,则用户无法接收短信平台主动发送的状态报告。

#### 调试

您可以参考<mark>接收状态报告代码样例</mark>,进行快速上手调试。

#### 接口类型

#### 表 **3-100** 接口类型说明

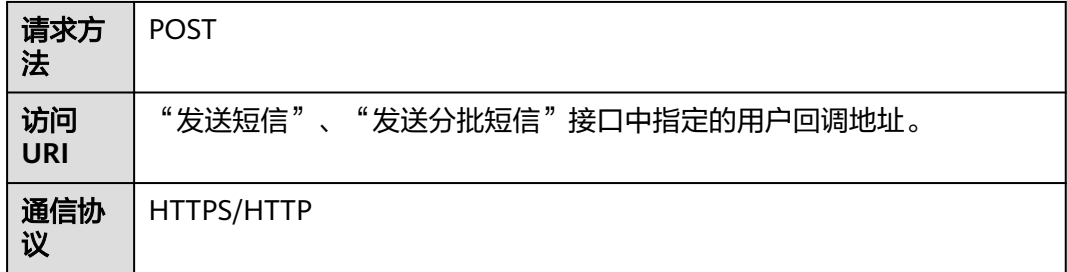

#### 说明

回调接口使用HTTPS协议时,服务端需支持TLS1.2,加密套件需支持 TLS\_ECDHE\_ECDSA\_WITH\_AES\_128\_GCM\_SHA256, TLS\_ECDHE\_ECDSA\_WITH\_AES\_256\_GCM\_SHA384, TLS\_ECDHE\_RSA\_WITH\_AES\_128\_GCM\_SHA256, TLS\_ECDHE\_RSA\_WITH\_AES\_256\_GCM\_SHA384中的一种或多种。

#### 请求参数

#### 表 **3-101** 请求 Headers 参数

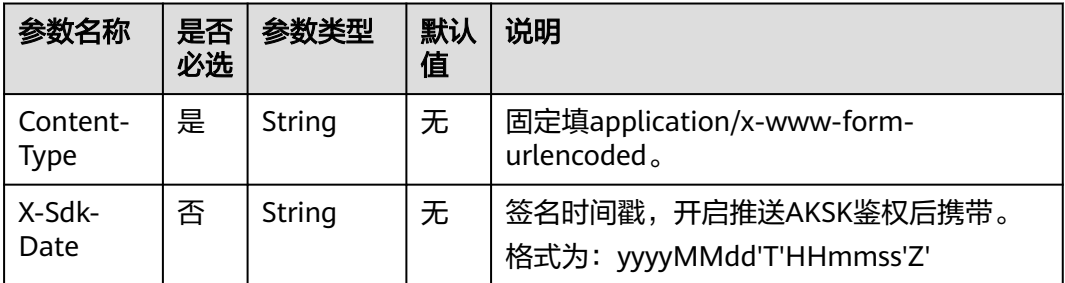

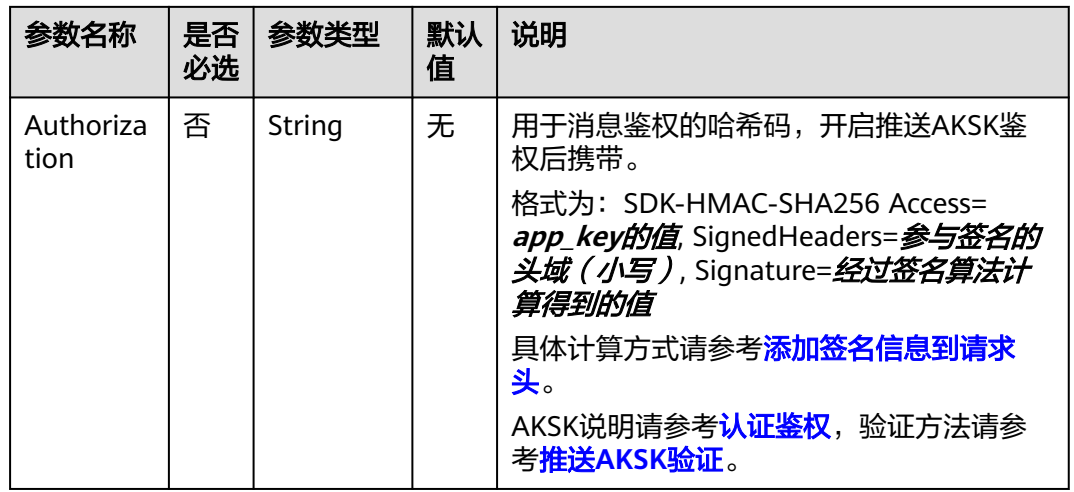

### 表 **3-102** 请求 Body 参数说明

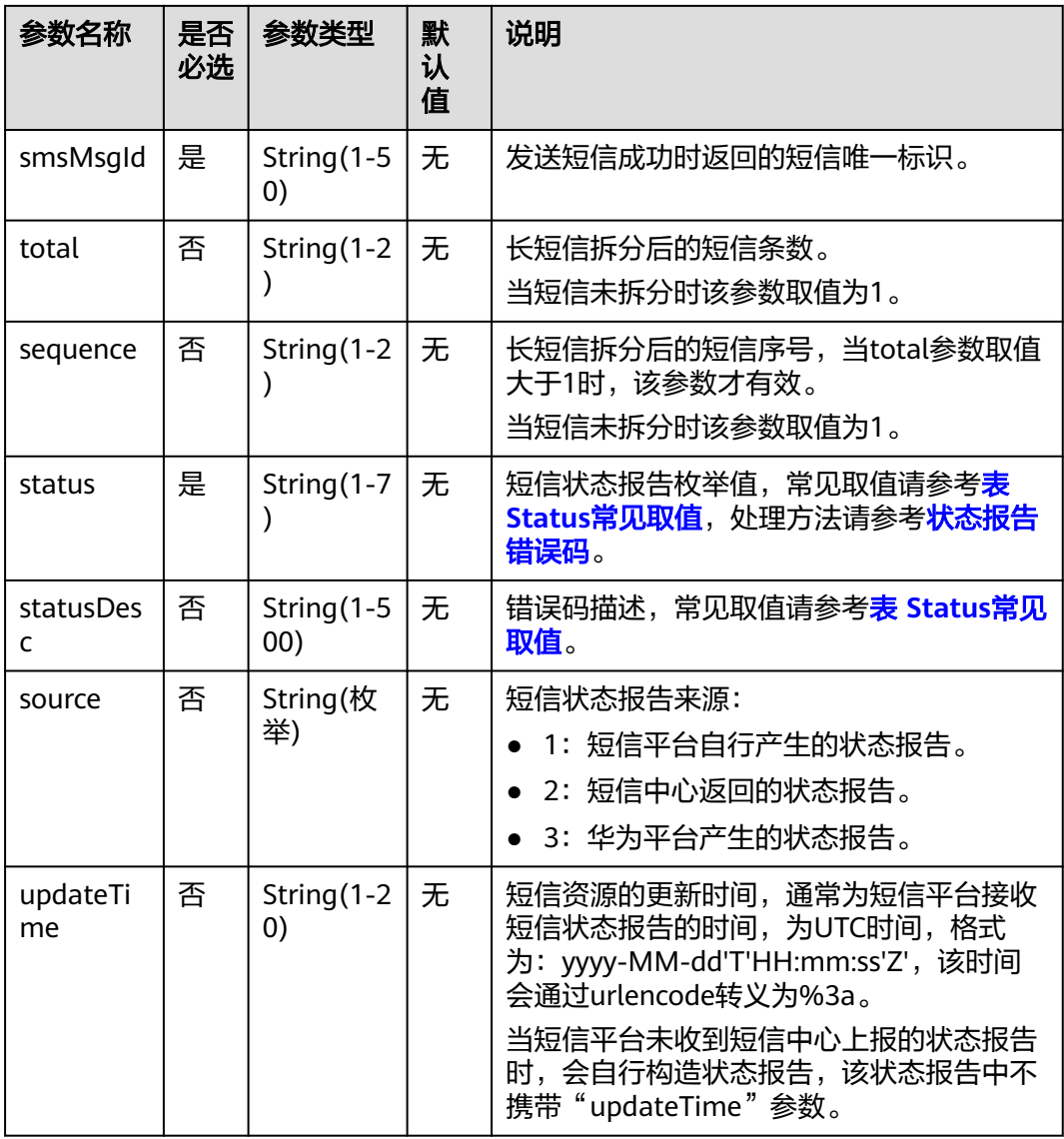

<span id="page-97-0"></span>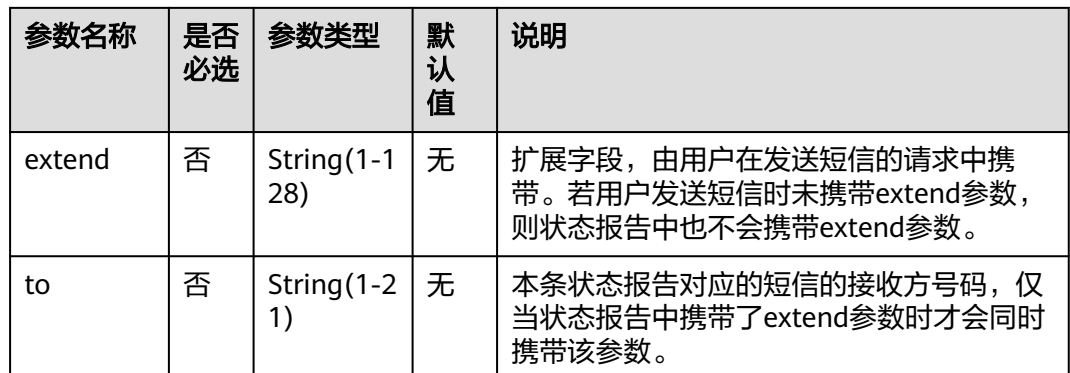

#### 表 **3-103** Status 常见取值

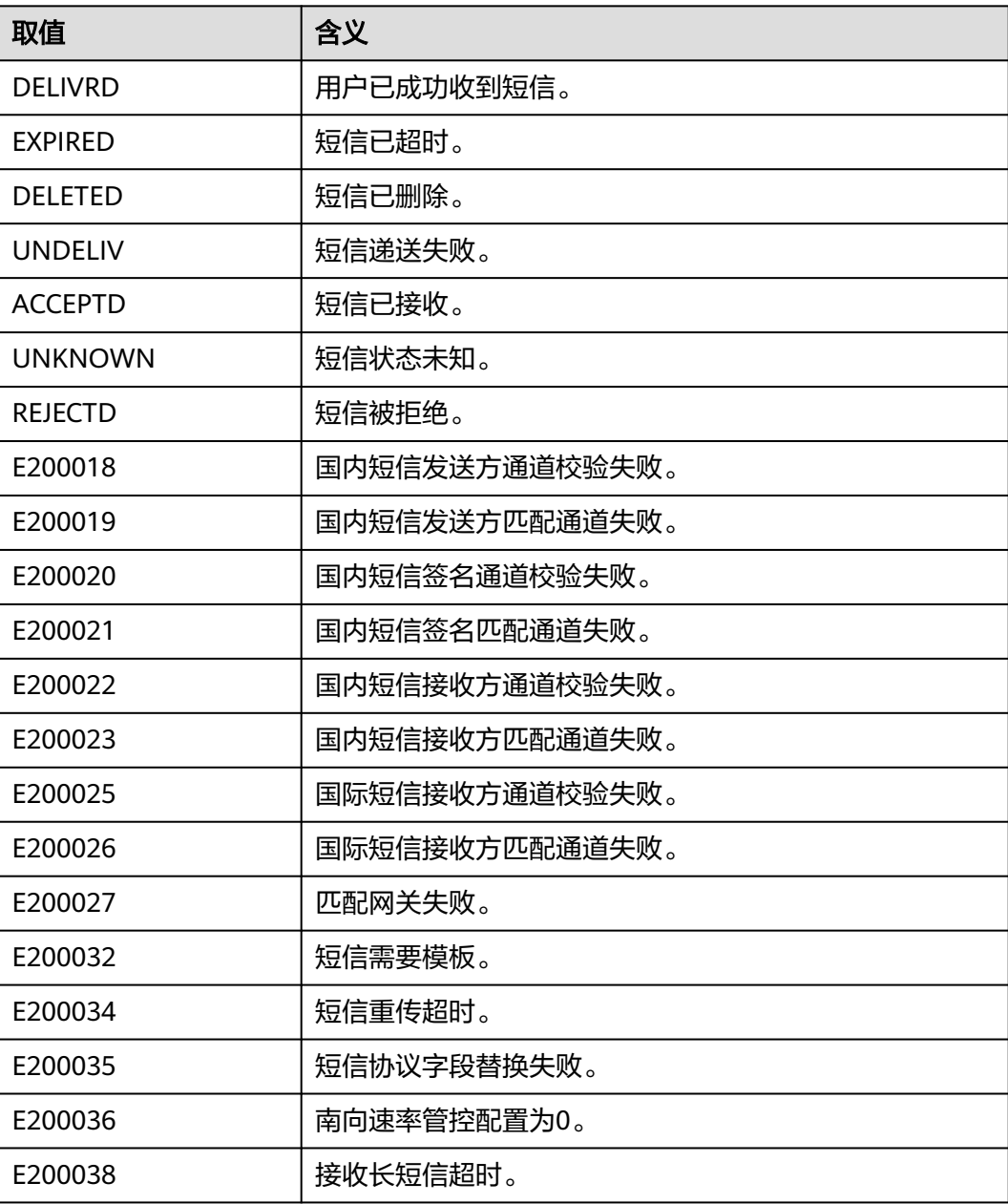

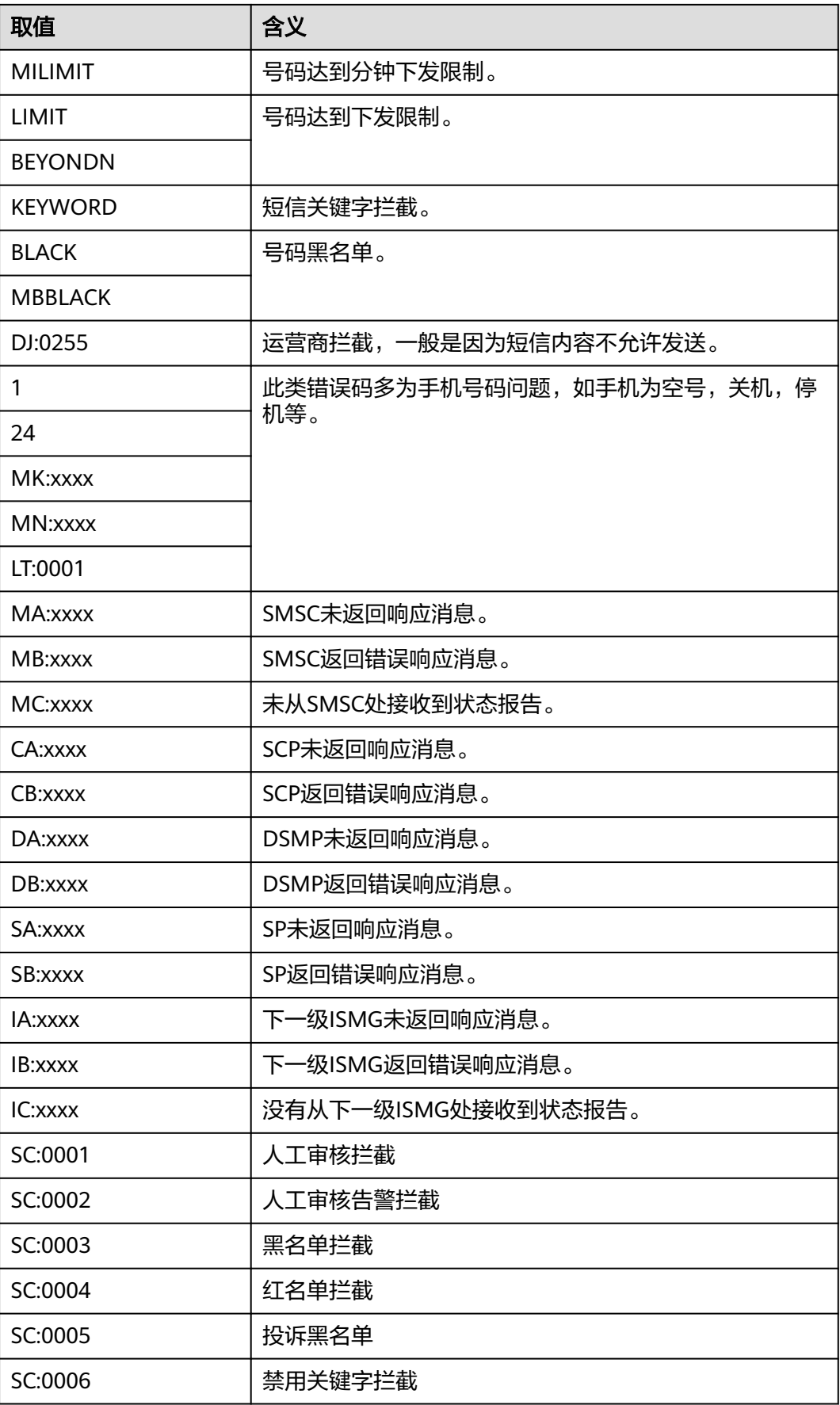

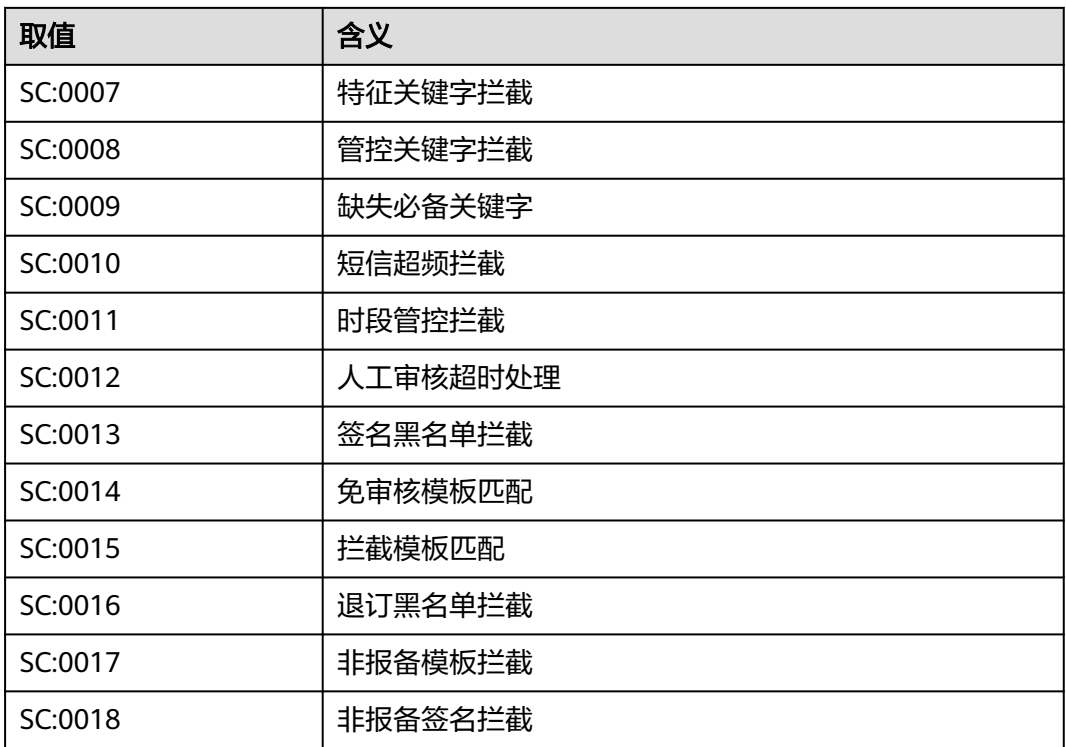

## 响应参数

用户可以返回任意响应消息给短信平台,短信平台不会对响应消息处理。

当鉴权失败,返回错误码401 Unauthorized。

## 请求示例

POST /report HTTP/1.1 Host: 205.145.111.168:9330 Content-Type: application/x-www-form-urlencoded X-Sdk-Date: 20241212T070653Z Authorization: SDK-HMAC-SHA256 Access=exampleAk,SignedHeaders=connection;content-length;contenttype;host;x-sdk-date,Signature=765a365f3851fd1c96011a82b893266fb7b3e79b3002526c43199c97e61bb88b Connection: close Pooltype: approxy Ompsid: 7f540777fe4b40dfb3c21d10f48781e3 TerminalIP: \*\*\*\*\*\* TrcModule: AP UserTrace: application TraceHandle: DMZ\_818405

sequence=1&total=1&orgCode=000&updateTime=2018-04-13T06%3A31%3A46Z&source=2&smsMsgId=b9d 9b4fe-ad0e-4a2a-a2c7-445505b674ac\_6&status=DELIVRD

## 响应示例

HTTP/1.1 200 OK Date: Fri, 13 Apr 2018 06:31:45 GMT Content-Type: application/JSON; charset=UTF-8 Content-Length: 43

{"returnCode":0,"returnCodeDesc":"Success"}

## **3.2.6** 批量接收状态报告

#### 功能介绍

该接口用于用户批量接收短信平台主动发送的短信状态报告,批量接收状态报告中的 回调地址在控制台的应用管理中设置。

#### 前提条件

- 用户对短信平台推送的状态报告免鉴权。
- 用户服务器若有IP白名单配置,请联系运营经理获取短信平台IP地址并加入白名 单。
- 用户在创建短信应用时配置了批量接收状态报告地址。
- 用户在调用发送短信API时,不携带statusCallback字段。

#### 注意事项

- 短信发送成功后,平台收到状态报告,会实时推送状态报告给用户,最迟不超过 72小时。
- 平台推送汇聚后的状态报告,状态报告存在一定时延。
- 短信平台批量推送状态报告,单次最多推送50条。

#### 说明

- 若"statusCallback"字段已设置,则优先使用该字段的取值作为短信状态报告的回调地 址。
- 若"statusCallback"字段未设置,则使用应用中配置的批量接收状态报告地址。
- 若"statusCallback"字段未设置且未在应用端配置批量接收状态报告地址,则用户无法接 收短信平台主动发送的状态报告。

#### 接口类型

#### 表 **3-104** 接口类型说明

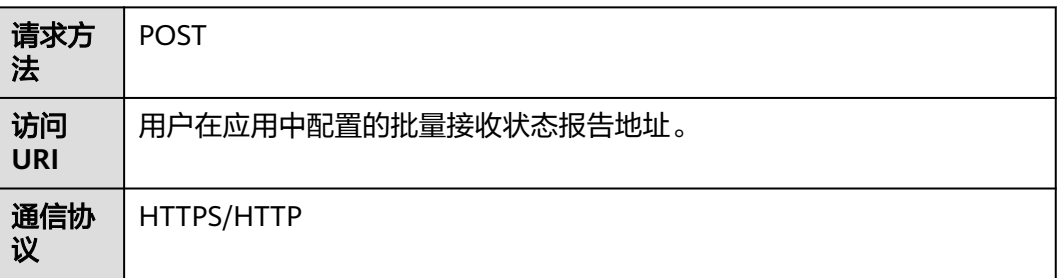

#### 说明

回调接口使用HTTPS协议时,服务端需支持TLS1.2,加密套件需支持

TLS\_ECDHE\_ECDSA\_WITH\_AES\_128\_GCM\_SHA256, TLS\_ECDHE\_ECDSA\_WITH\_AES\_256\_GCM\_SHA384, TLS\_ECDHE\_RSA\_WITH\_AES\_128\_GCM\_SHA256, TLS\_ECDHE\_RSA\_WITH\_AES\_256\_GCM\_SHA384中的一种或多种。

## 请求参数

表 **3-105** 请求 Headers 参数说明

| 参数名称          | 是否必<br>选 | 参数类<br>型 | 默认<br>值 | 说明                                                                                                    |
|---------------|----------|----------|---------|----------------------------------------------------------------------------------------------------|
| Content-Type  | 是        | String   | 无       | 固定填application/json。                                                                                                    |
| X-Sdk-Date    | 否        | String   | 无       | 签名时间戳,开启推送AKSK鉴权后携<br>带。<br>格式为: yyyyMMdd'T'HHmmss'Z'                                                                                                    |
| Authorization | 否        | String   | 无       | 用于消息鉴权的哈希码,开启推送<br>AKSK鉴权后携带。<br>格式为: SDK-HMAC-SHA256<br>Access= app_key的值,<br>SignedHeaders=参与签名的头域 (小<br>写), Signature=经过签名算法计算得<br>到的值<br>具体计算方式请参考 <b>添加签名信息到</b><br>请求头。<br>AKSK说明请参考 <b>认证鉴权</b> ,验证方法<br>请参考 <mark>推送AKSK验证</mark> 。 |

#### 表 **3-106** 请求 Body 参数说明

| 参数名称                     | 是否必<br>选 | 参数类型                                               | 默认值 | 说明          |
|--------------------------|----------|----------------------------------------------------|-----|-------------|
| statusReportLi   是<br>st |          | List <smsstatusbean<br>Out &gt;</smsstatusbean<br> | 无   | 状态报告列<br>表。 |

表 **3-107** 请求 SmsStatusBeanOut 参数说明

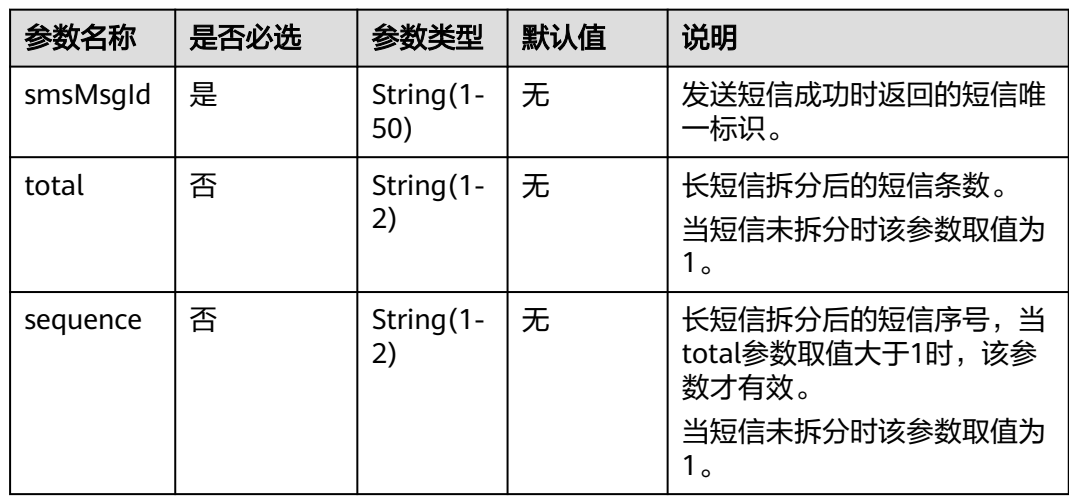

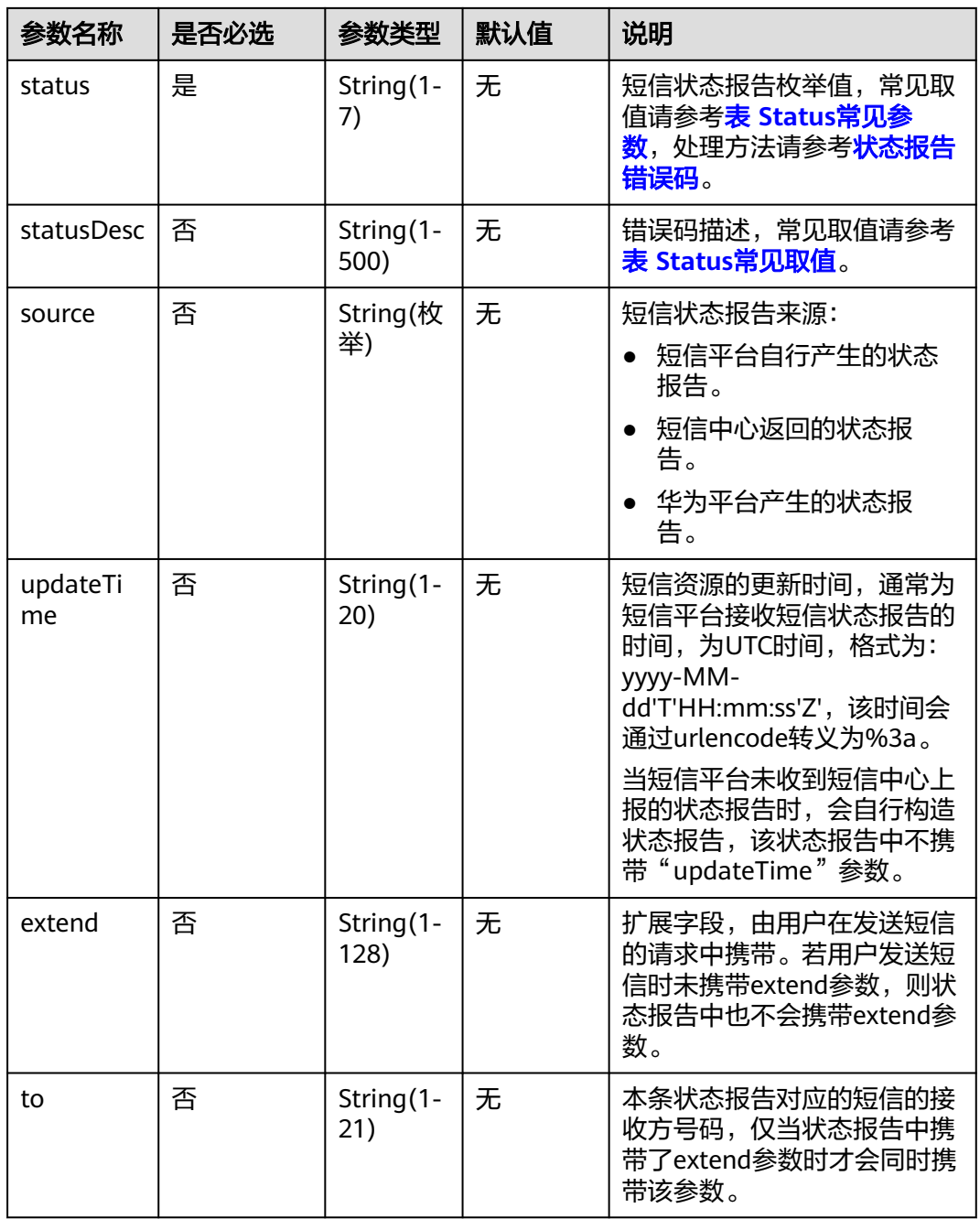

#### 响应参数

用户可以返回任意响应消息给短信平台,短信平台不会对响应消息处理。

当鉴权失败,返回错误码401 Unauthorized。

## 请求示例

POST /batchReport HTTP/1.1 Host: 205.145.111.168:9330 Content-Type: application/JSON;charset=UTF-8 Authorization: SDK-HMAC-SHA256 Access=exampleAk,SignedHeaders=connection;content-length;contenttype;host;x-sdk-date,Signature=765a365f3851fd1c96011a82b893266fb7b3e79b3002526c43199c97e61bb88b Connection: close Pooltype: approxy Ompsid: 7f540777fe4b40dfb3c21d10f48781e3 TerminalIP: \*\*\*\*\*\* TrcModule: AP UserTrace: application TraceHandle: DMZ\_818405

{"statusReportList": [{"sequence":"1","total":"1","updateTime":"2023-04-18T07:26:00Z","source":"2","smsMsgId":"f6dcba15 ced9-45f7-9f5e-af82328c5253\_1188602","status":"DELIVRD"}, {"sequence":"1","total":"1","updateTime":"2023-04-18T07:26:00Z","source":"2","smsMsgId":"f6dcba15 ced9-45f7-9f5e-af82328c5253\_123456","status":"DELIVRD"}]}

## 响应示例

HTTP/1.1 200 OK Date: Fri, 13 Apr 2018 06:31:45 GMT Content-Type: application/JSON; charset=UTF-8 Content-Length: 43

{"returnCode":0,"returnCodeDesc":"Success"}

## **3.2.7** 接收上行短信

## 功能介绍

该接口用于用户接收短信平台主动发送的上行短信通知,接收该通知的上行短信接收 地址在<mark>创建短信应用</mark>时配置。

#### 前提条件

- 已在[创建短信应用时](https://support.huaweicloud.com/usermanual-msgsms/sms_03_0001.html)填写上行短信接收地址。
- 用户服务器若有IP白名单配置,请联系运营经理获取短信平台IP地址并加入白名 单。

#### 调试

您可以参考<mark>接收上行短信代码样例</mark>,进行快速上手调试。

#### 接口类型

#### 表 **3-108** 接口类型说明

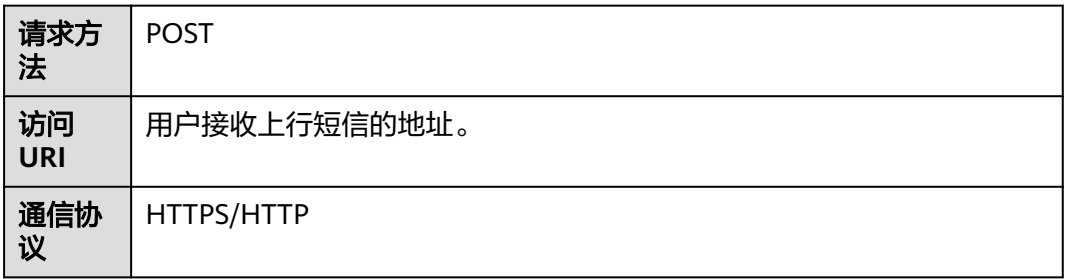

#### 说明

回调接口使用HTTPS协议时,服务端需支持TLS1.2,加密套件需支持 TLS\_ECDHE\_ECDSA\_WITH\_AES\_128\_GCM\_SHA256, TLS\_ECDHE\_ECDSA\_WITH\_AES\_256\_GCM\_SHA384, TLS\_ECDHE\_RSA\_WITH\_AES\_128\_GCM\_SHA256, TLS\_ECDHE\_RSA\_WITH\_AES\_256\_GCM\_SHA384中的一种或多种。

## 请求参数

#### 表 **3-109** 请求 Headers 参数

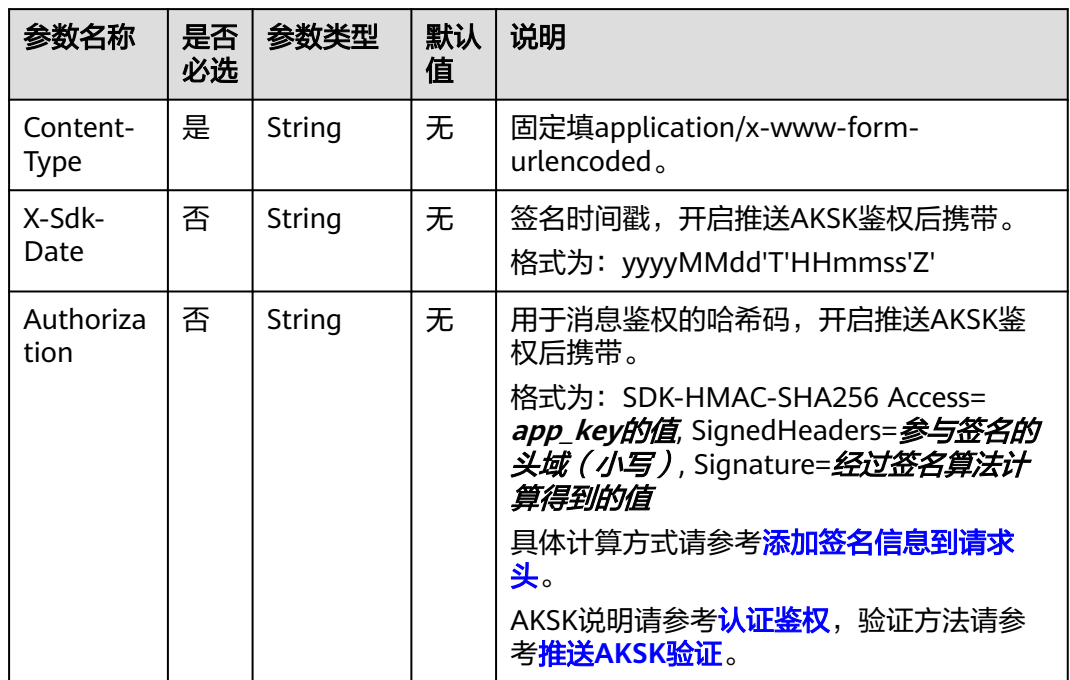

#### 表 **3-110** 请求 Body 参数说明

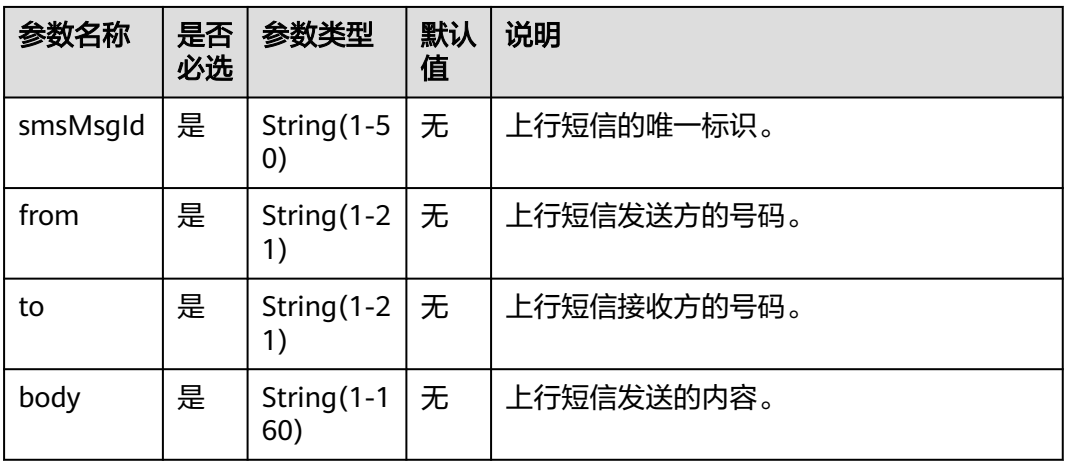

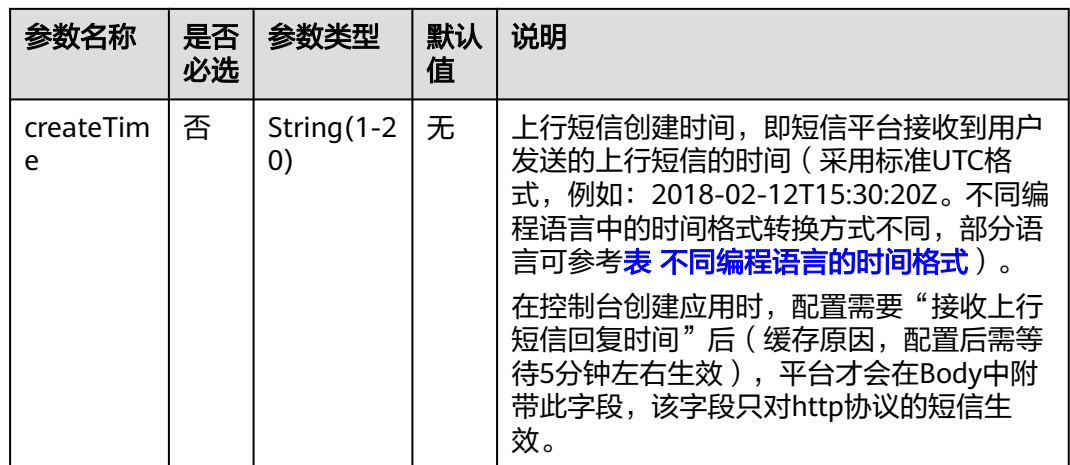

#### 响应参数

用户可以返回任意响应消息给短信平台,短信平台不会对响应消息处理。

当鉴权失败,返回错误码401 Unauthorized。

#### 请求示例

POST /smsRecive HTTP/1.1 Host: 205.145.111.168:9330 Content-Type: application/x-www-form-urlencoded Authorization: SDK-HMAC-SHA256 Access=exampleAk,SignedHeaders=connection;content-length;contenttype;host;x-sdk-date,Signature=765a365f3851fd1c96011a82b893266fb7b3e79b3002526c43199c97e61bb88b Connection: close Pooltype: approxy Ompsid: 56514cc1880e40638f16c7c674265658 TerminalIP: 205.141.112.17 TrcModule: AP UserTrace: application TraceHandle: DMZ\_818405

from=%2B86155\*\*\*\*5172&to=201804131431201234&body=\*\*\*\*\*\*\*\*&smsMsgId=9692b5be-c427-4525-8e73 cf4a6ac5b3f7

#### 响应示例

HTTP/1.1 200 OK Date: Fri, 13 Apr 2018 06:31:48 GMT Content-Type: application/JSON; charset=UTF-8 Content-Length: 43

{"returnCode":0,"returnCodeDesc":"Success"}

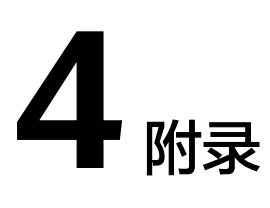

## **4.1** 状态码

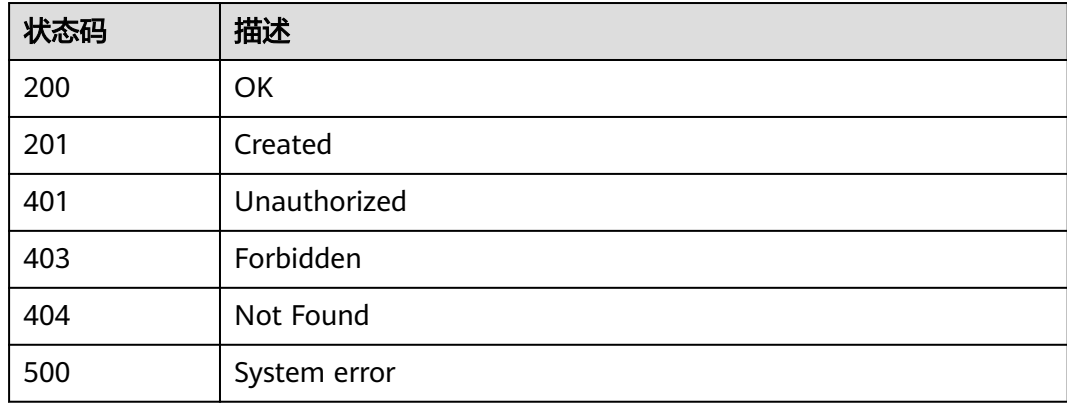

# **4.2** 错误码

# **4.2.1 API** 错误码(发送短信**)**

#### 说明

本章节为调用API错误返回的错误码全集,数量较多,建议您使用快捷键**Ctrl+F**在界面进行搜 索,找到您需要的错误码处理建议。

#### **404** 问题处理

若调用接口时返回了404响应,请检查APP接入地址和访问URI(详见[开发准备\)](https://support.huaweicloud.com/devg-msgsms/sms_04_0006.html)是否 都填写正确,且拼接成了完整的请求URL,如"https://smsapi.cnnorth-4.myhuaweicloud.com:443/sms/batchSendSms/v1"。

#### 错误码处理

调用发送短信/发送分批短信接口会产生接口调用错误码,响应示例如下:

```
注:一个请求响应只有一个code,一个手机号码对应一个status。
```
HTTP/1.1 **200** OK Date: Mon, 06 Aug 2018 11:59:50 GMT Server: WebServer Content-Type: application/json;charset=UTF-8 Content-Length: 224

```
{
   "code":"000000",
   "description":"Success",
   "result":
\lbrack "originTo":"+8618612345678",
      "createTime":"2018-08-06T11:59:50Z",
      "from":"1069031221280000001",
      "smsMsgId":"4b4b34e7-1a9e-42ac-b309-d10997148905_85496076",
      "status":"000000"
   }]
}
```
#### 表 **4-1** code 参数处理

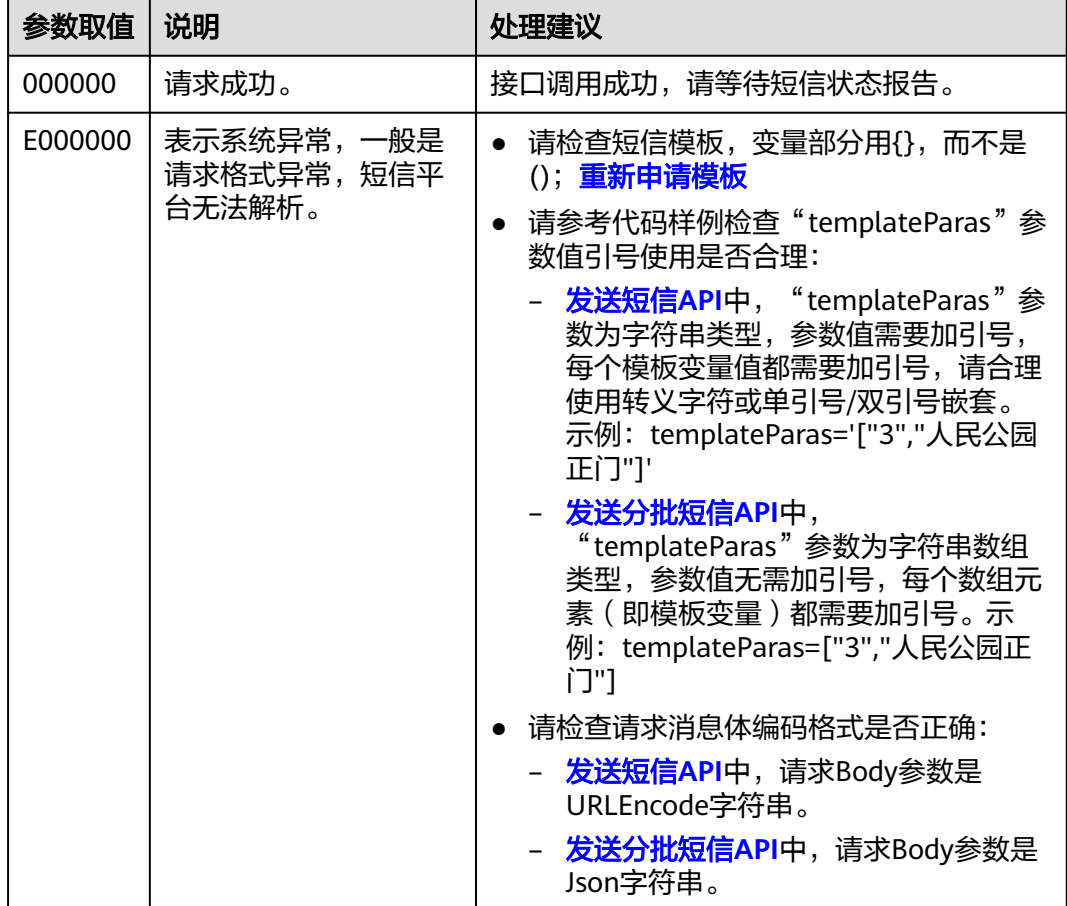
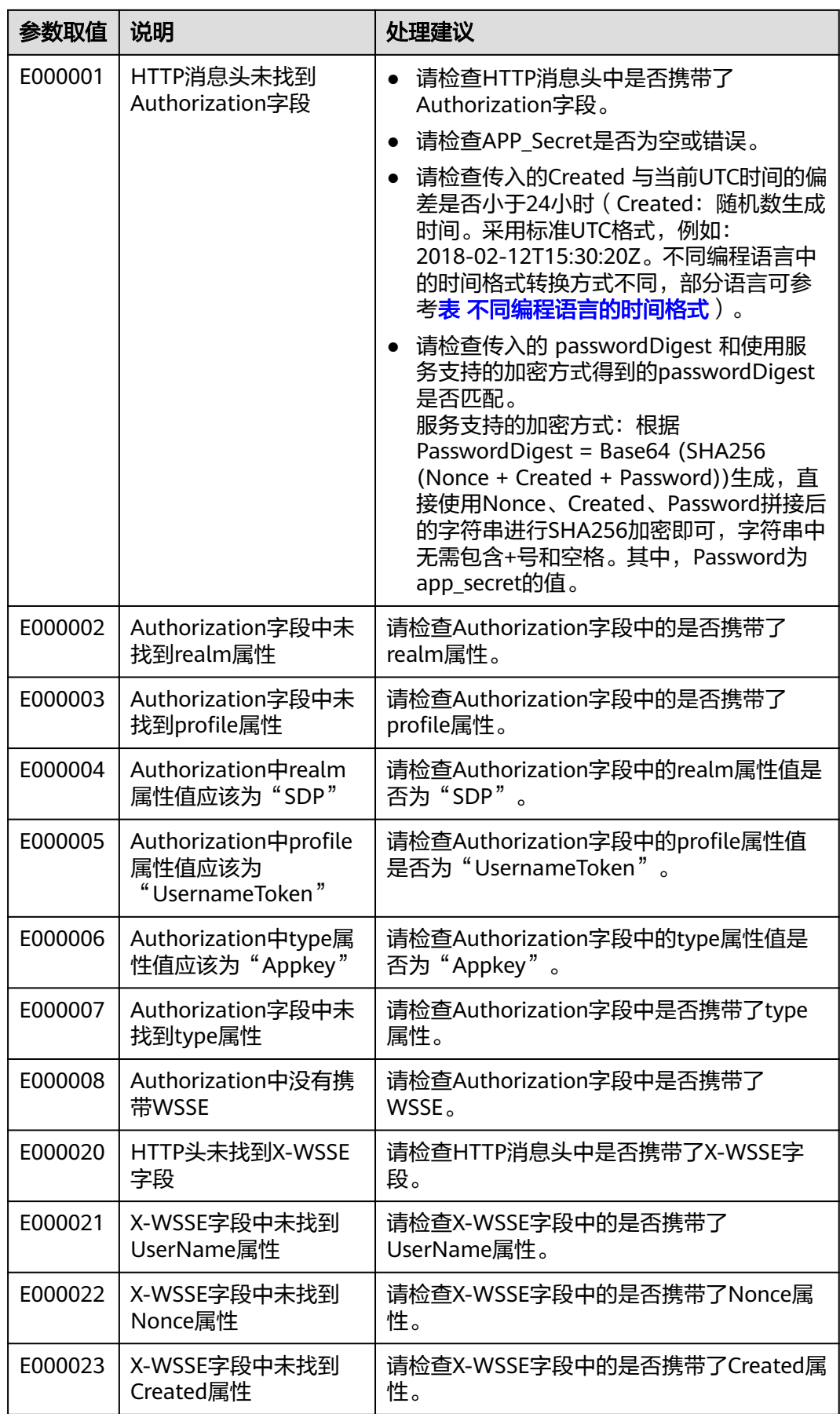

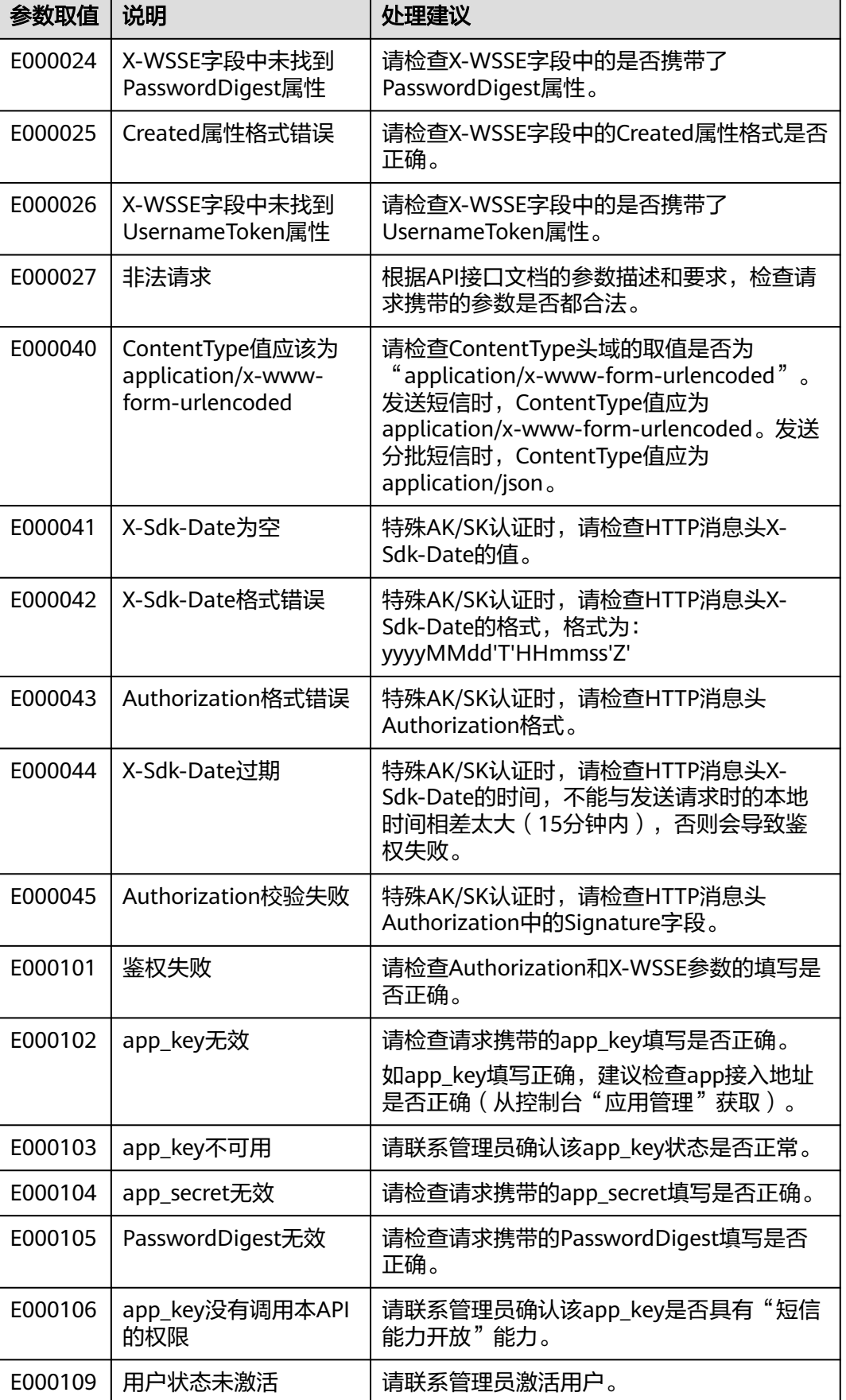

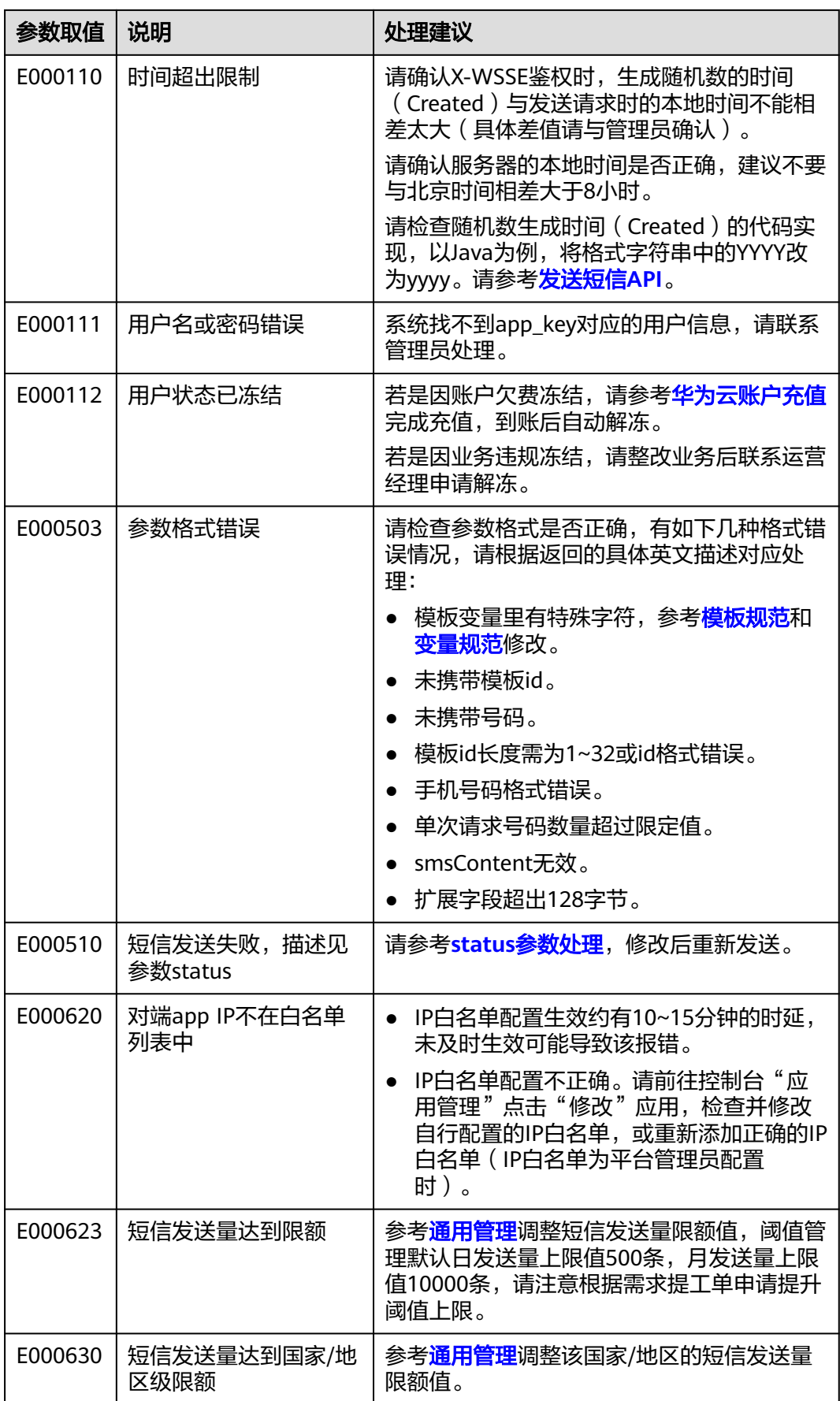

### <span id="page-111-0"></span>表 **4-2** status 参数处理

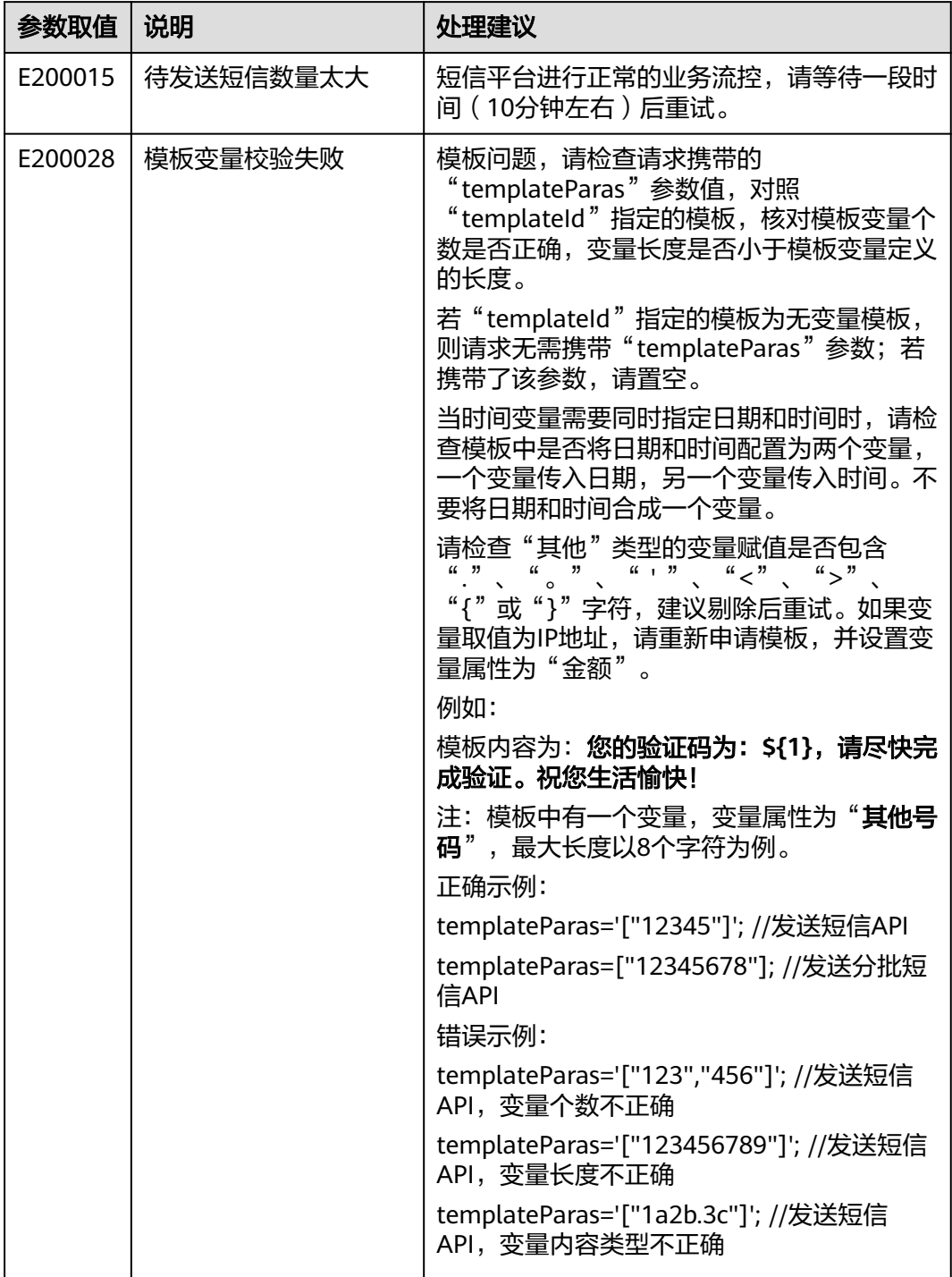

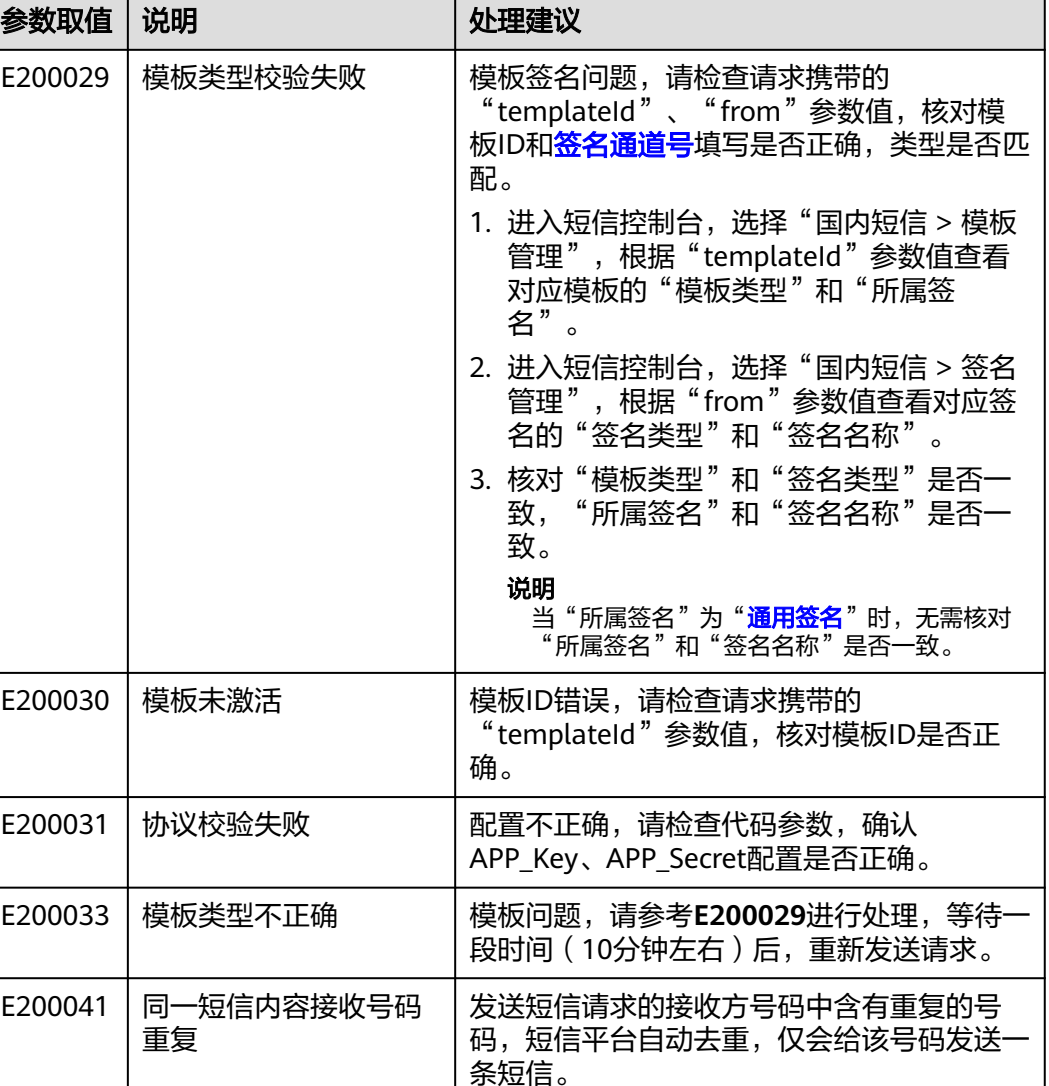

## **4.2.2 API** 错误码(应用、签名、模板)

#### 说明

本章节为供应商、运营商以及华为平台状态码全集,状态码数量较多,建议您使用快捷键**Ctrl+F** 在界面进行搜索,找到您需要的错误码处理建议。

#### **404** 问题处理

若调用接口时返回了404响应,请检查APP接入地址和访问URI(详见[开发准备\)](https://support.huaweicloud.com/devg-msgsms/sms_04_0006.html)是否 都填写正确,且拼接成了完整的请求URL,如"https://msgsms.cnnorth-4.myhuaweicloud.com/v2/{project\_id}/msgsms/apps"。

#### 错误码处理

调用应用、签名、模板接口会产生接口调用错误码,响应示例如下:

 { "error\_code": "MSGSMS.0076", }

 "error\_msg": "Message Application does not exist", "error\_detail": "appKey=123"

error\_code为API错误码字段,当您调用API时,如果遇到error\_code 为"APIGW"开 头的错误码,请参见API<mark>网关错误码</mark>进行处理。

#### 更多服务错误码请参见**API**[错误中心。](https://apierrorcenter.developer.huaweicloud.com/apierrorcenter)

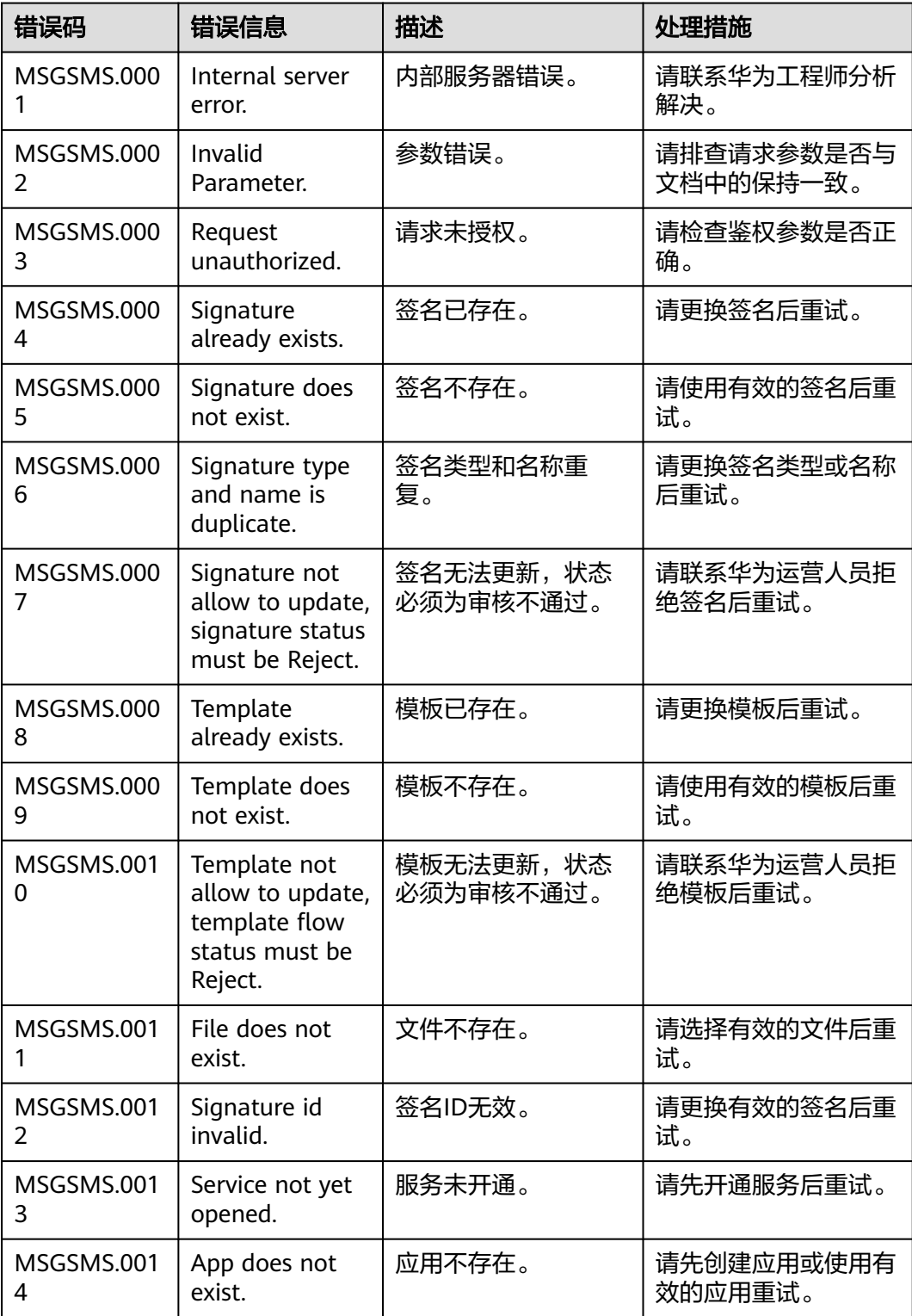

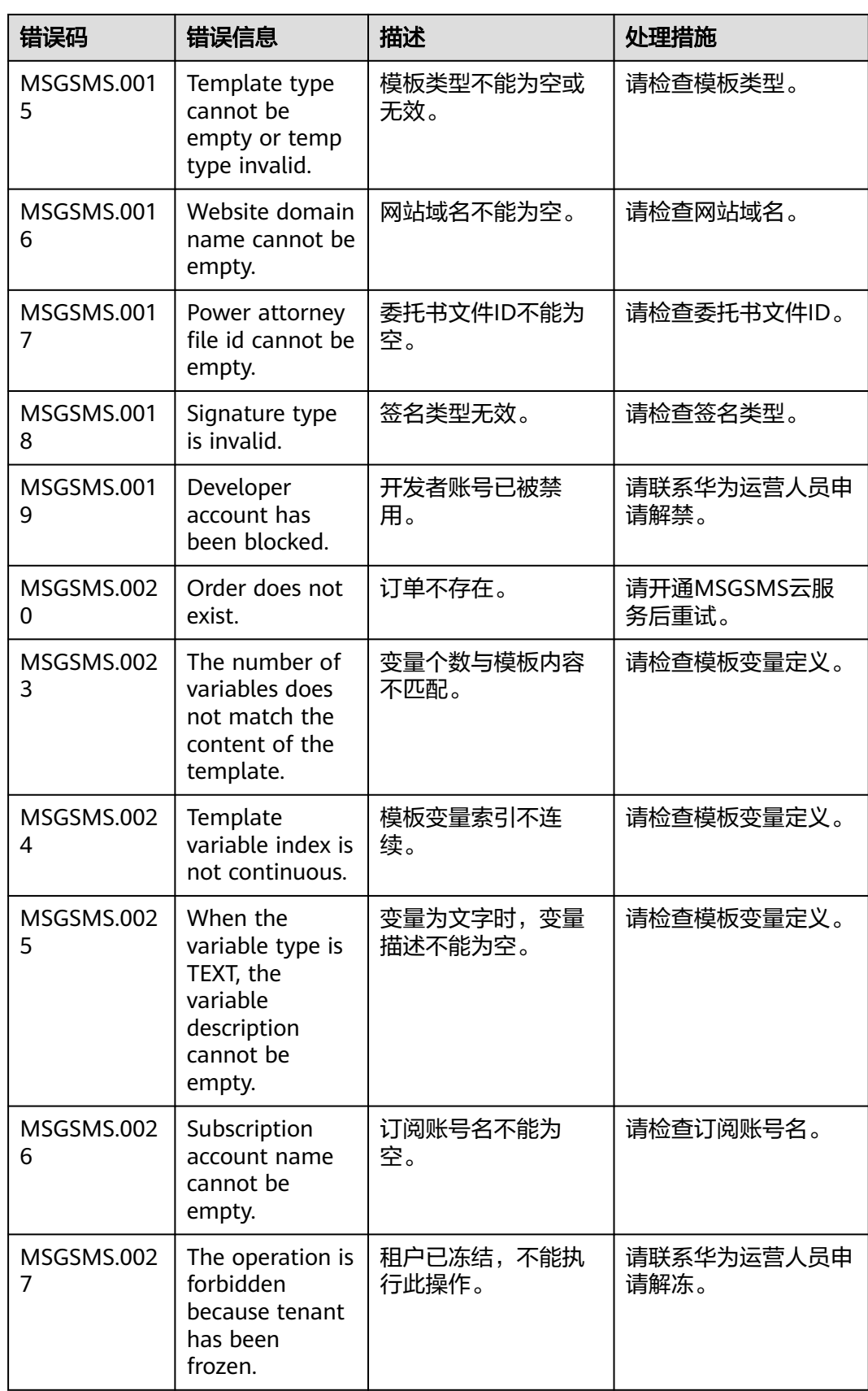

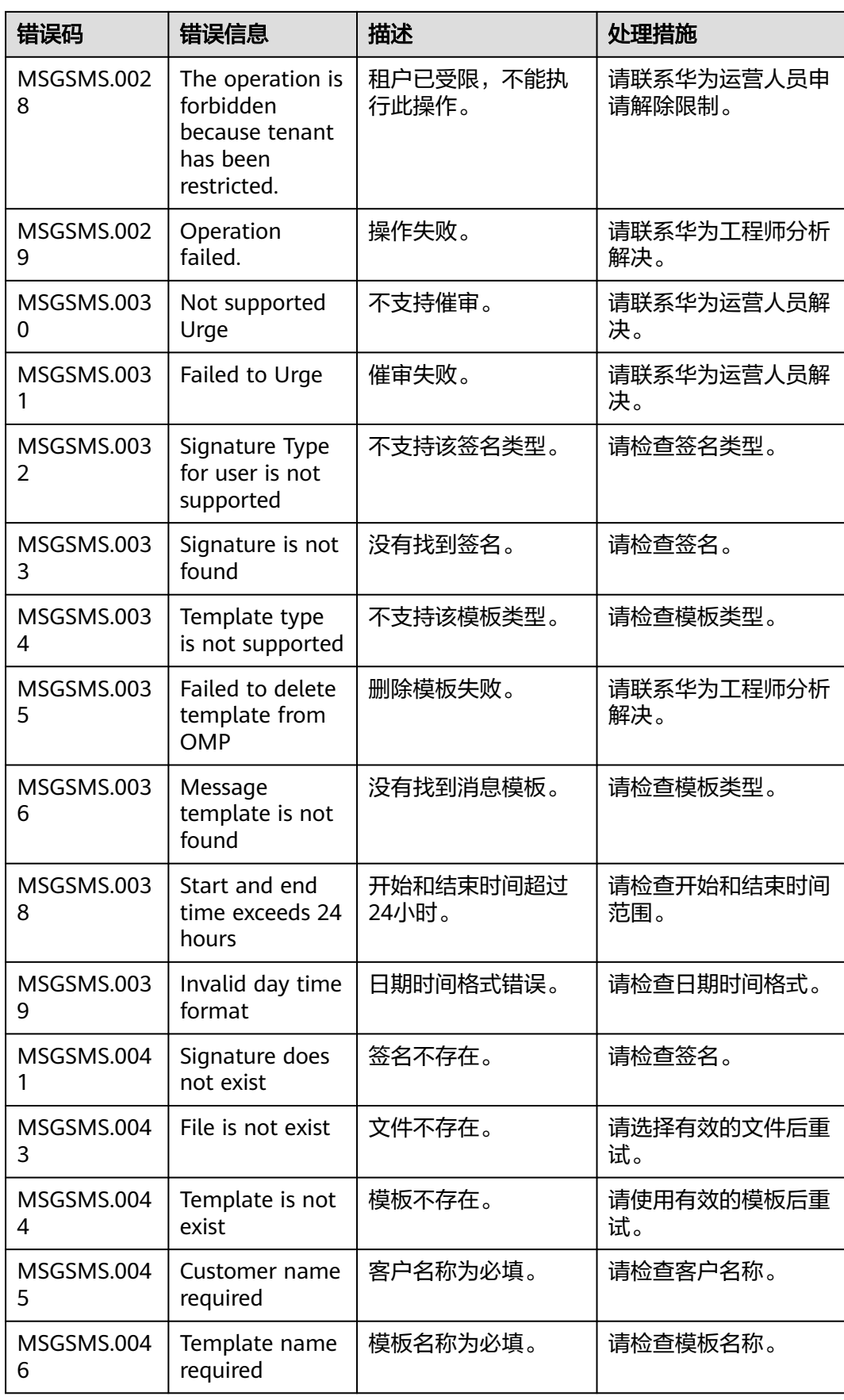

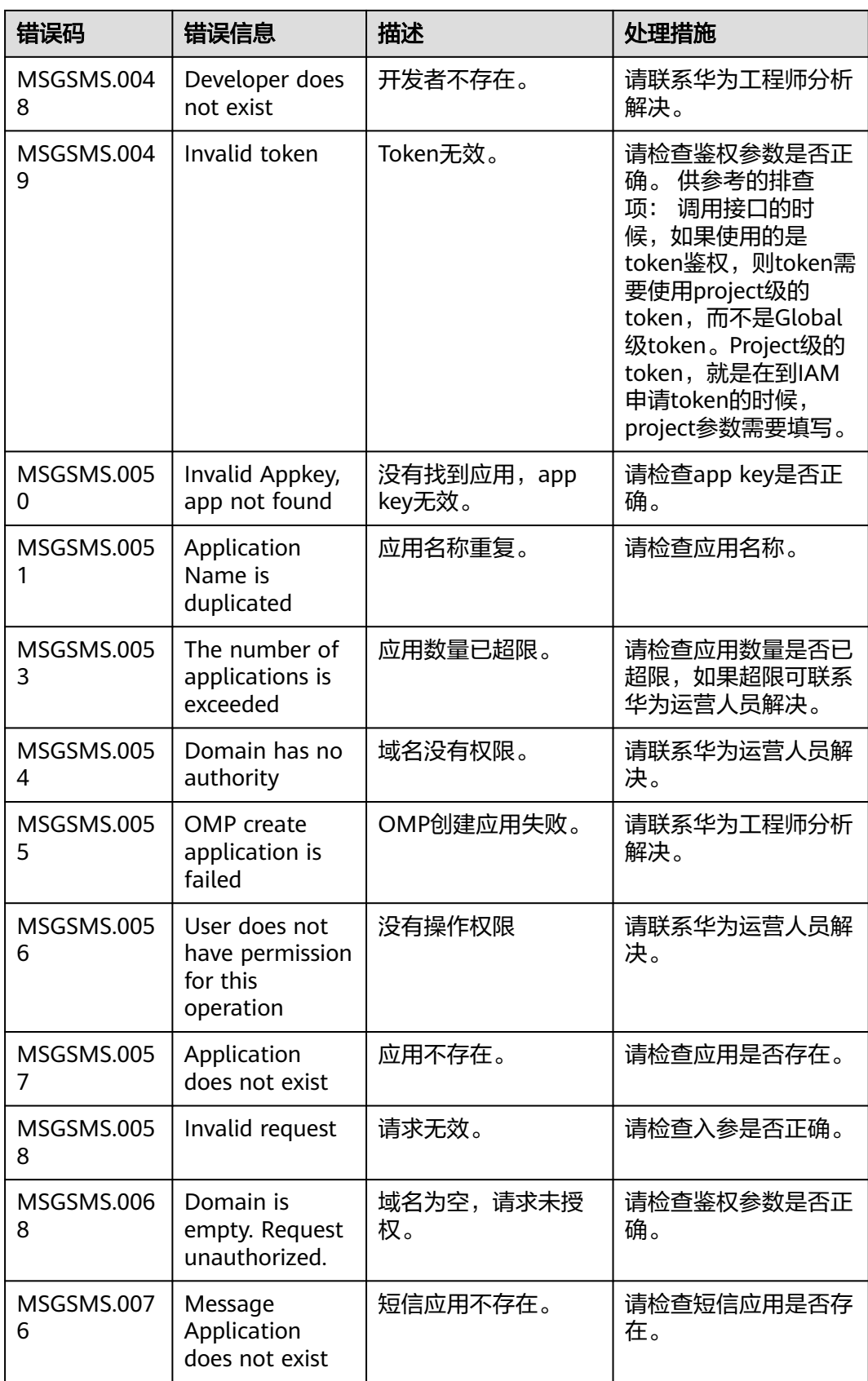

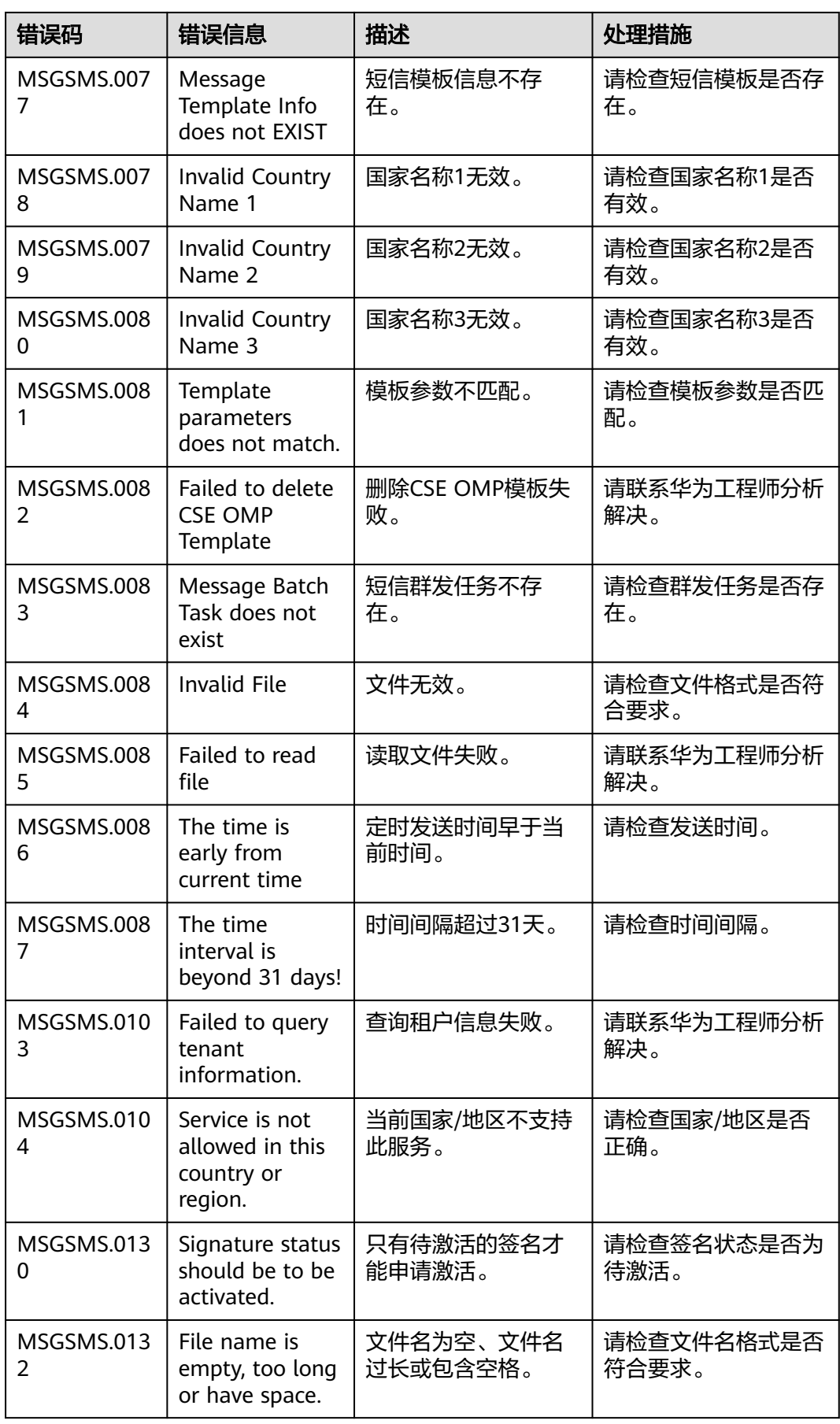

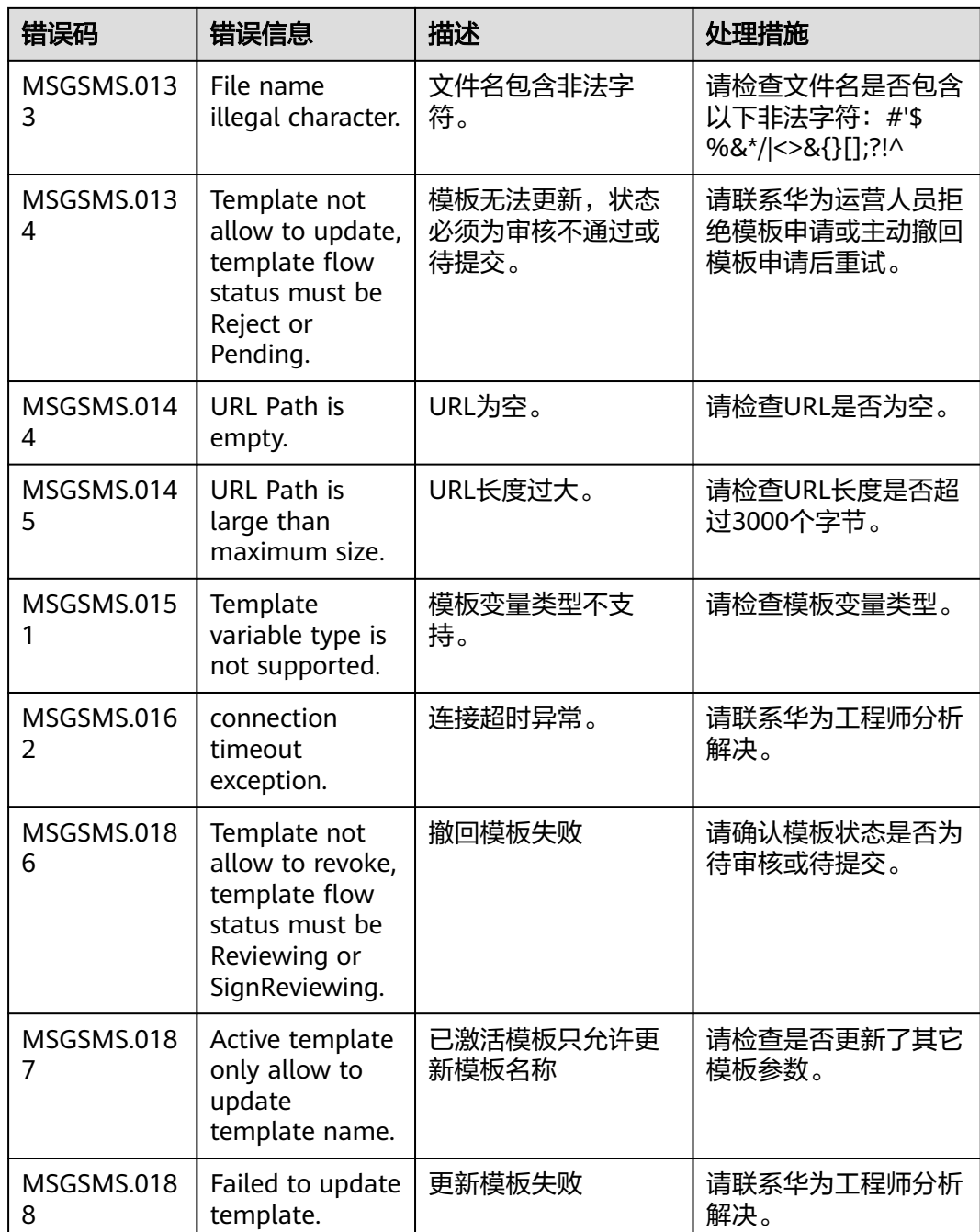

# **4.2.3** 状态回执错误码(国内短信)

#### 说明

本章节为供应商、运营商以及华为平台状态码全集,状态码数量较多,建议您使用快捷键**Ctrl+F** 在界面进行搜索,找到您需要的错误码处理建议。

调用[发送短信](https://support.huaweicloud.com/api-msgsms/sms_05_0001.html)/[发送分批短信接](https://support.huaweicloud.com/api-msgsms/sms_05_0002.html)口会产生接口调用错误码,详见**API**[错误码。](#page-106-0)

调用接口成功后,如果"statusCallback"参数指定了回调地址,则短信平台在接收到 运营商短信网关返回的短信发送状态报告时,会主动调用<mark>接收状态报告</mark>接口将短信状 态报告推送给客户。

#### 消息示例如下:

POST /report HTTP/1.1 Host: 10.10.111.168:9330 Content-Type: application/x-www-form-urlencoded Connection: close Pooltype: approxy Ompsid: 7f540777fe4b40dfb3c21d10f48781e3 TerminalIP: 10.10.112.18 TrcModule: AP UserTrace: application TraceHandle: DMZ\_818405

sequence=1&total=1&**orgCode**=**000**&updateTime=2018-04-13T06%3A31%3A46Z&source=2&smsMsgId=b9d 9b4fe-ad0e-4a2a-a2c7-445505b674ac\_6&**status**=**DELIVRD**

### **Status** 参数处理

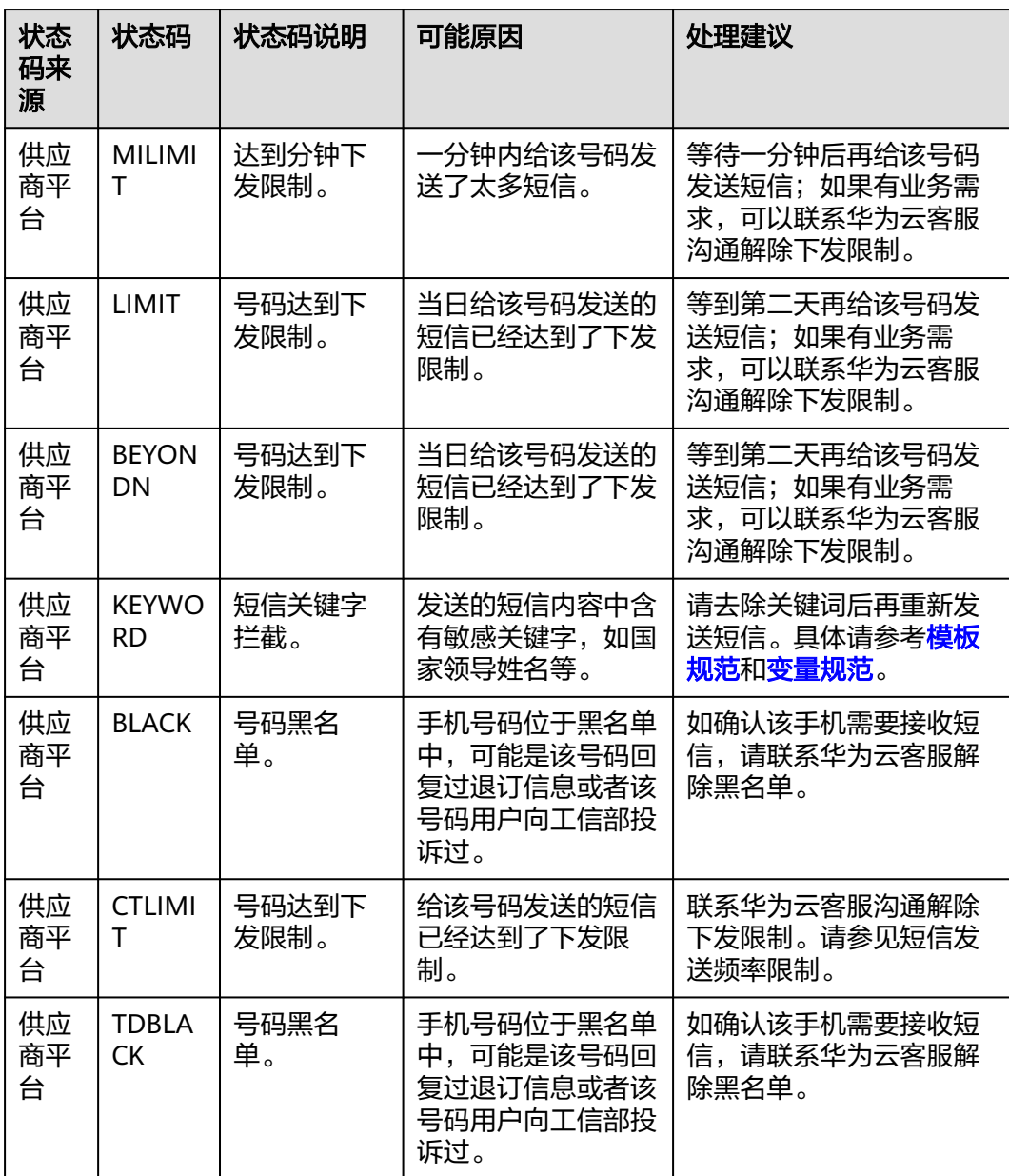

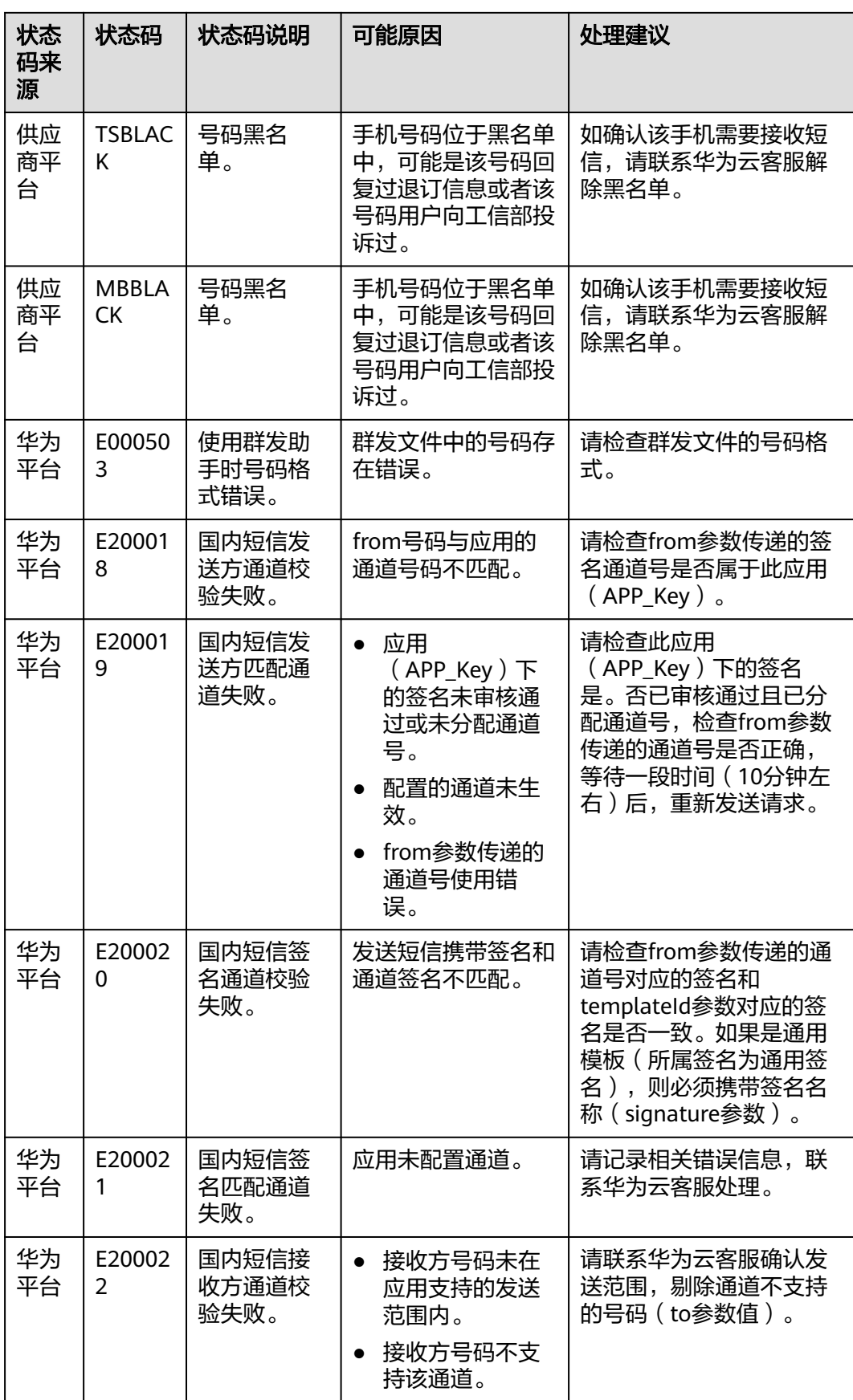

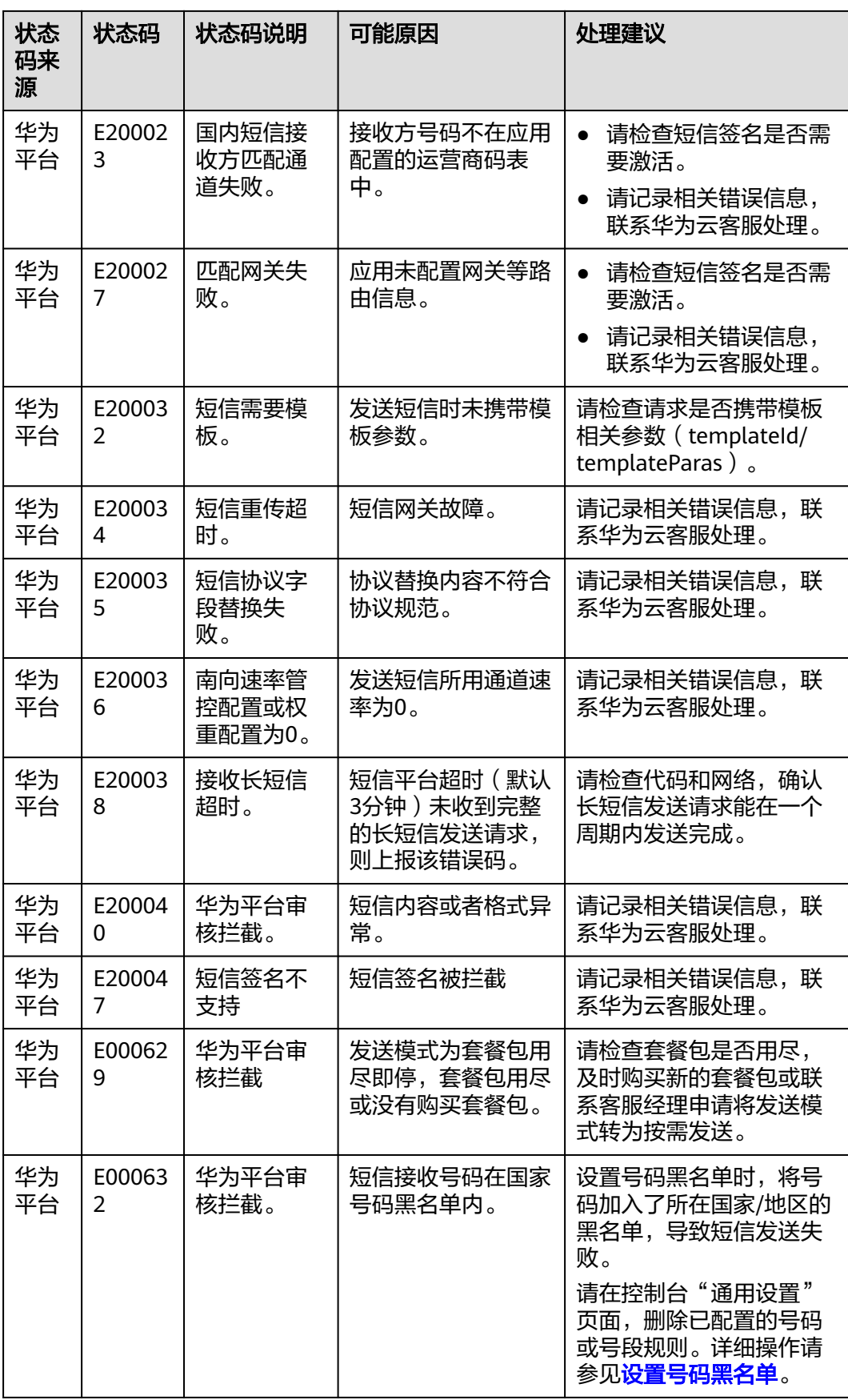

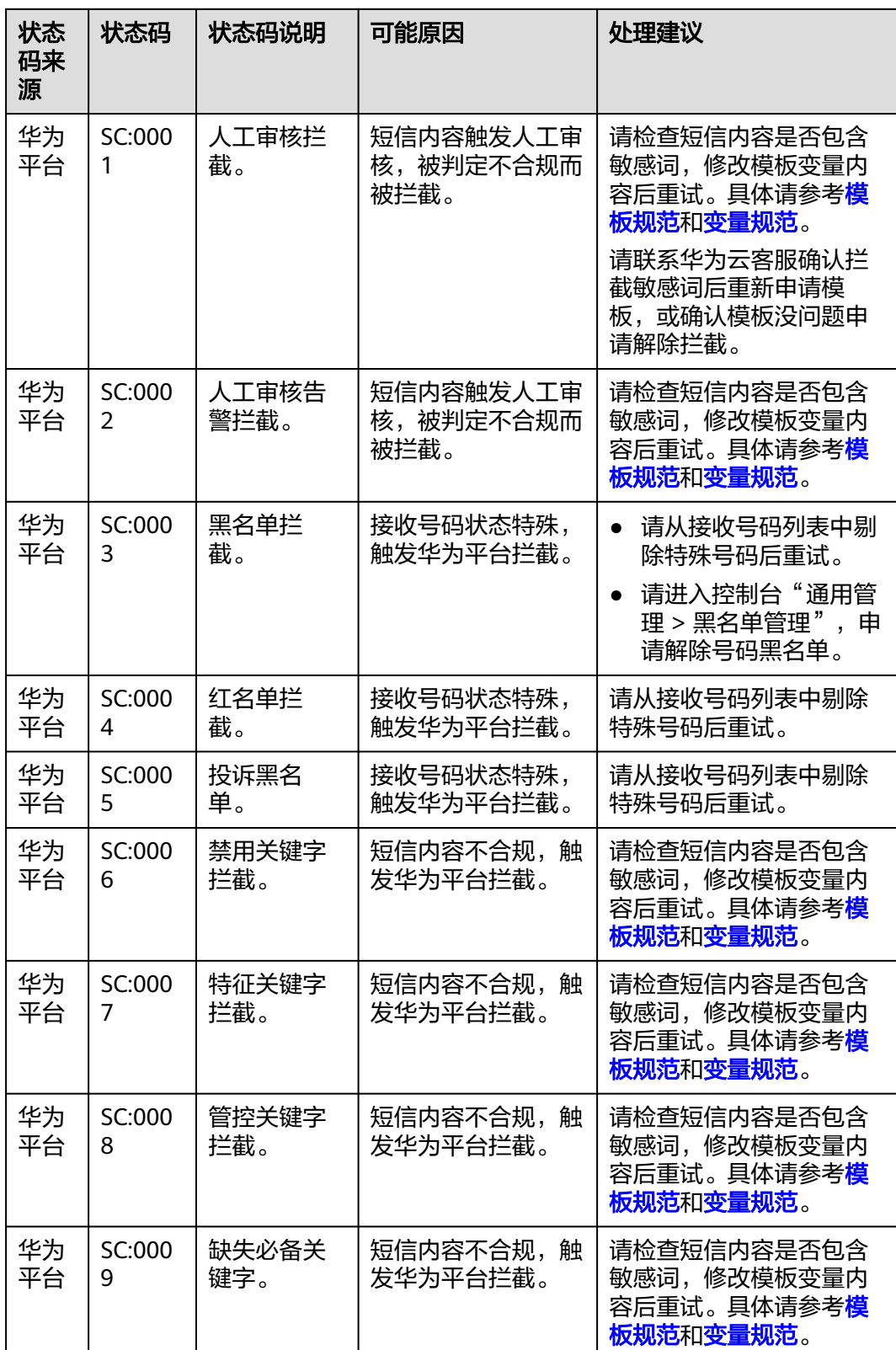

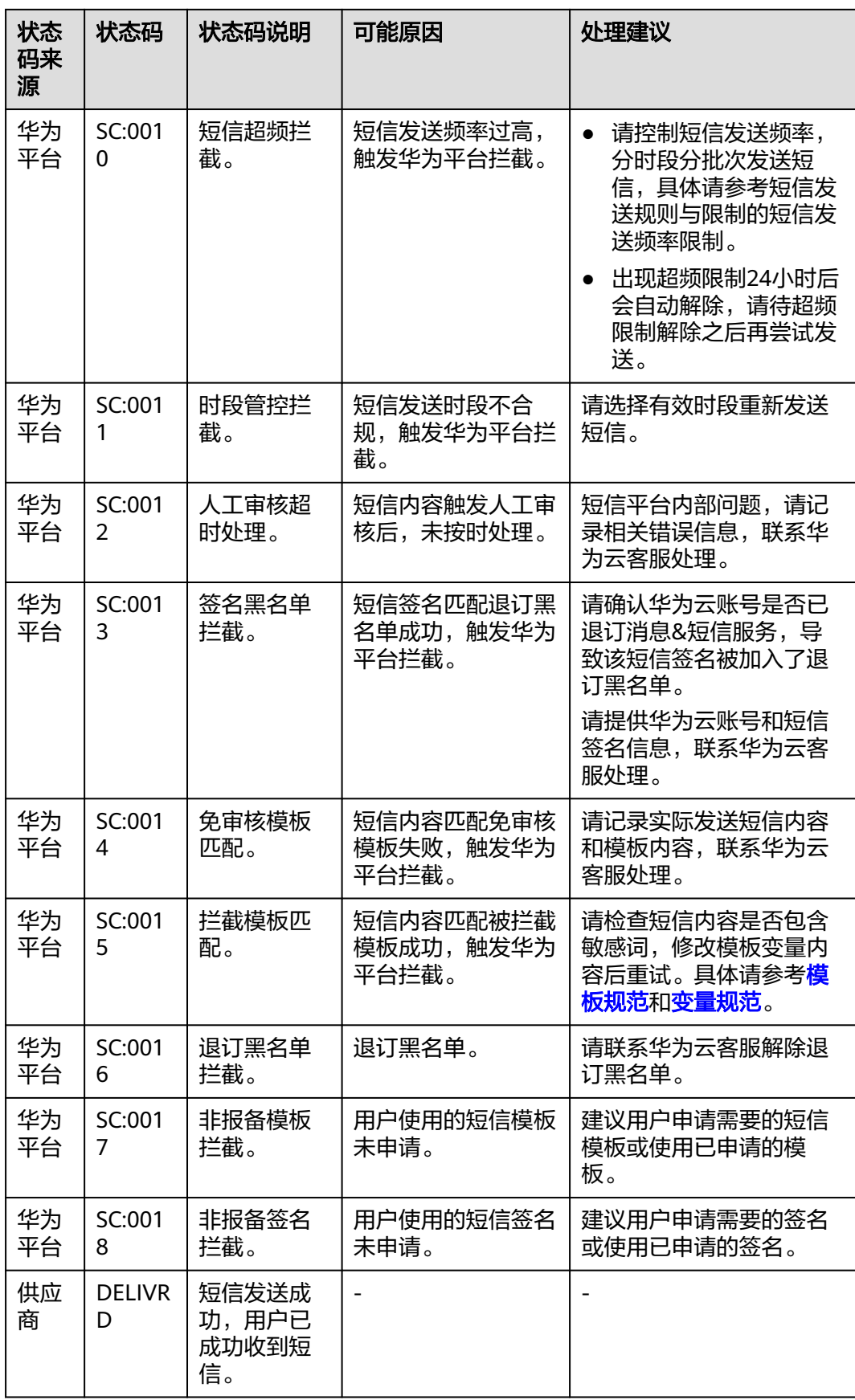

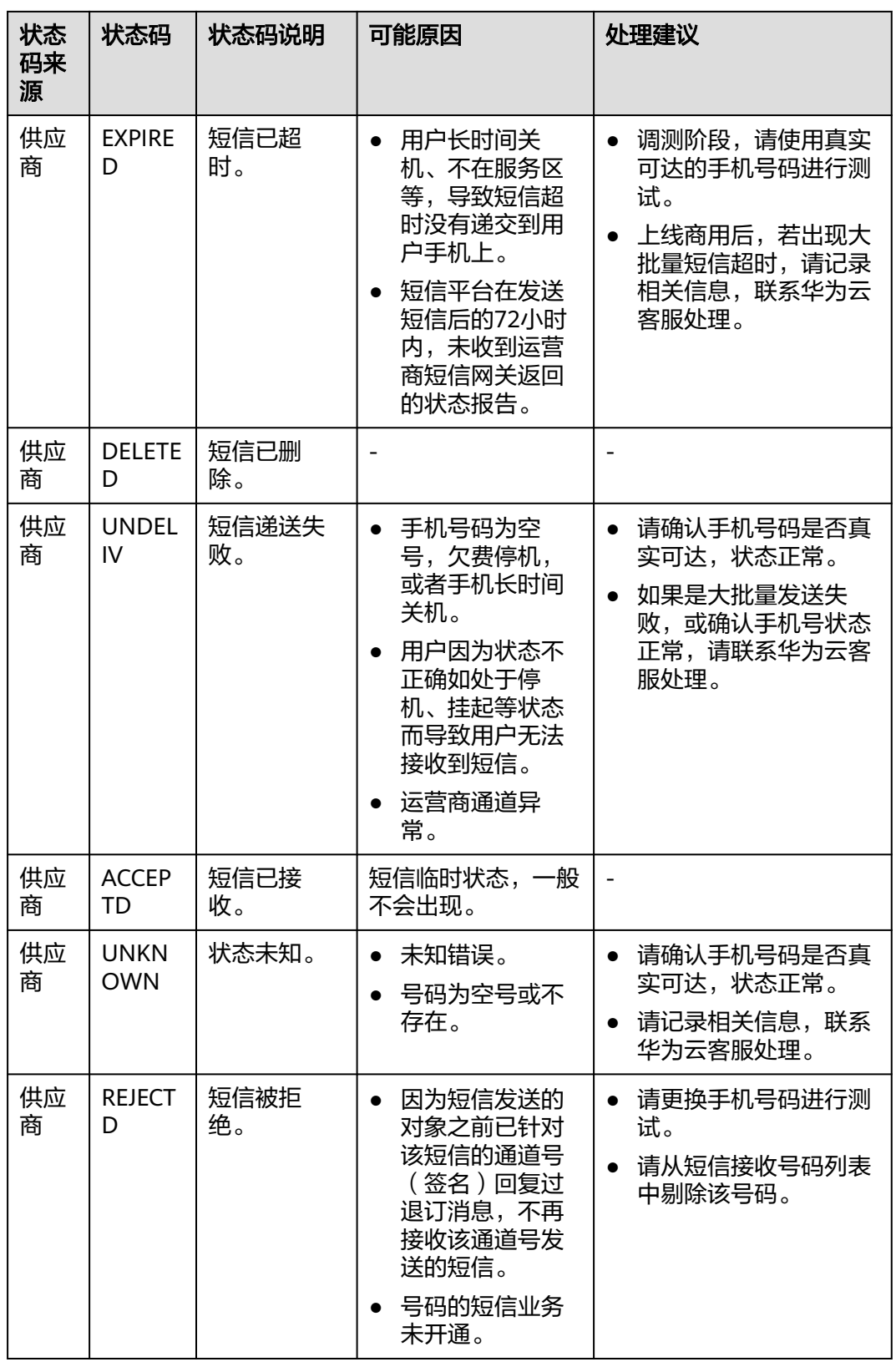

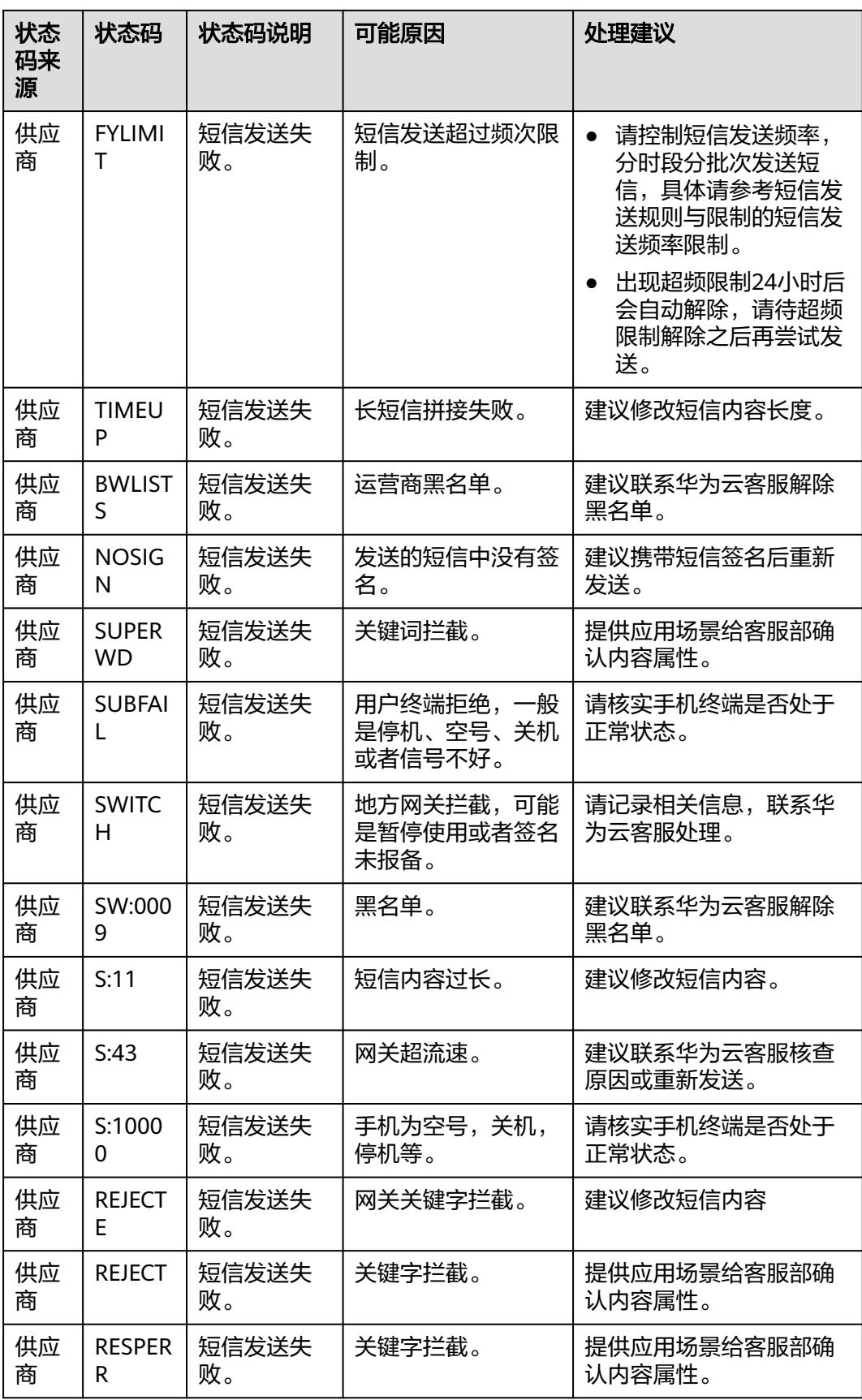

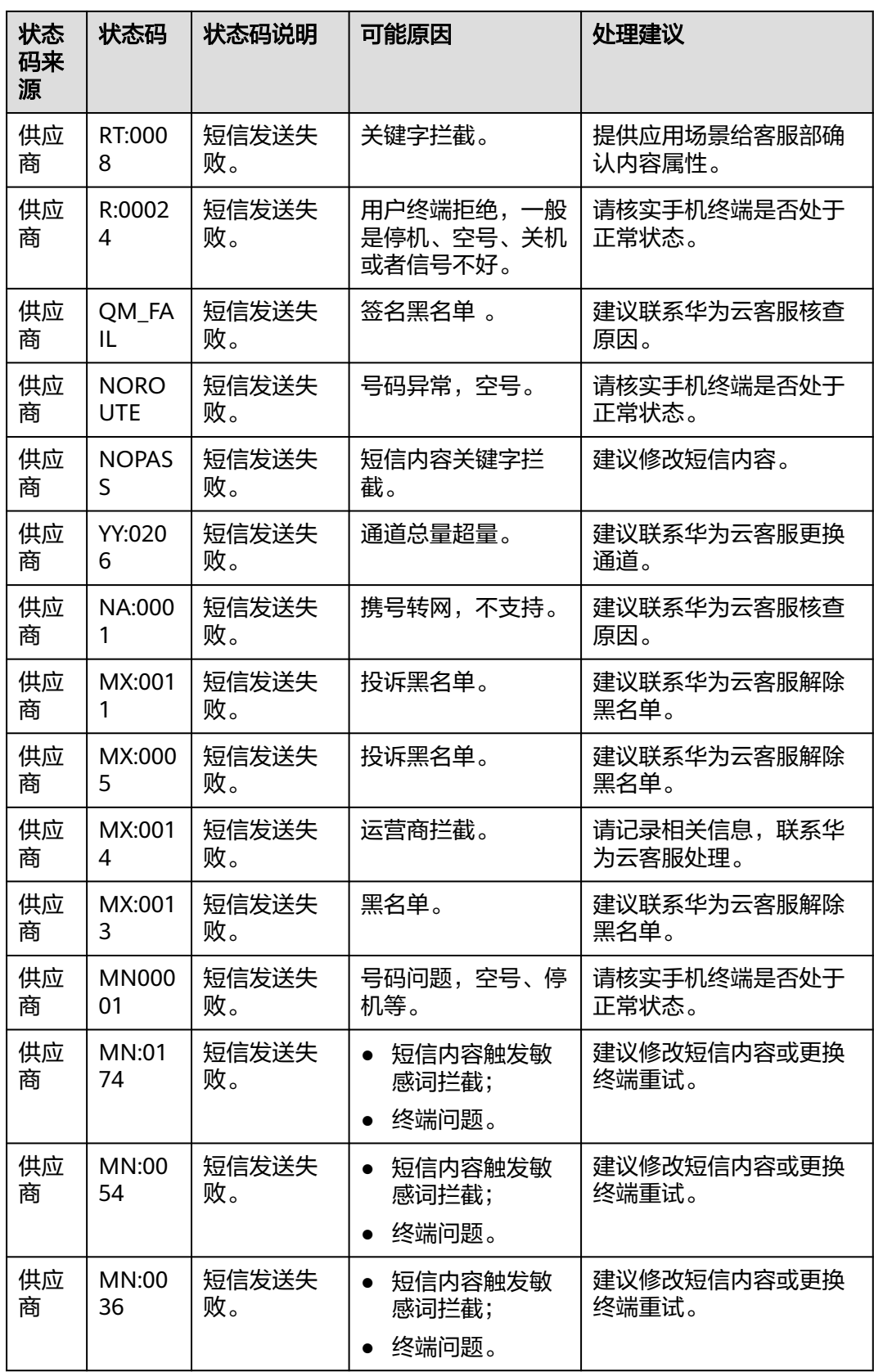

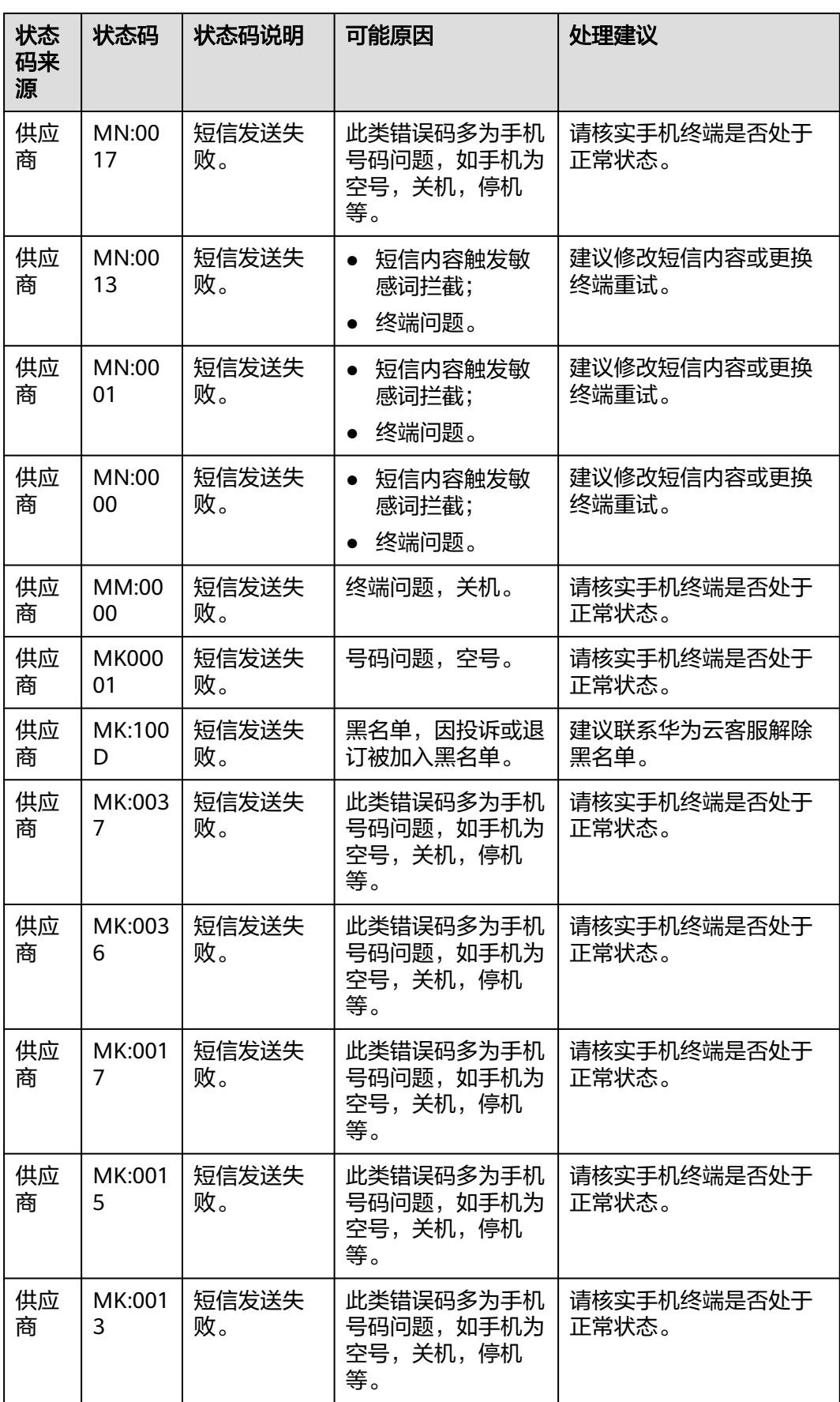

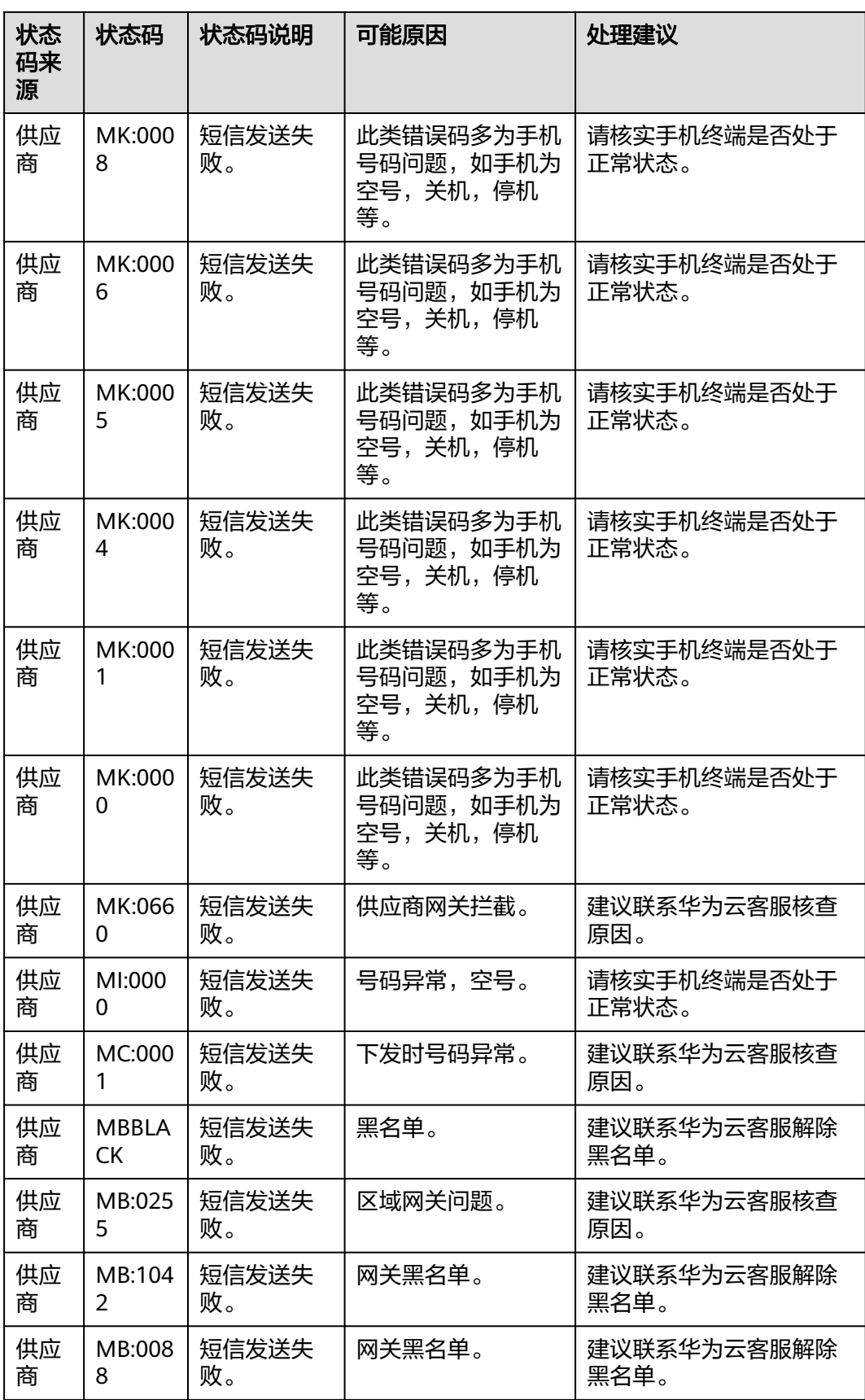

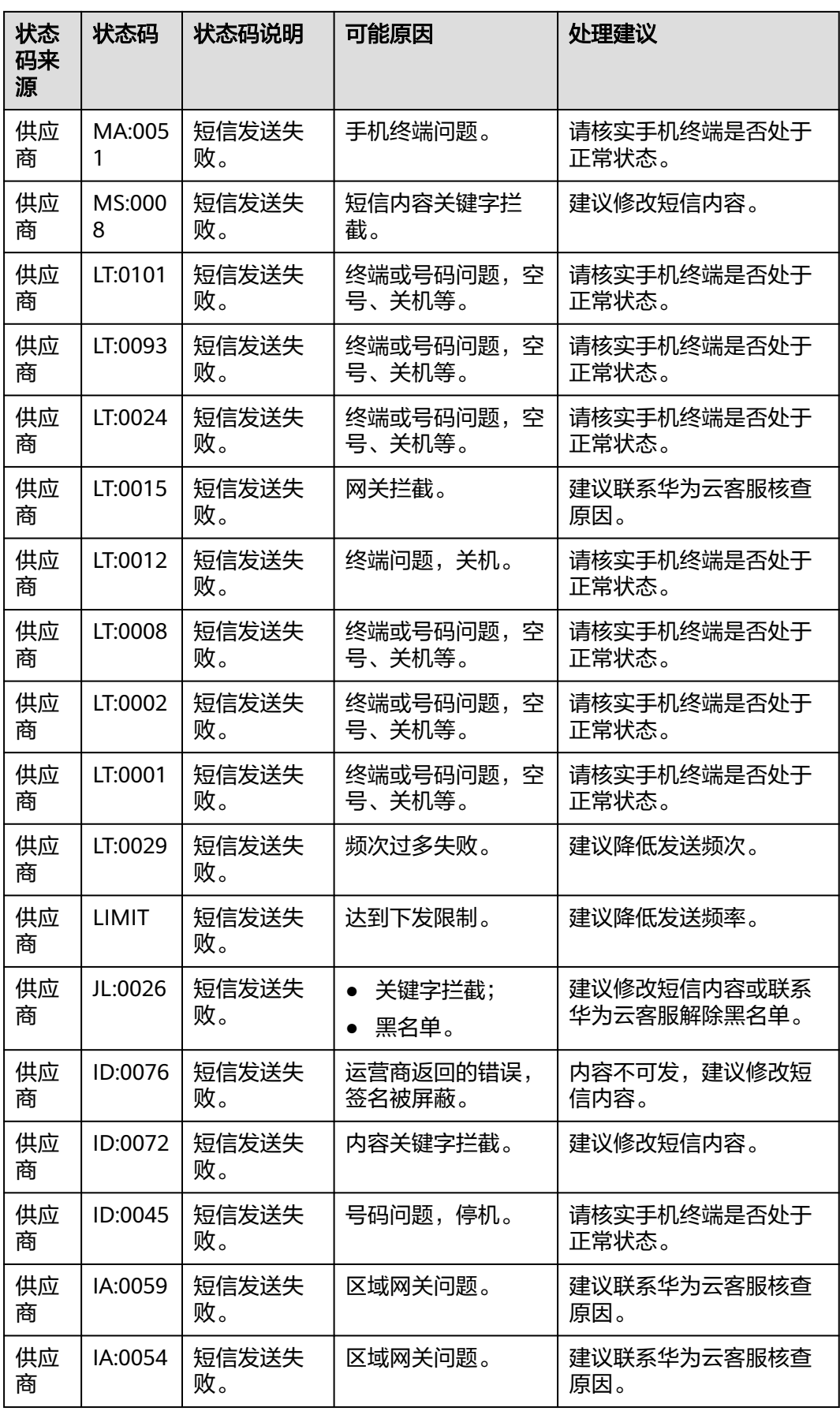

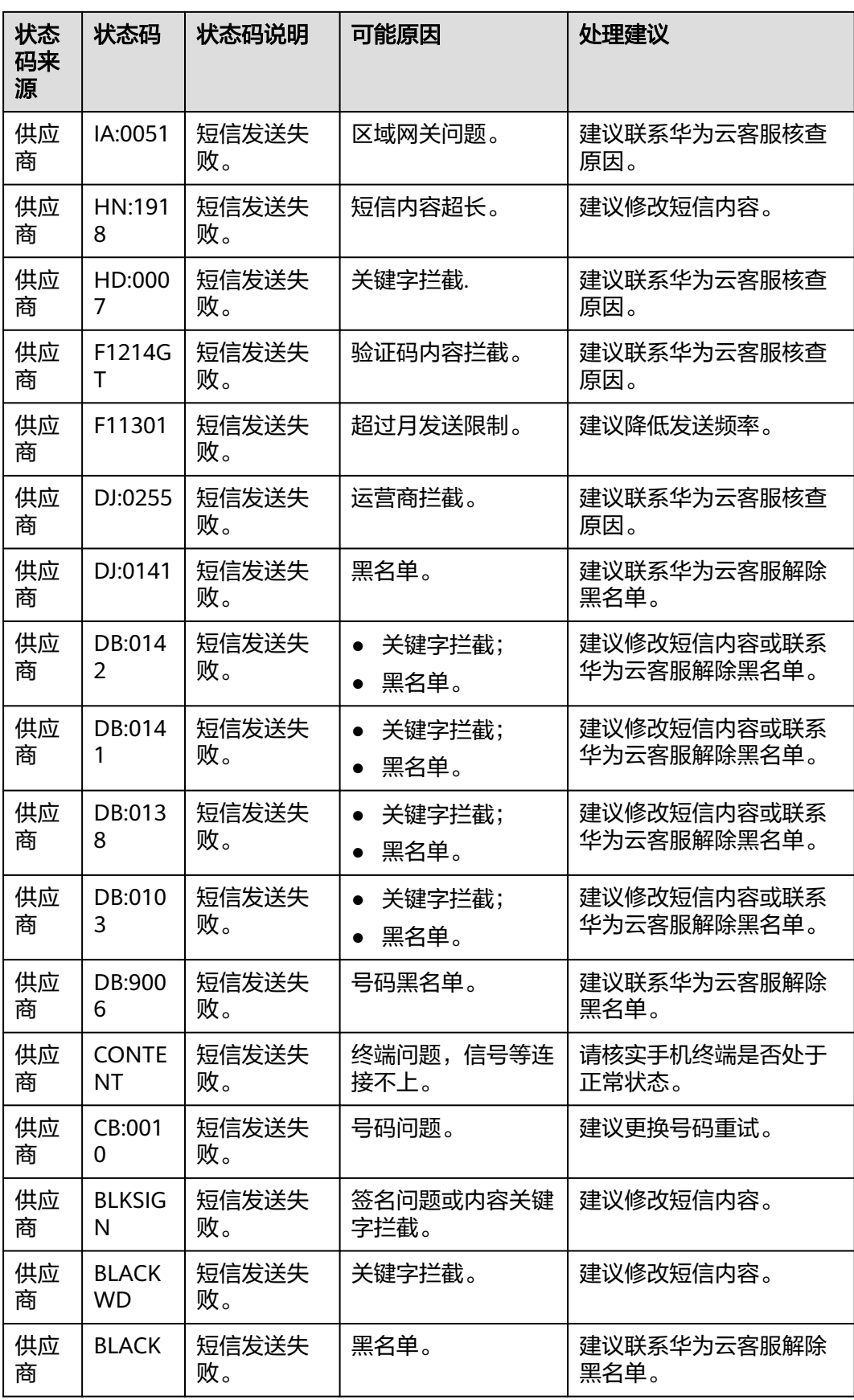

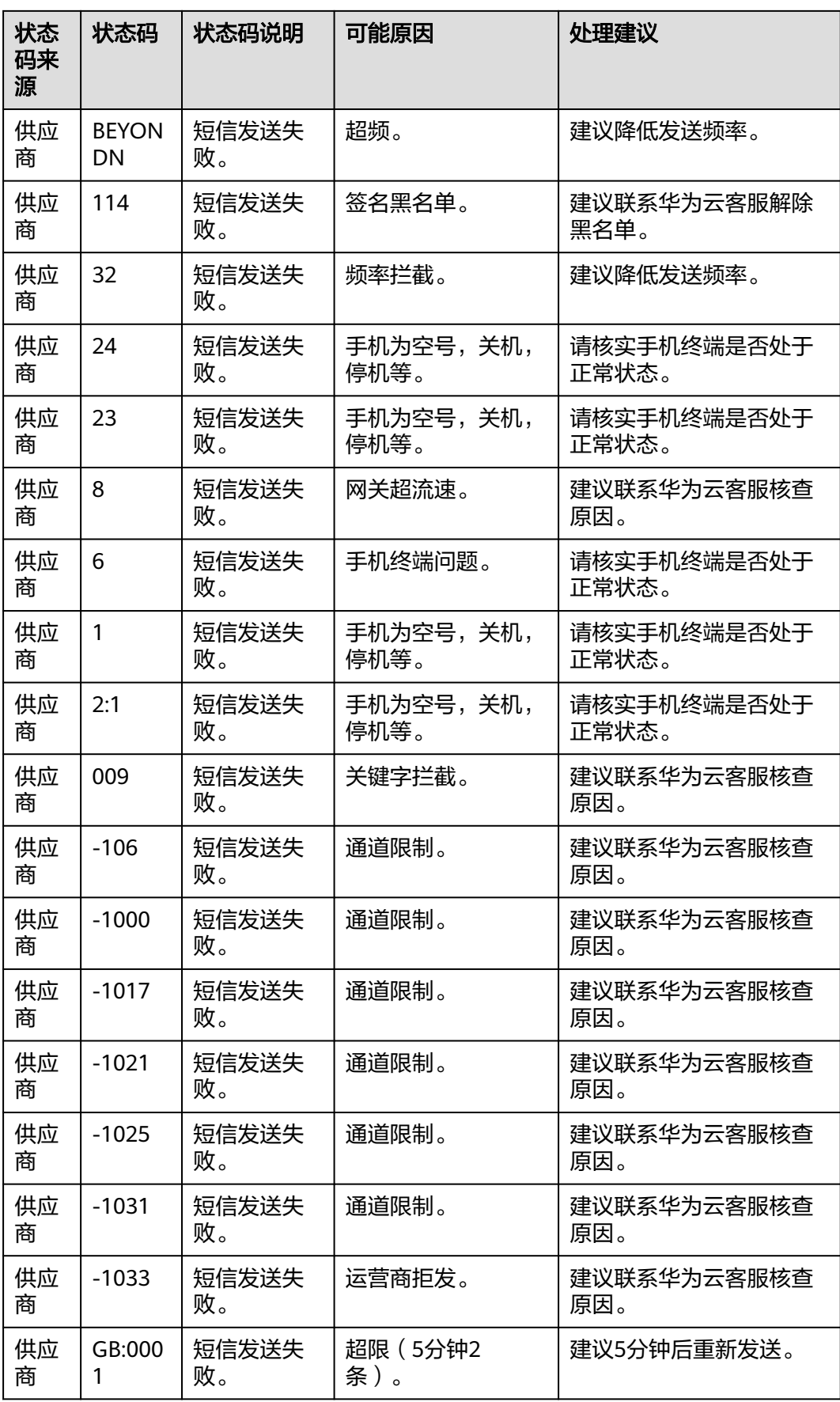

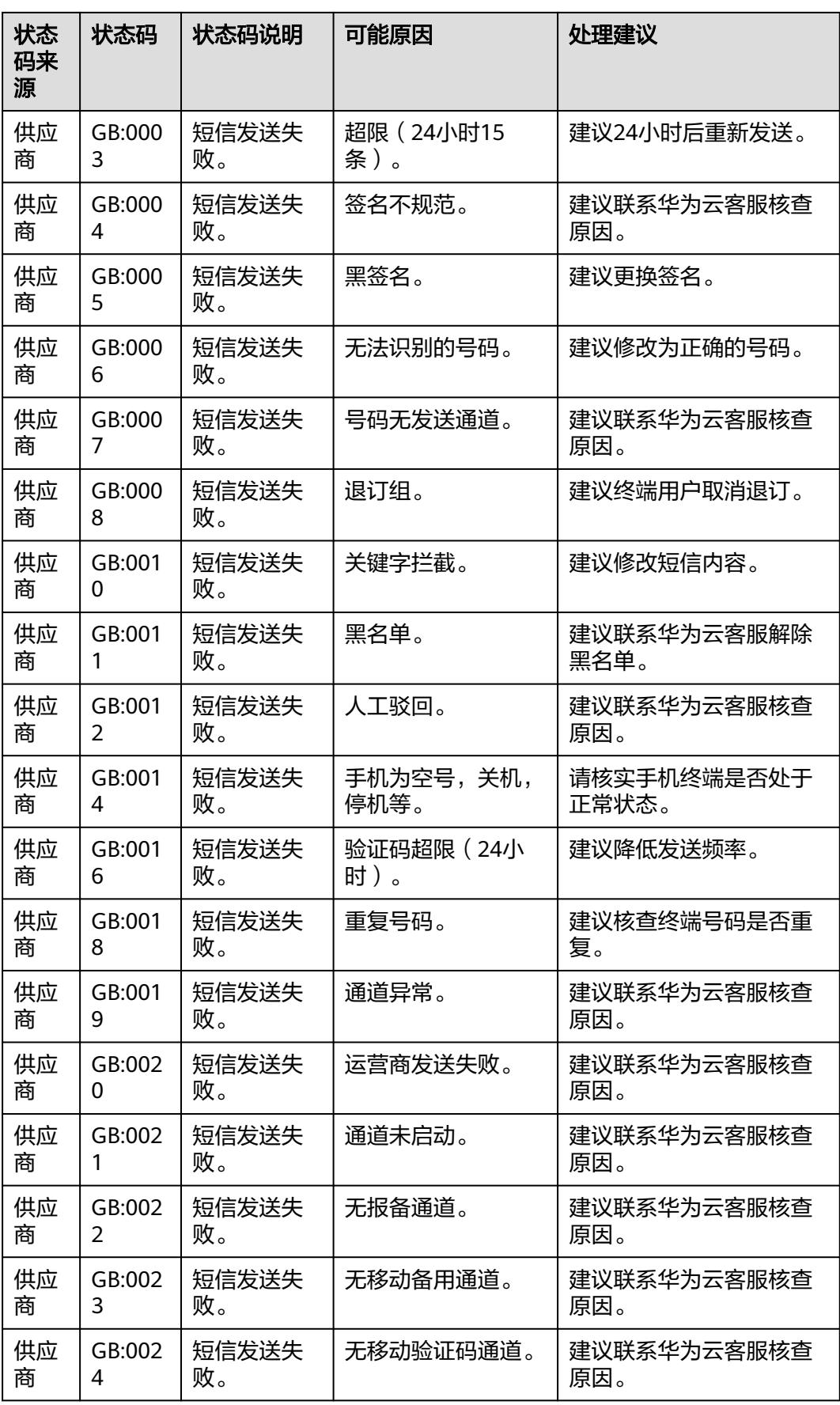

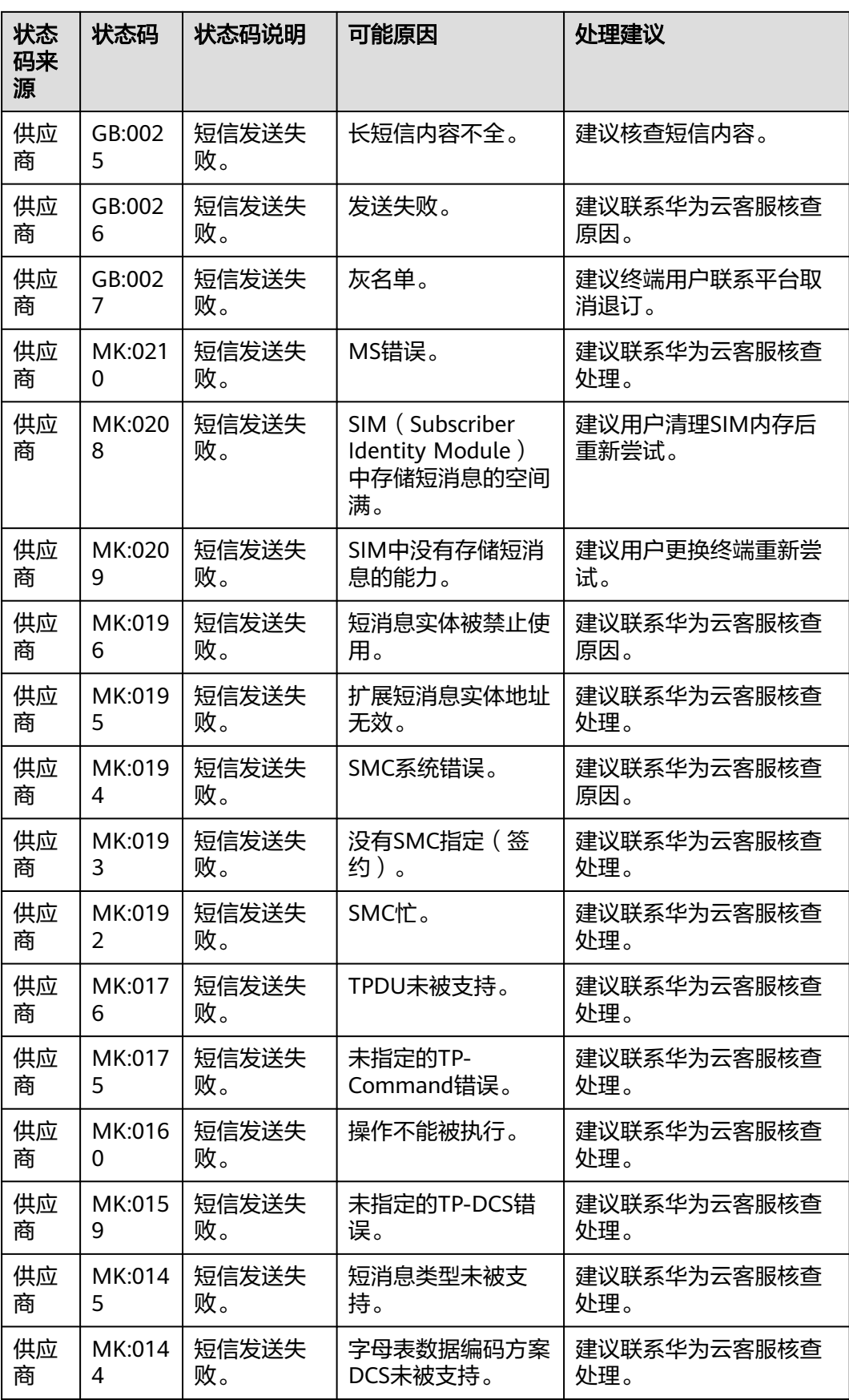

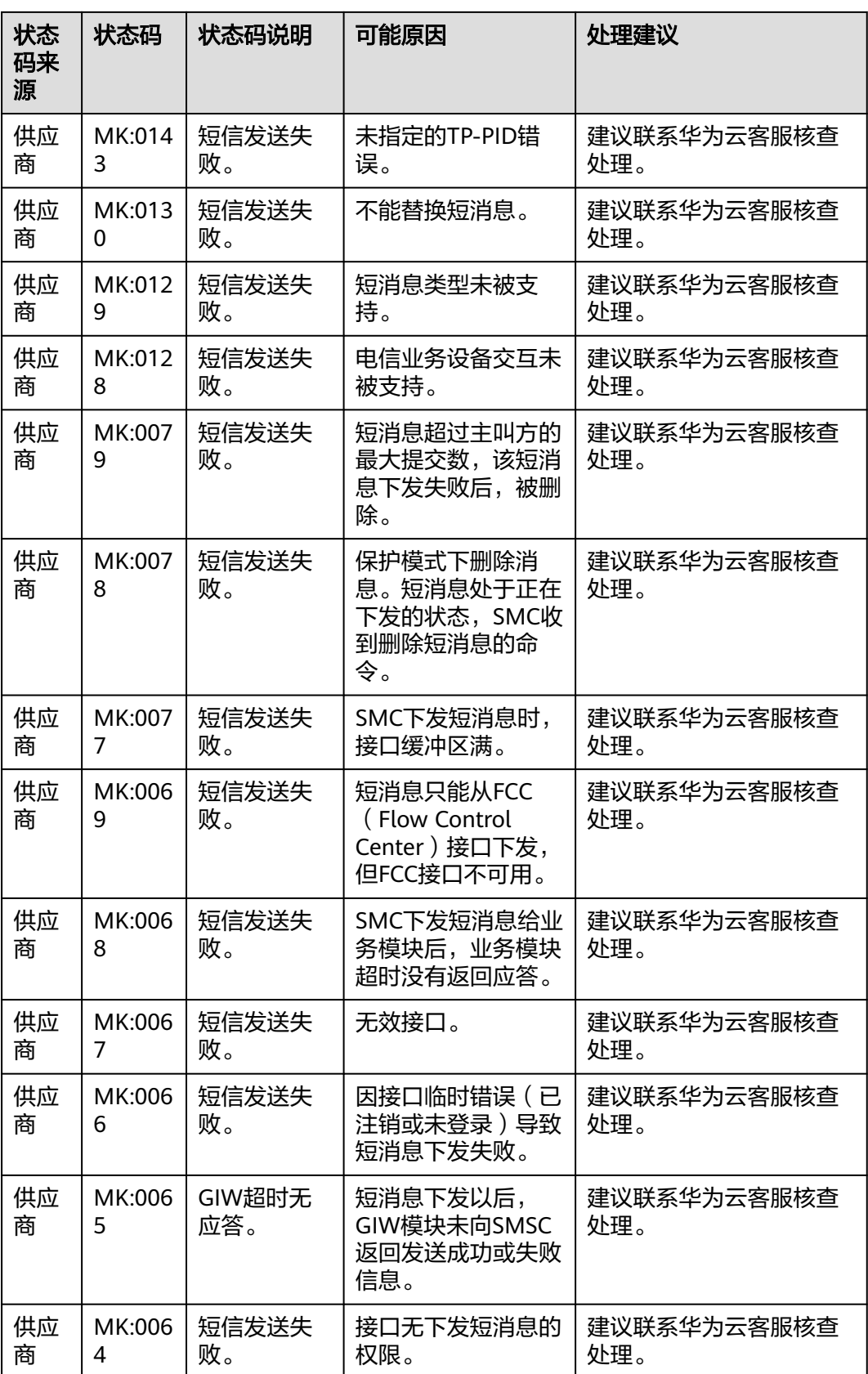

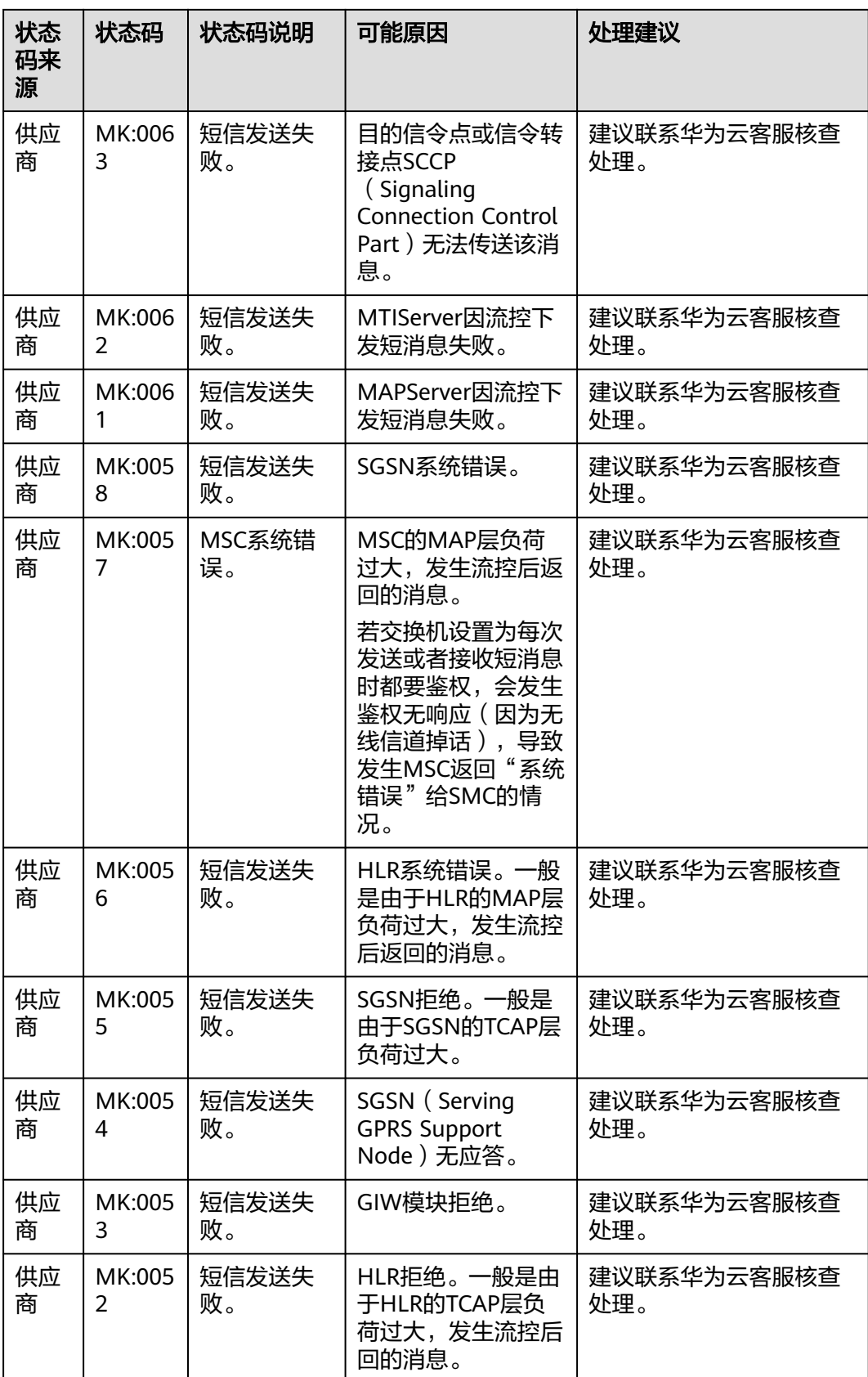

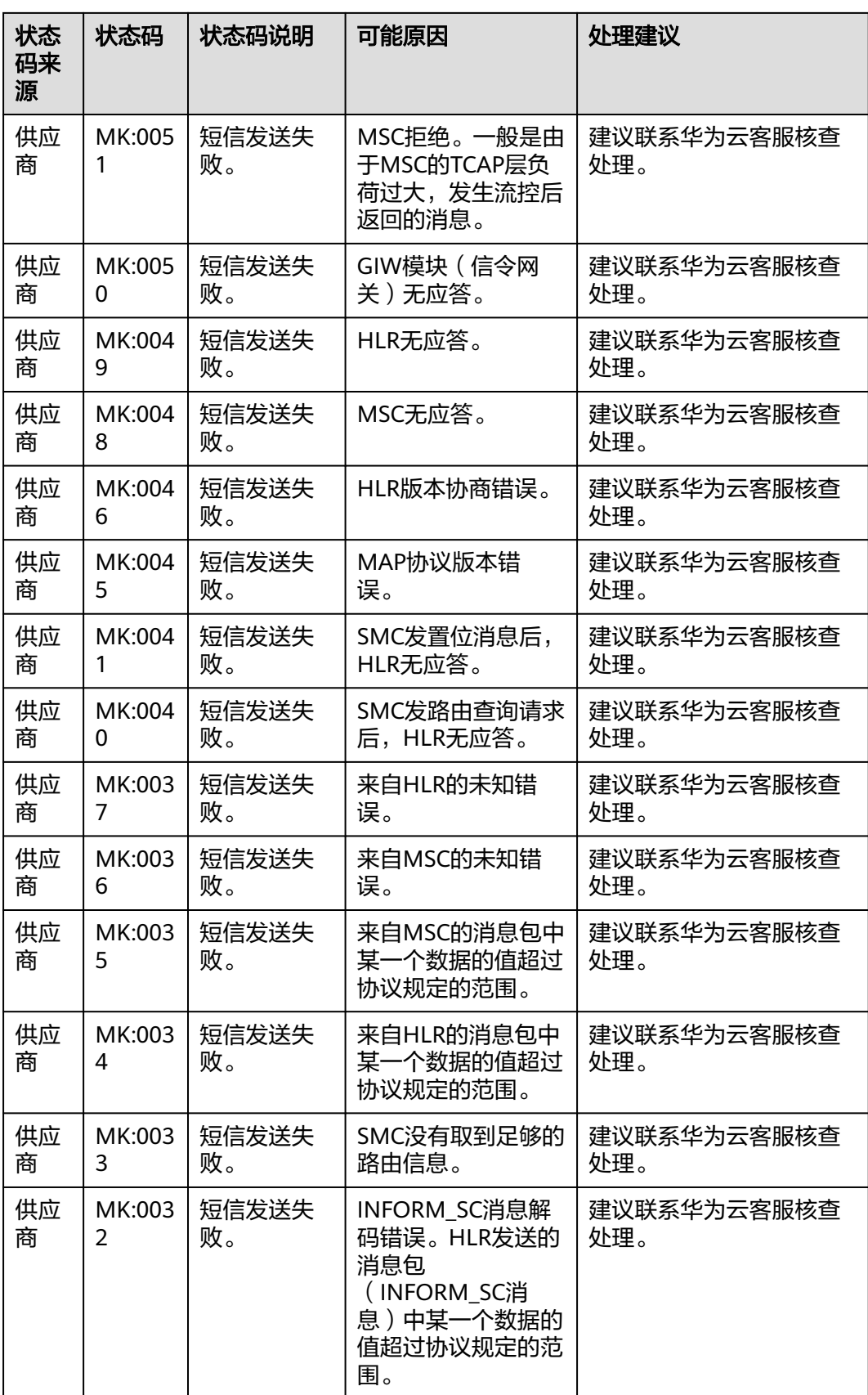

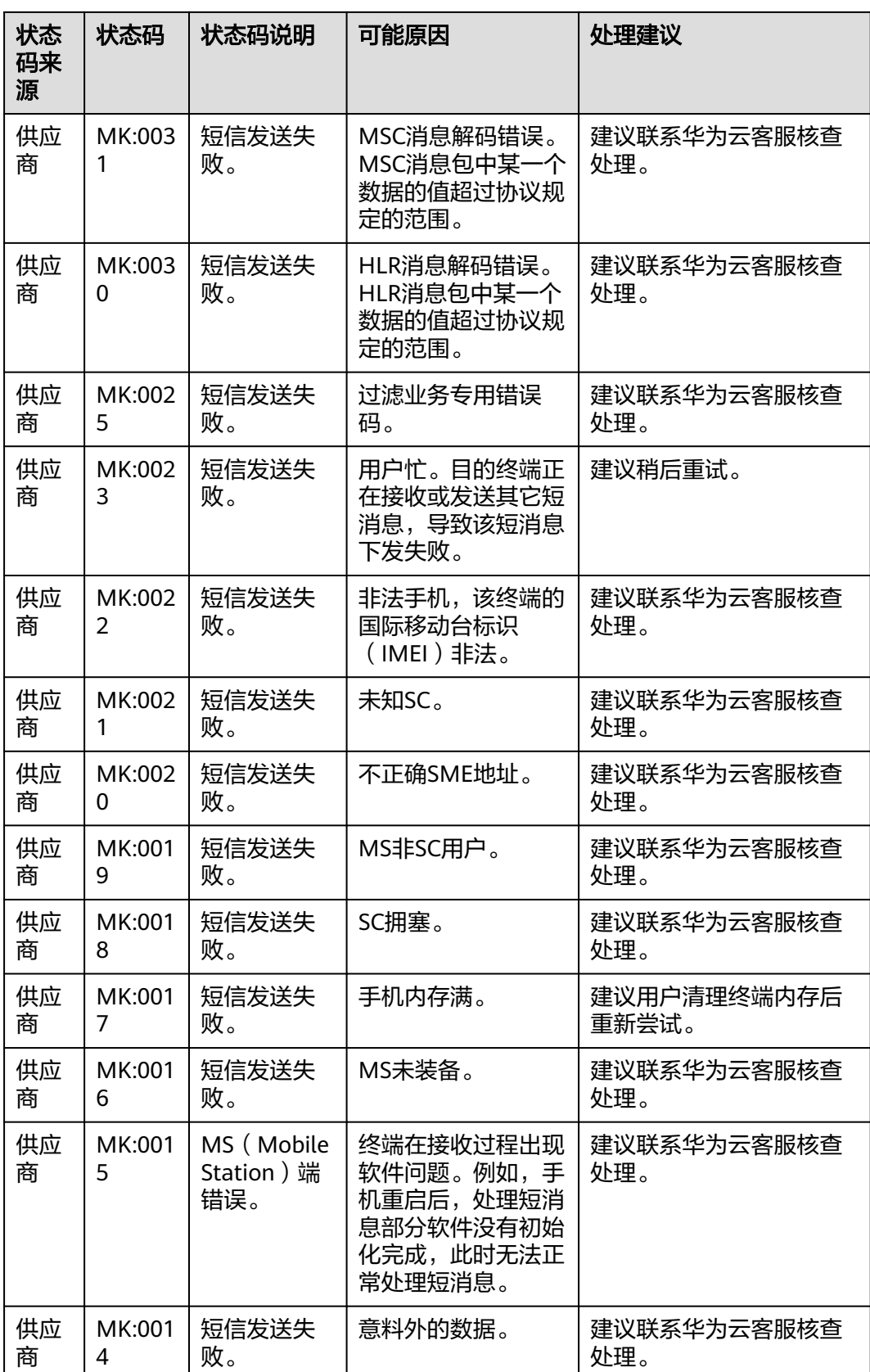

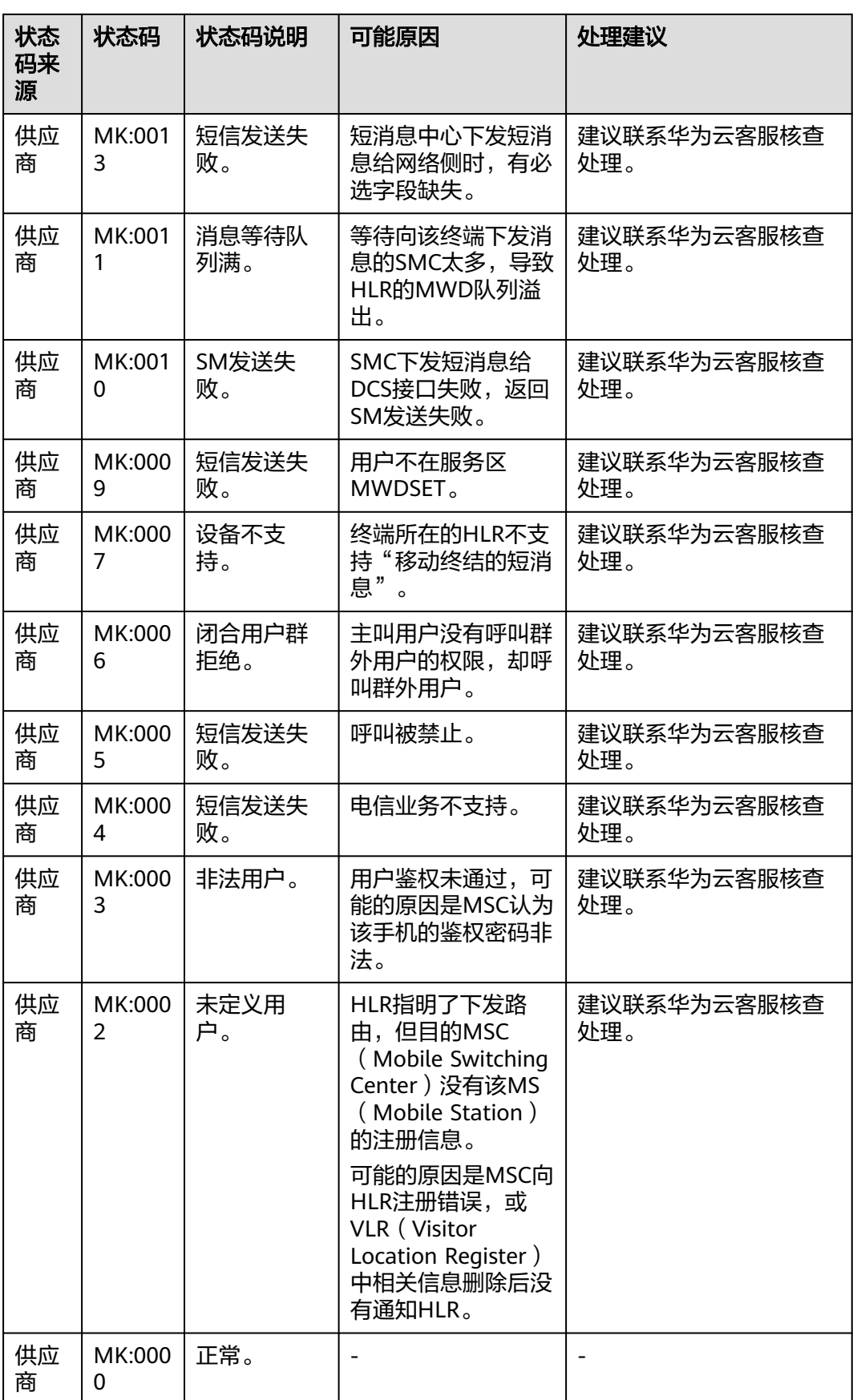

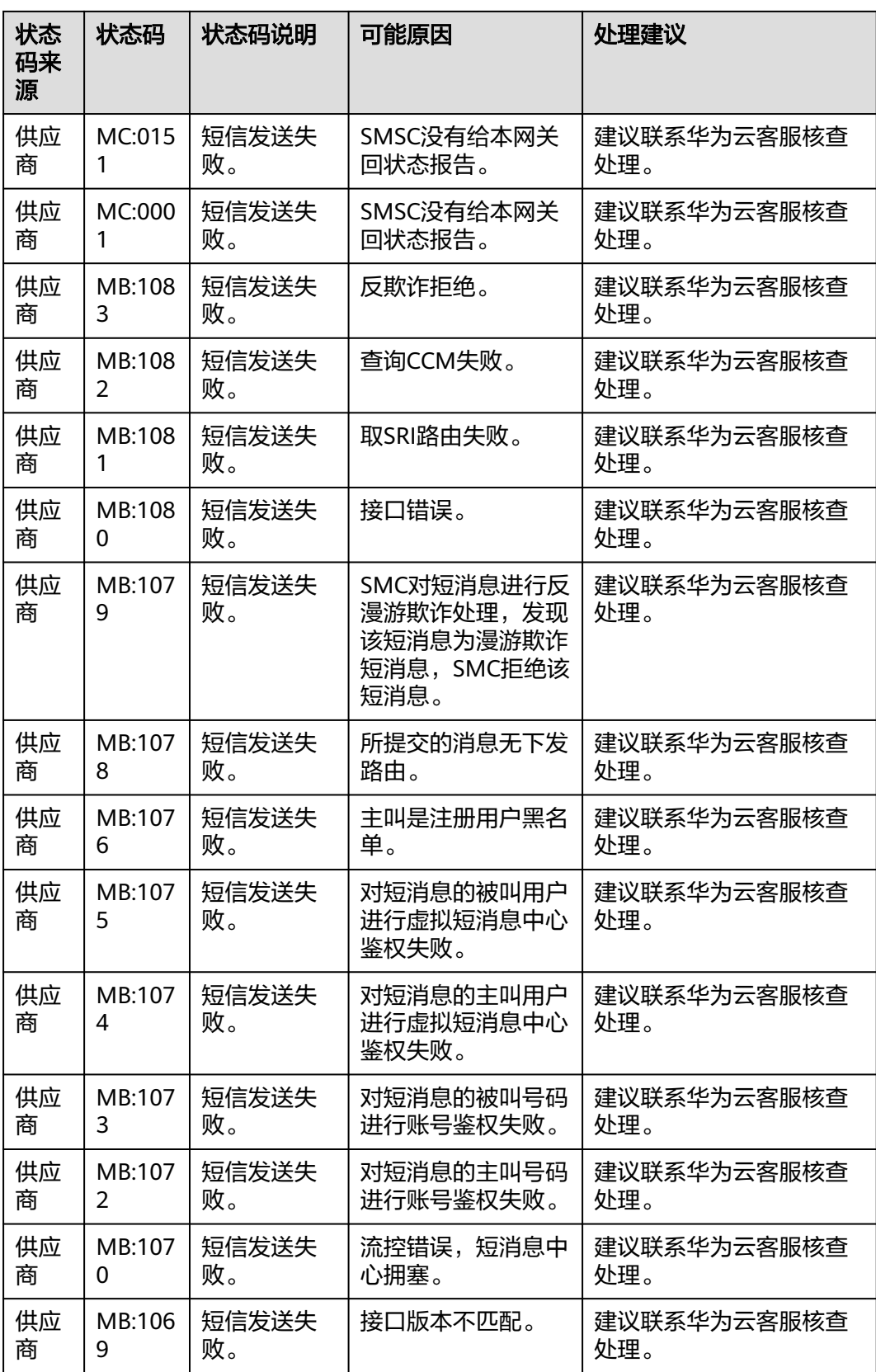

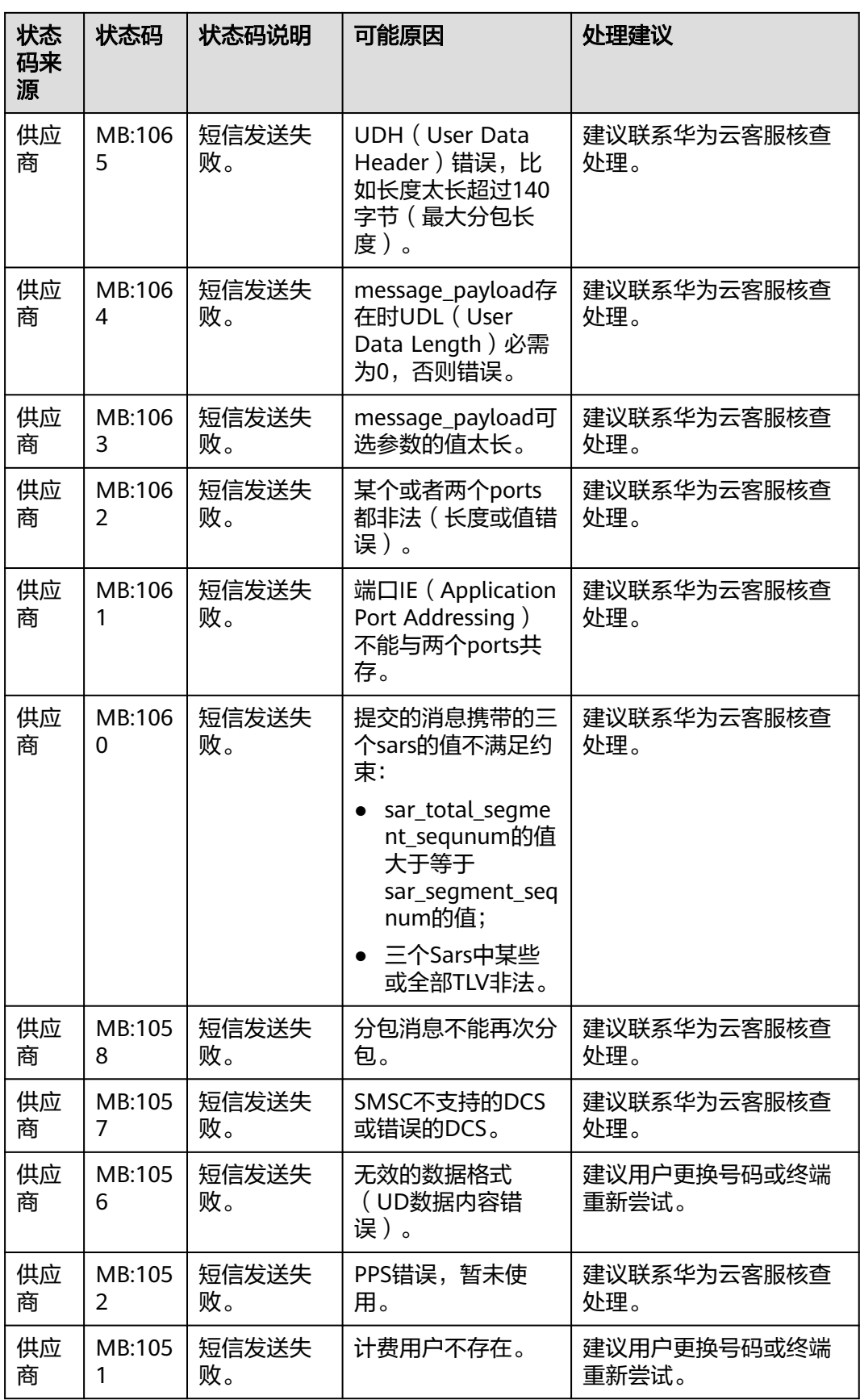

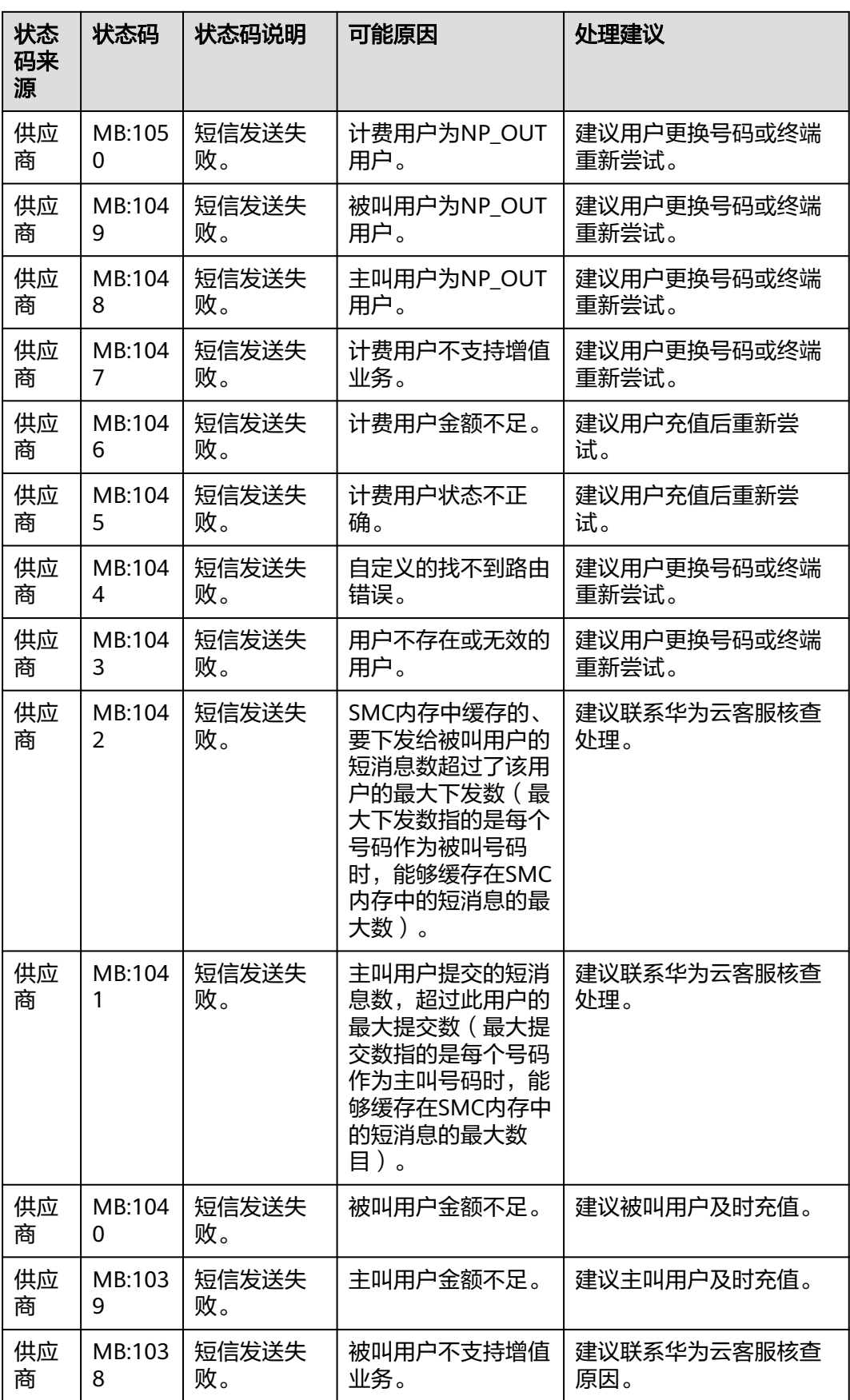

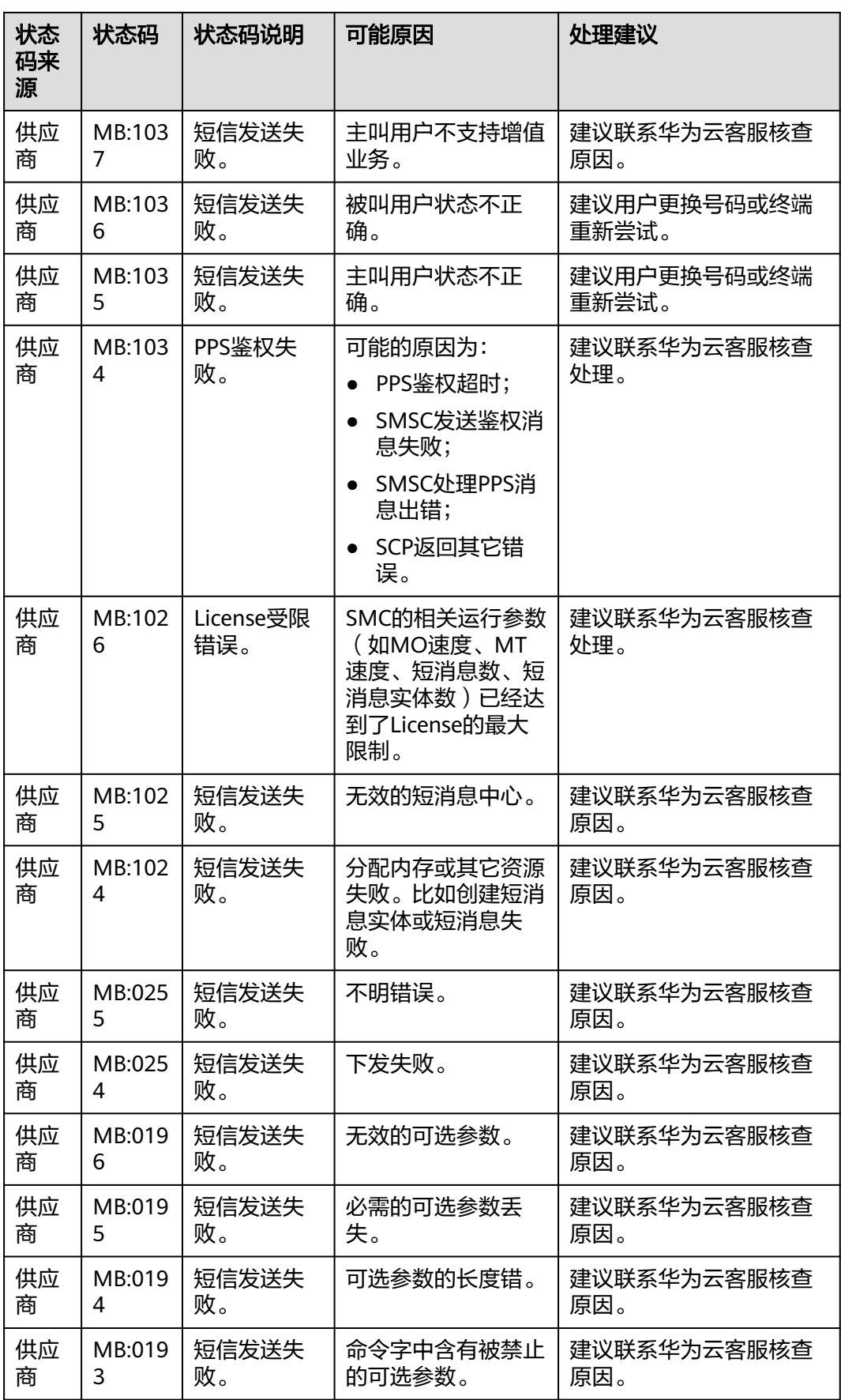

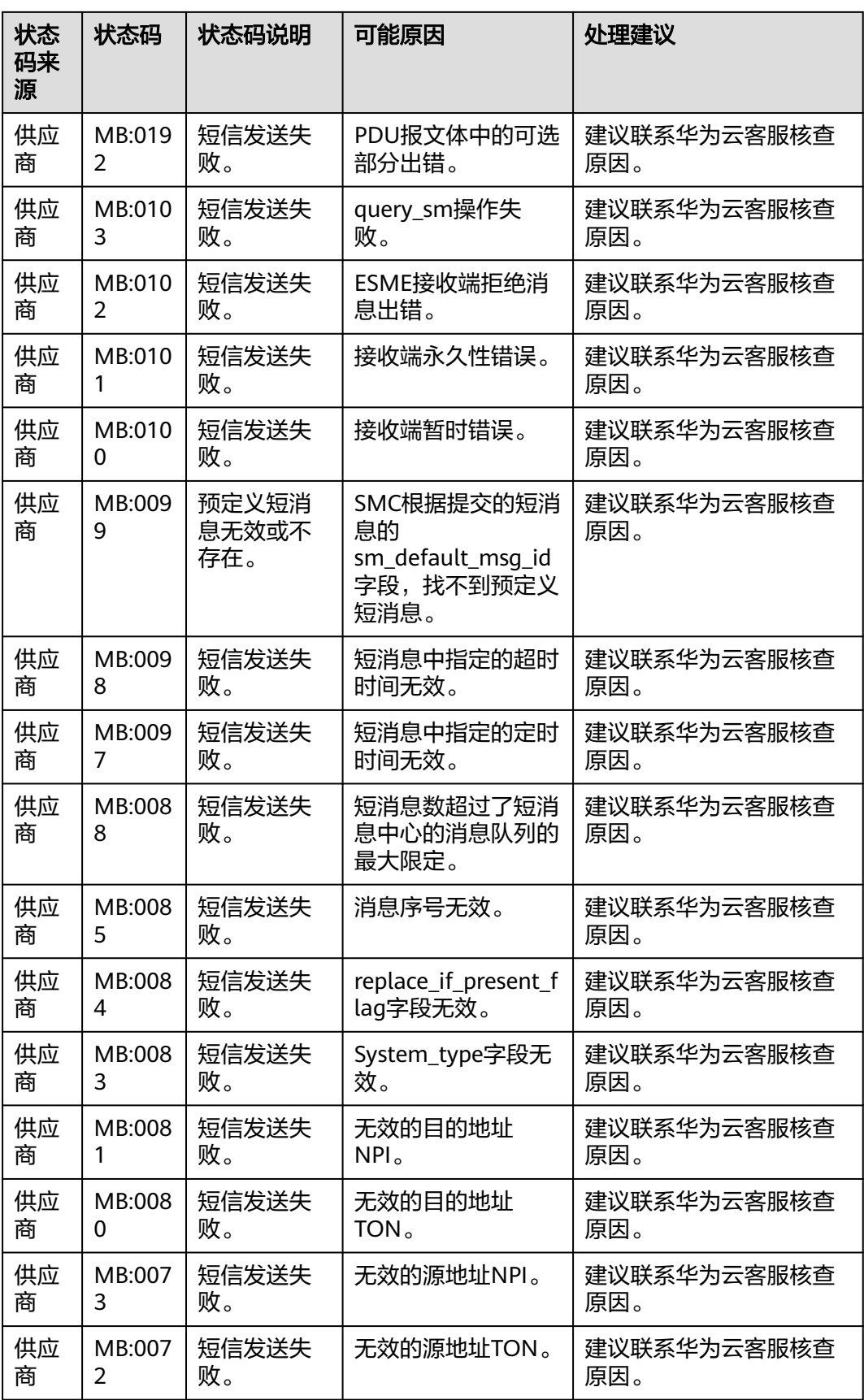
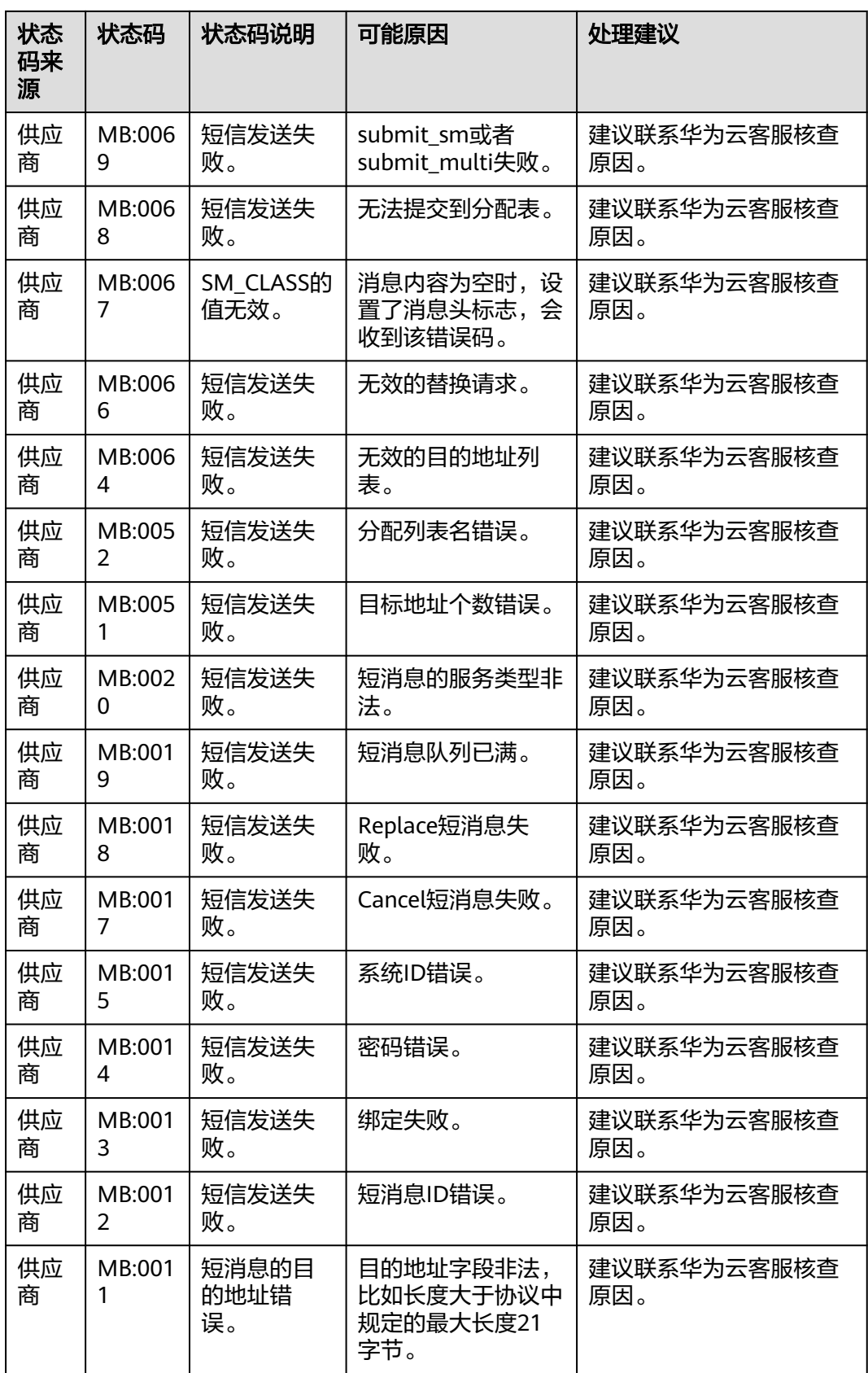

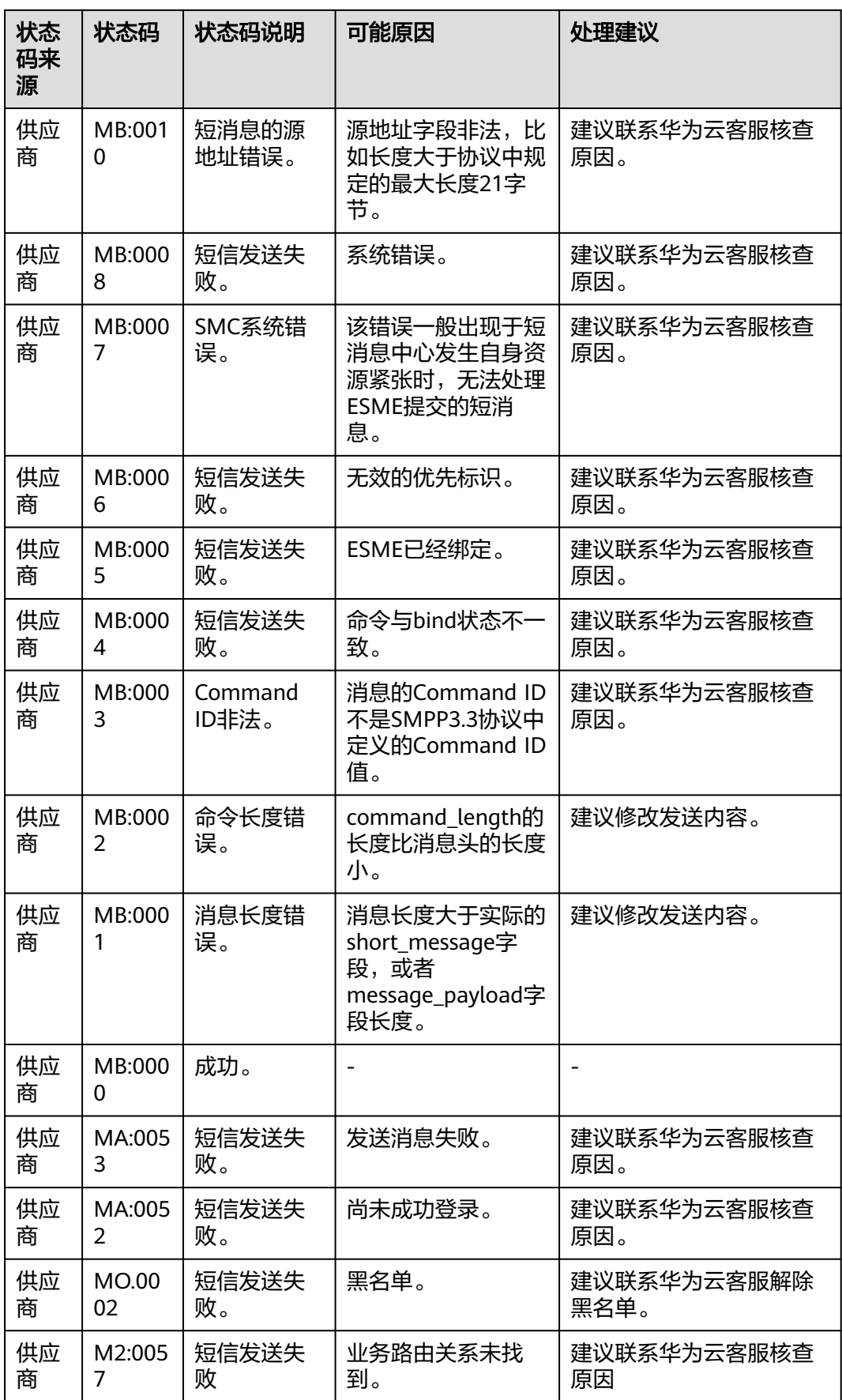

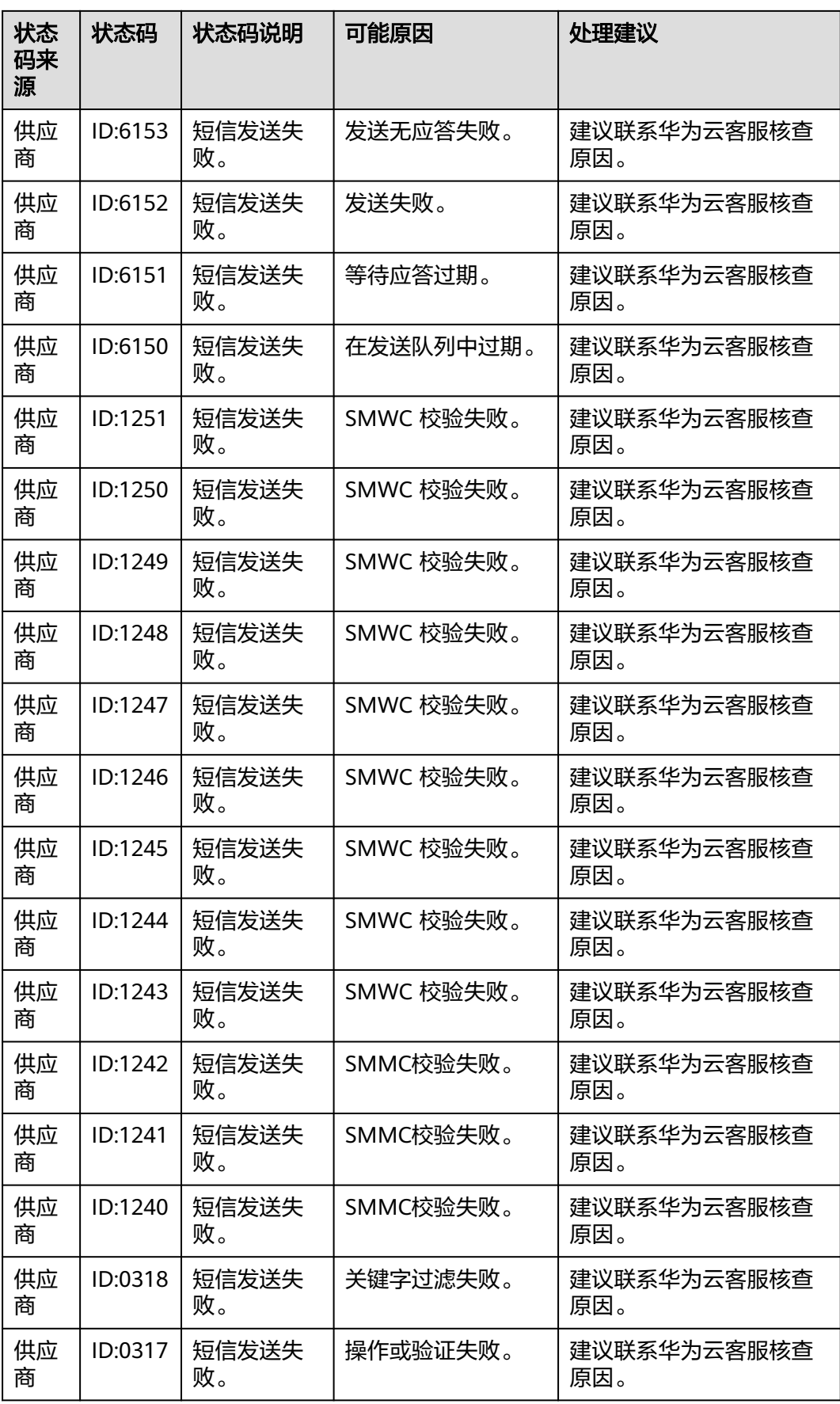

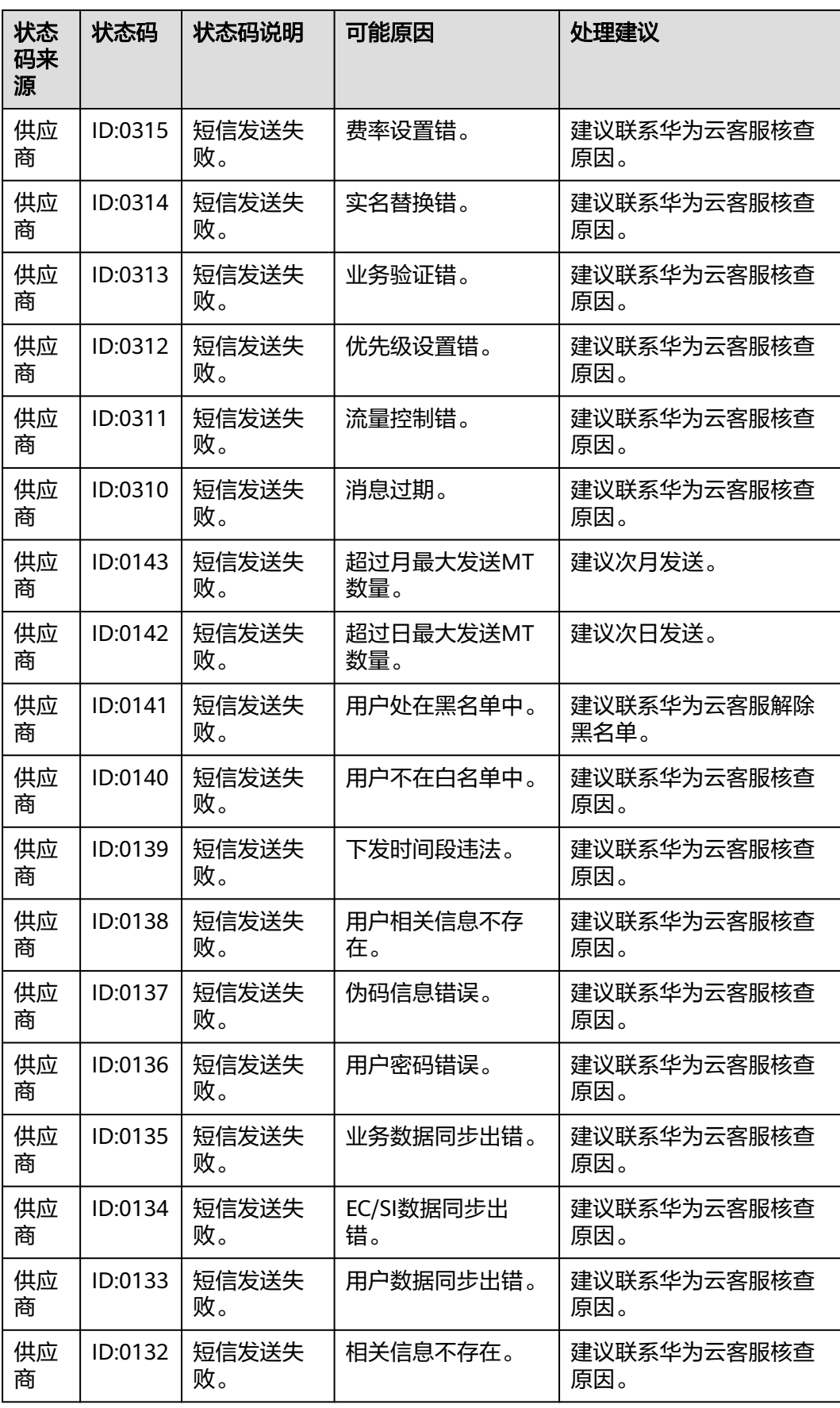

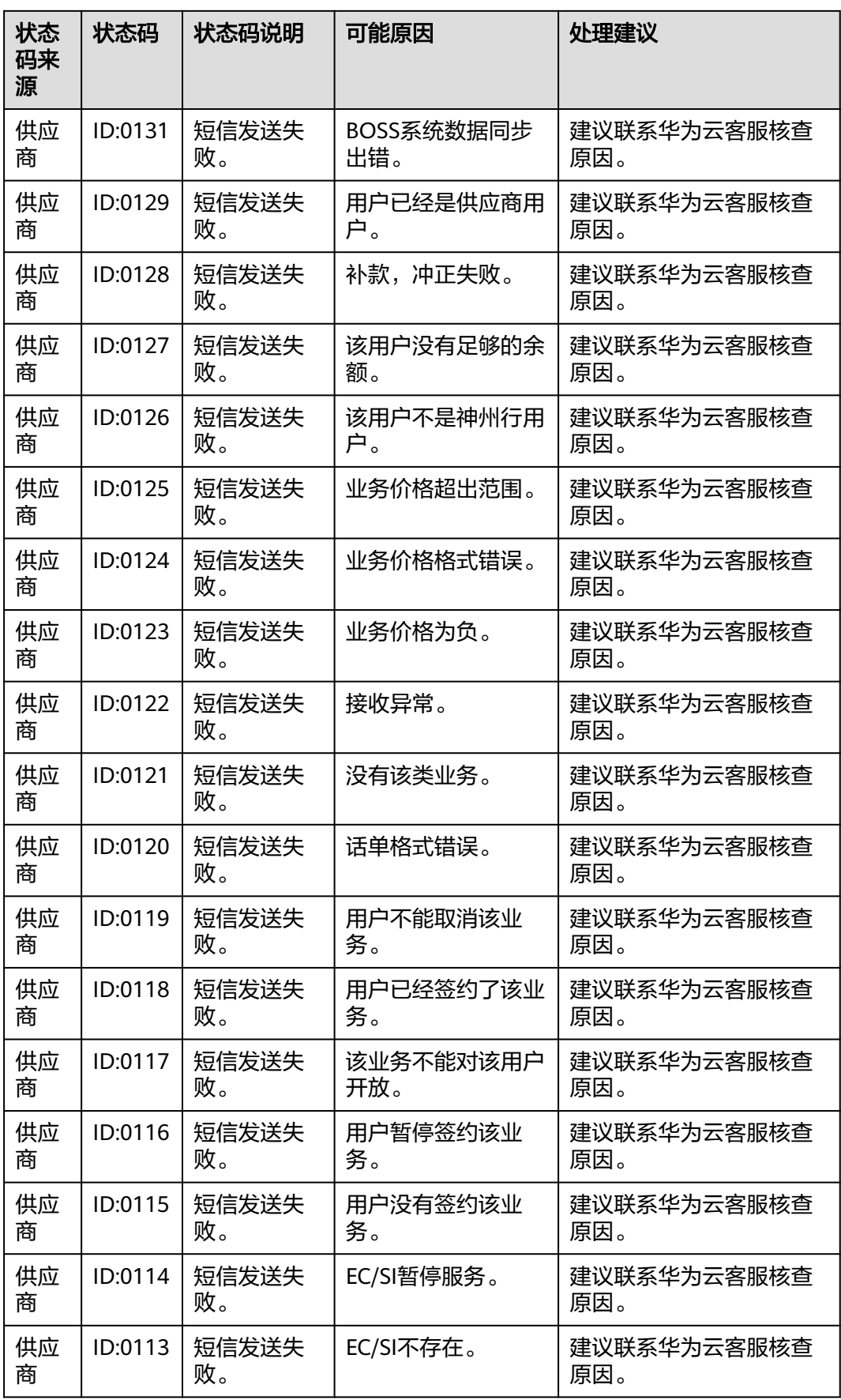

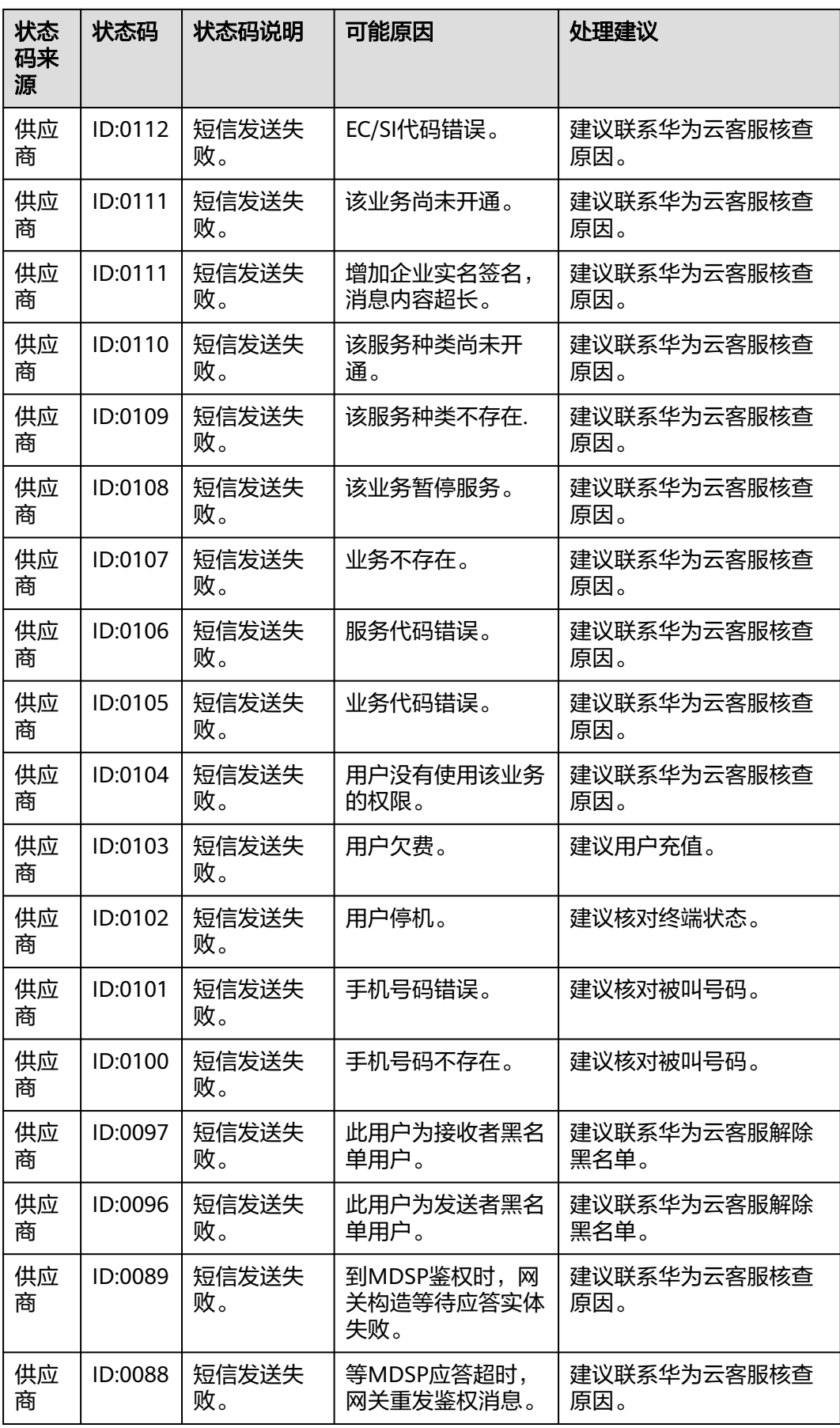

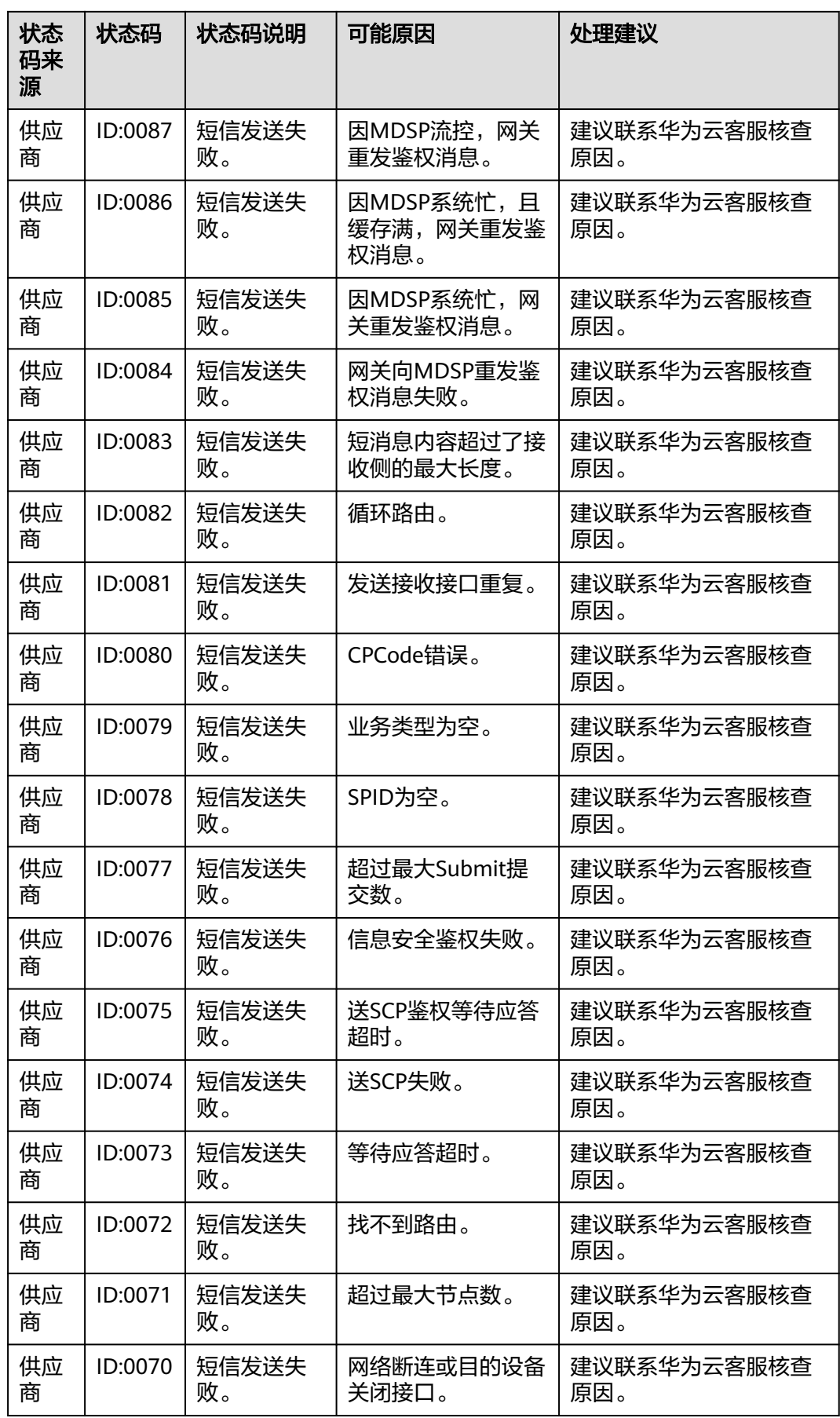

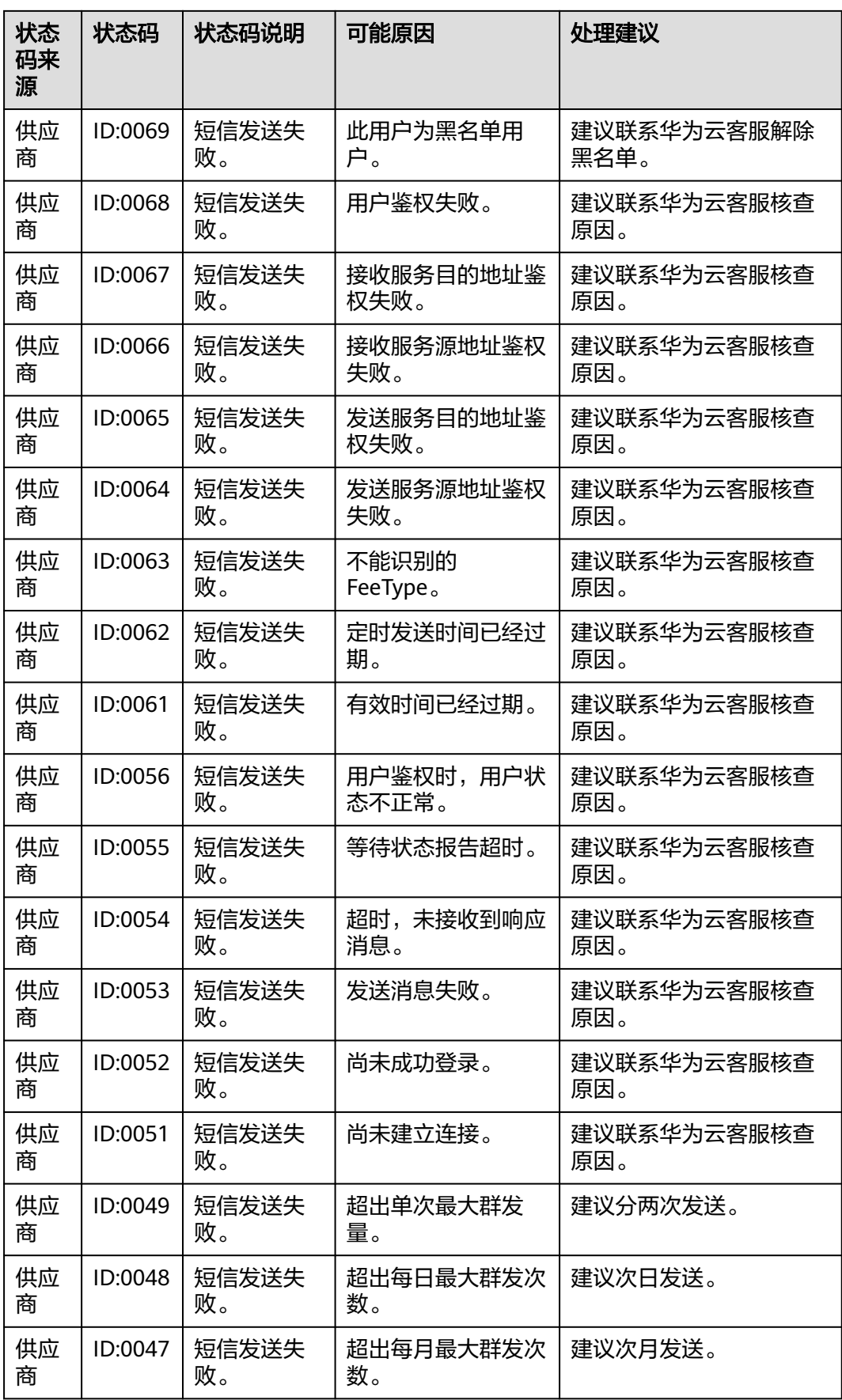

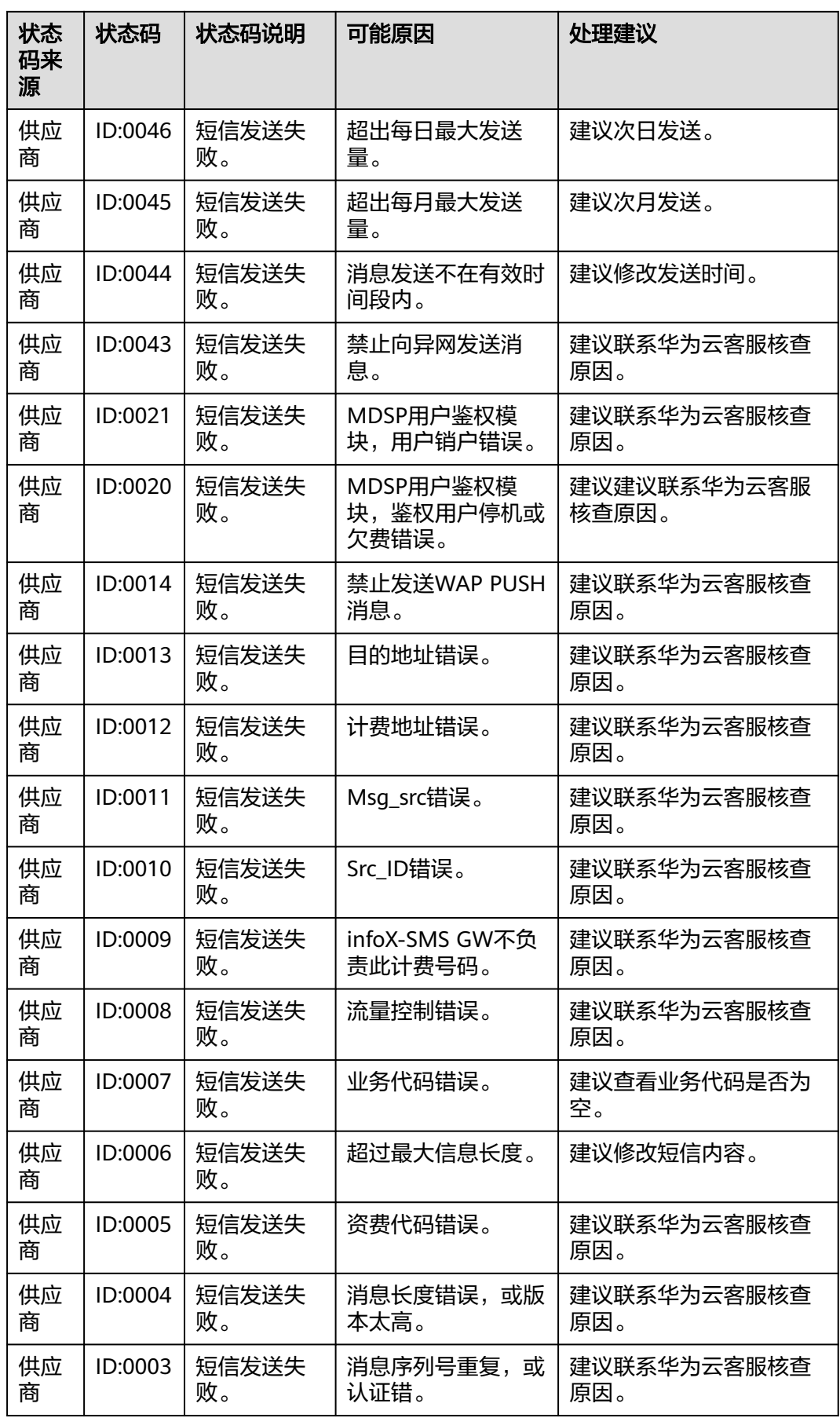

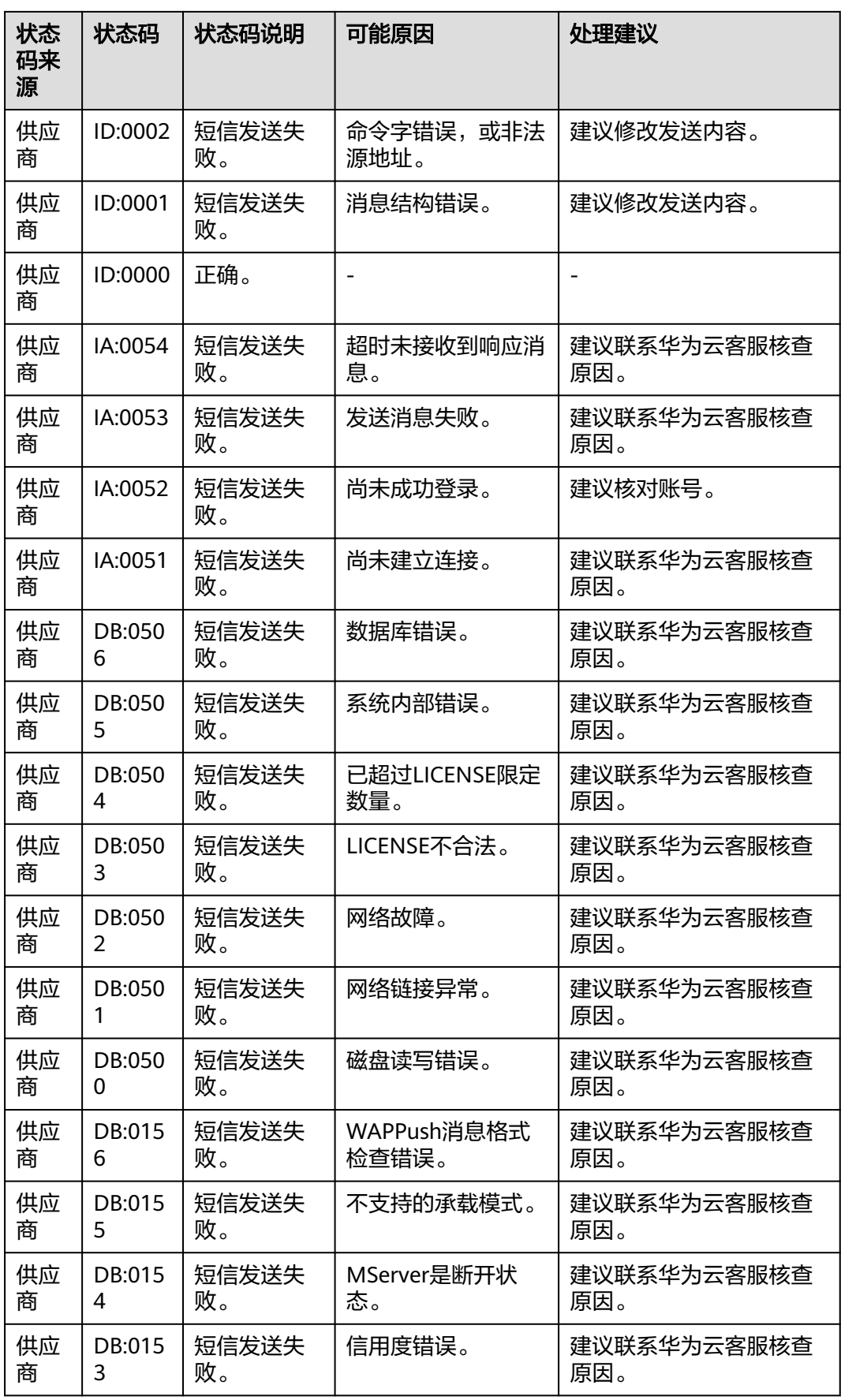

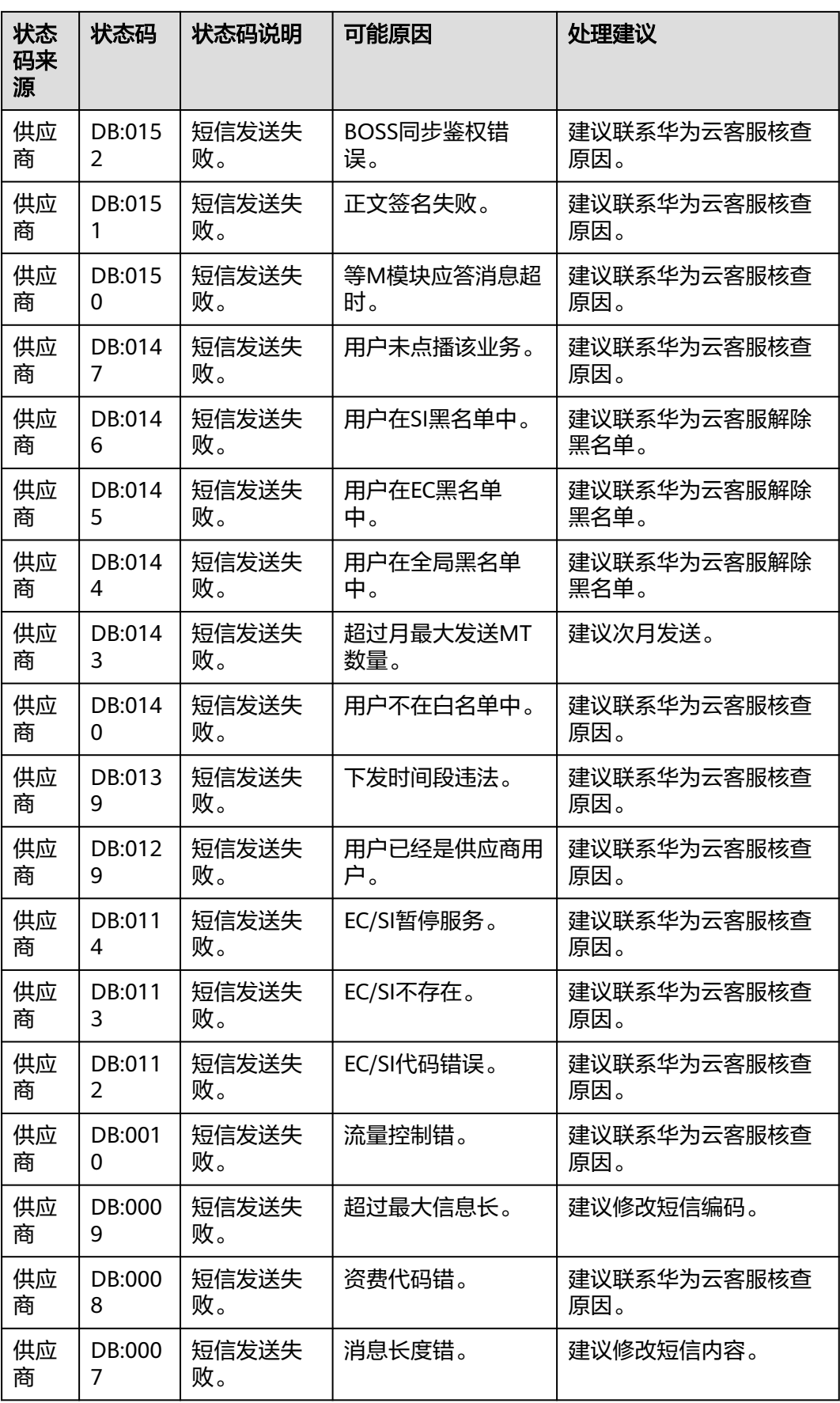

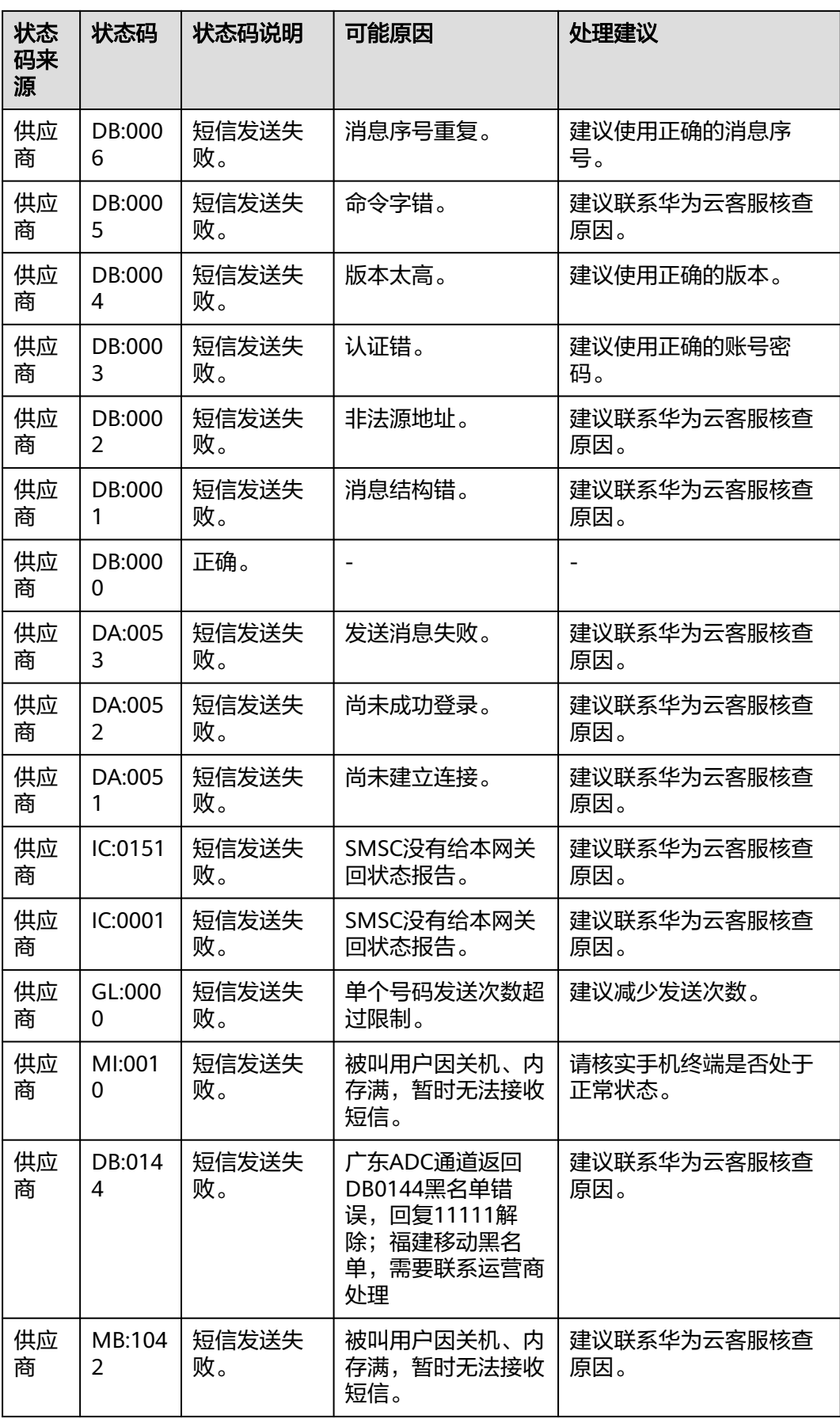

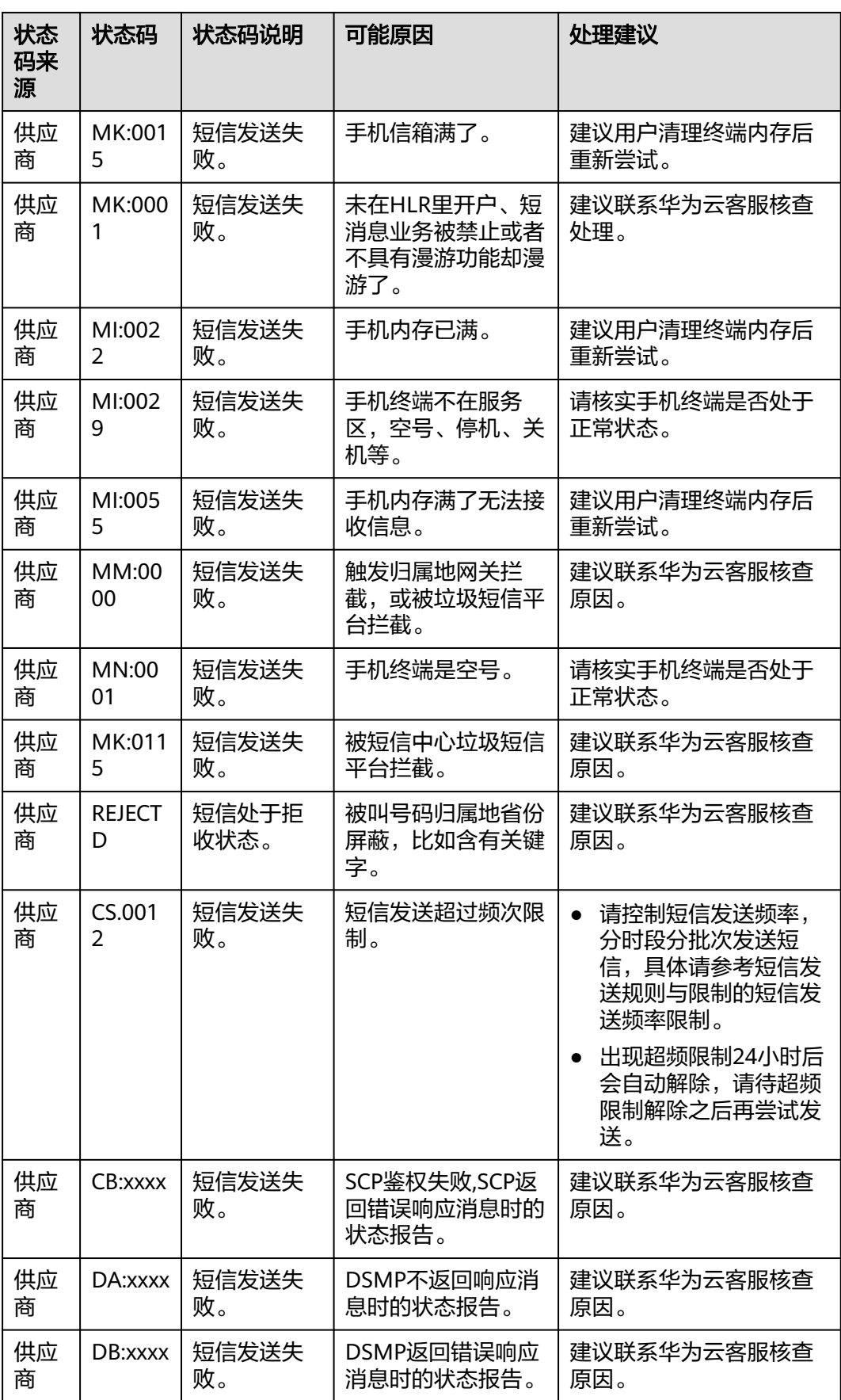

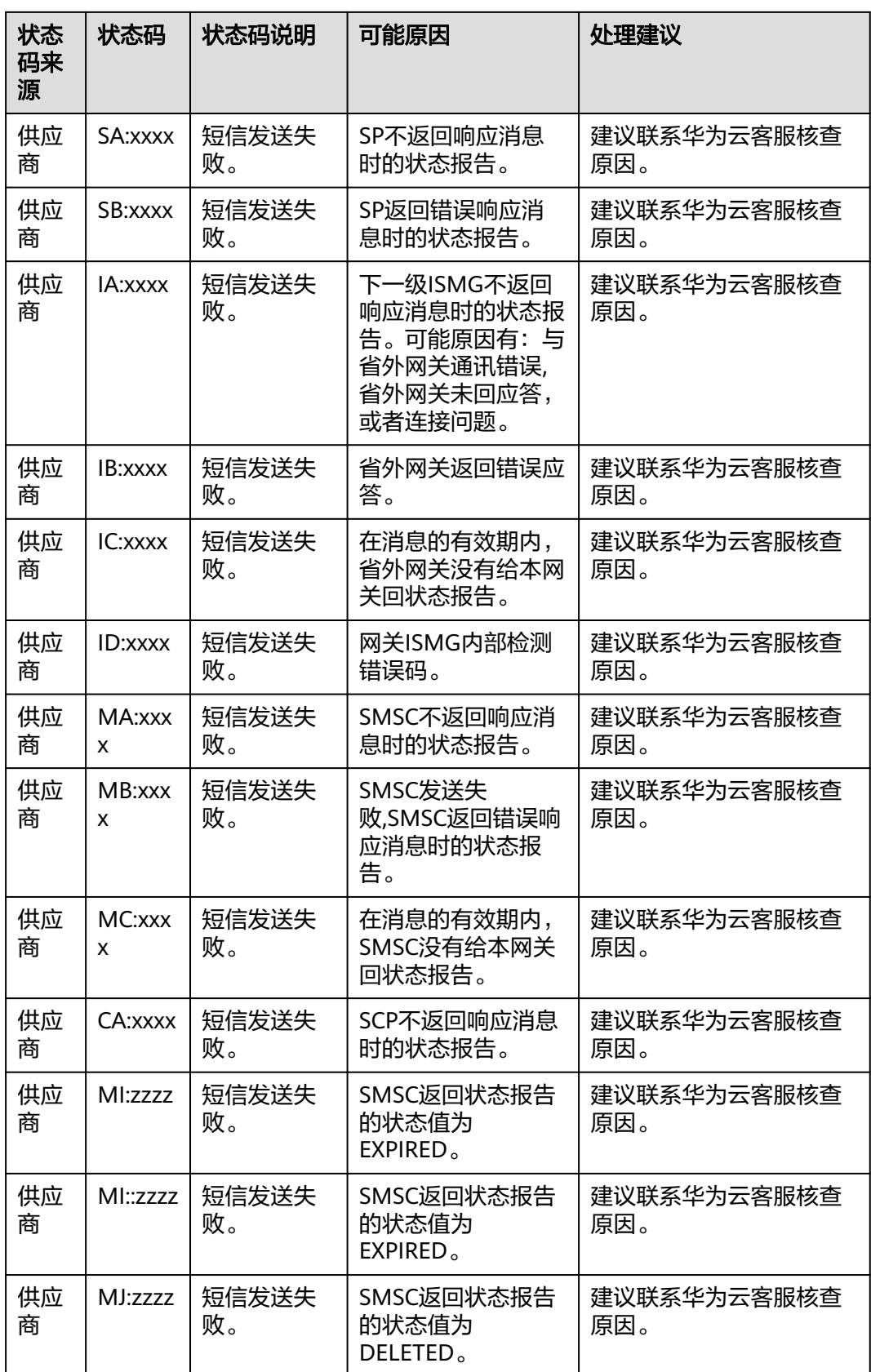

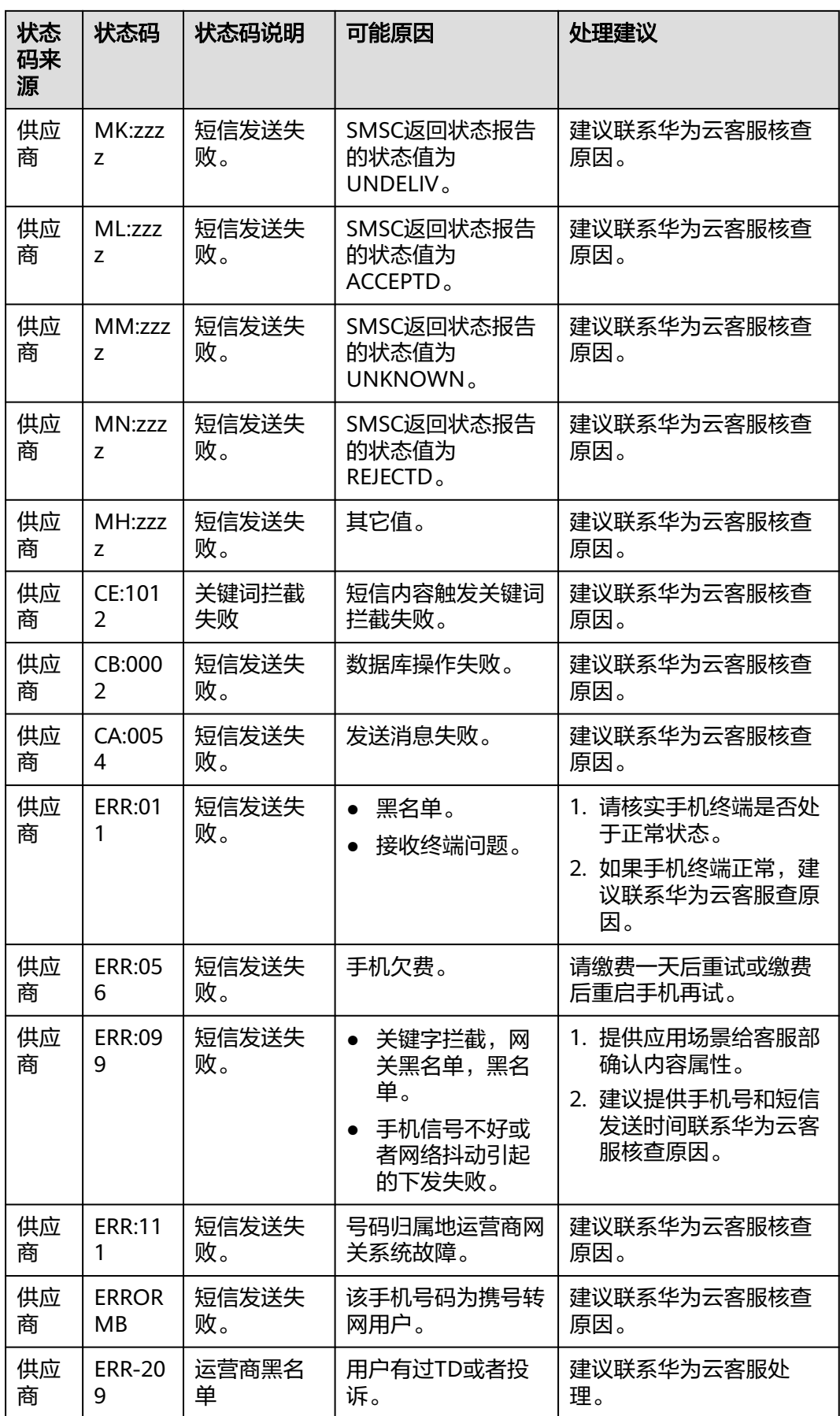

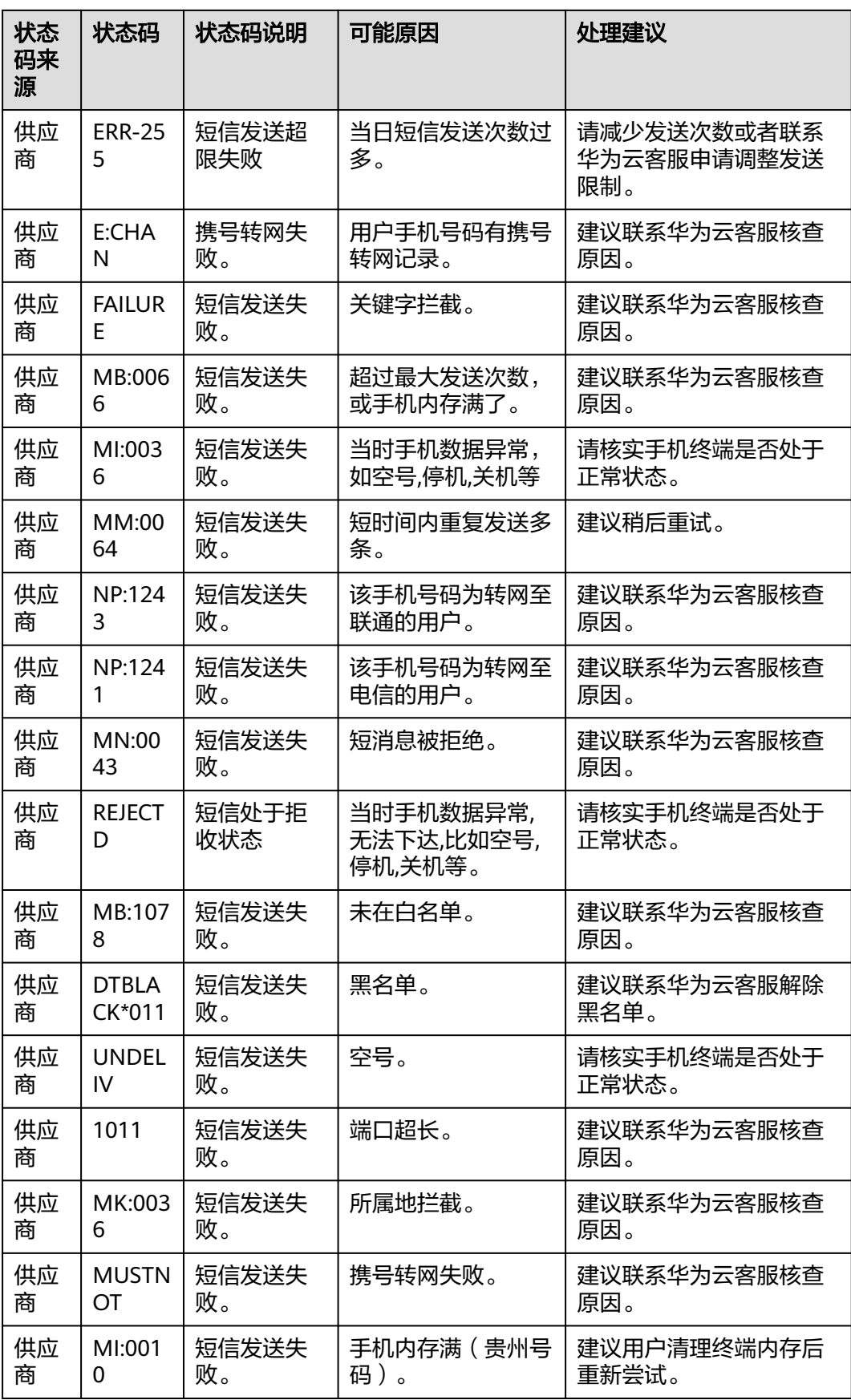

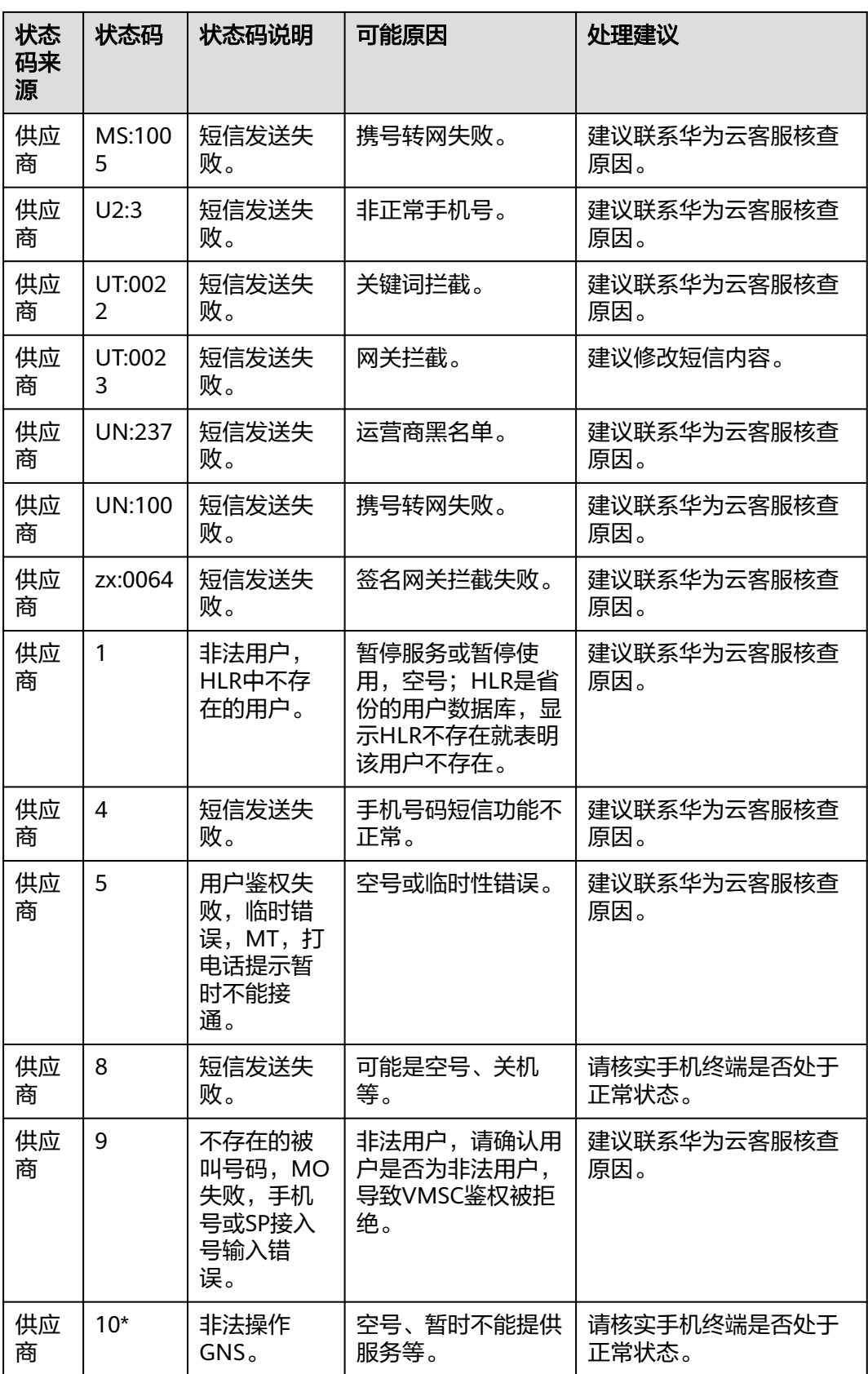

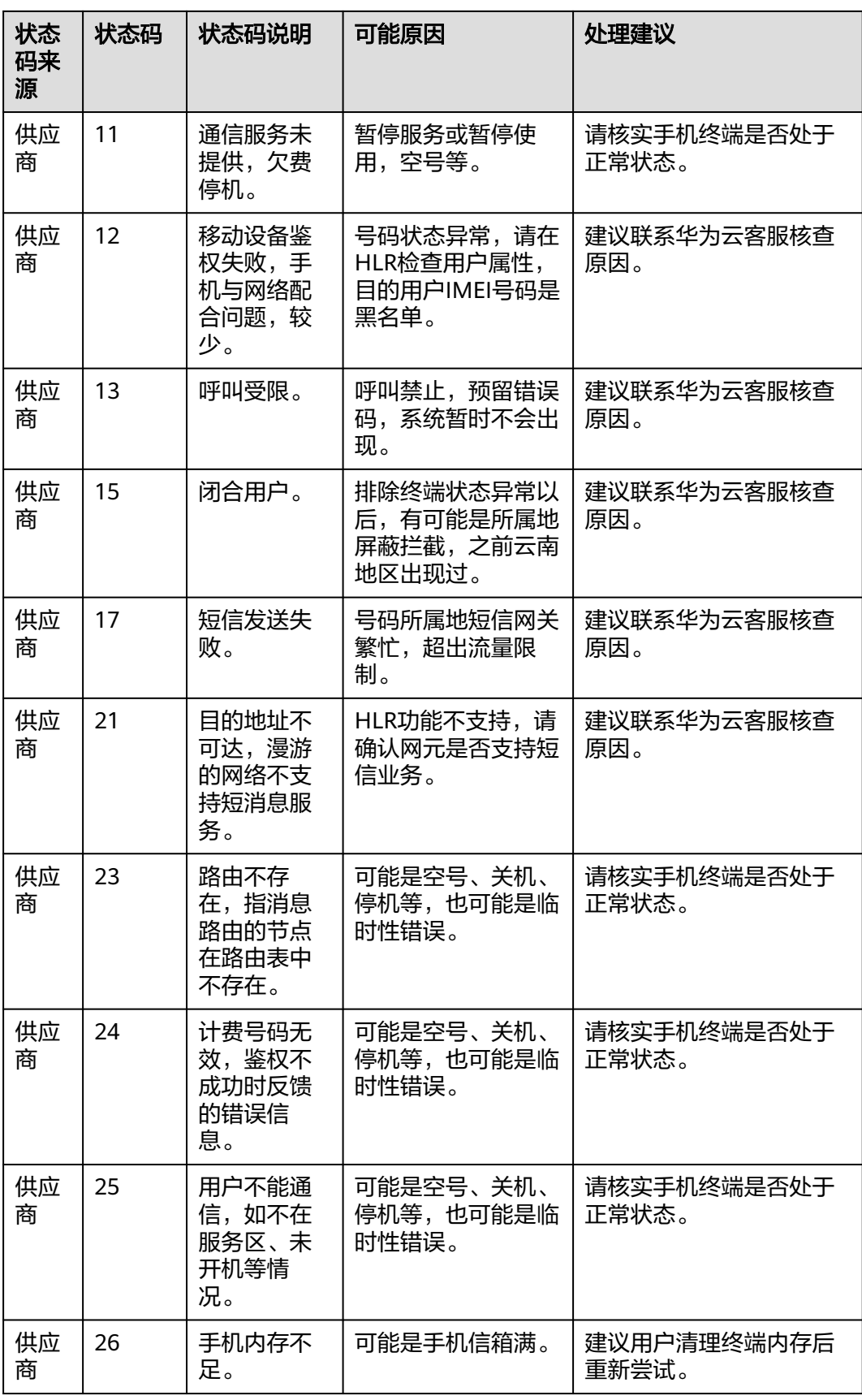

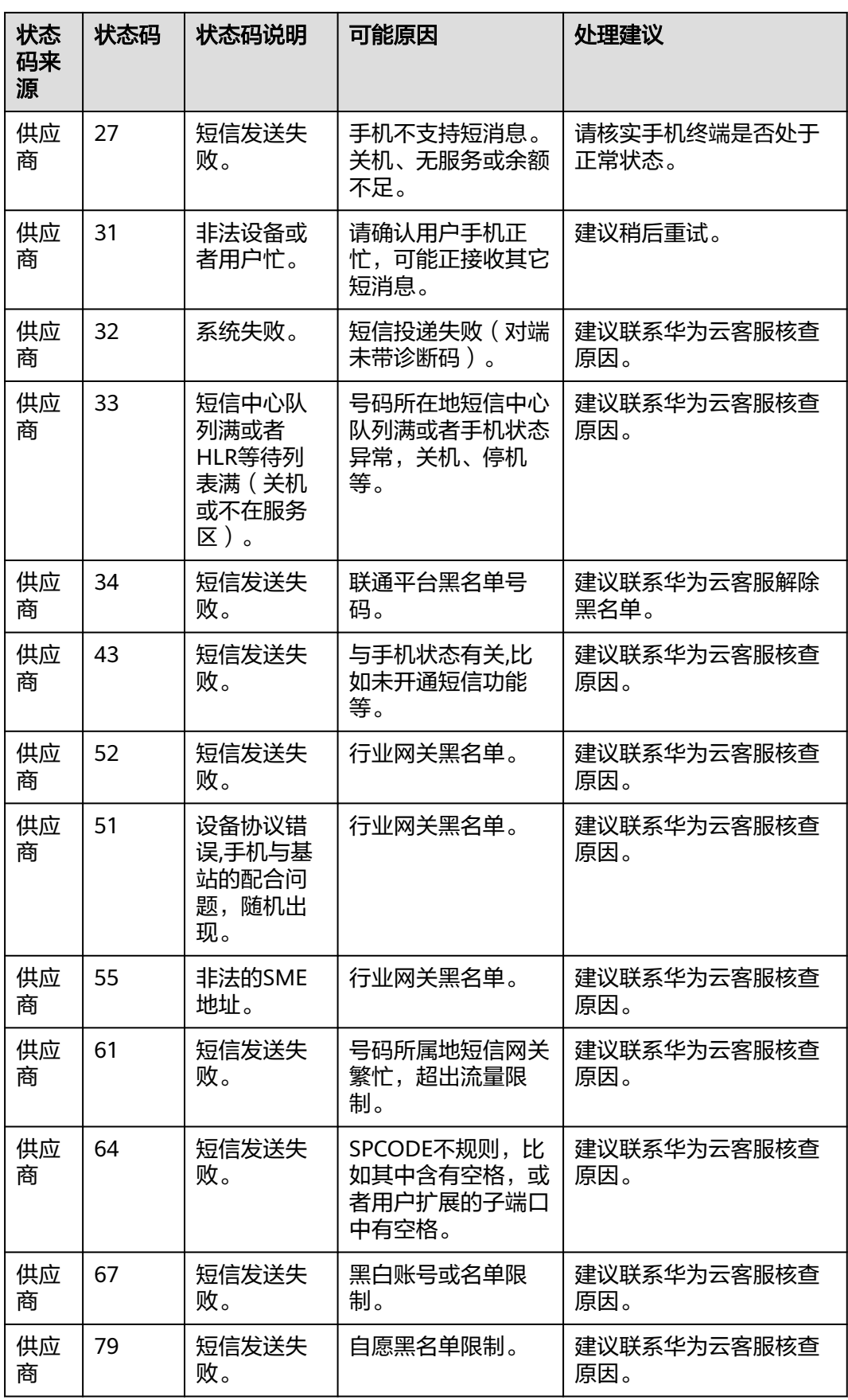

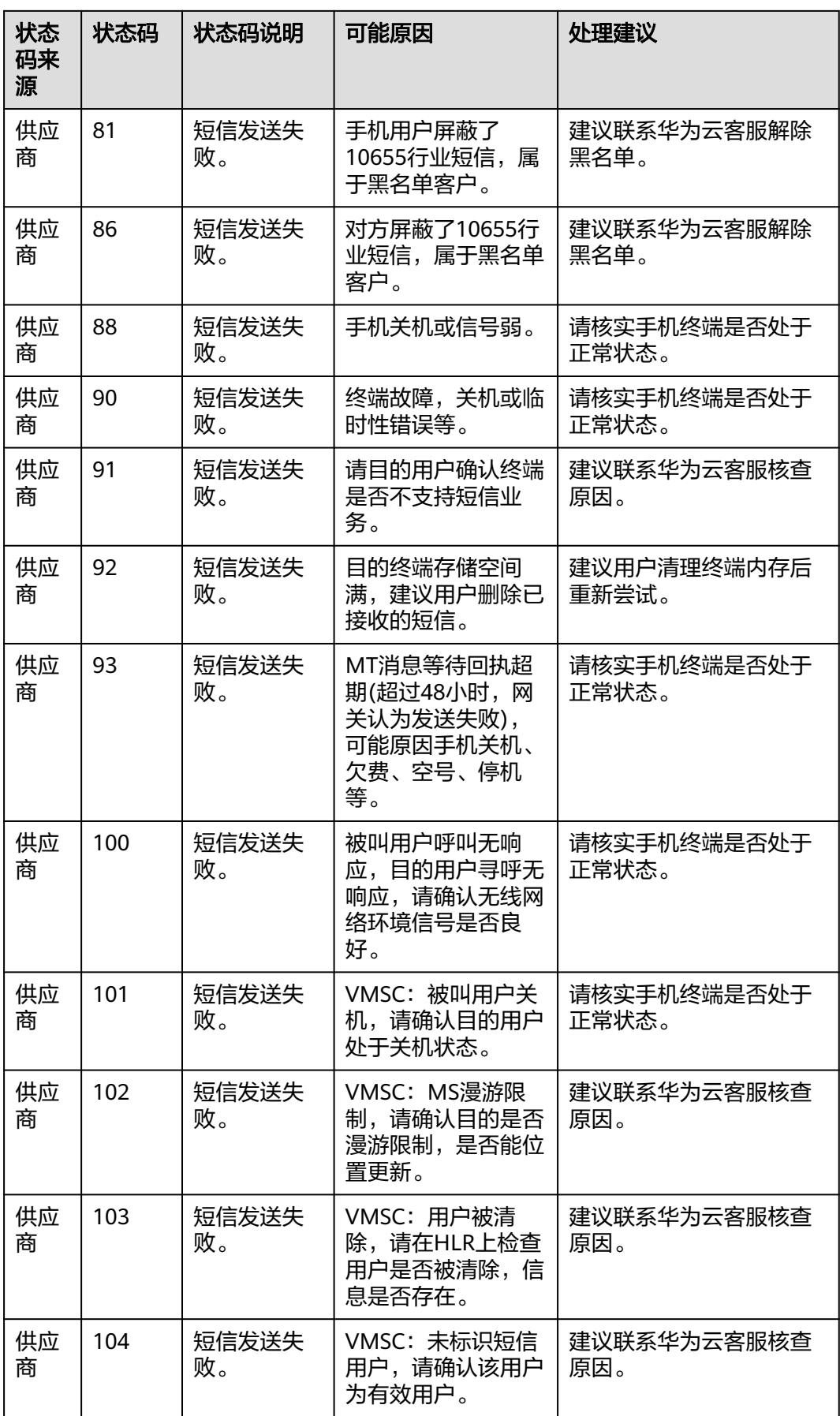

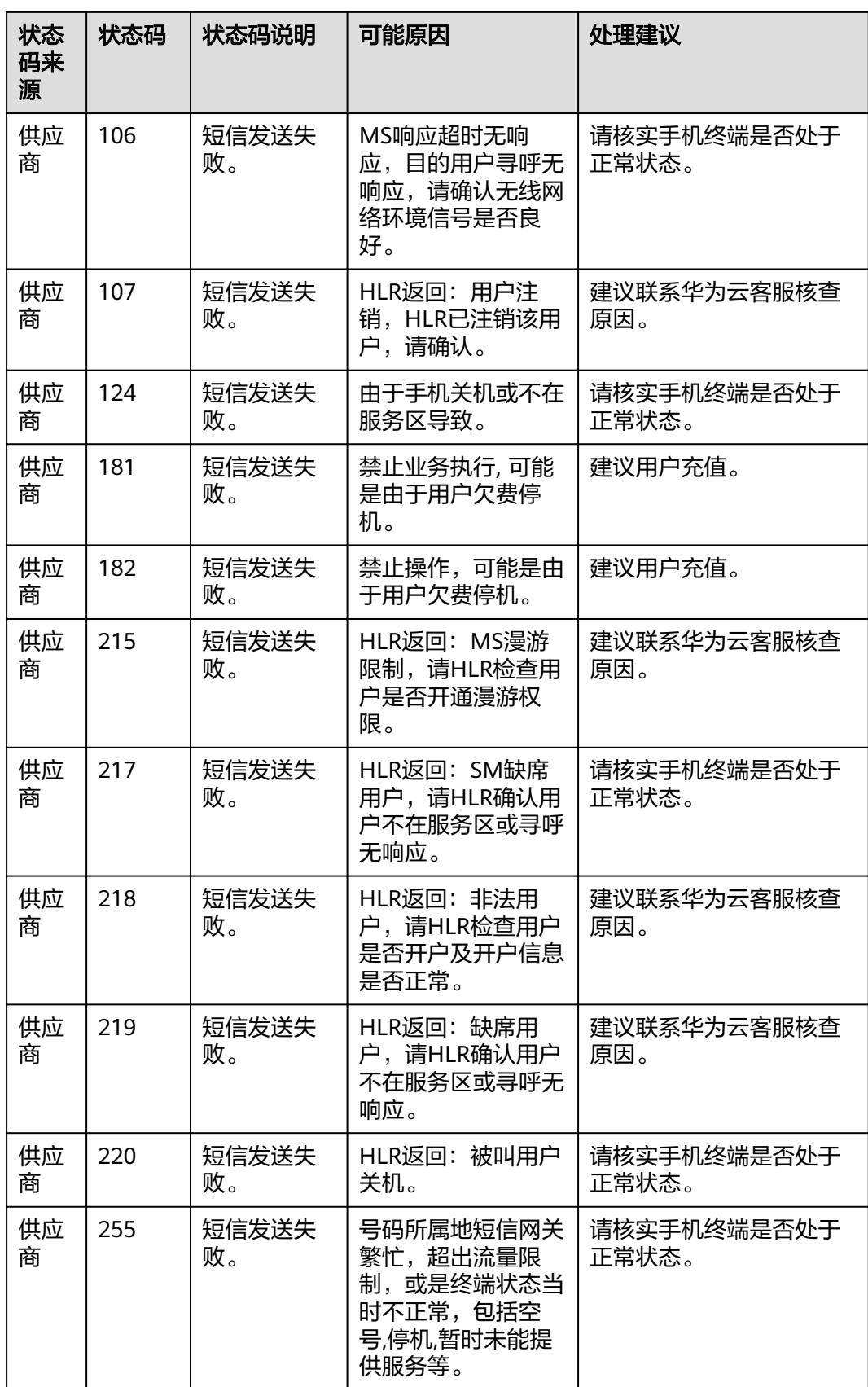

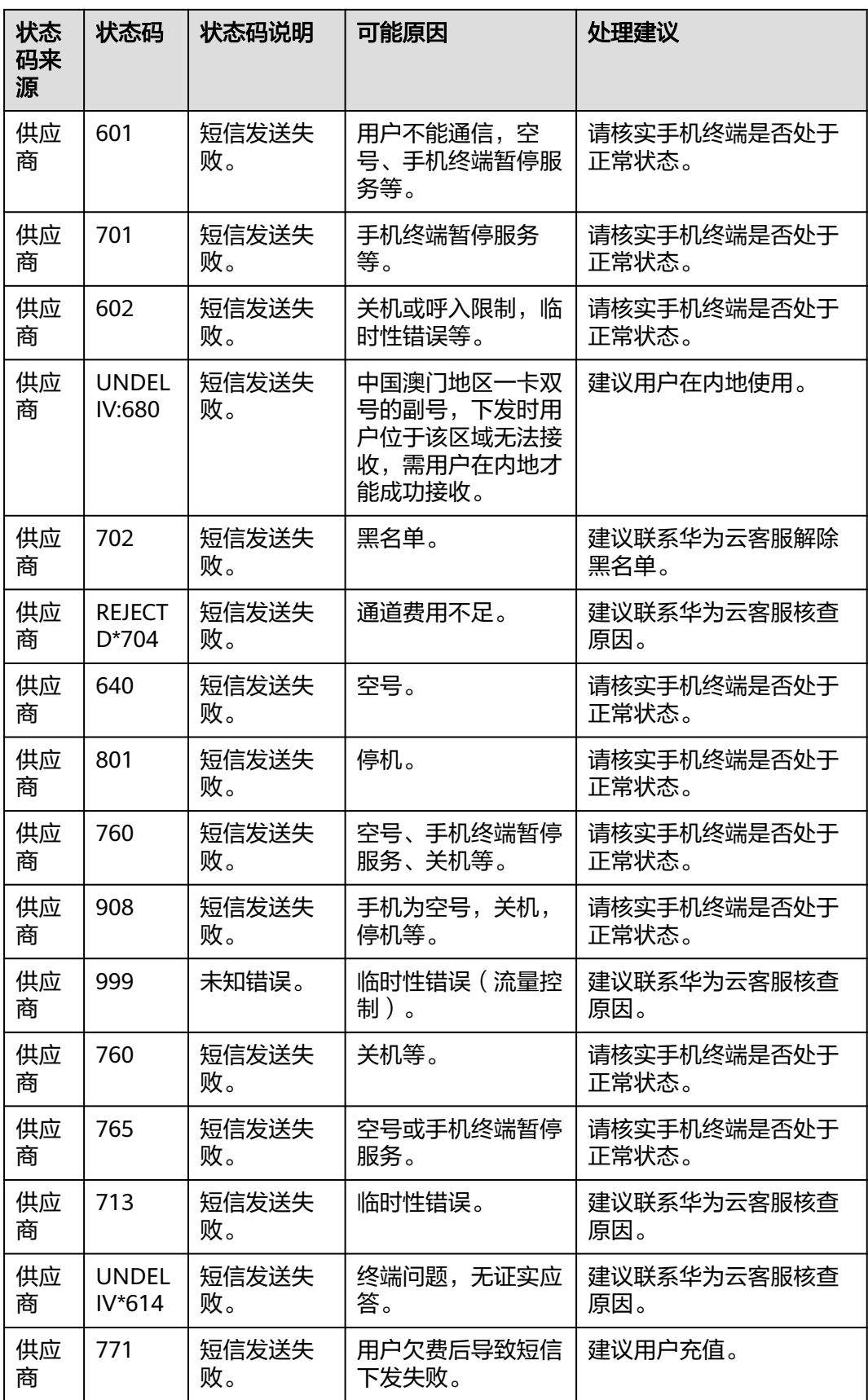

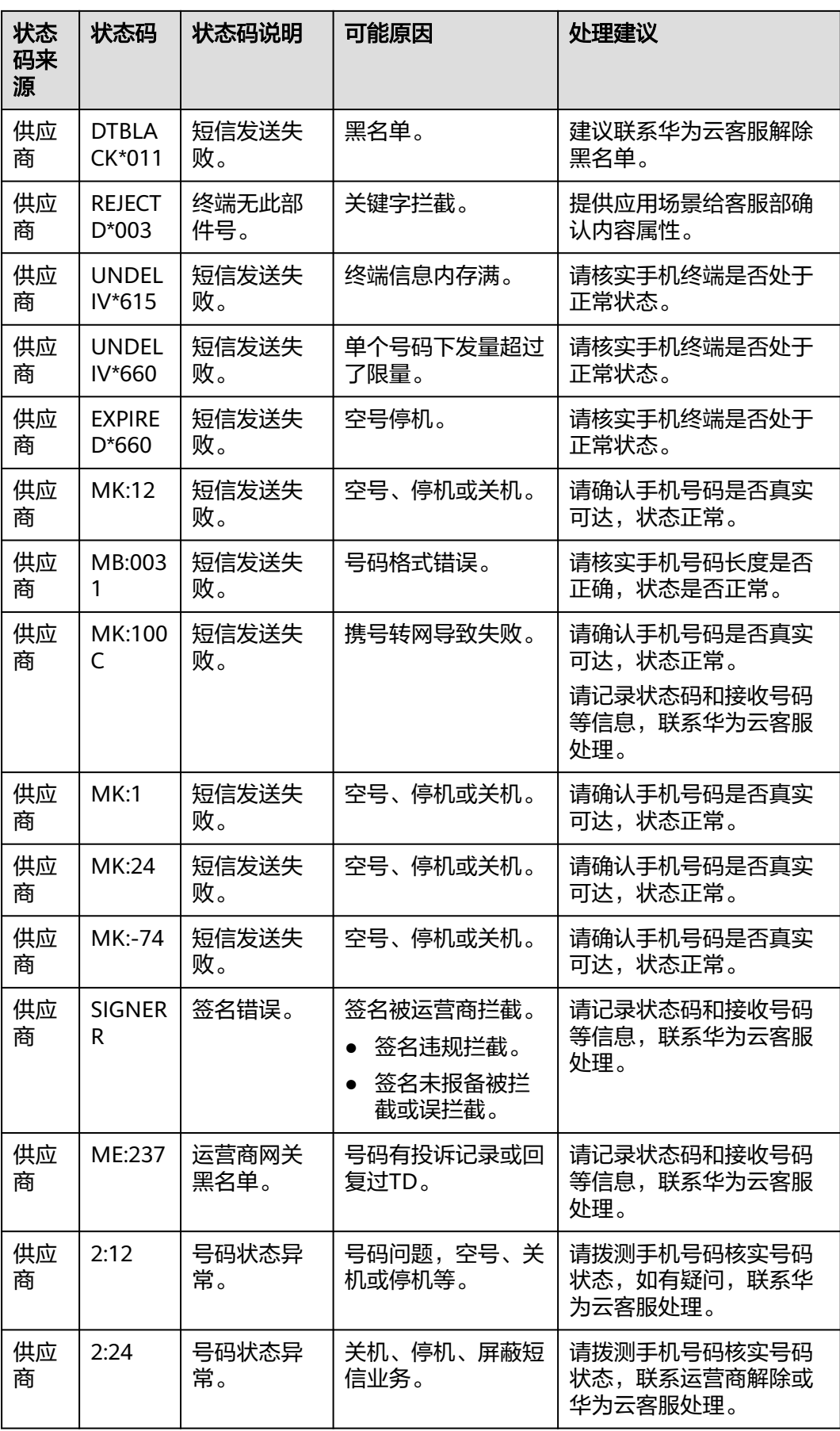

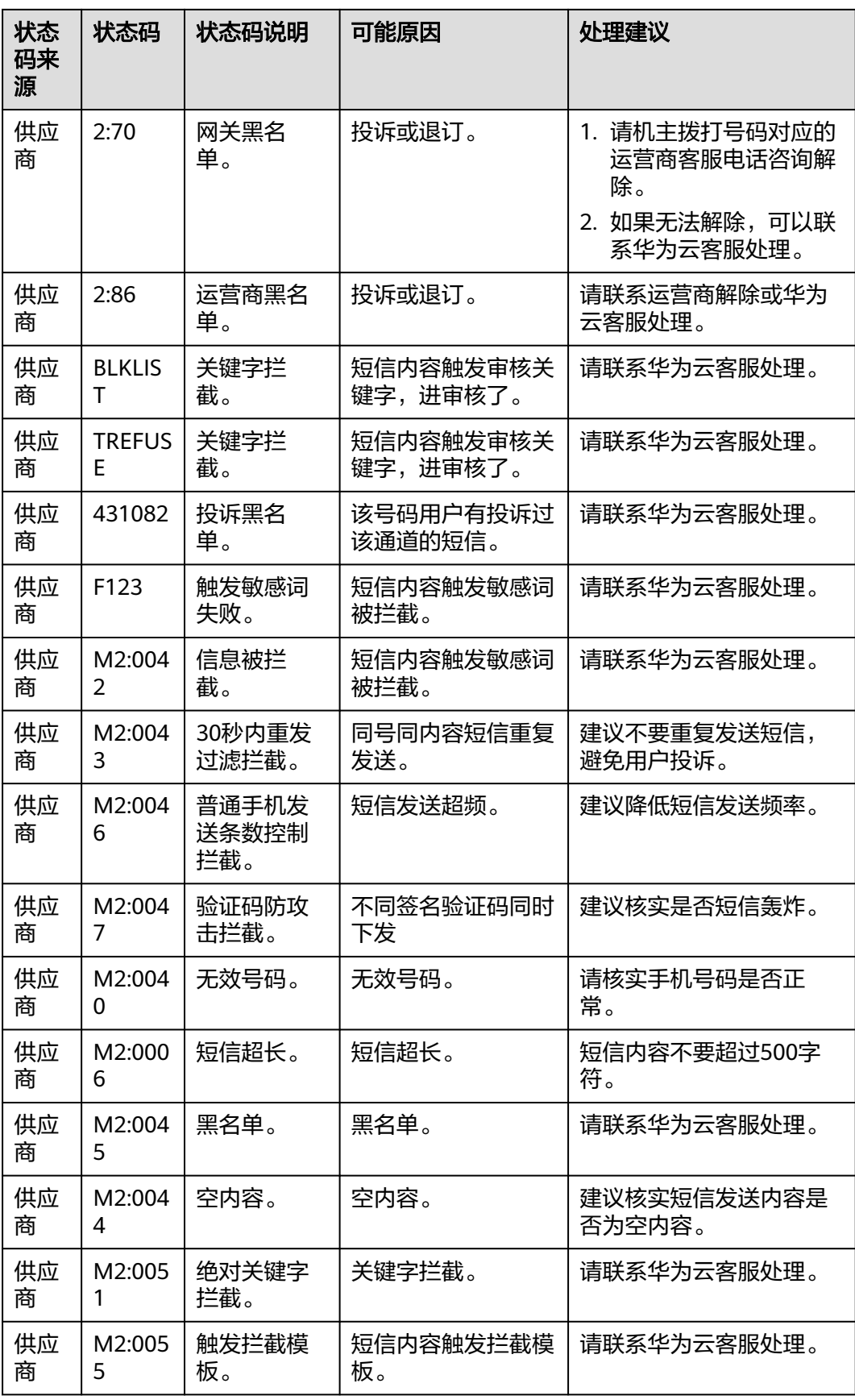

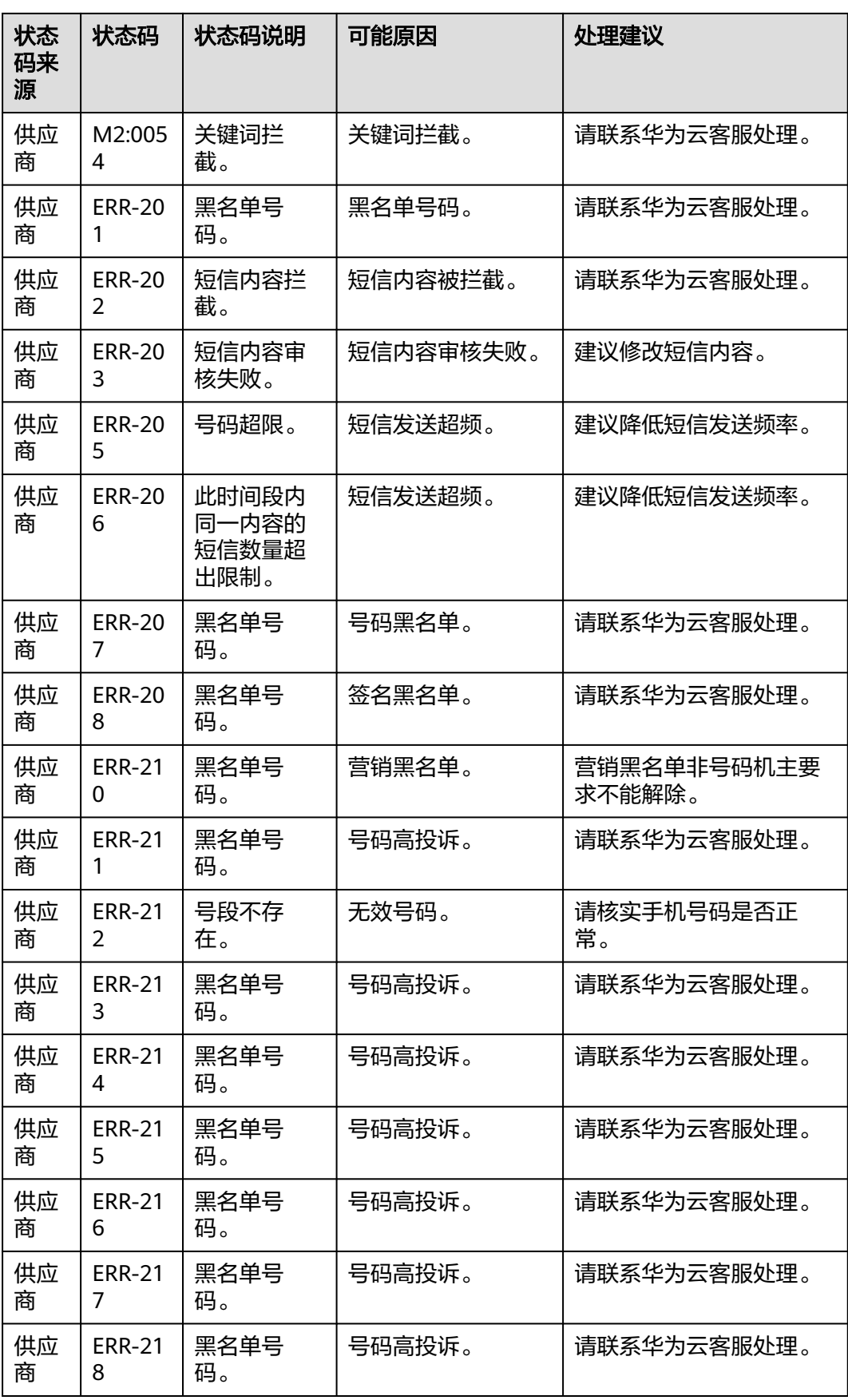

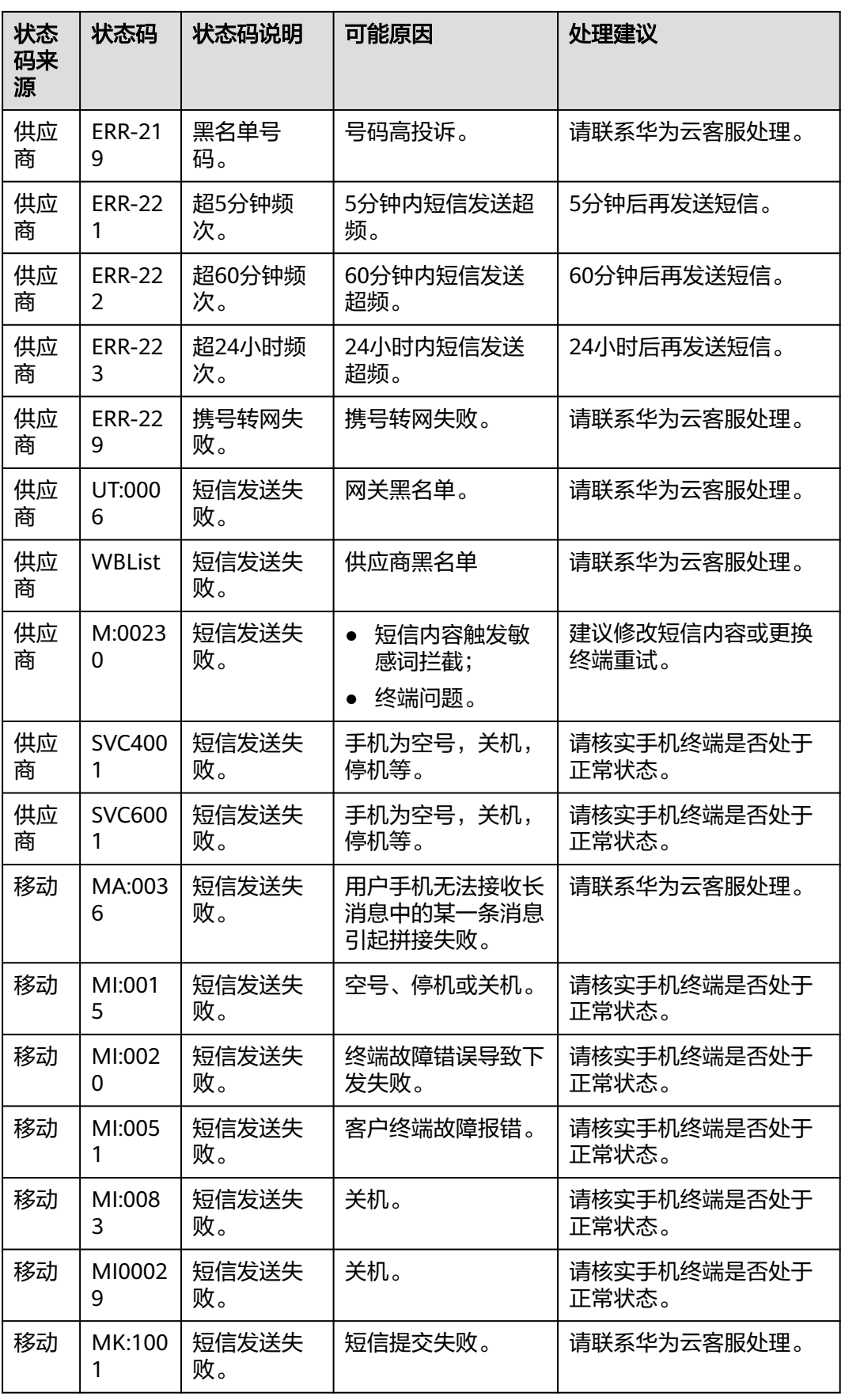

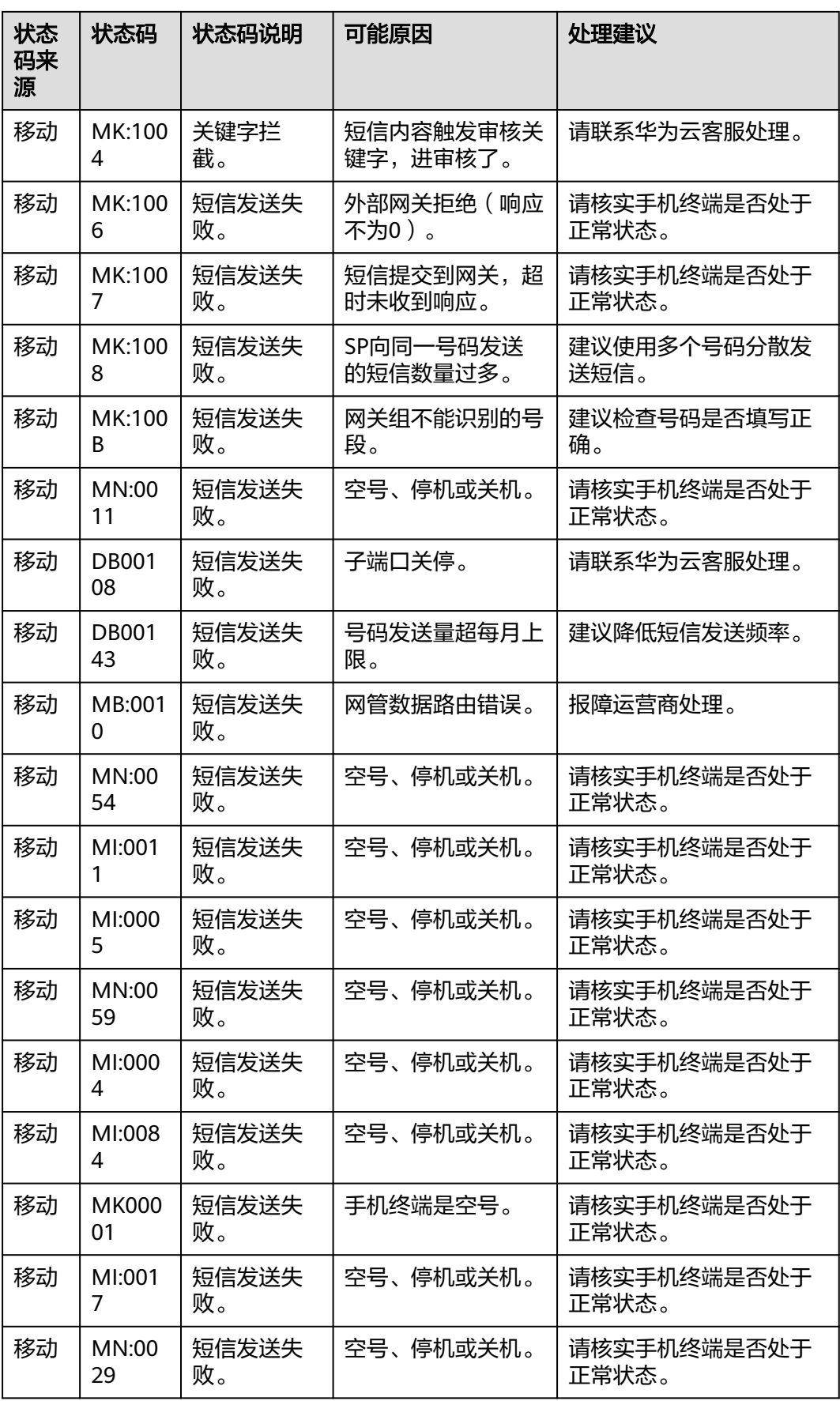

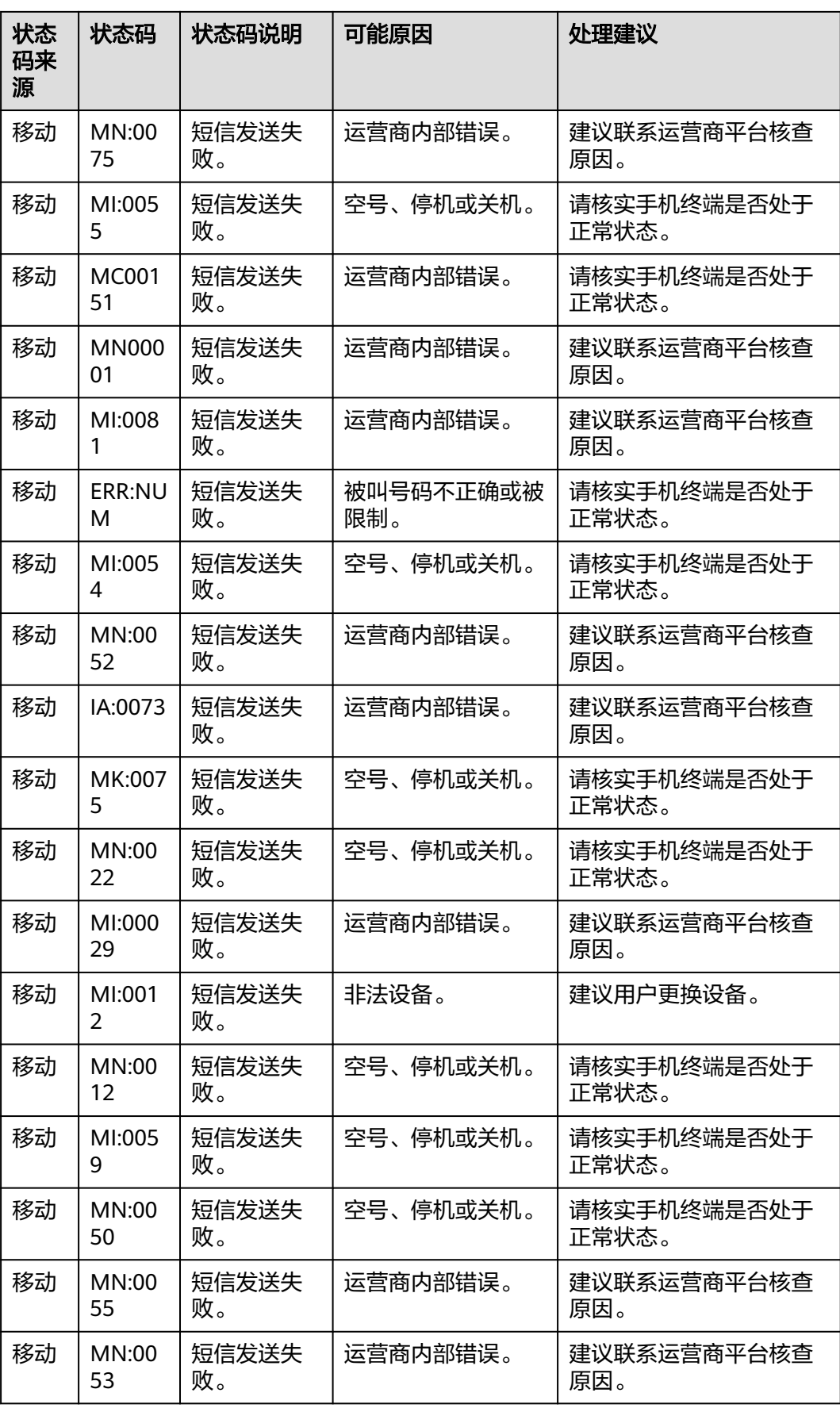

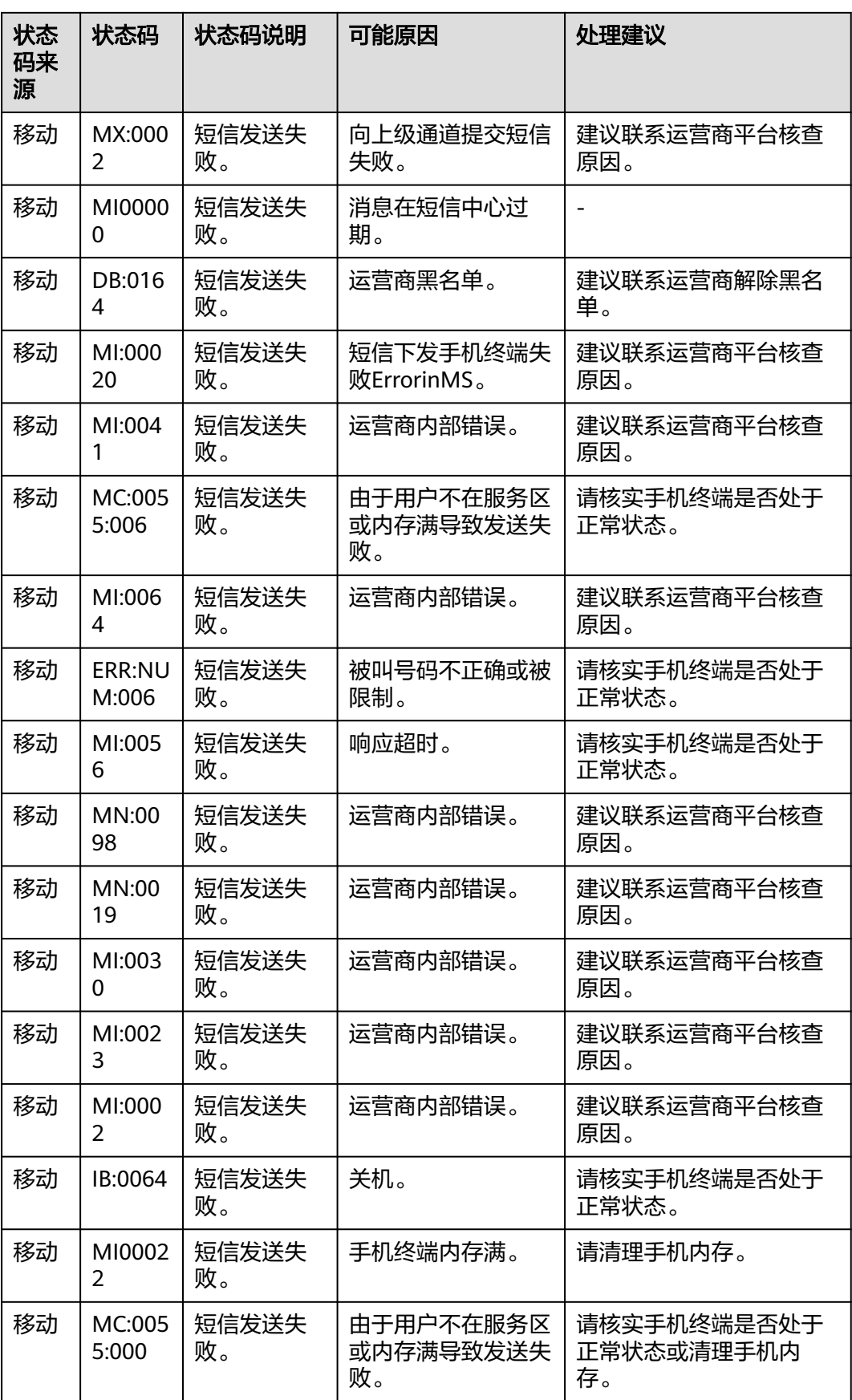

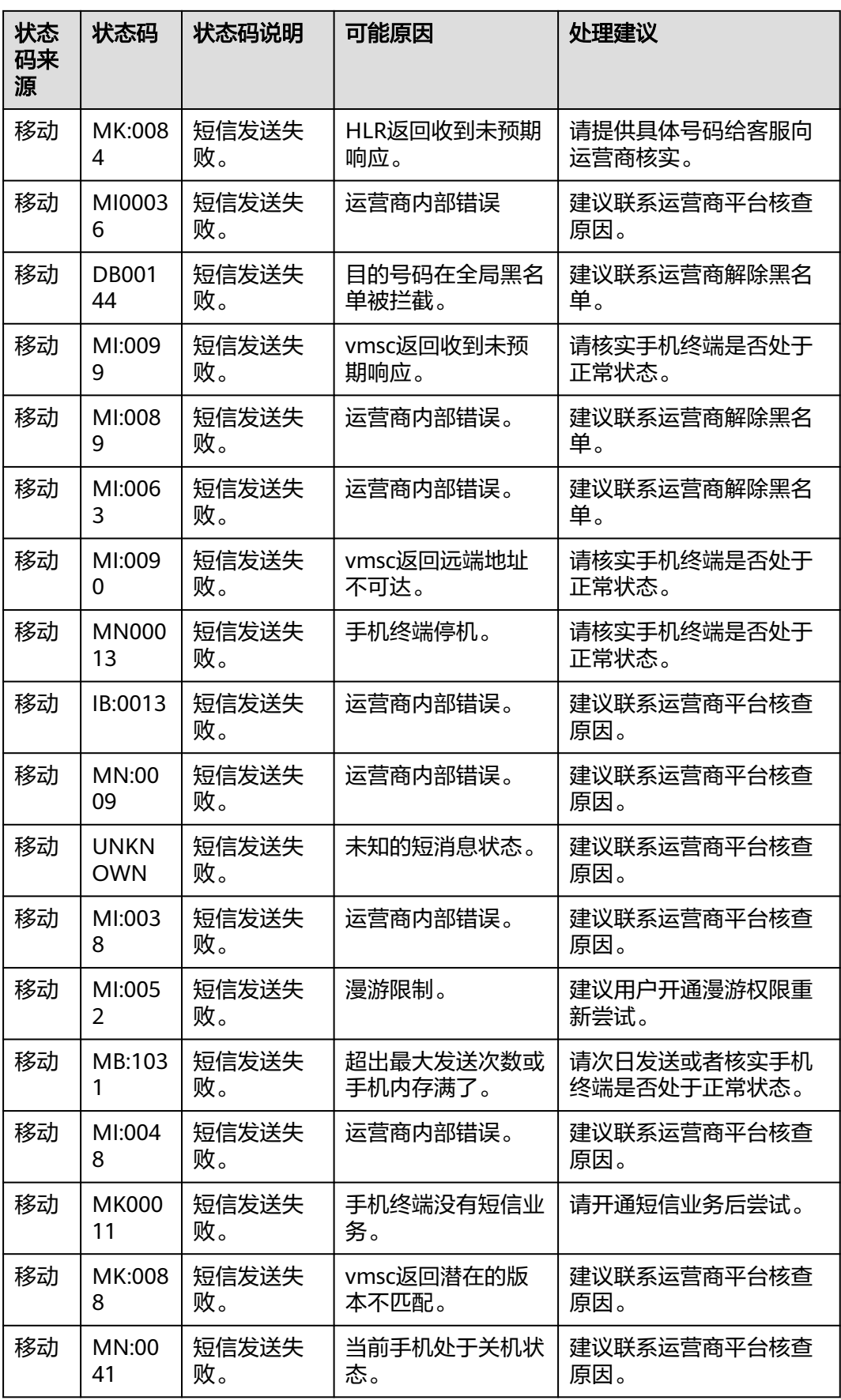

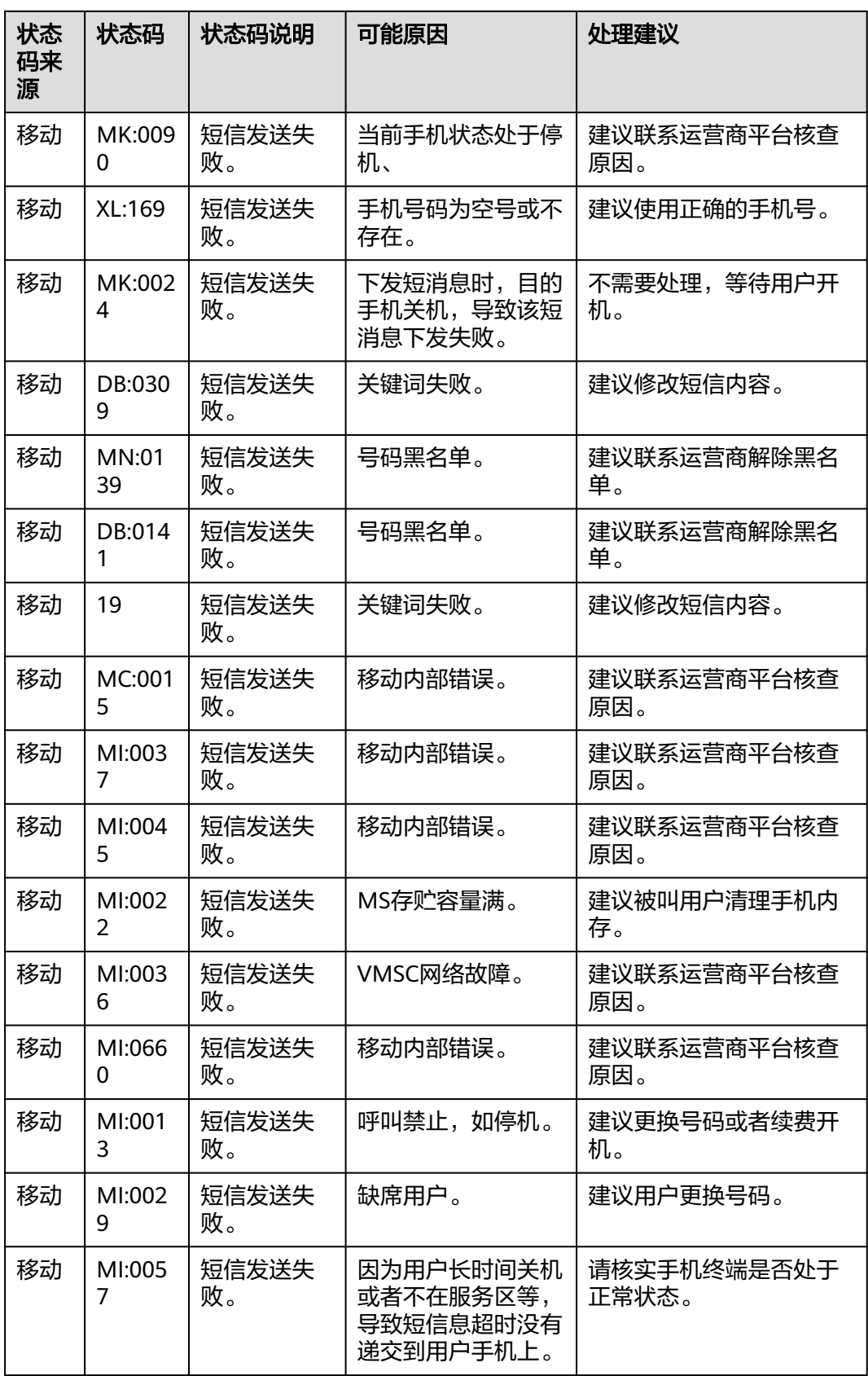

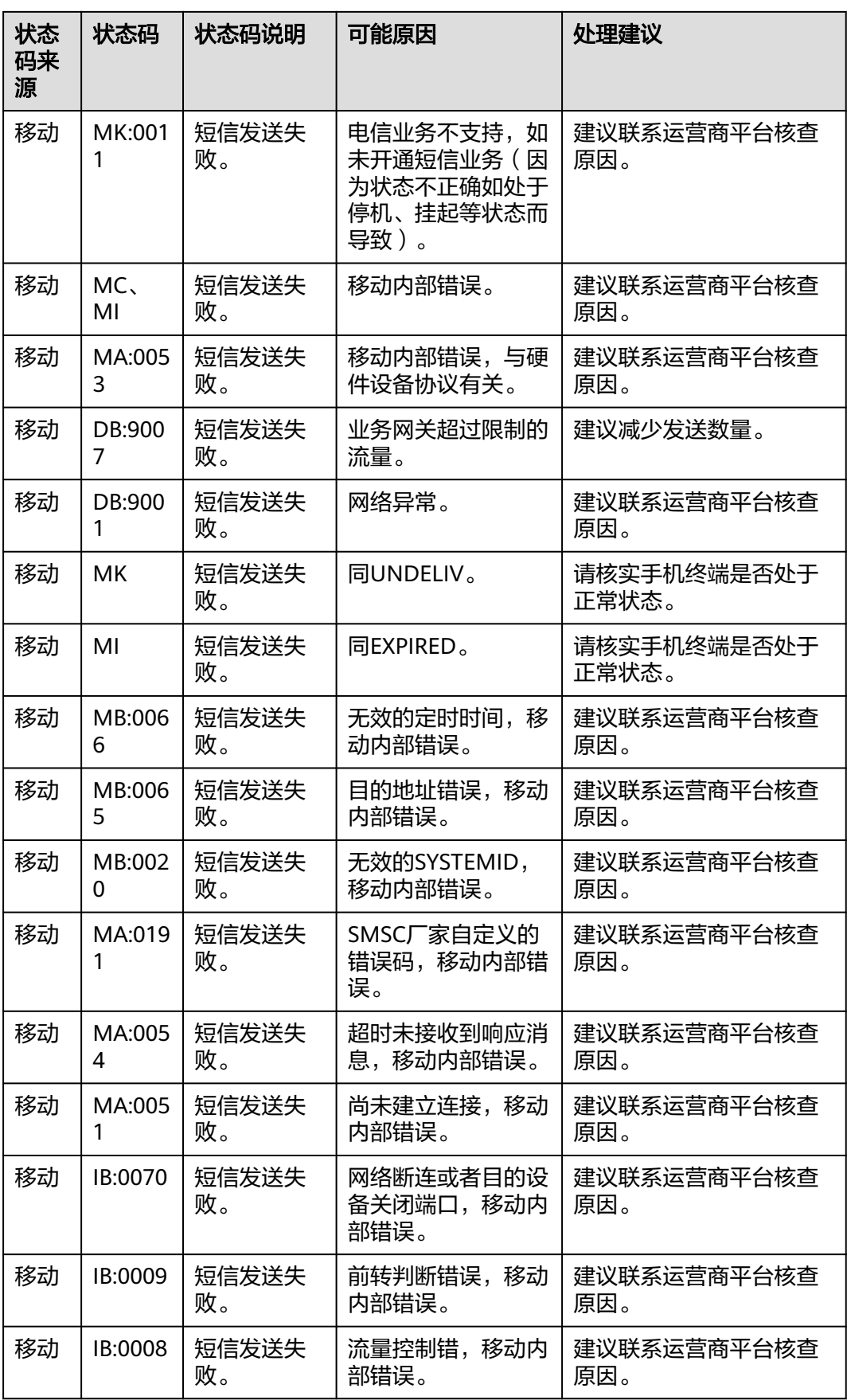

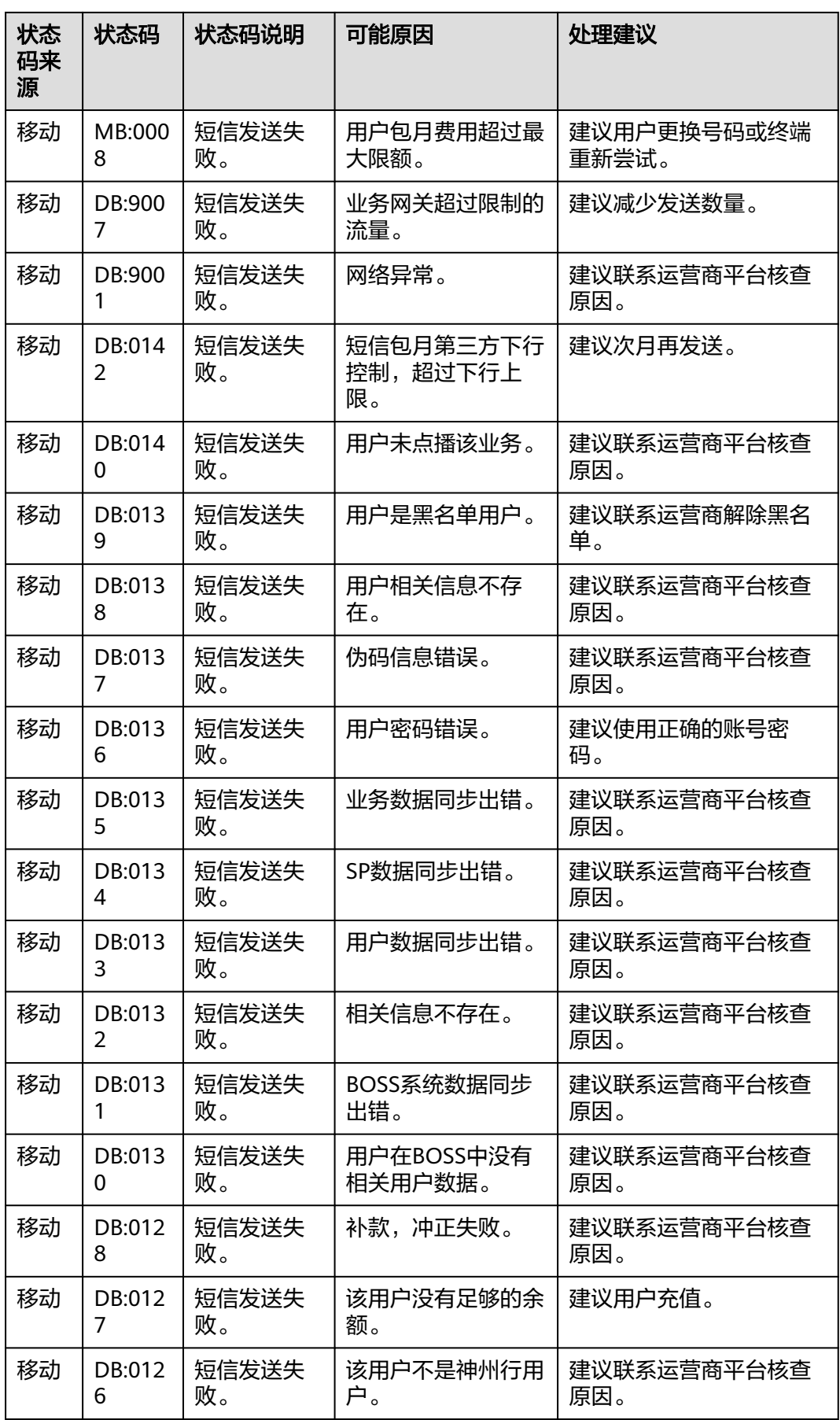

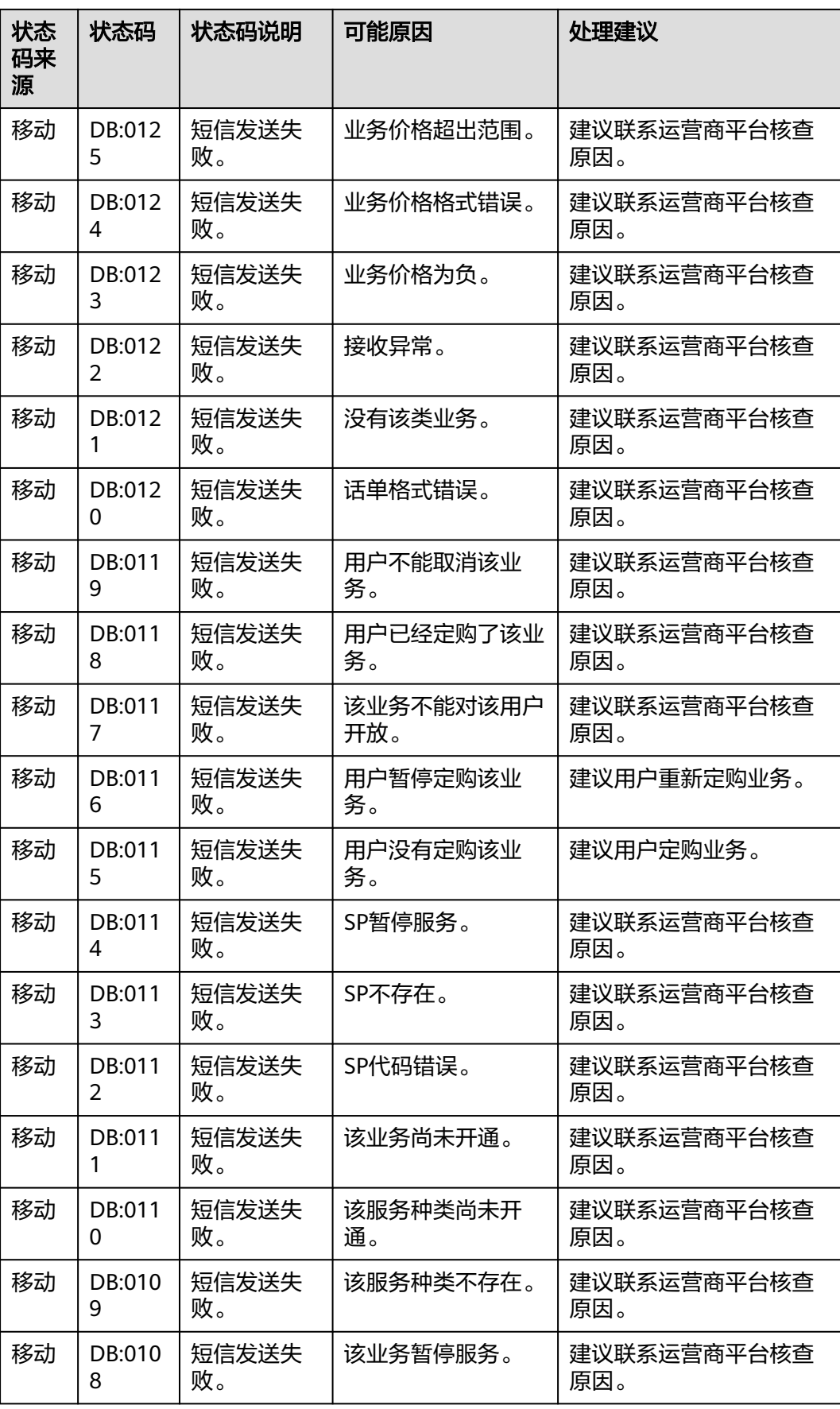

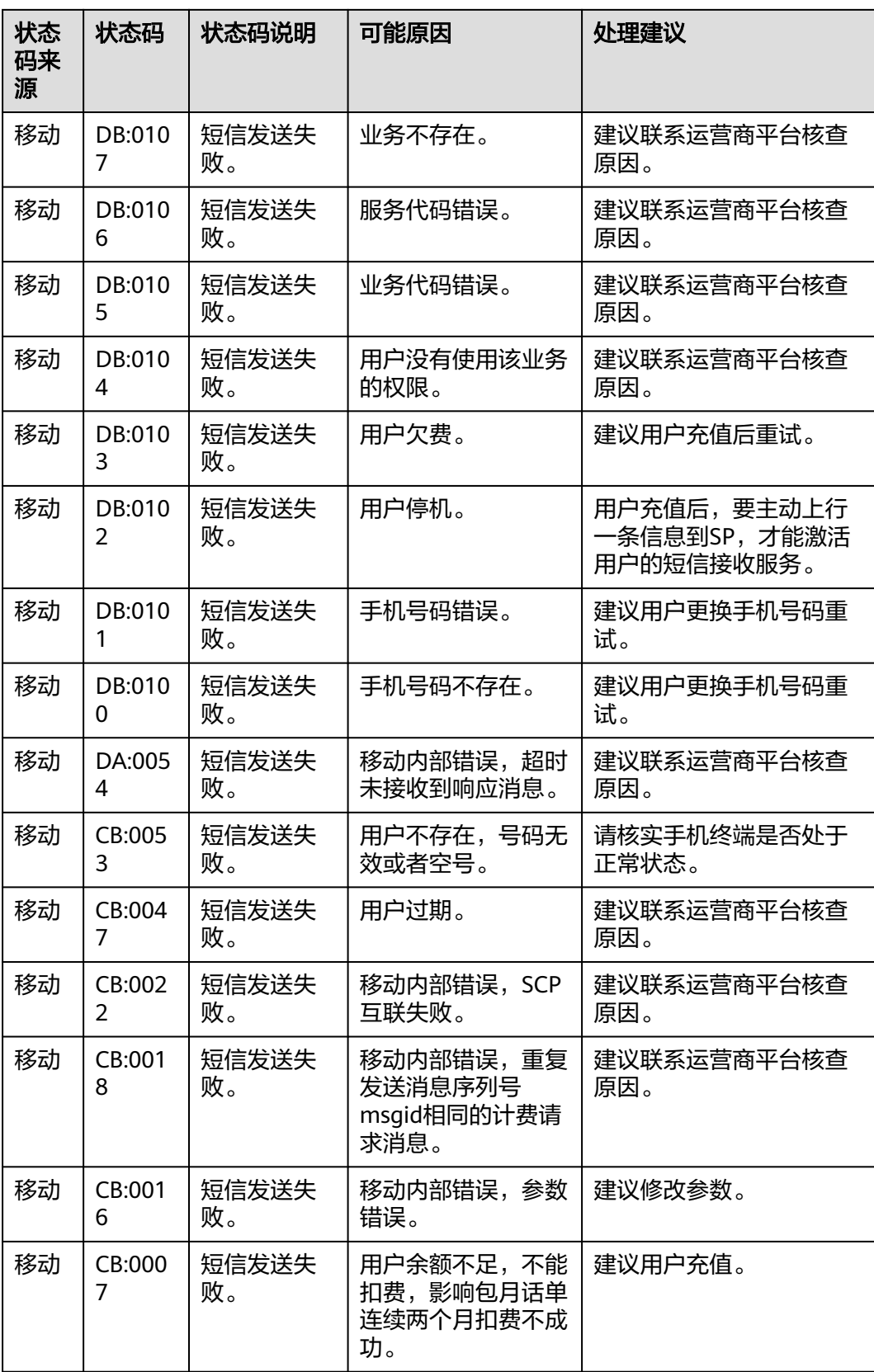

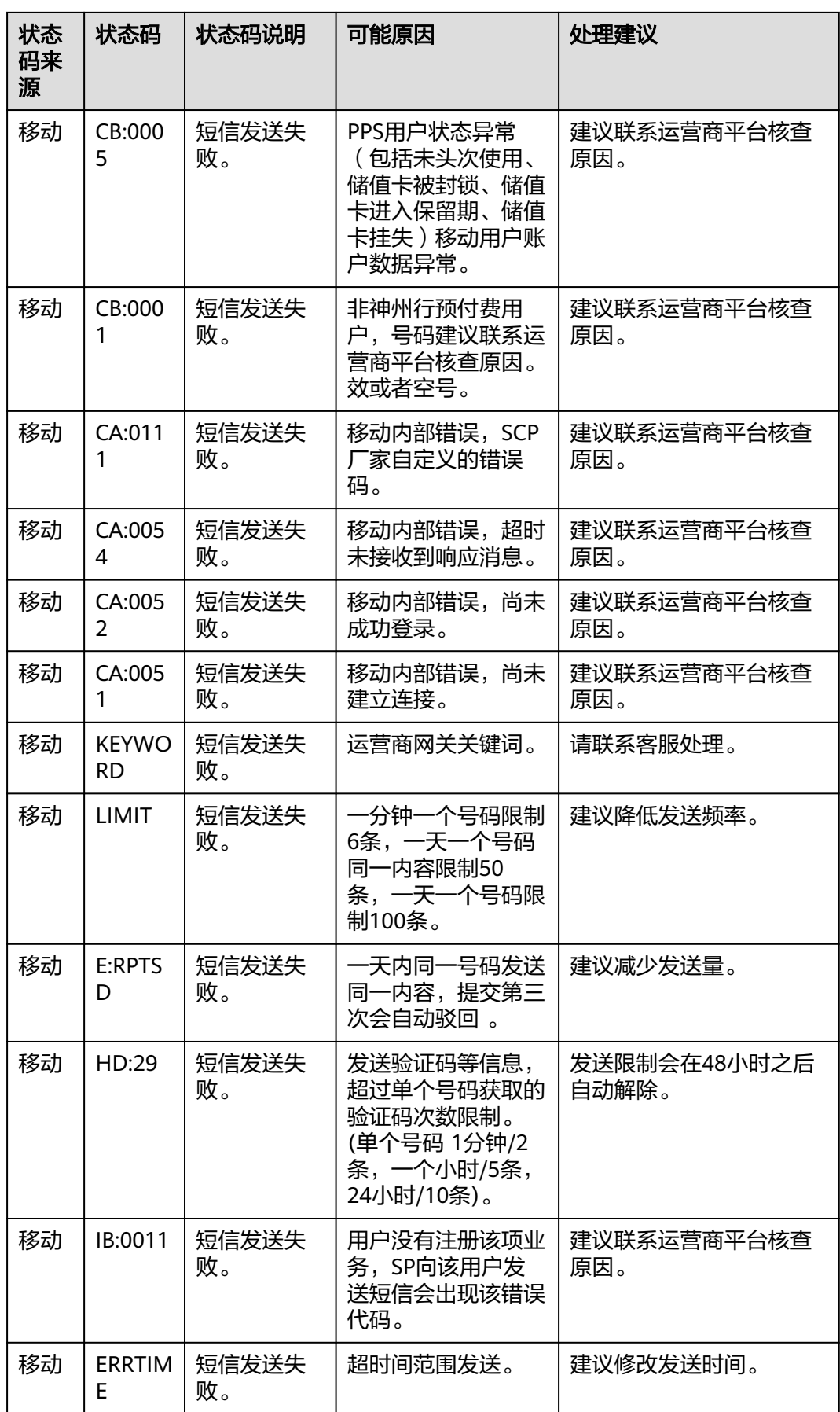
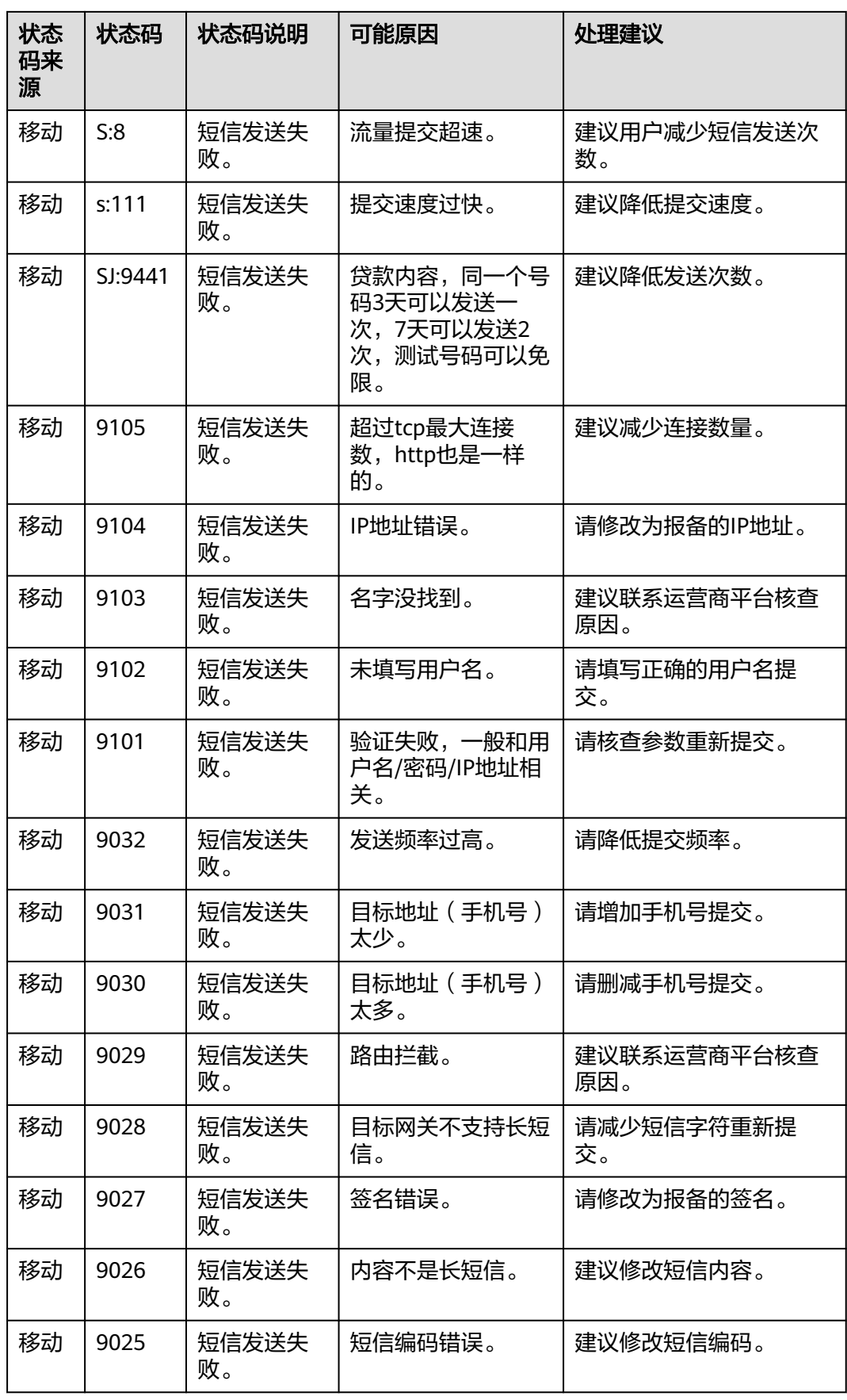

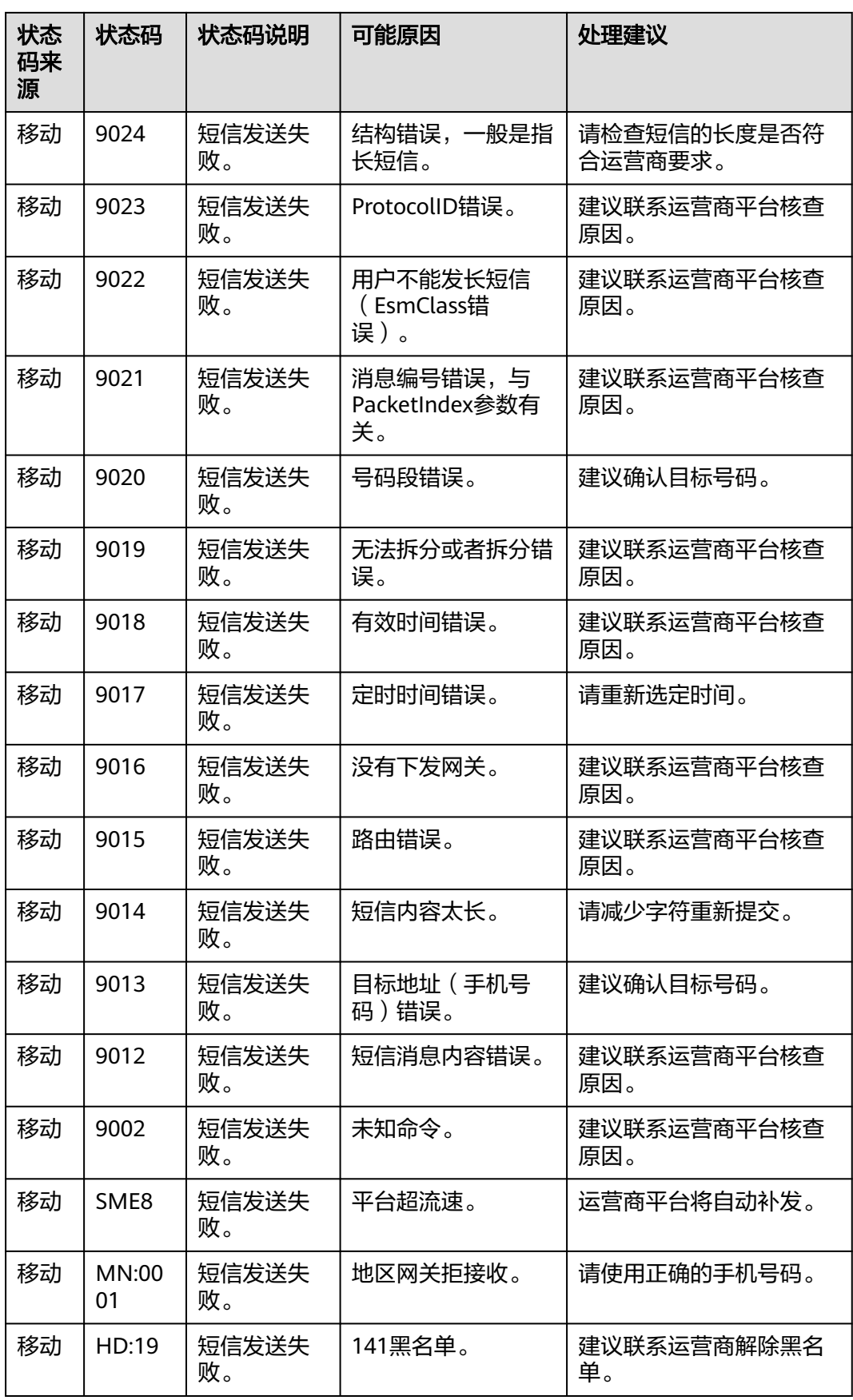

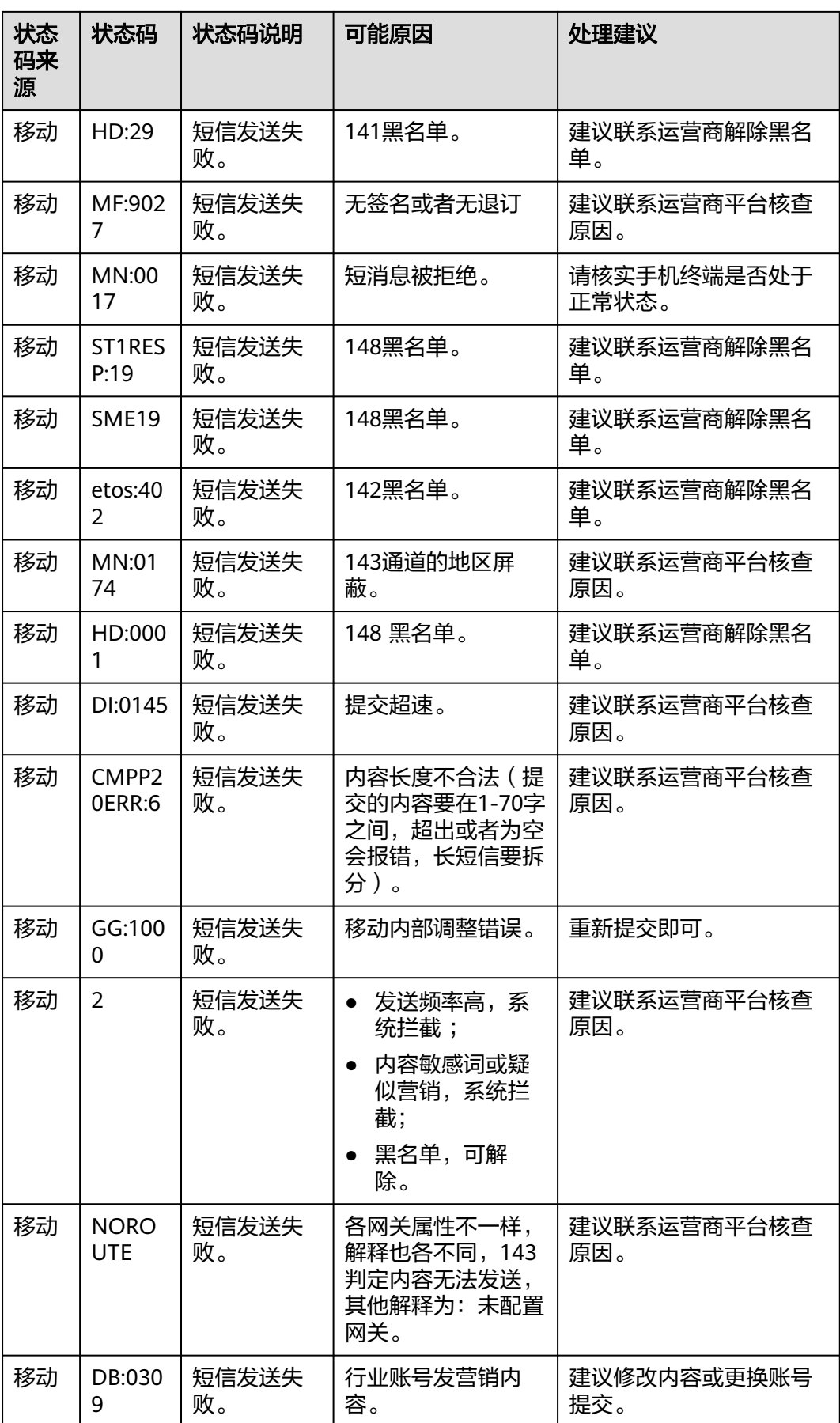

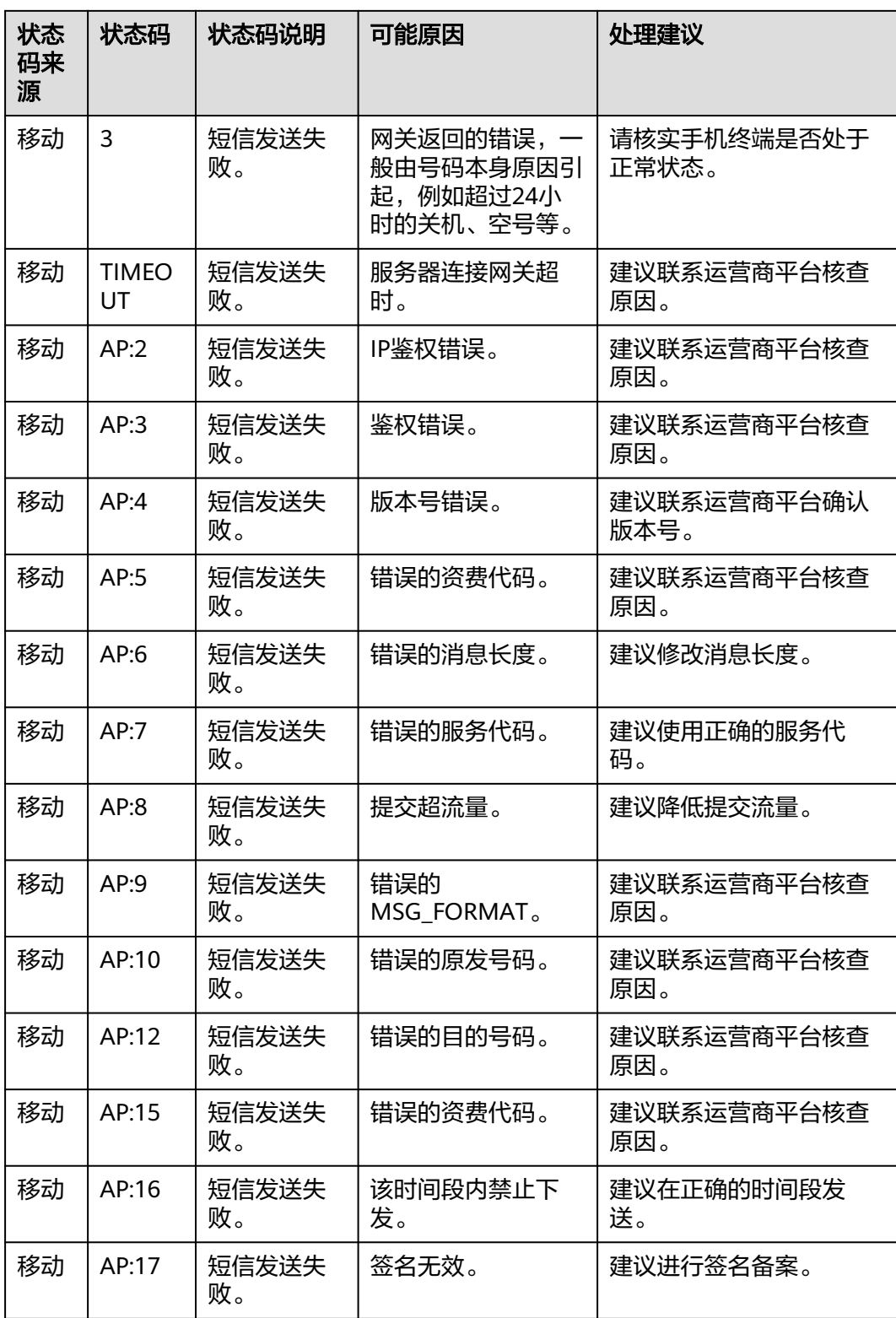

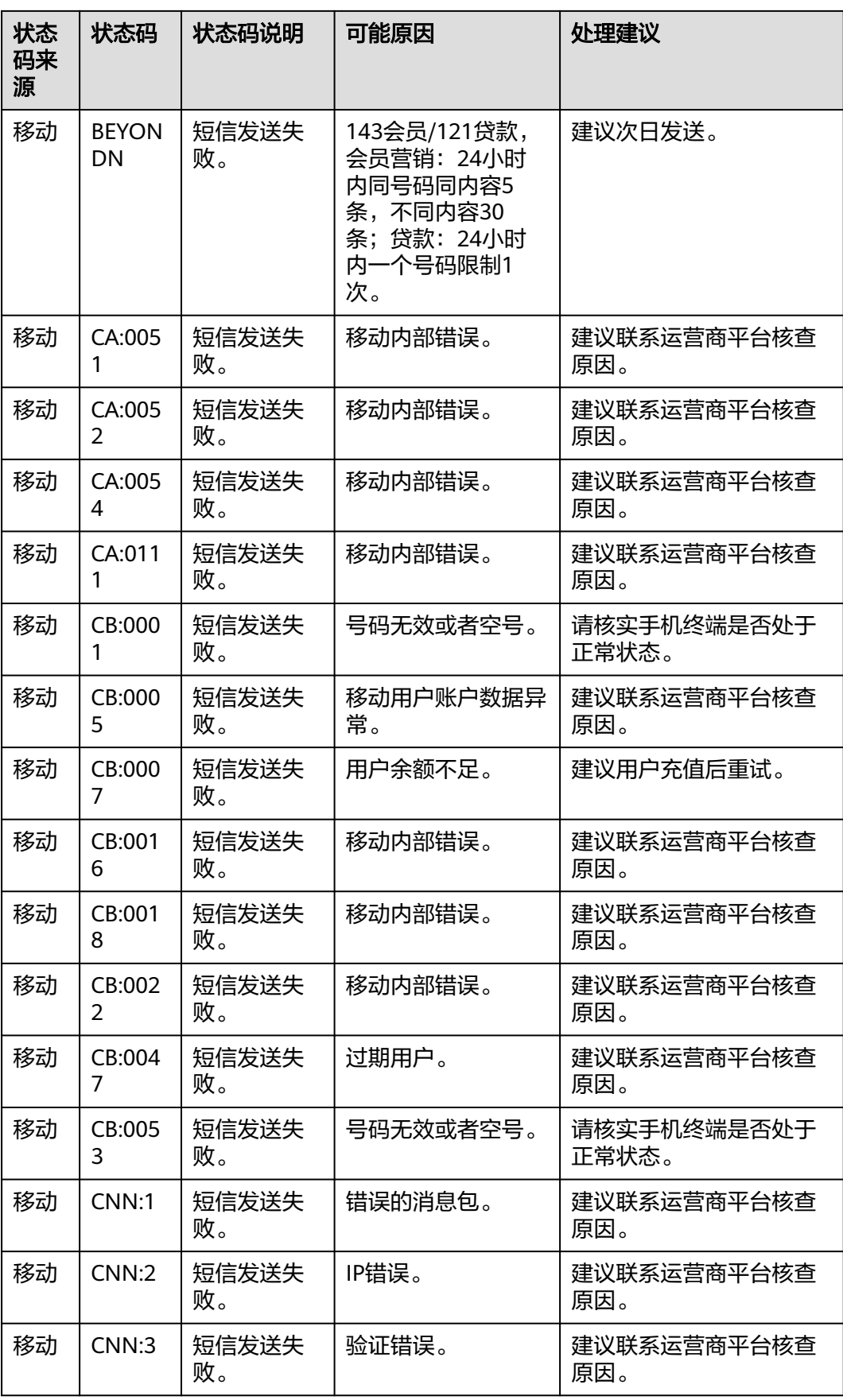

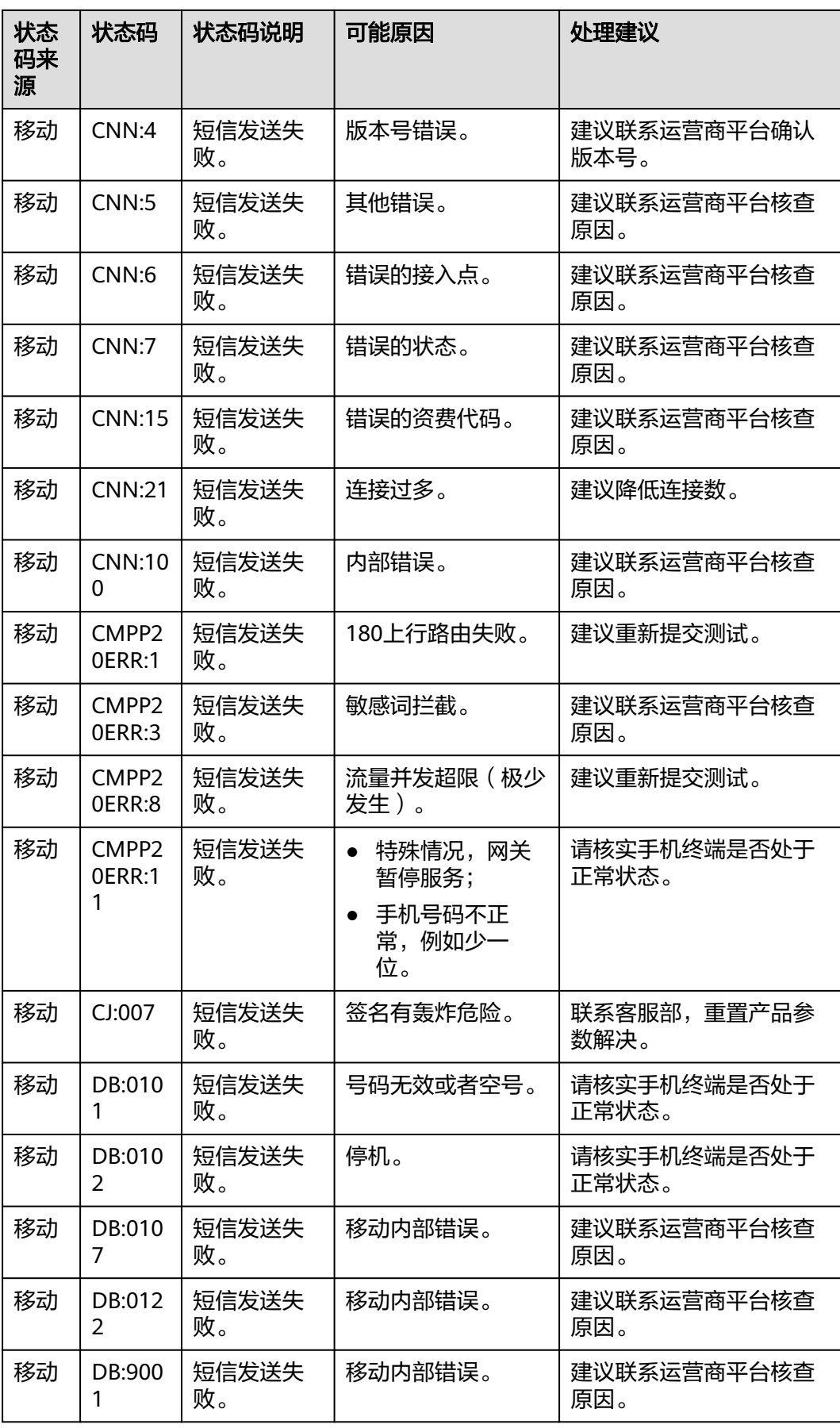

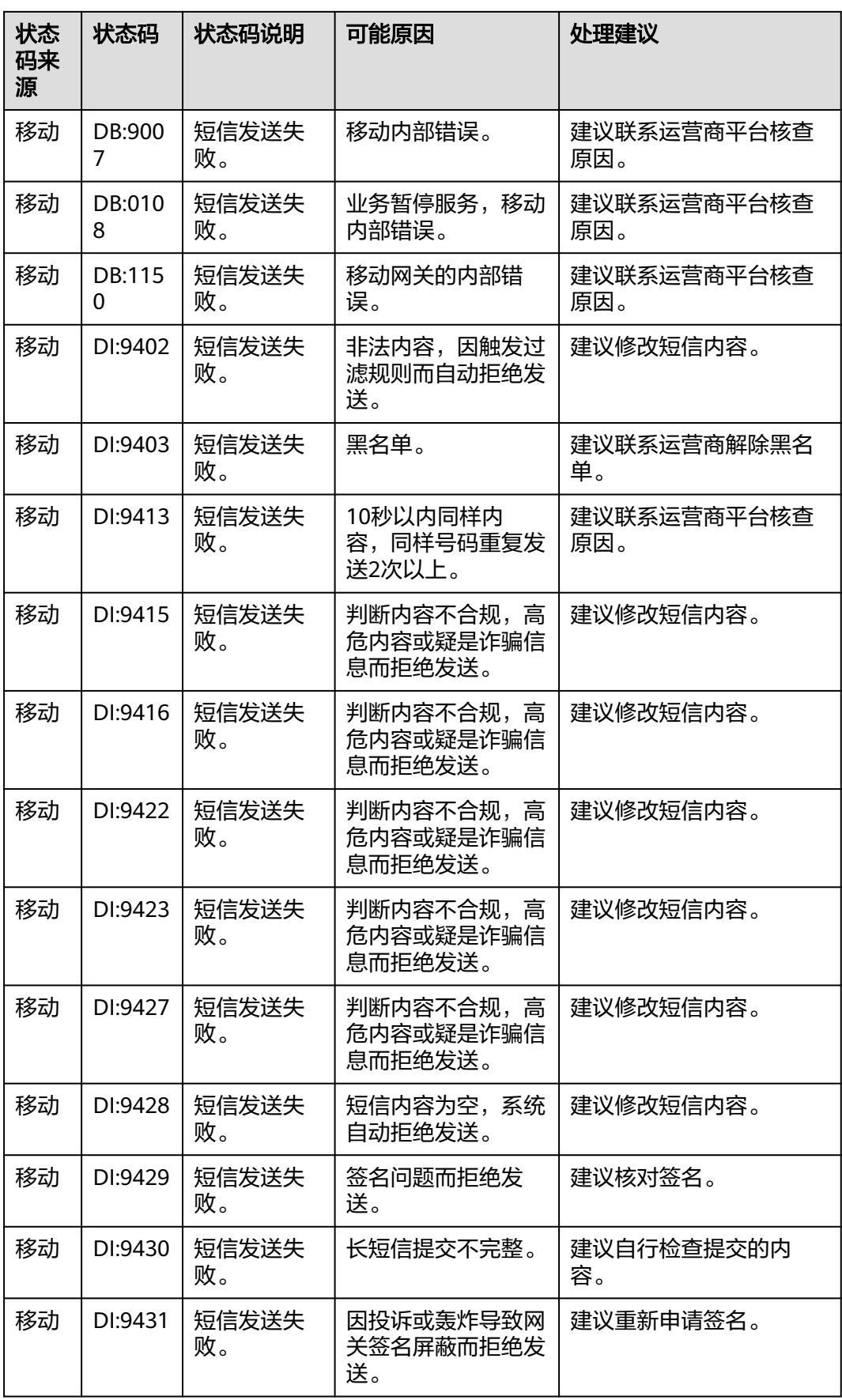

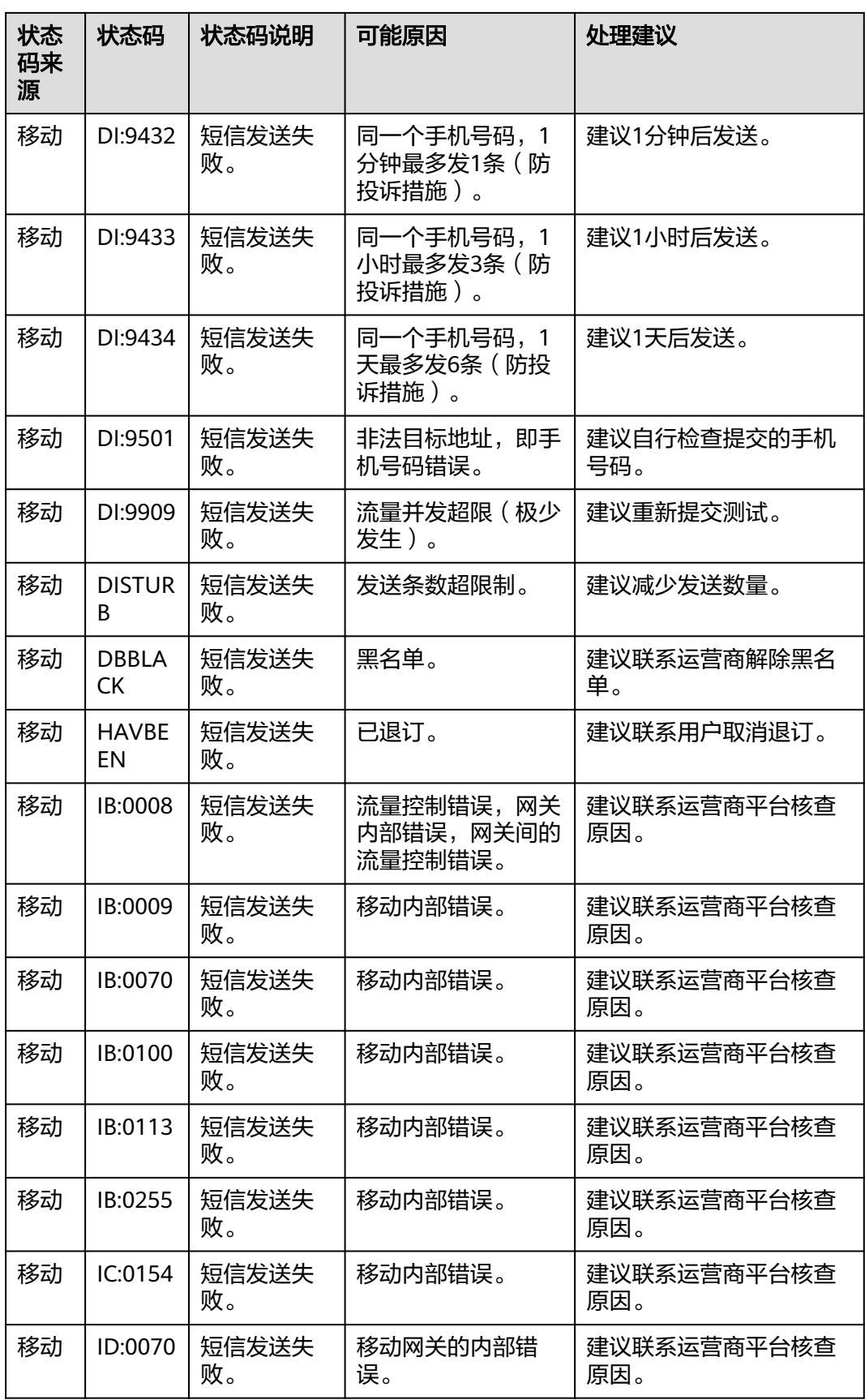

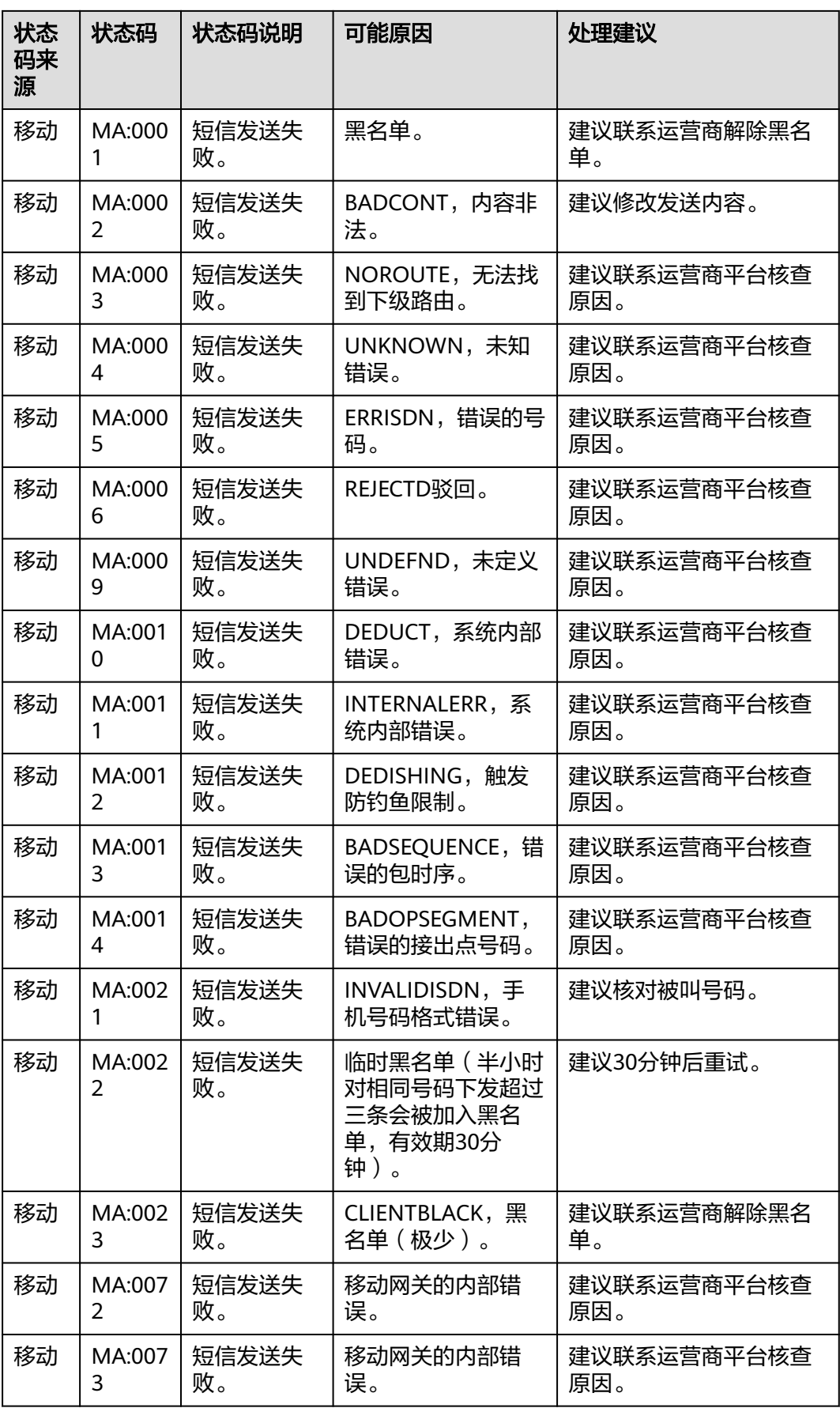

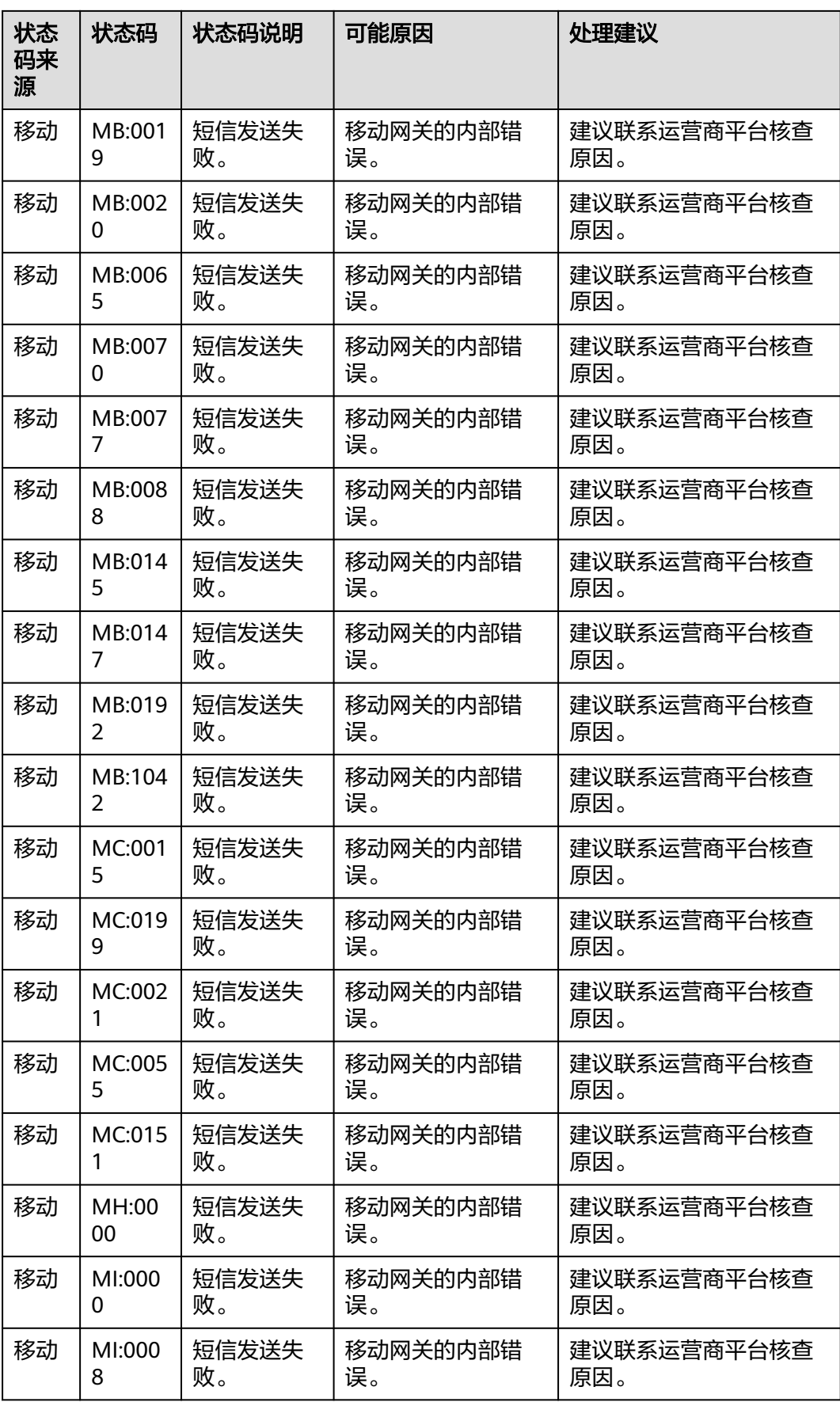

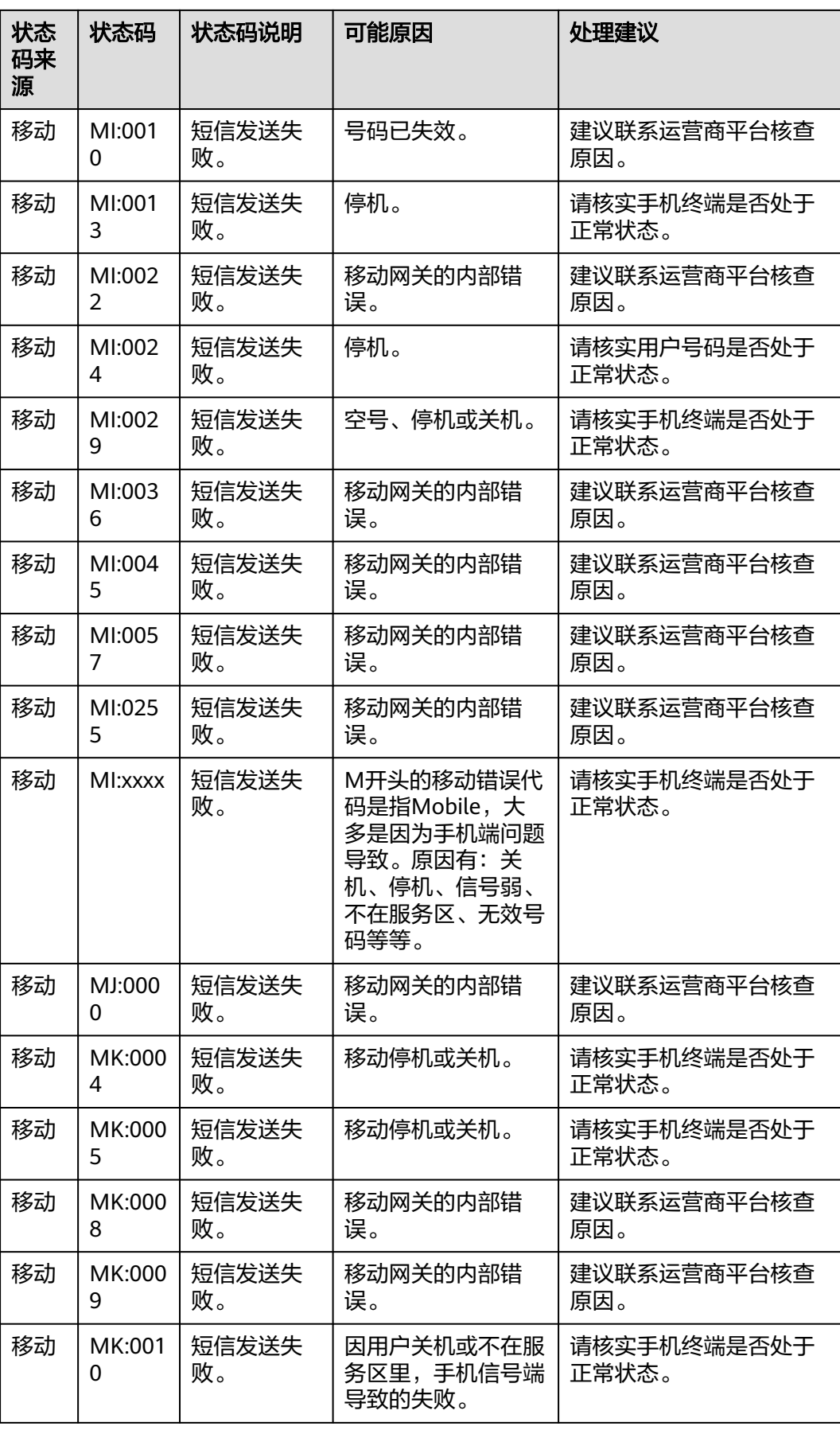

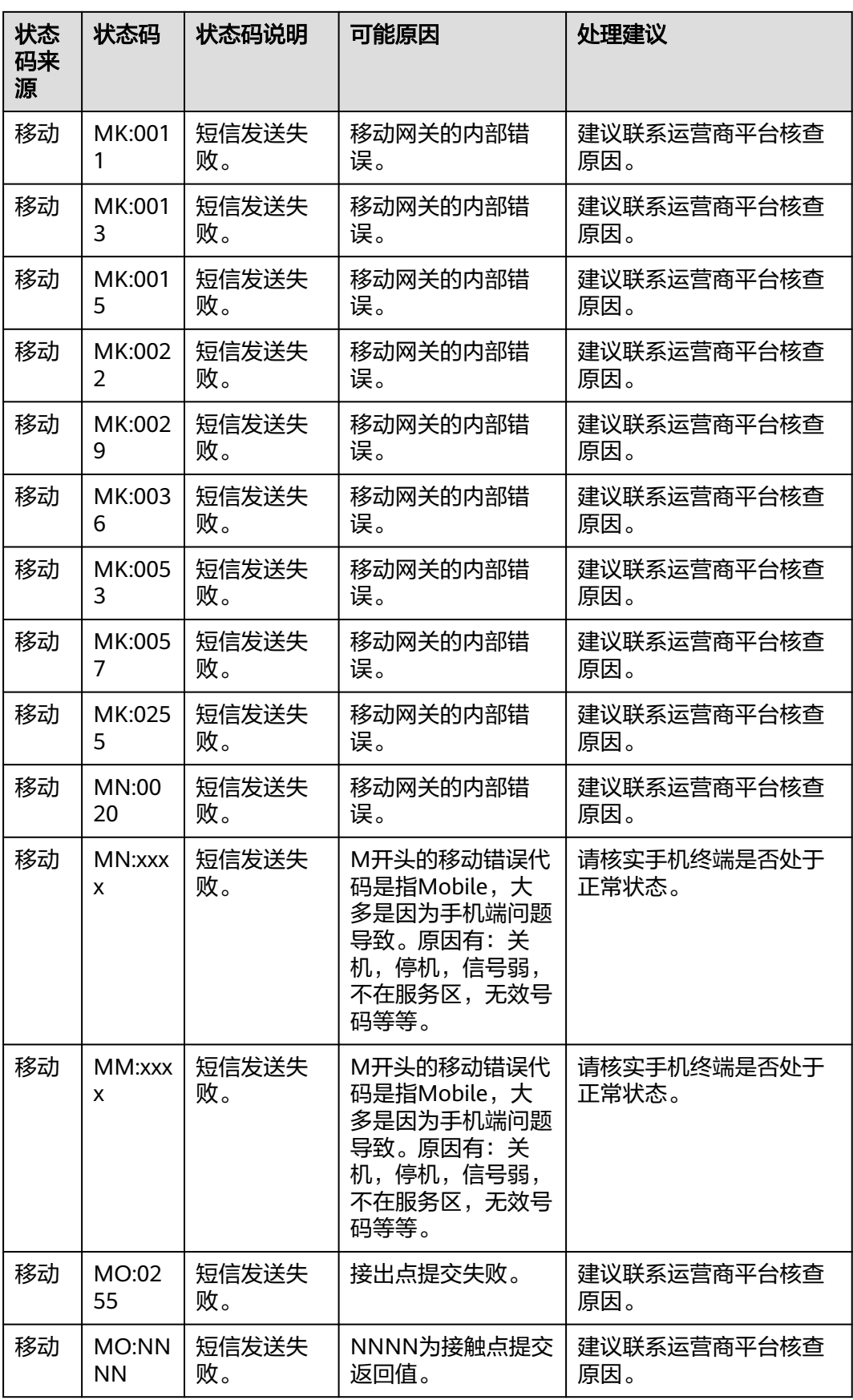

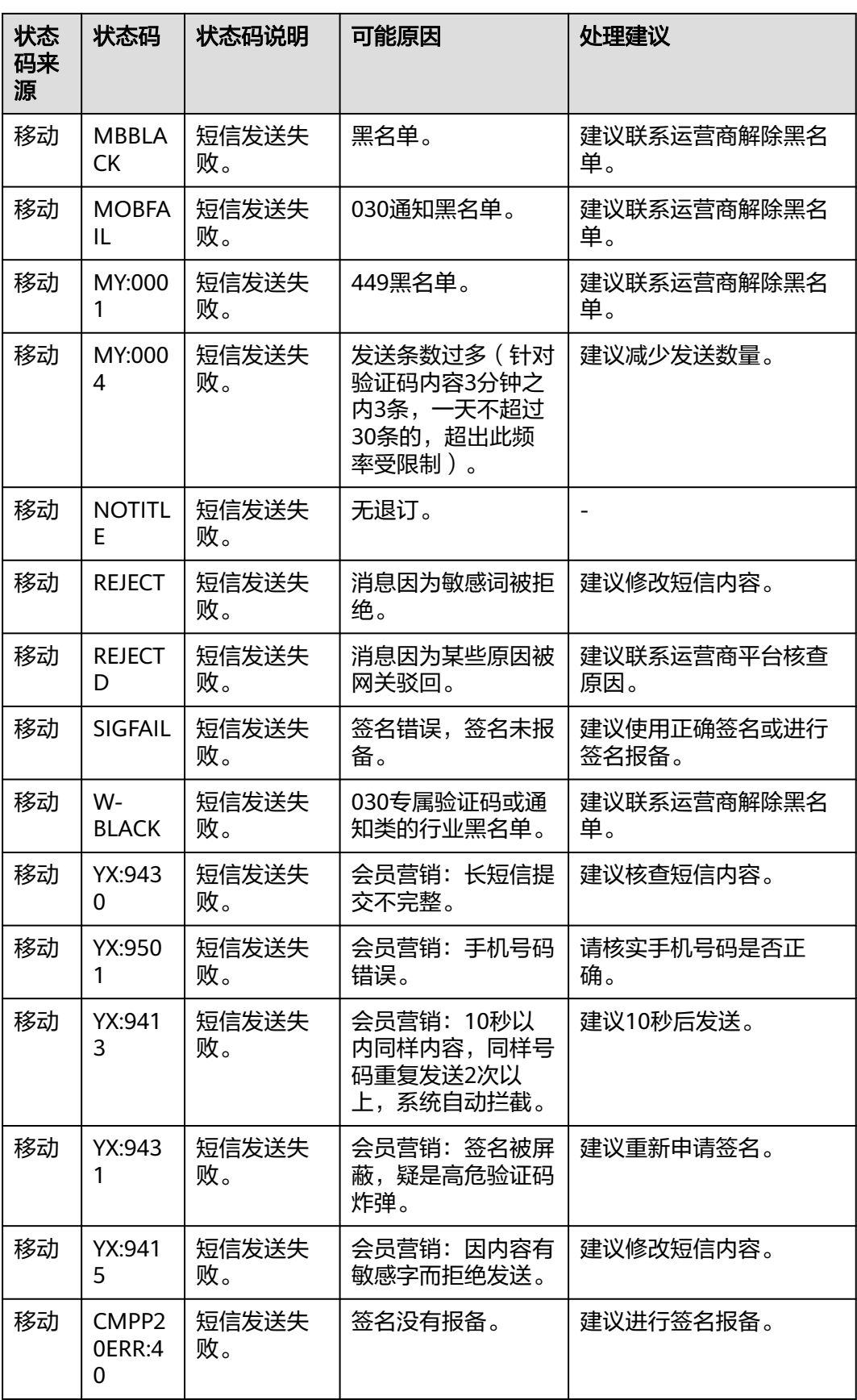

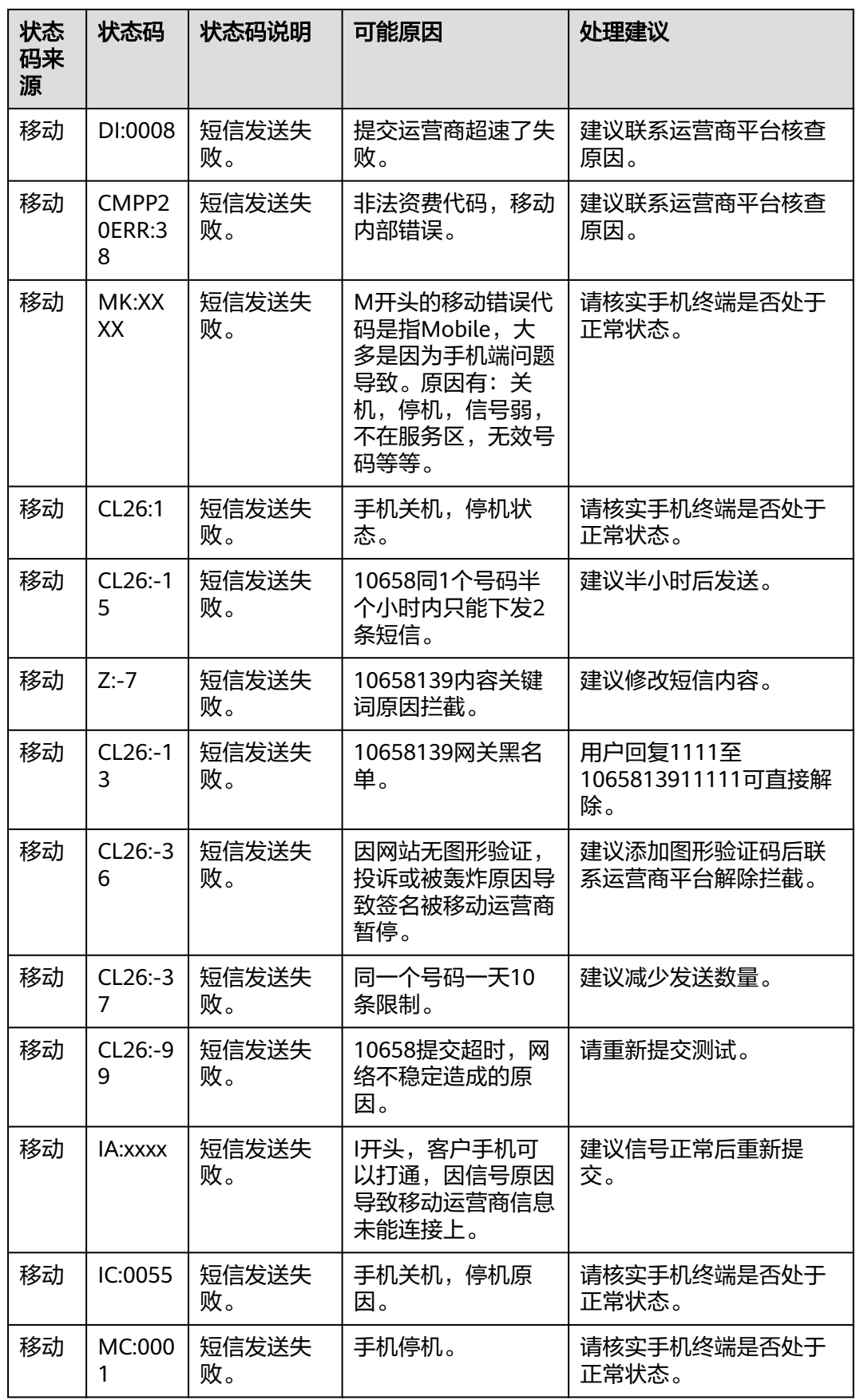

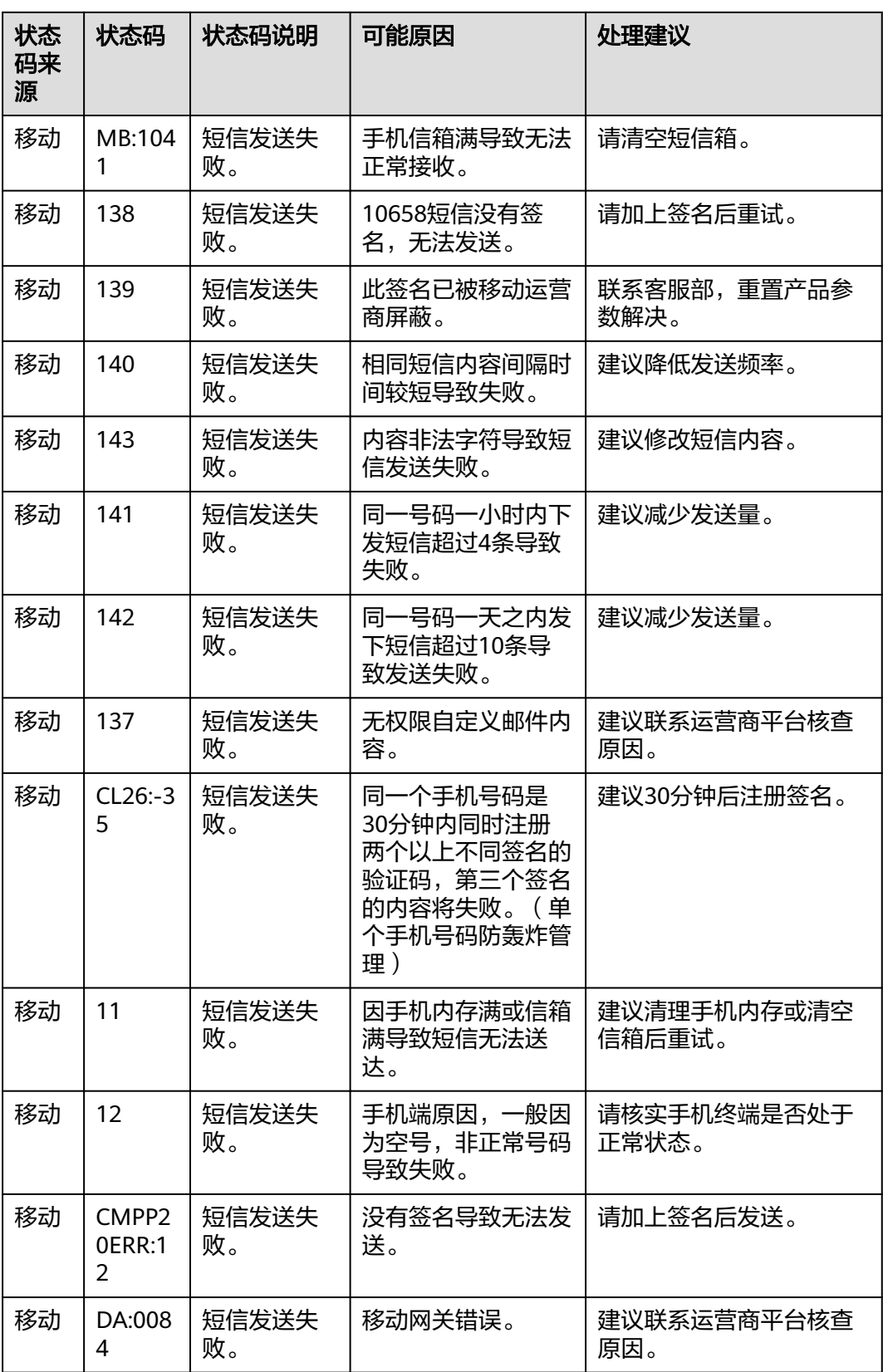

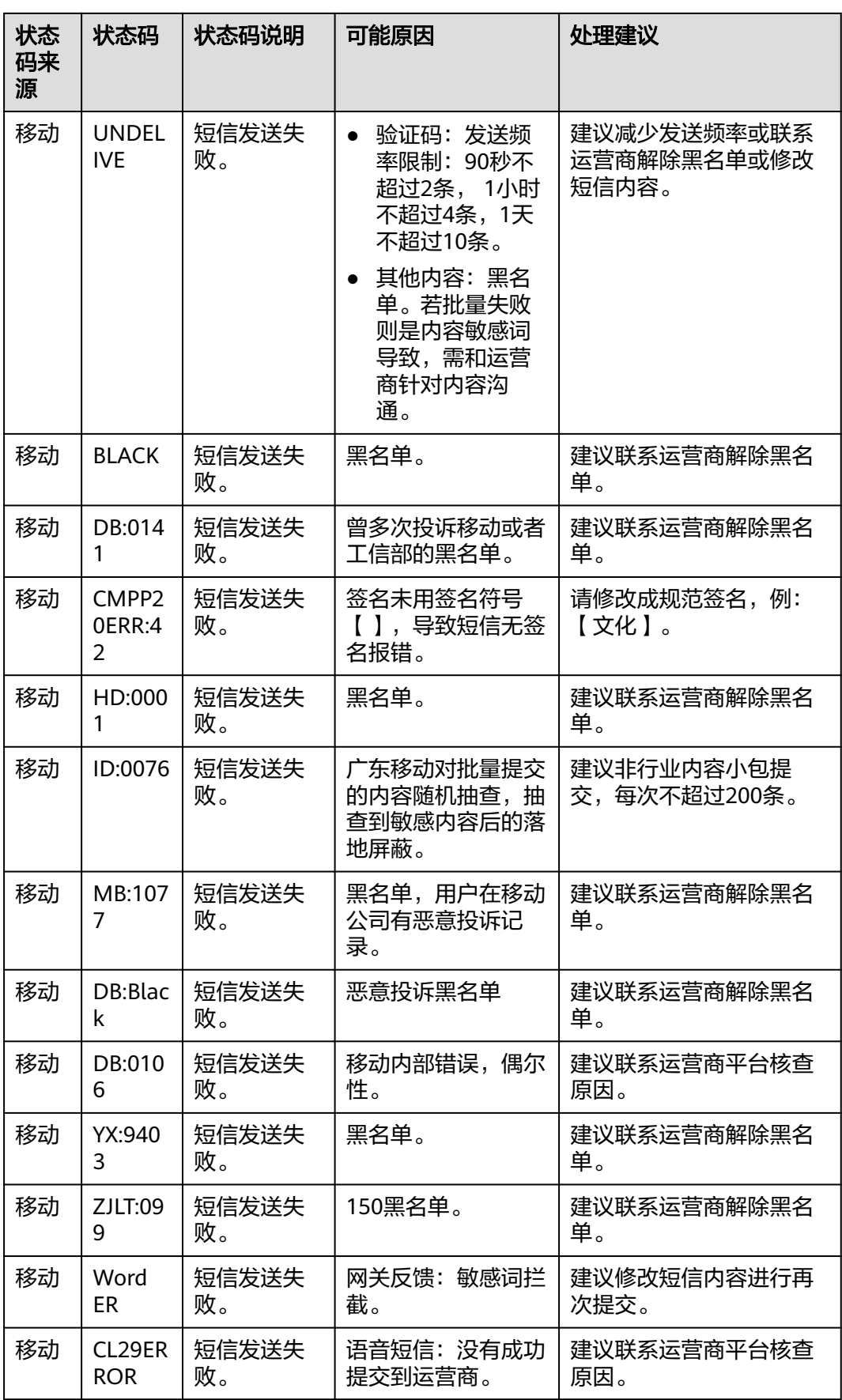

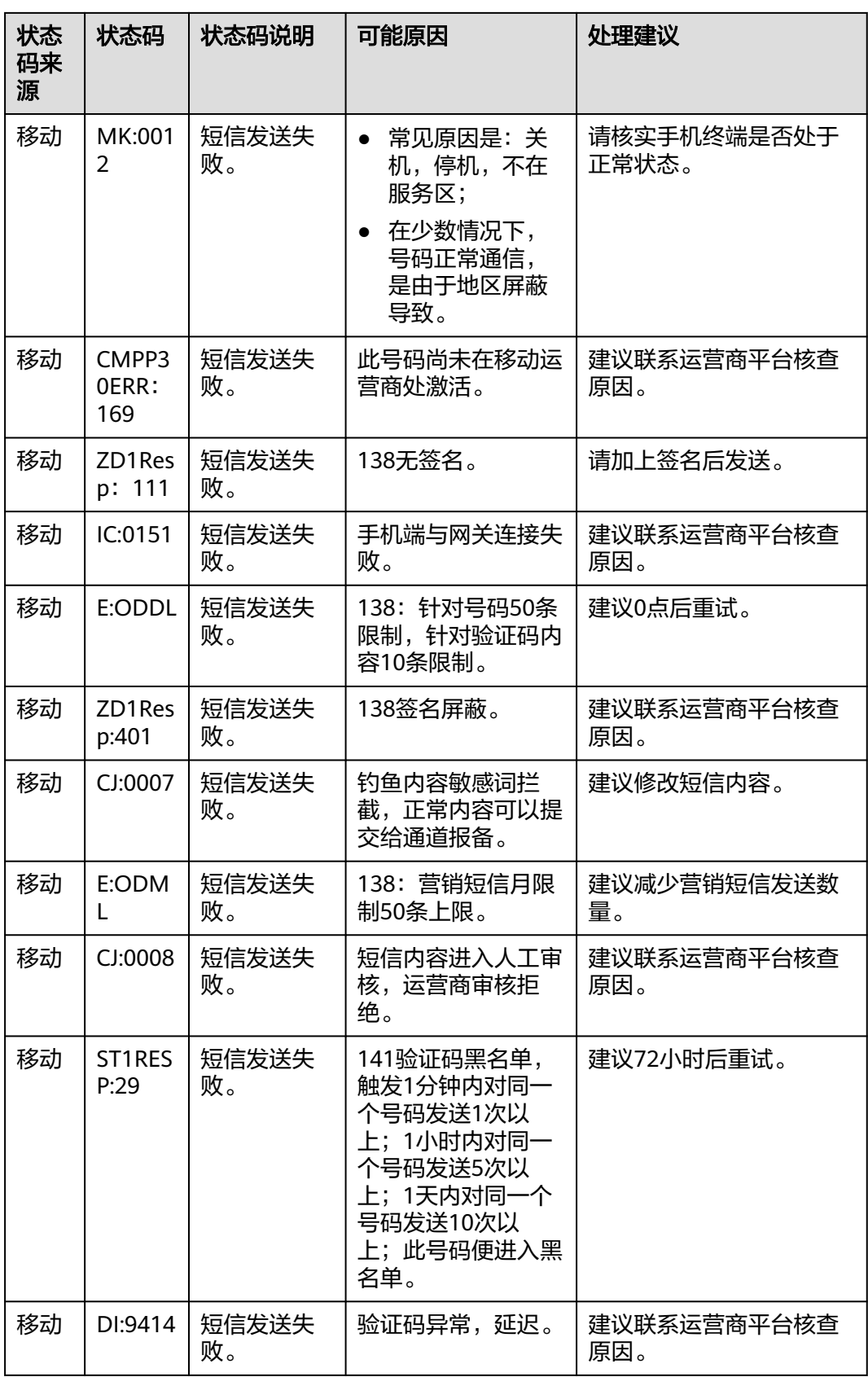

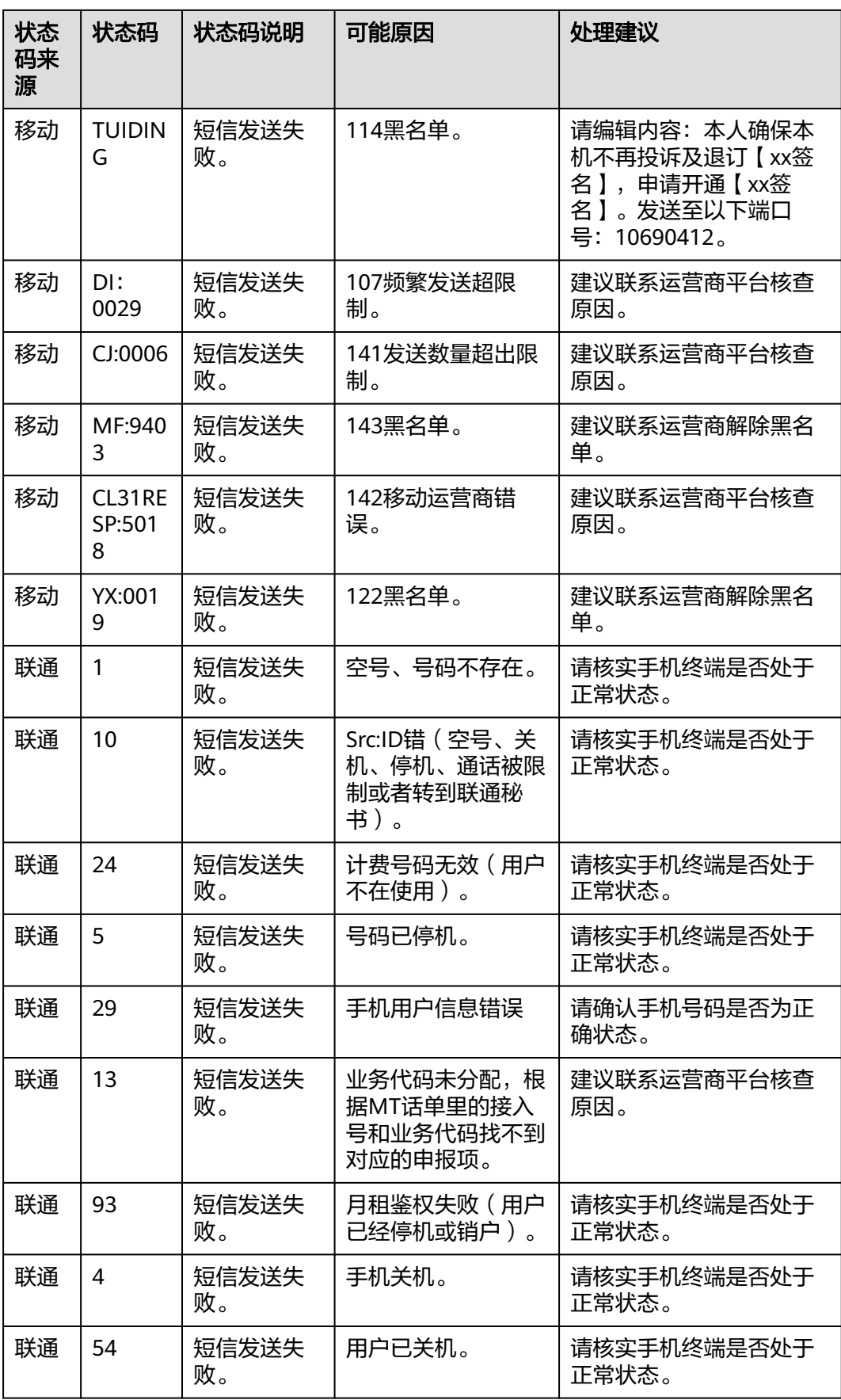

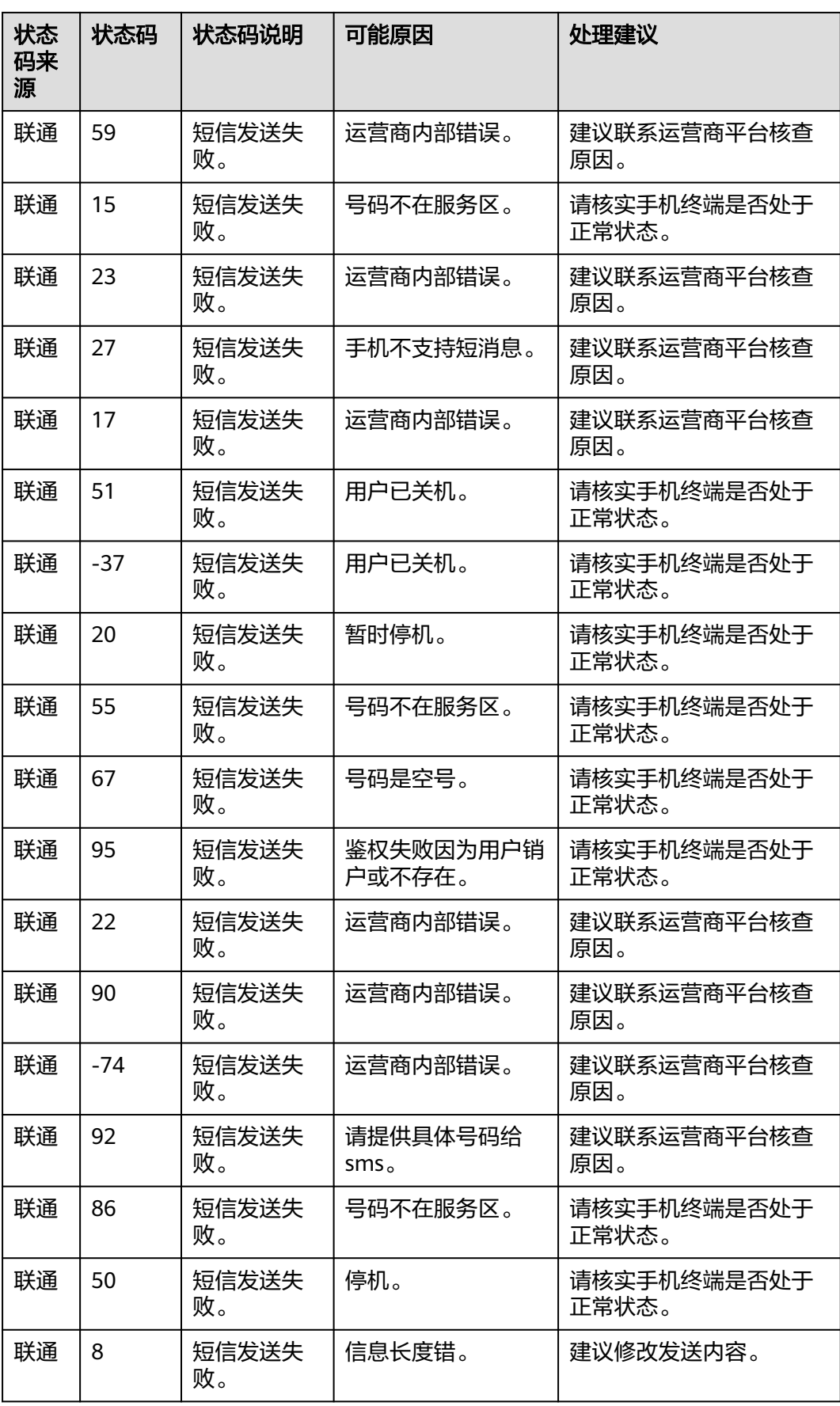

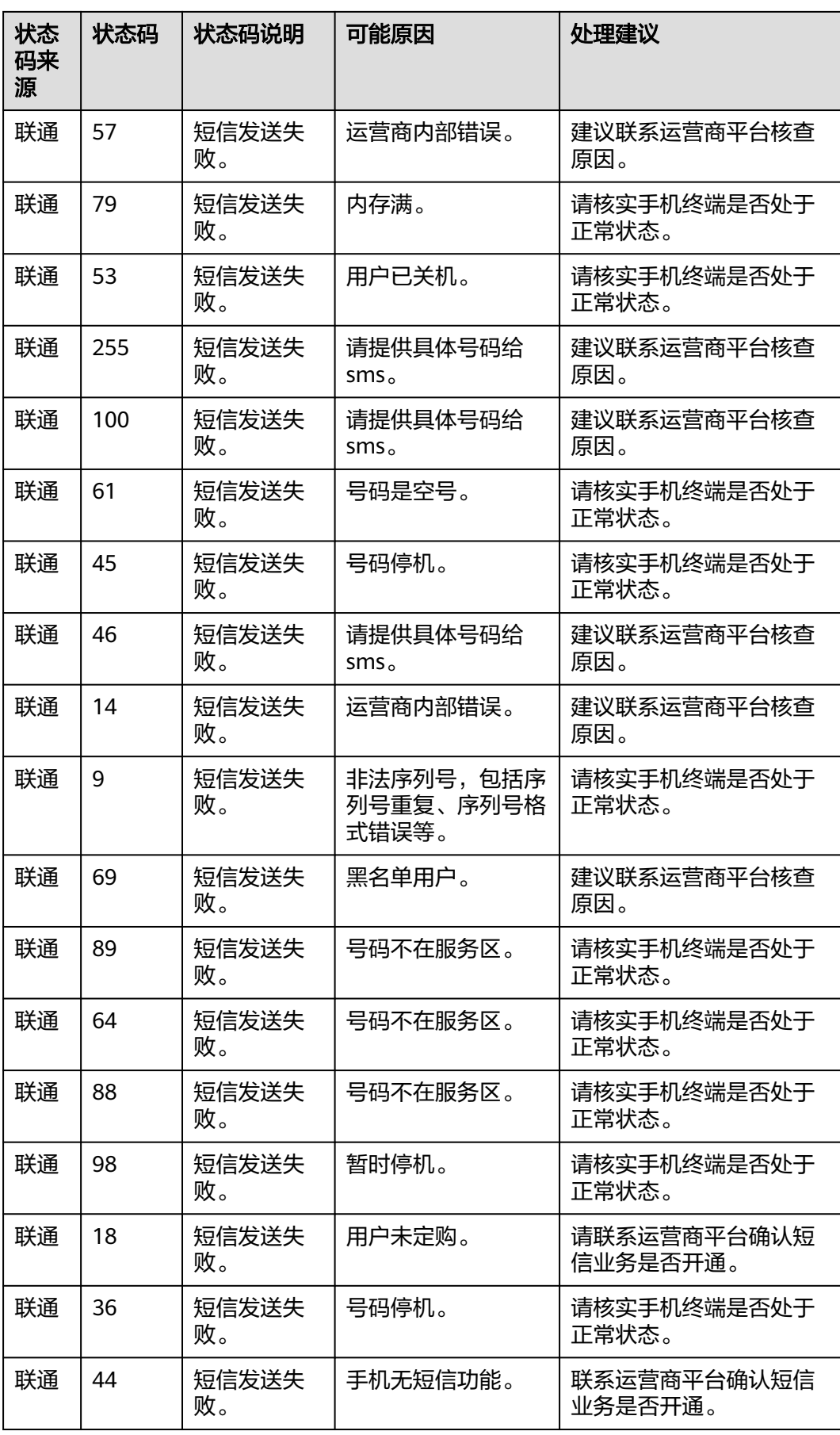

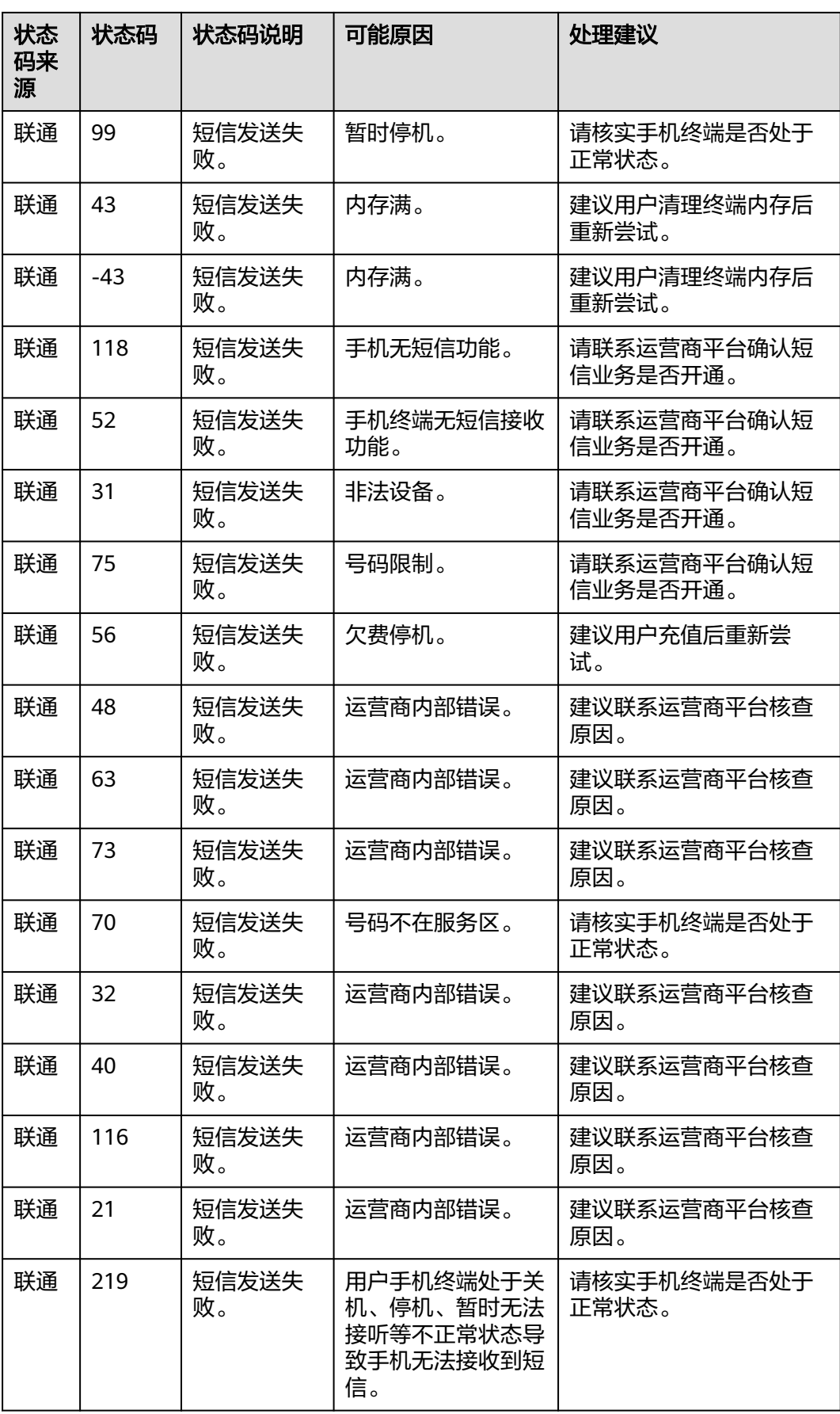

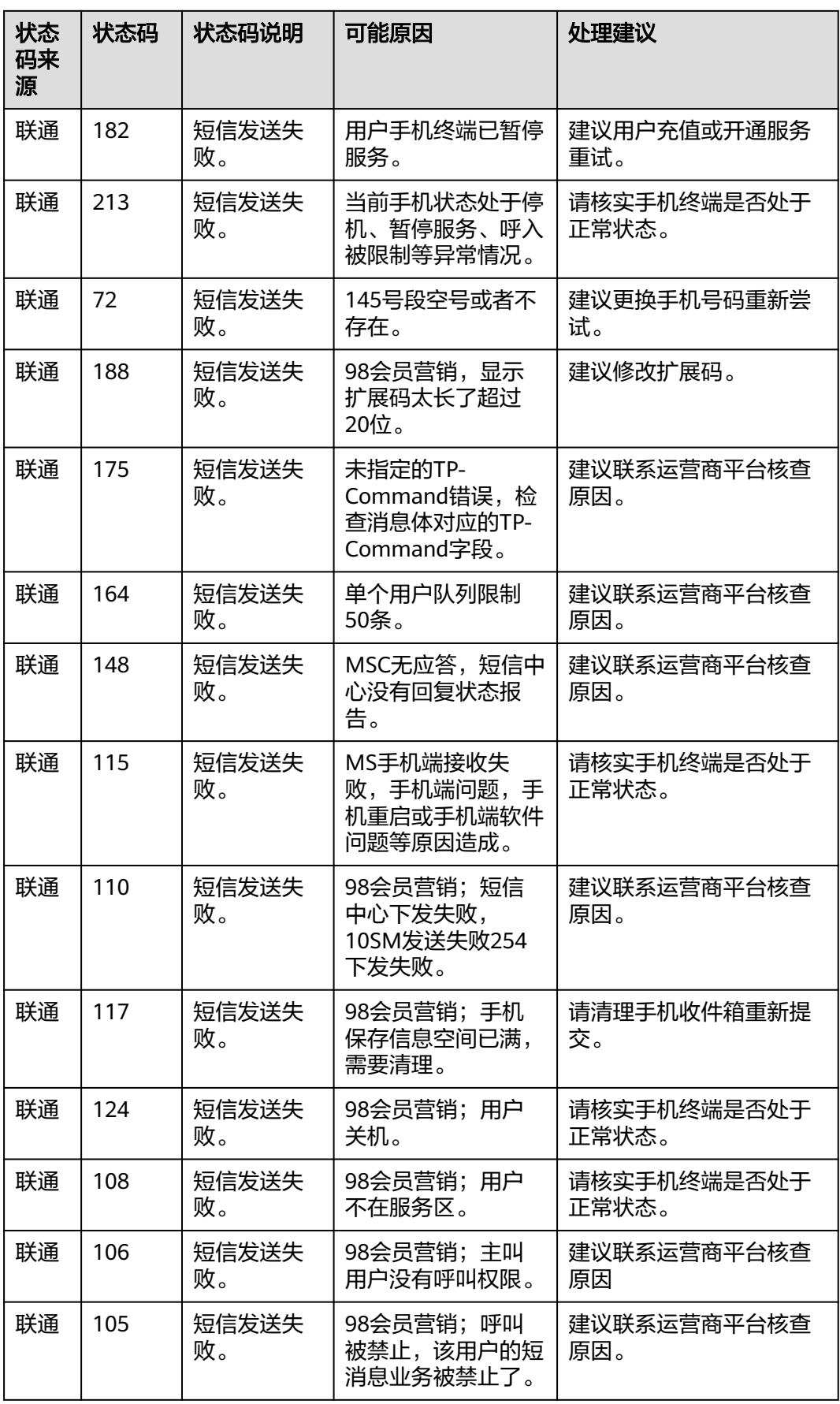

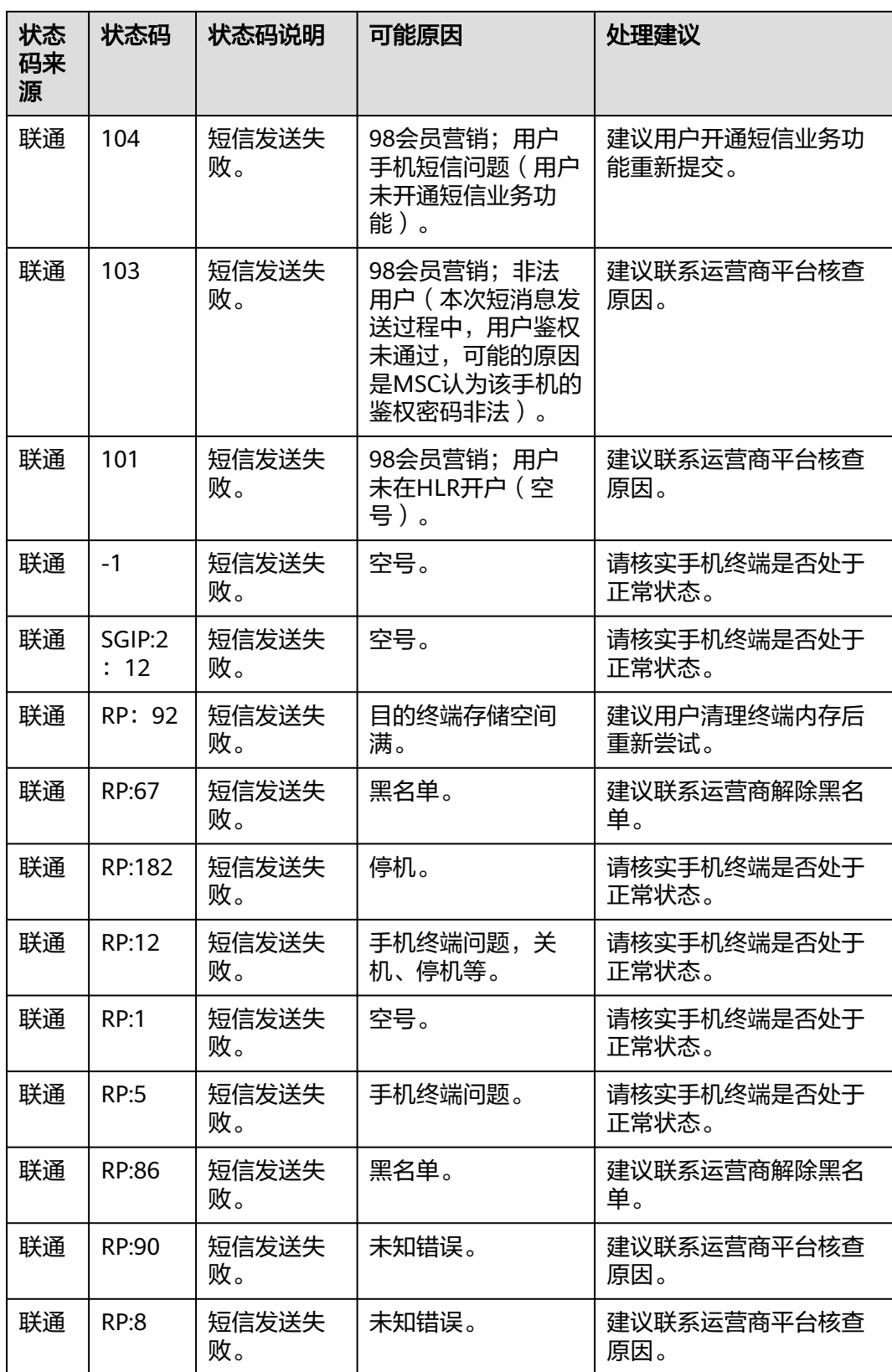

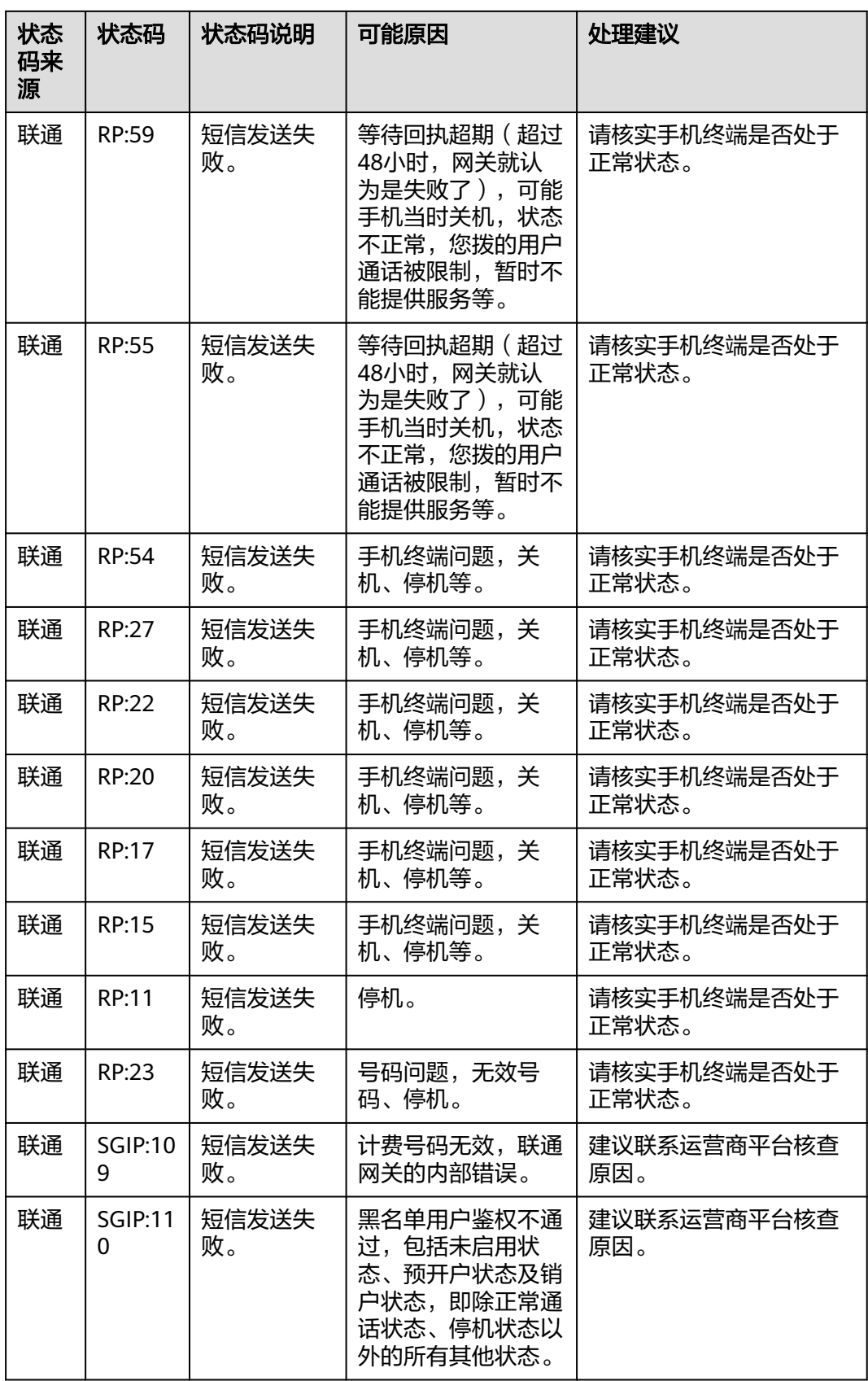

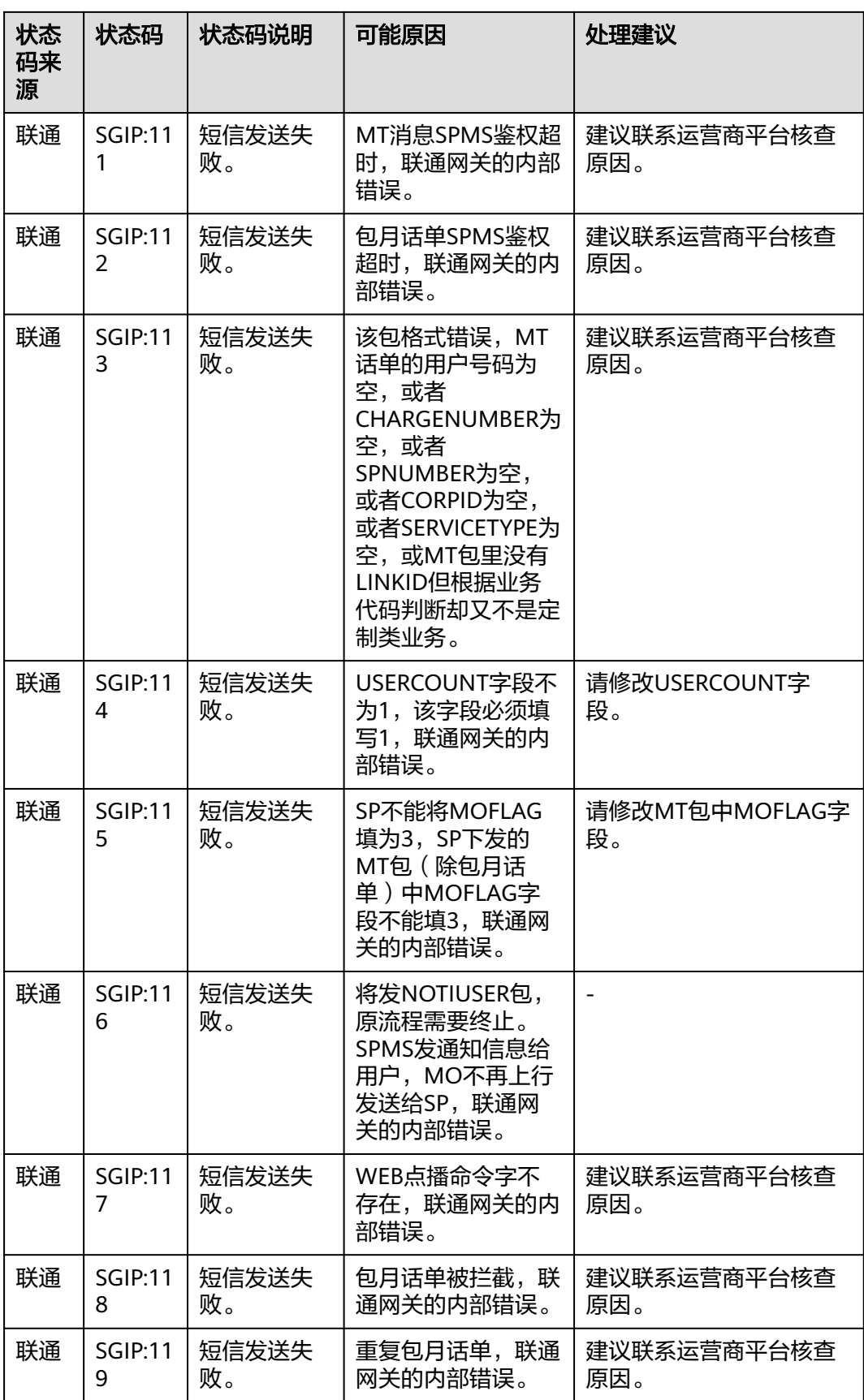

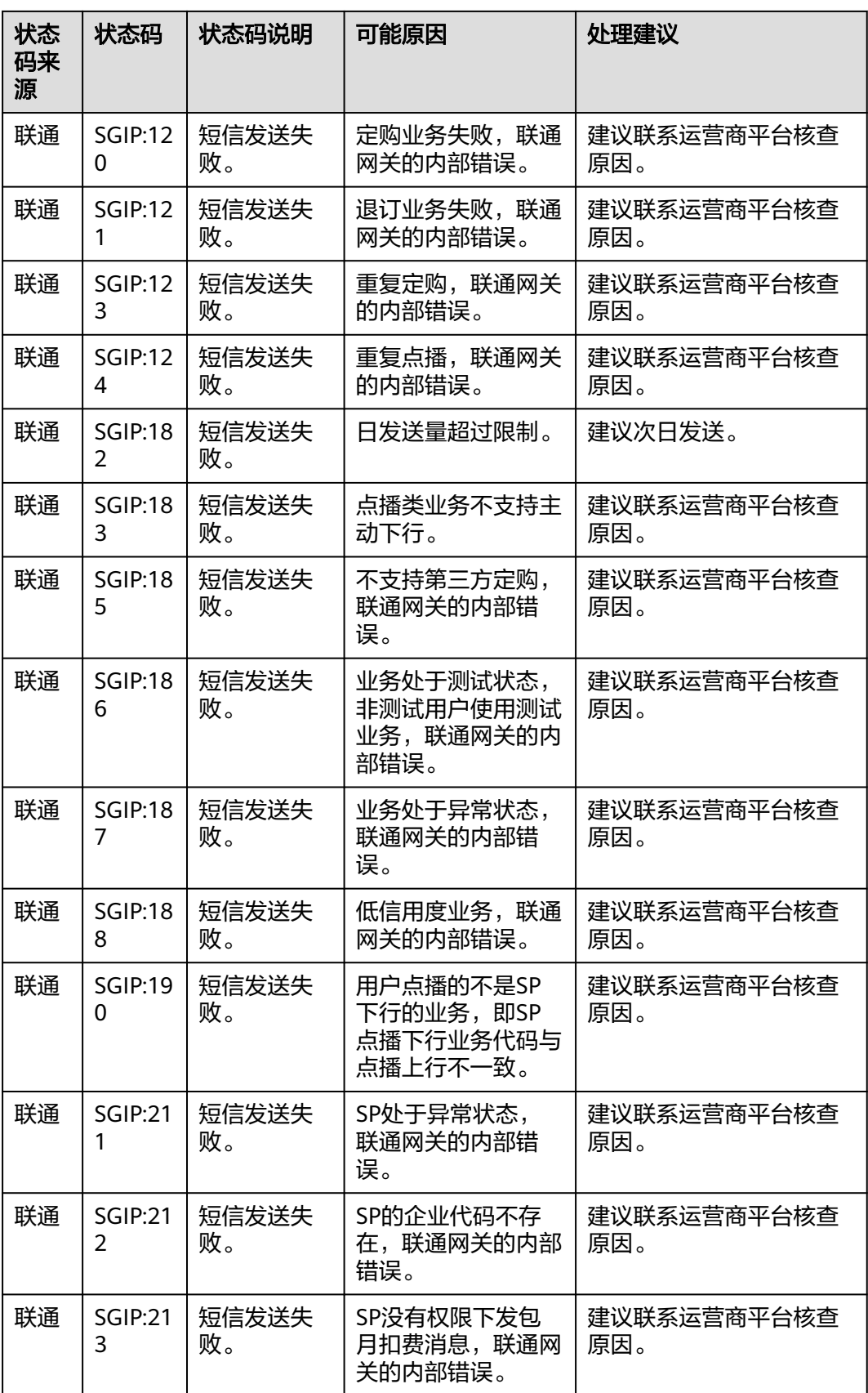

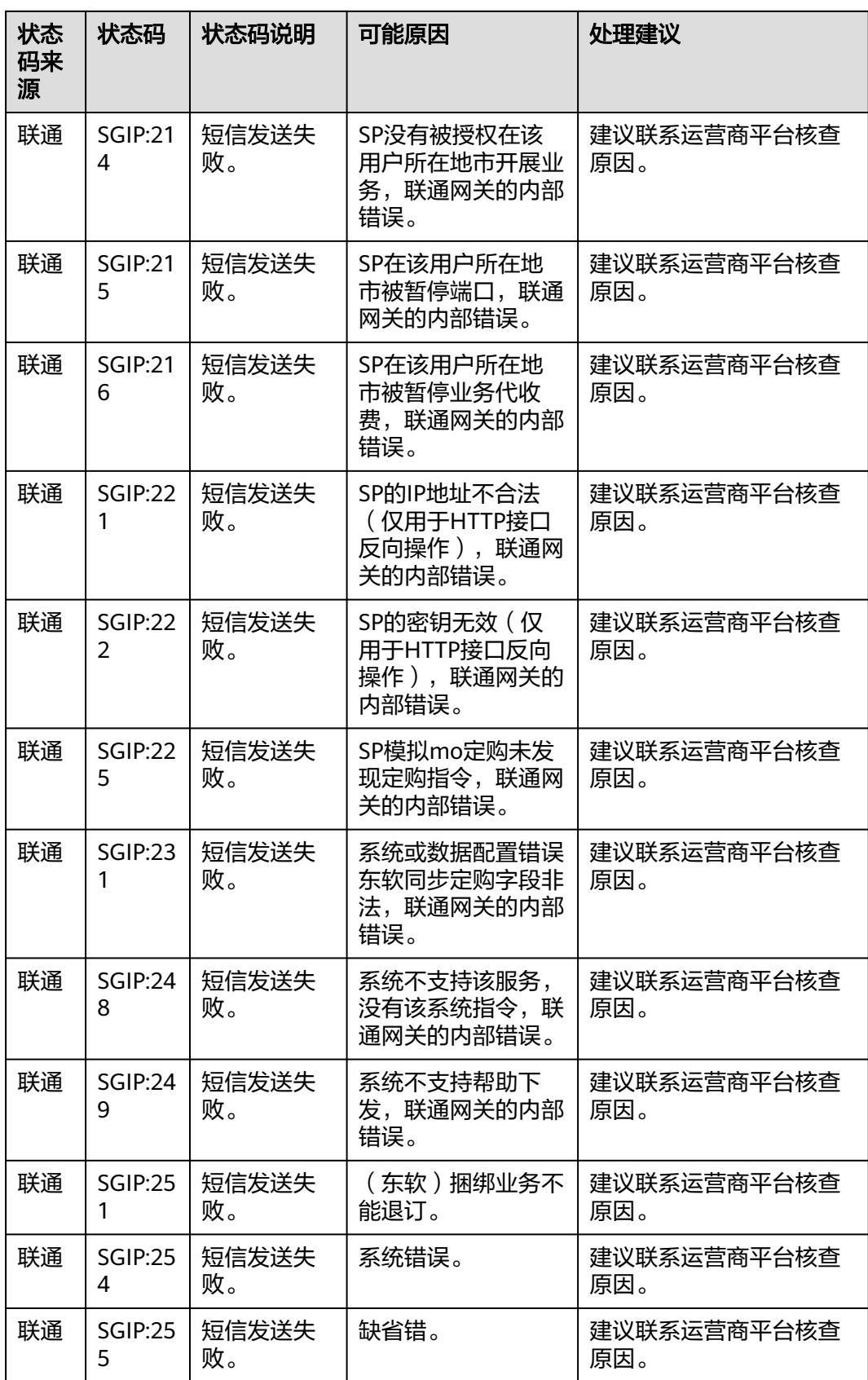

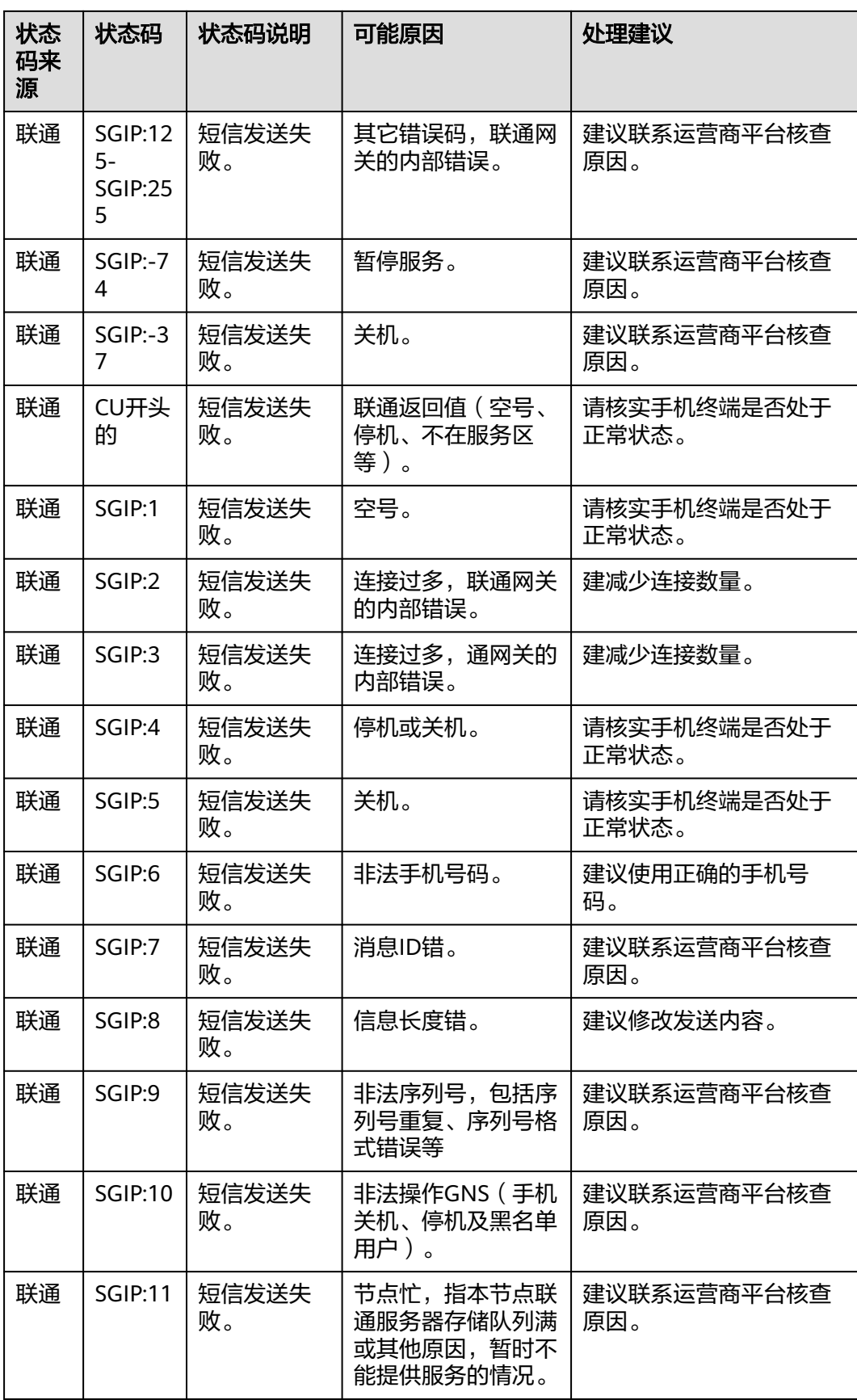

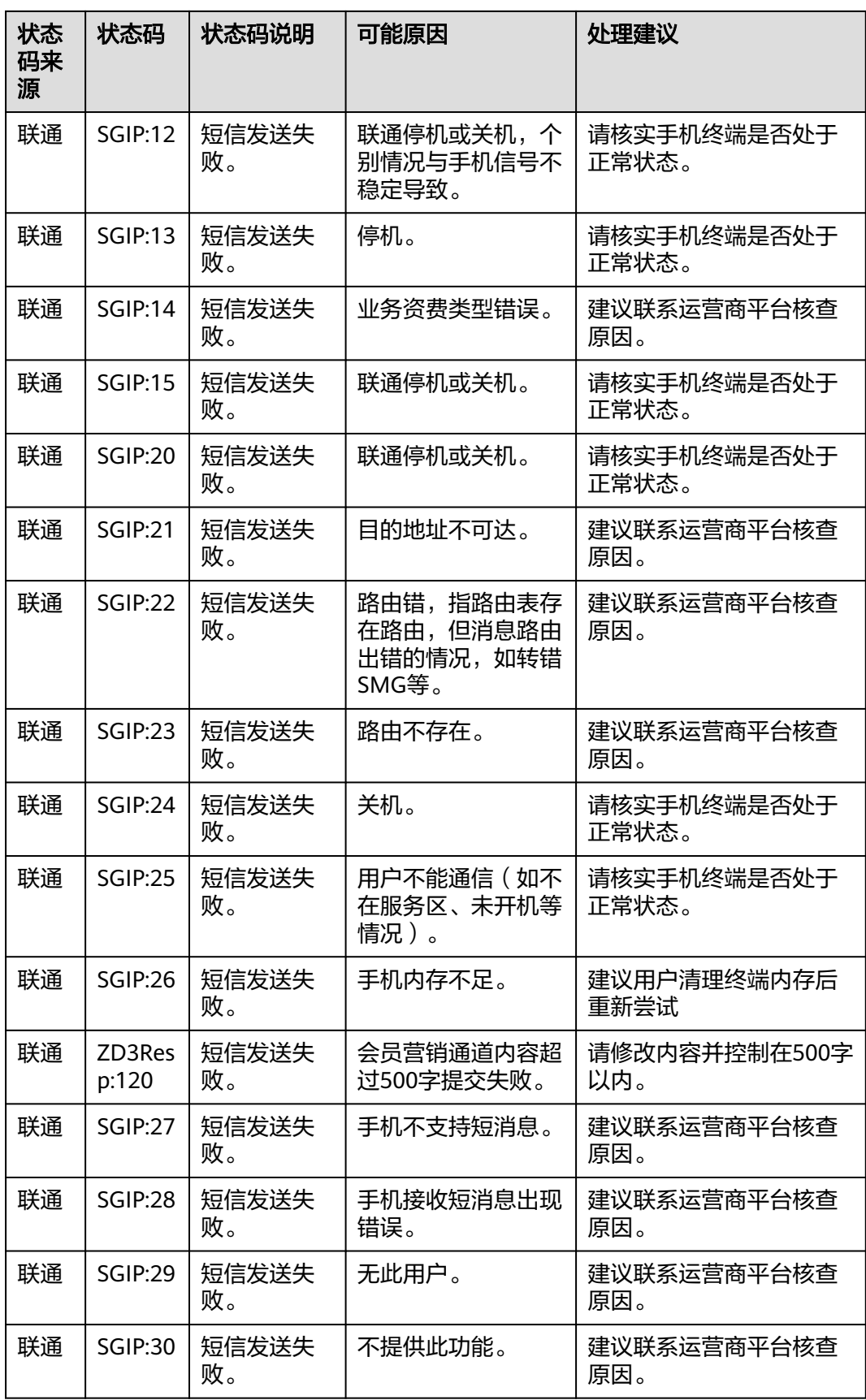

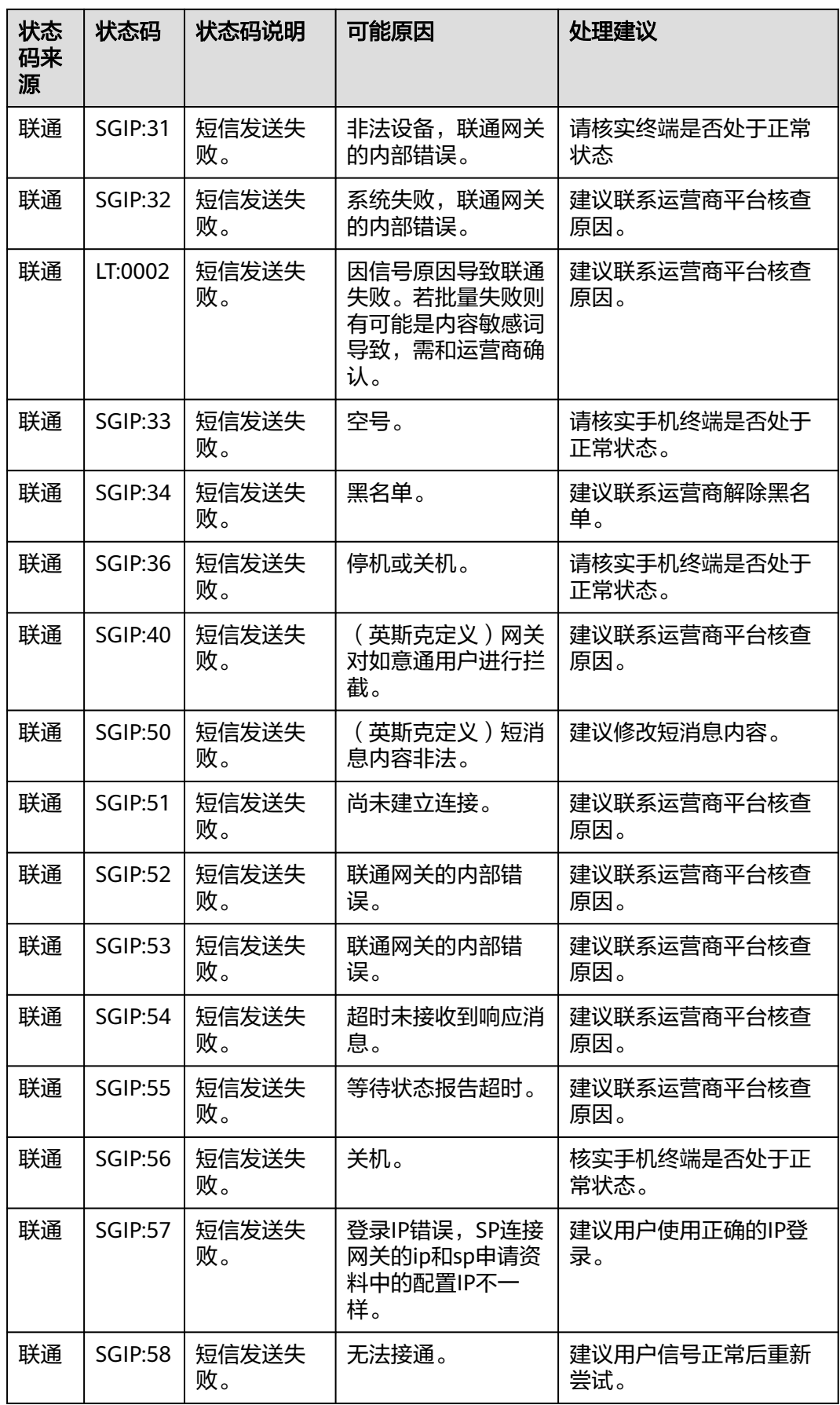

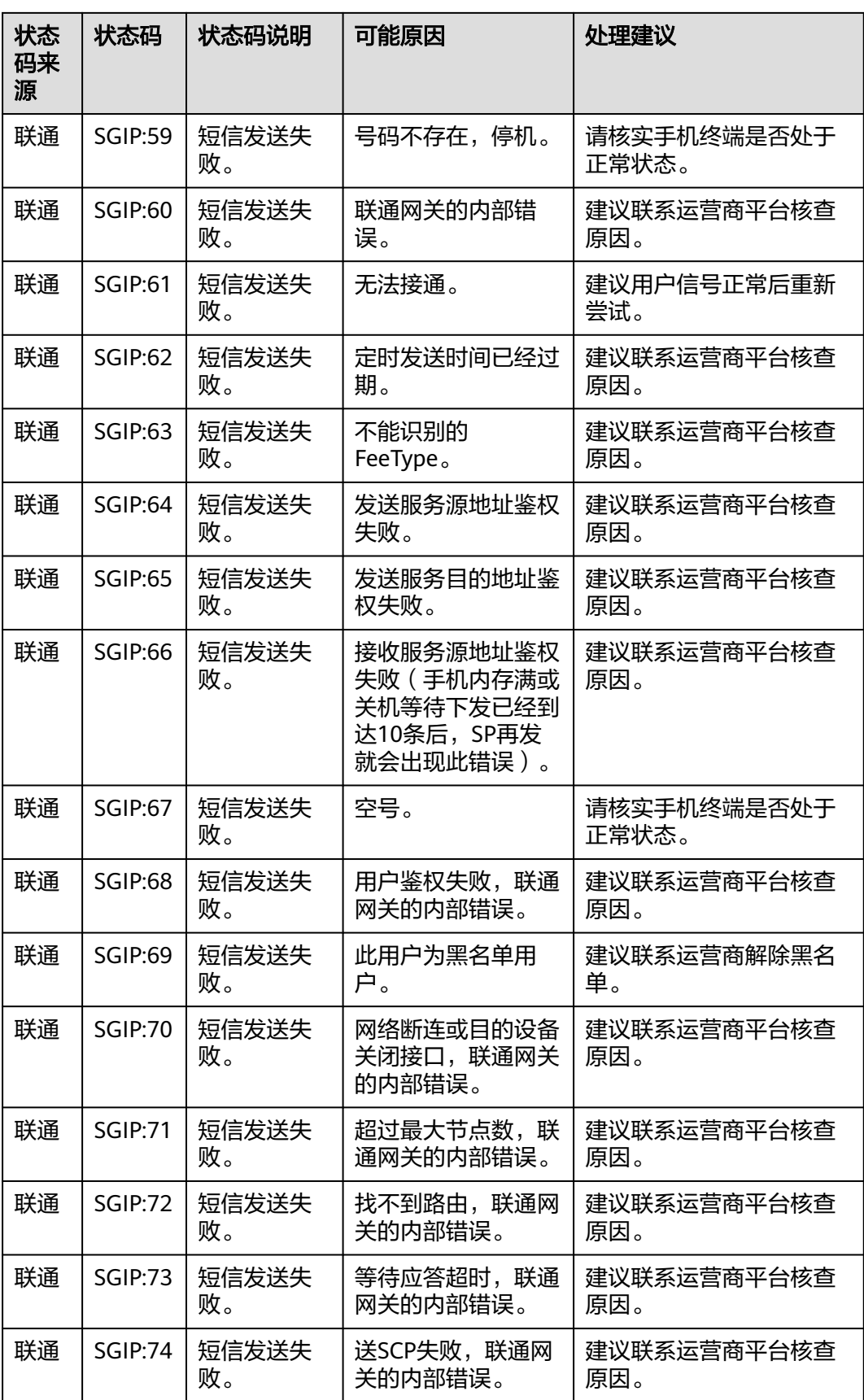

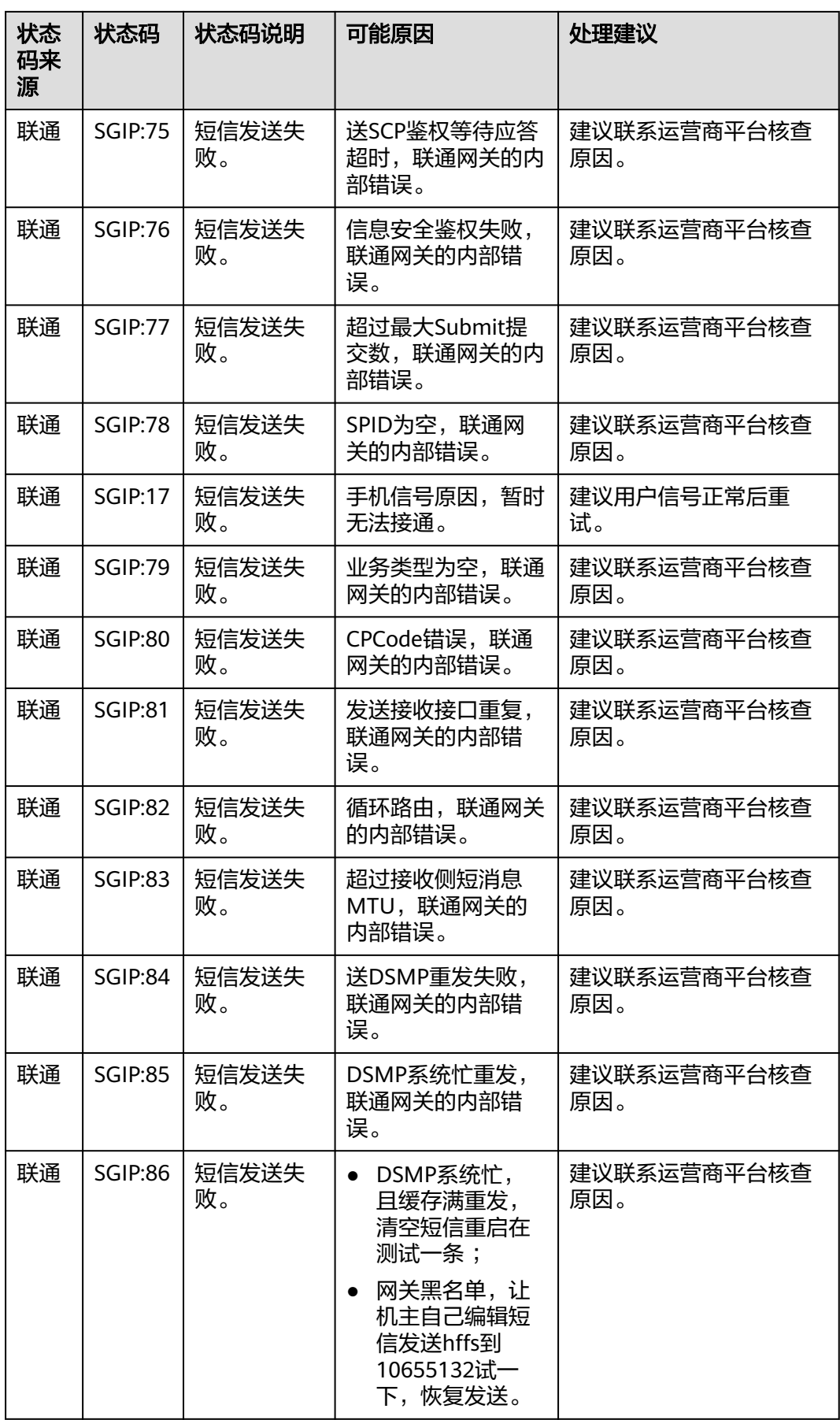

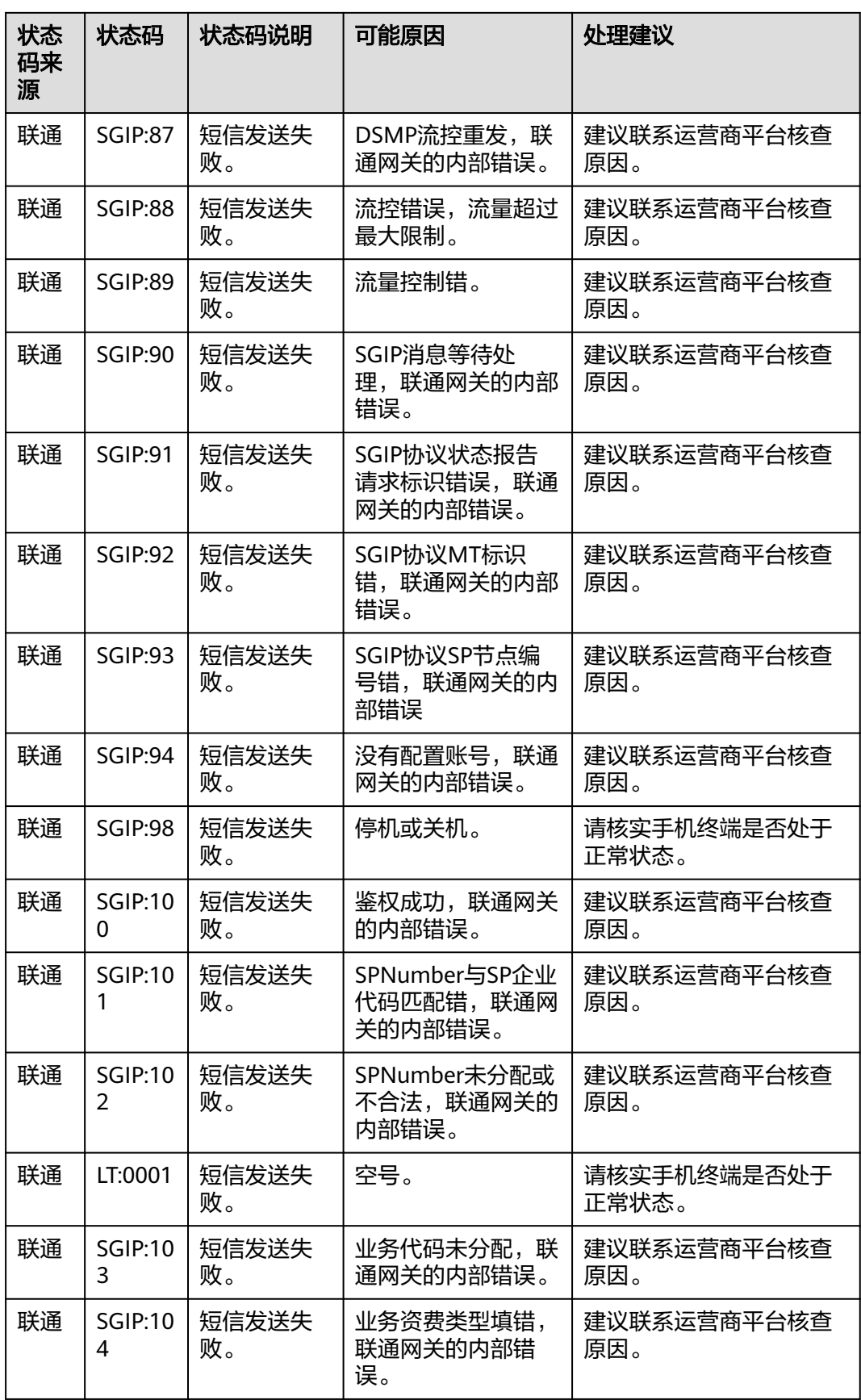

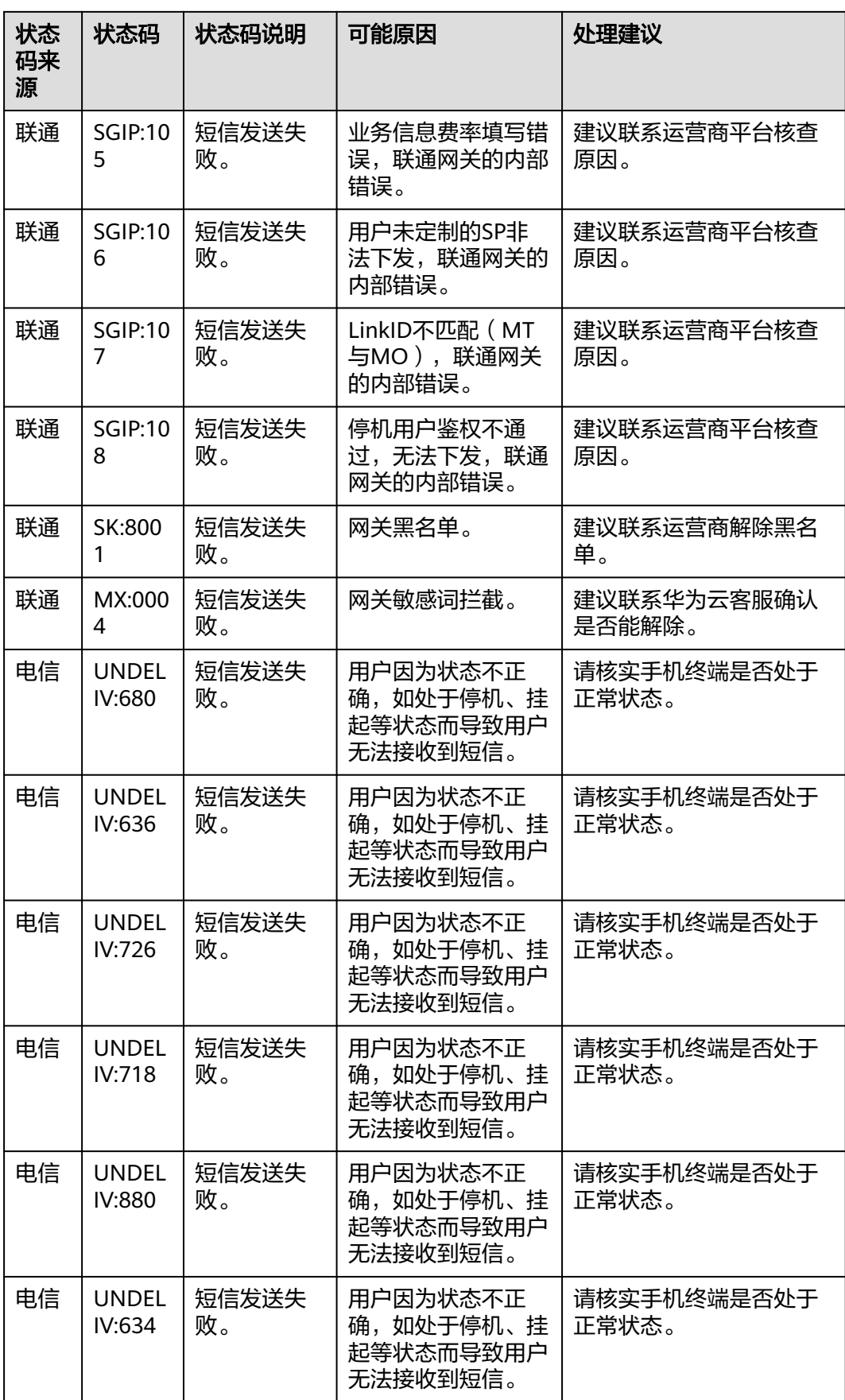

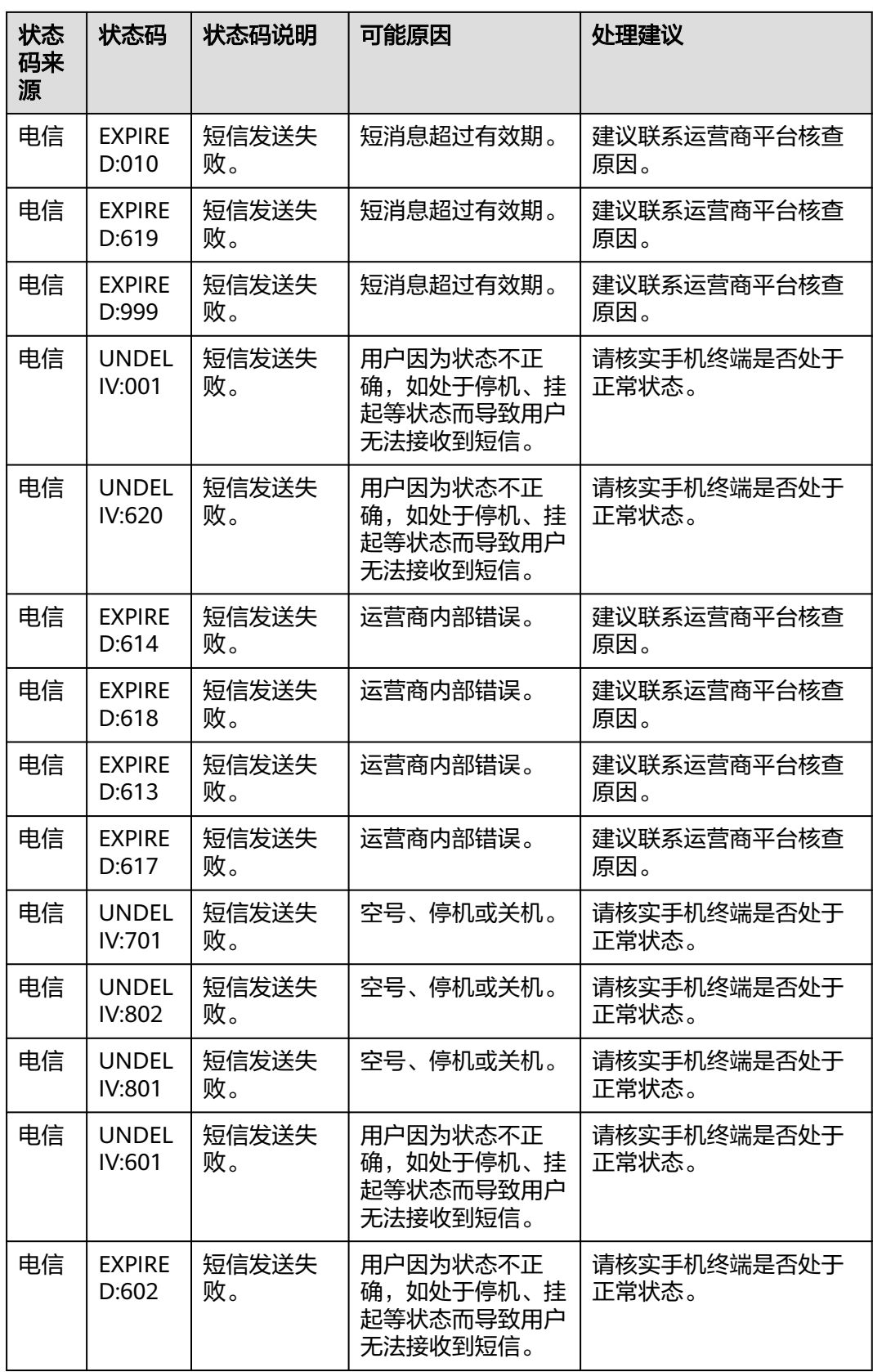

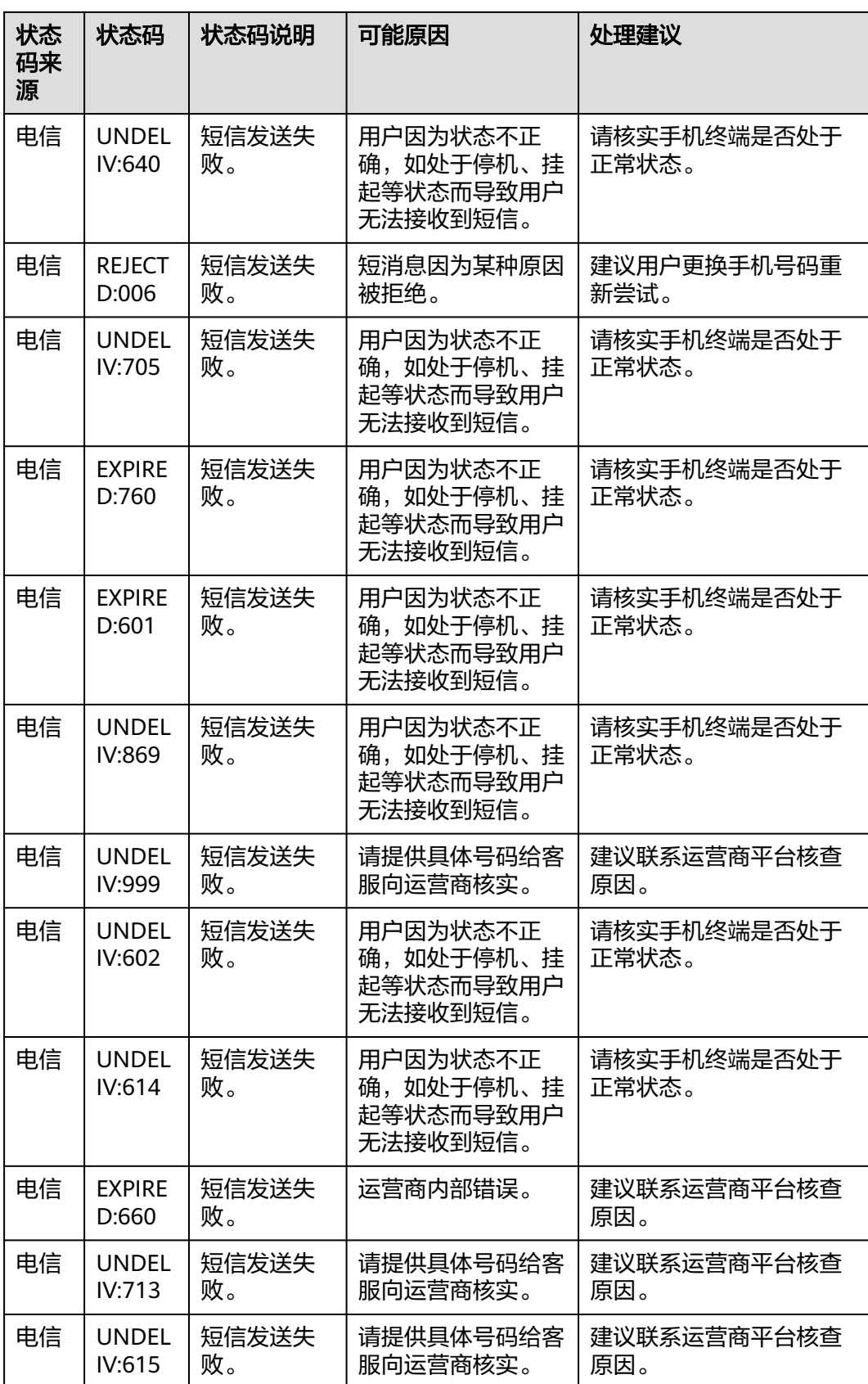
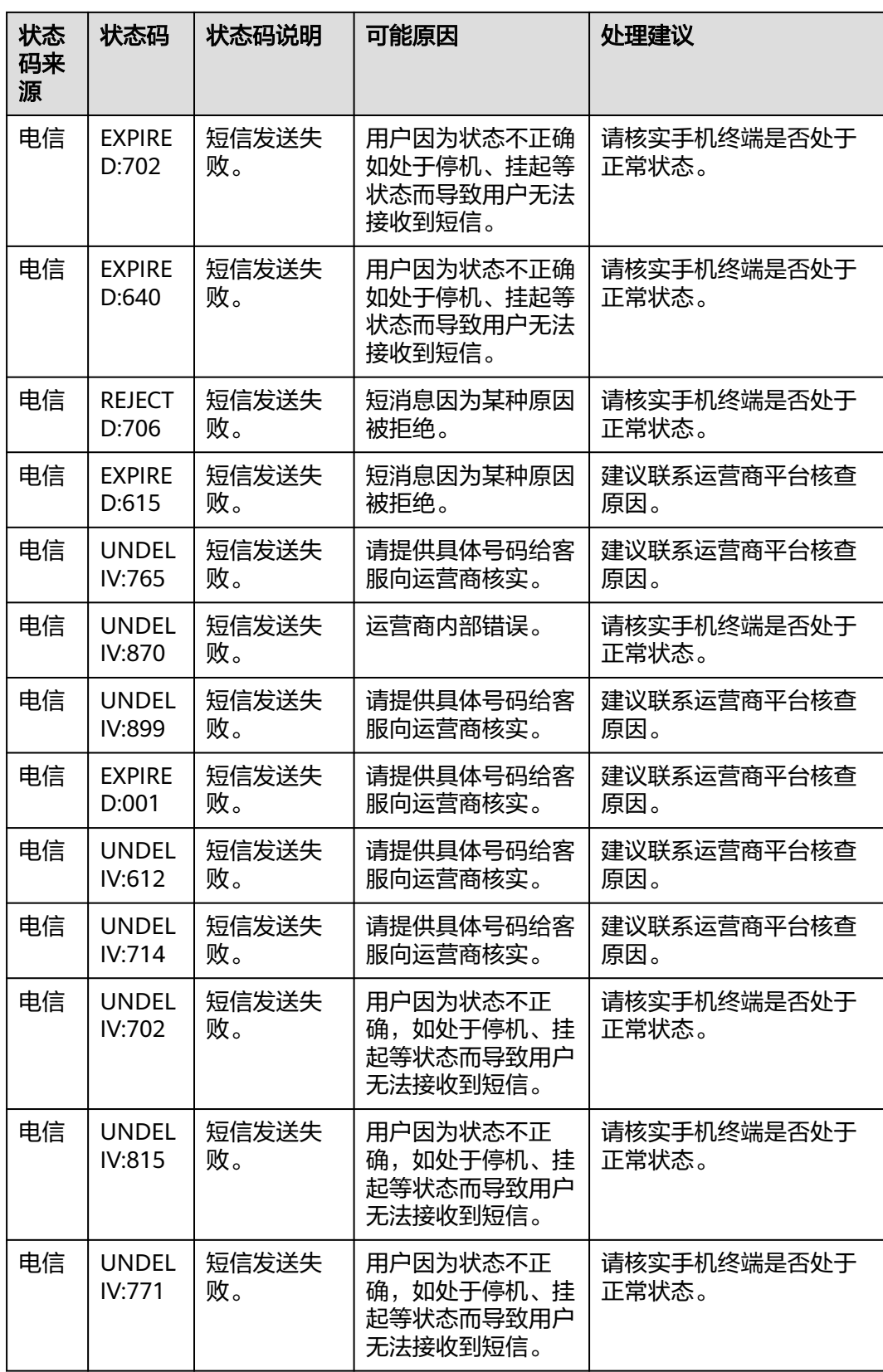

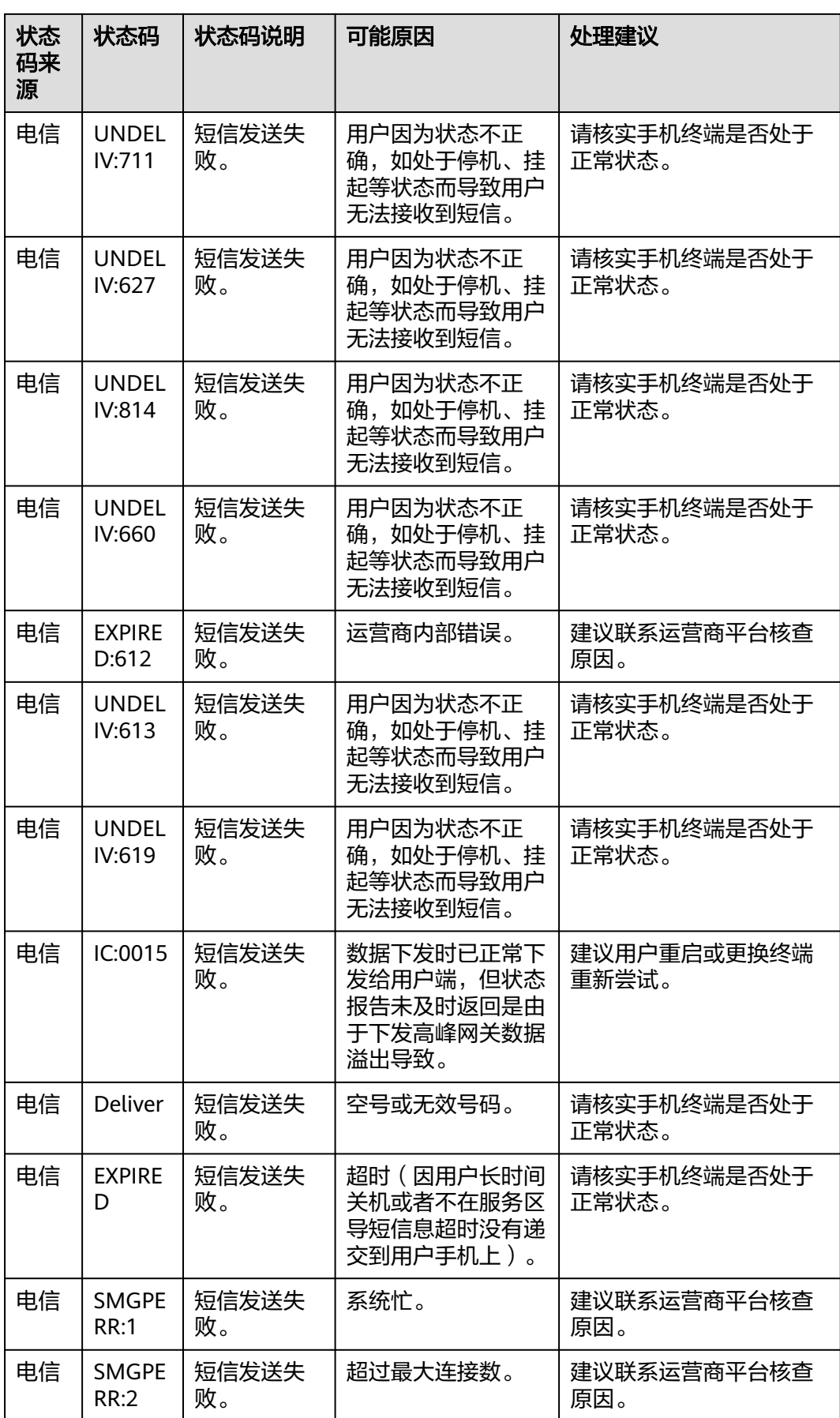

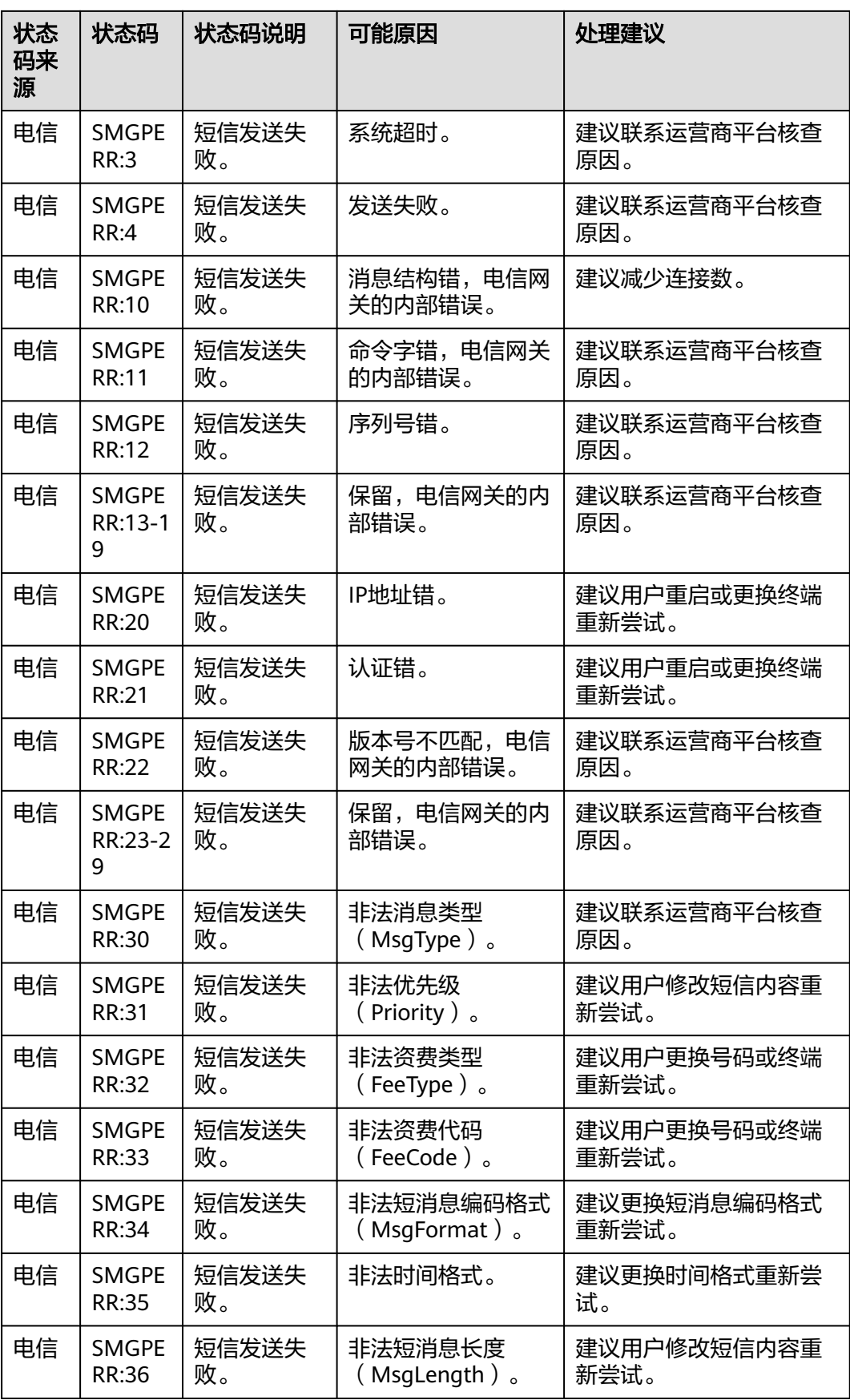

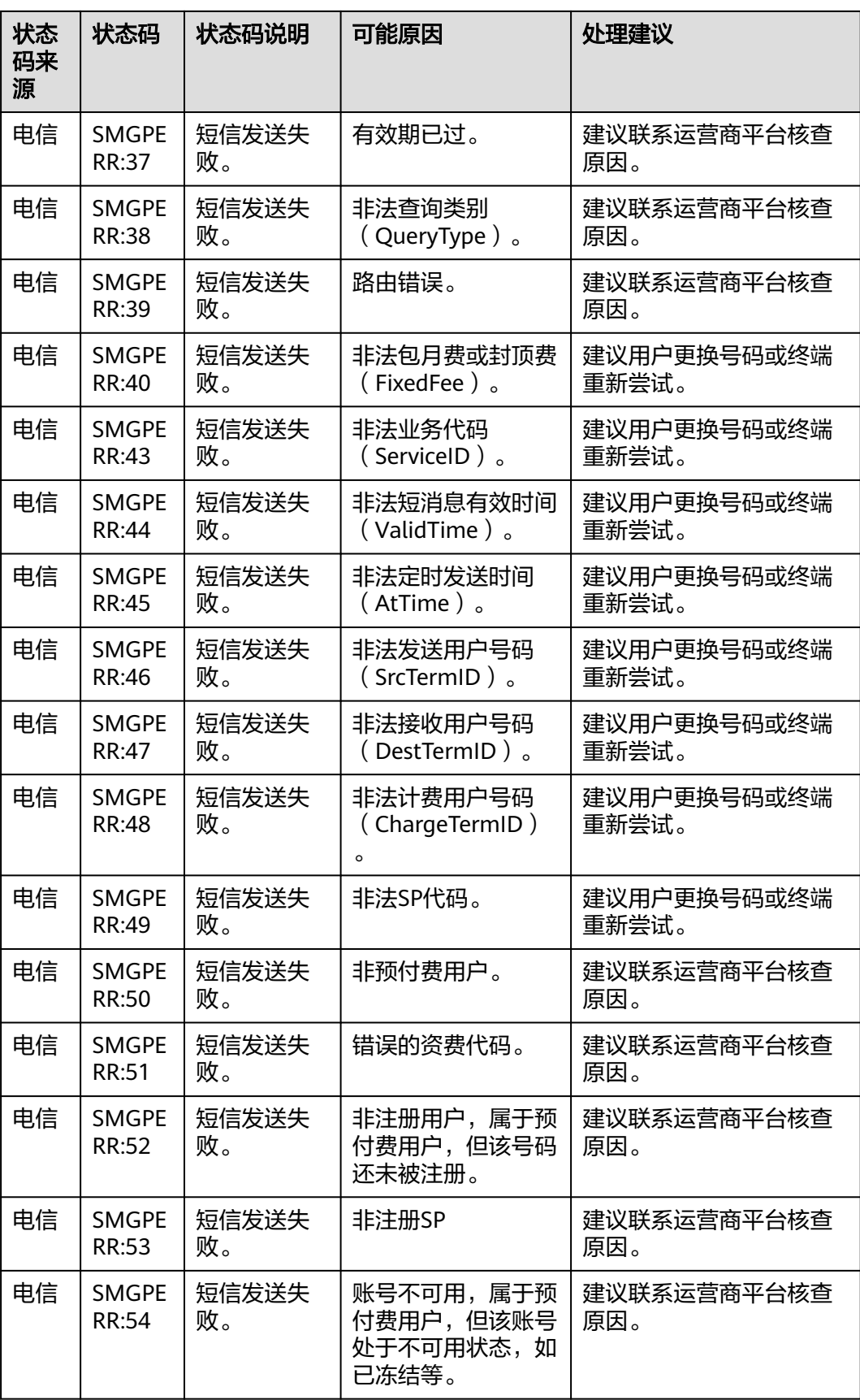

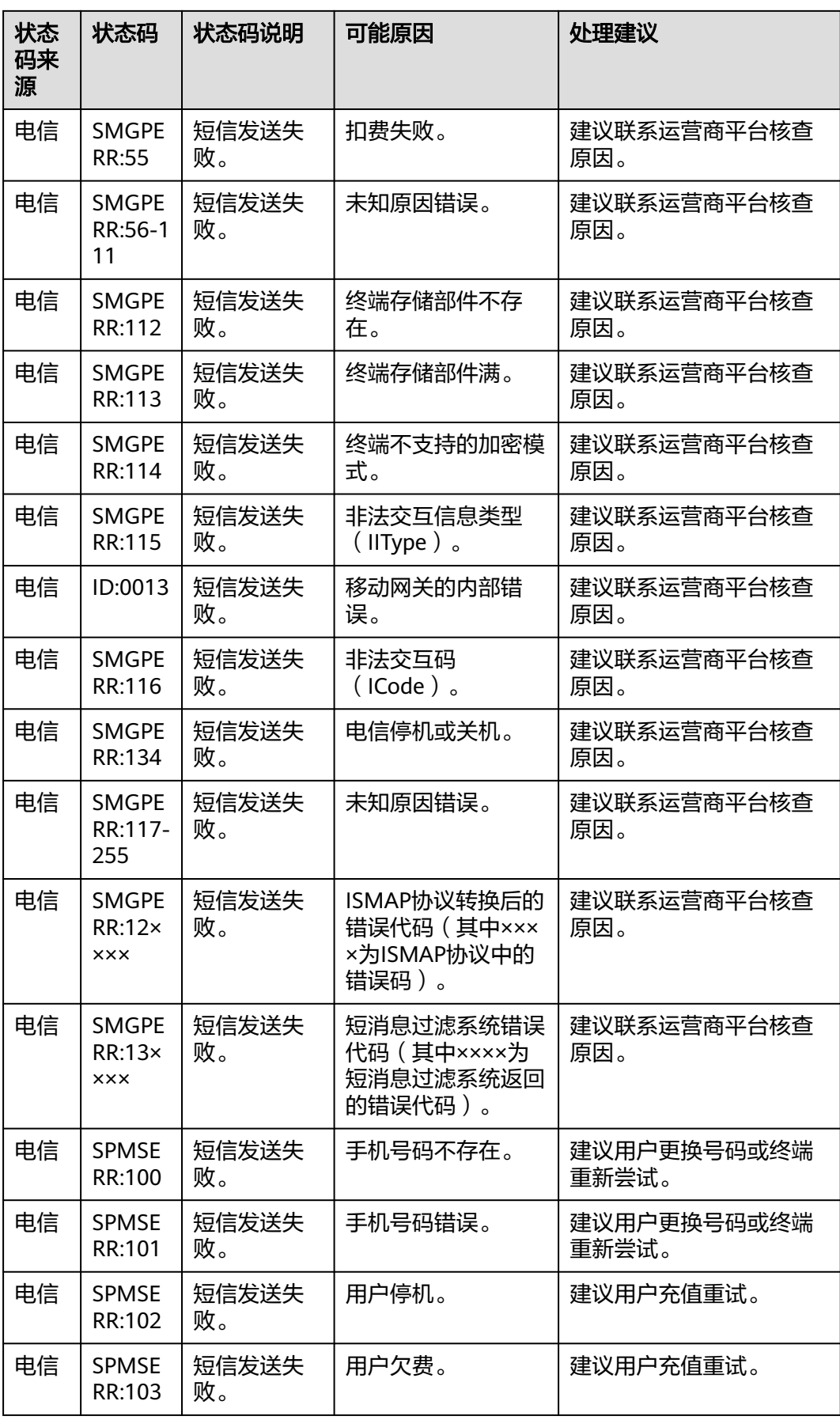

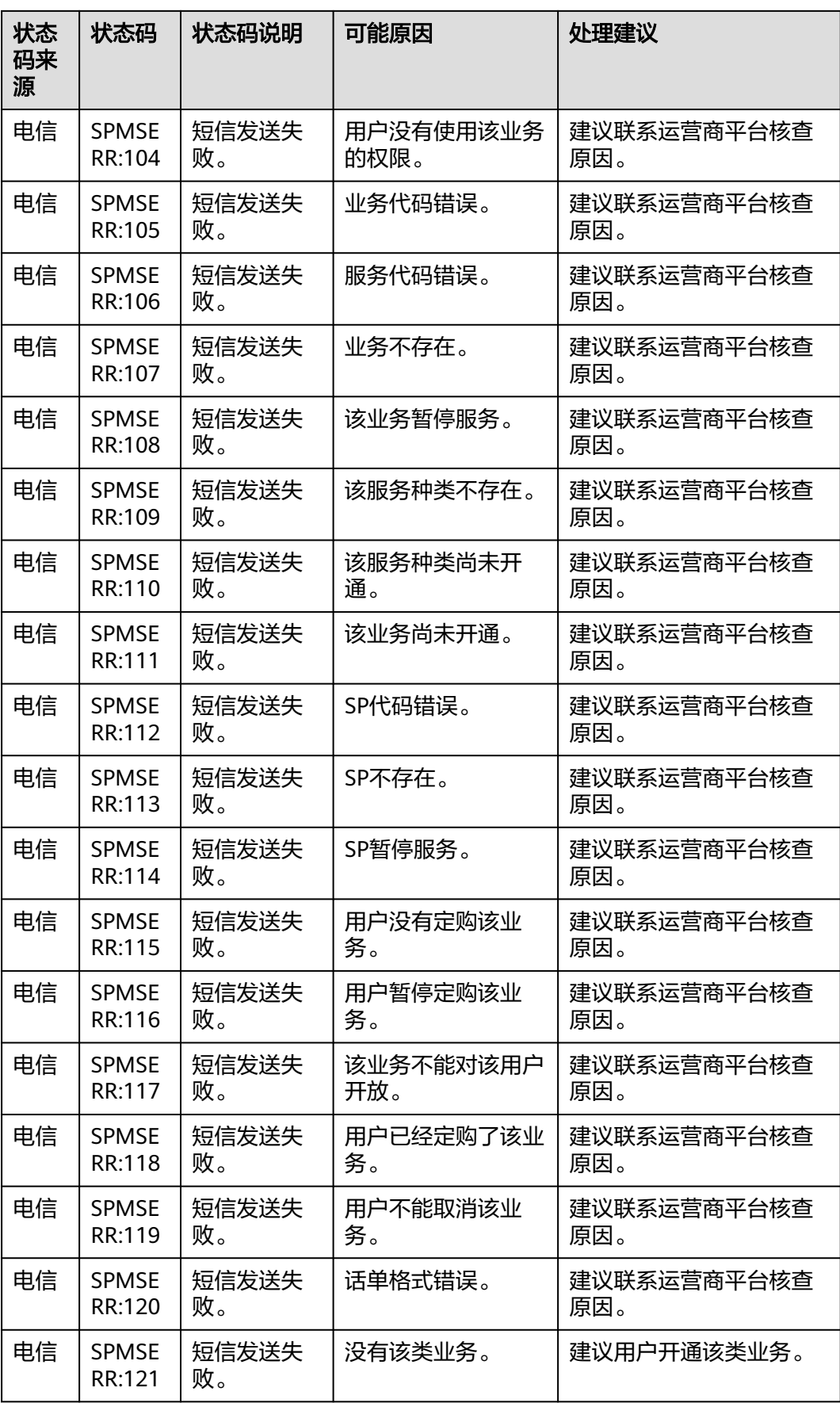

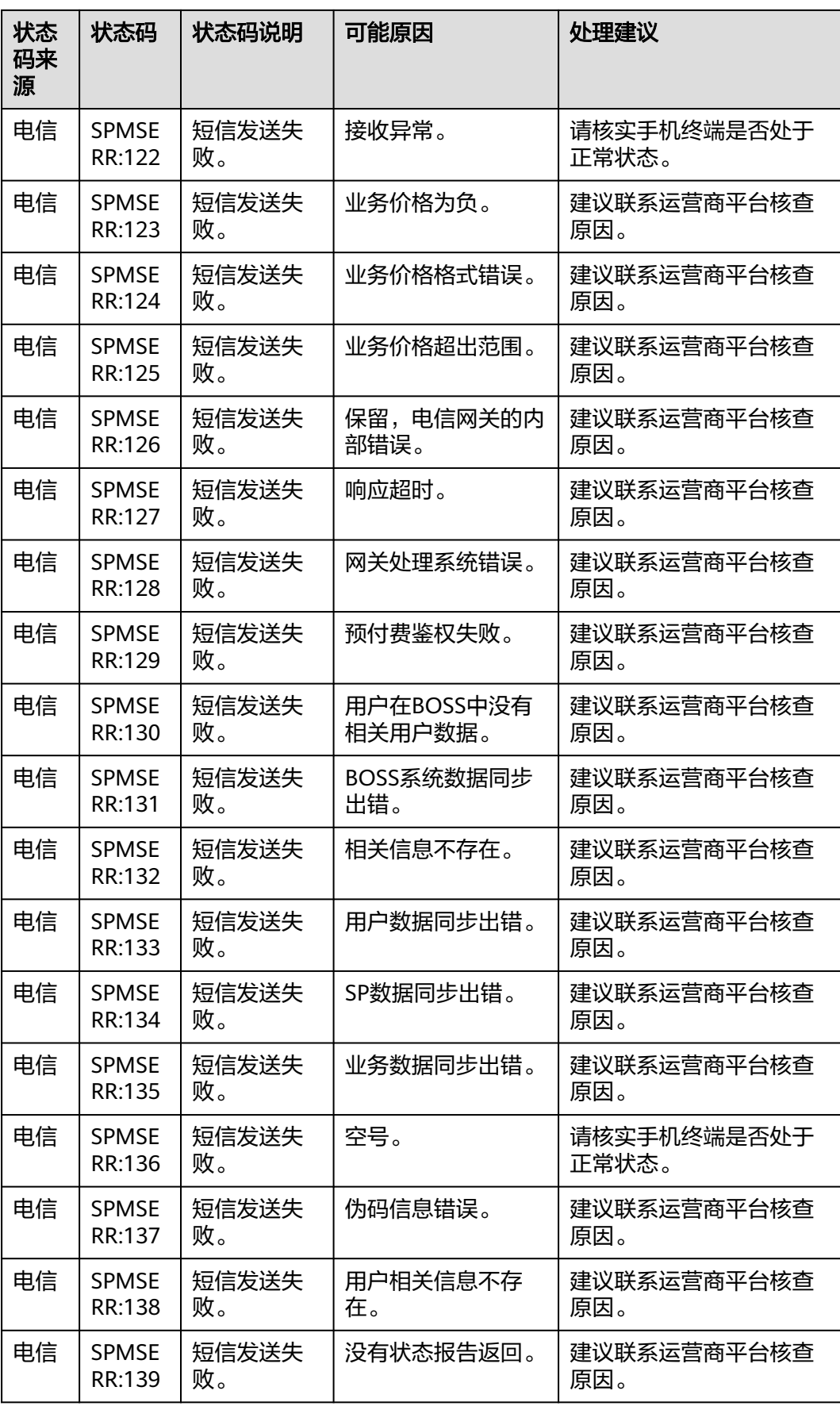

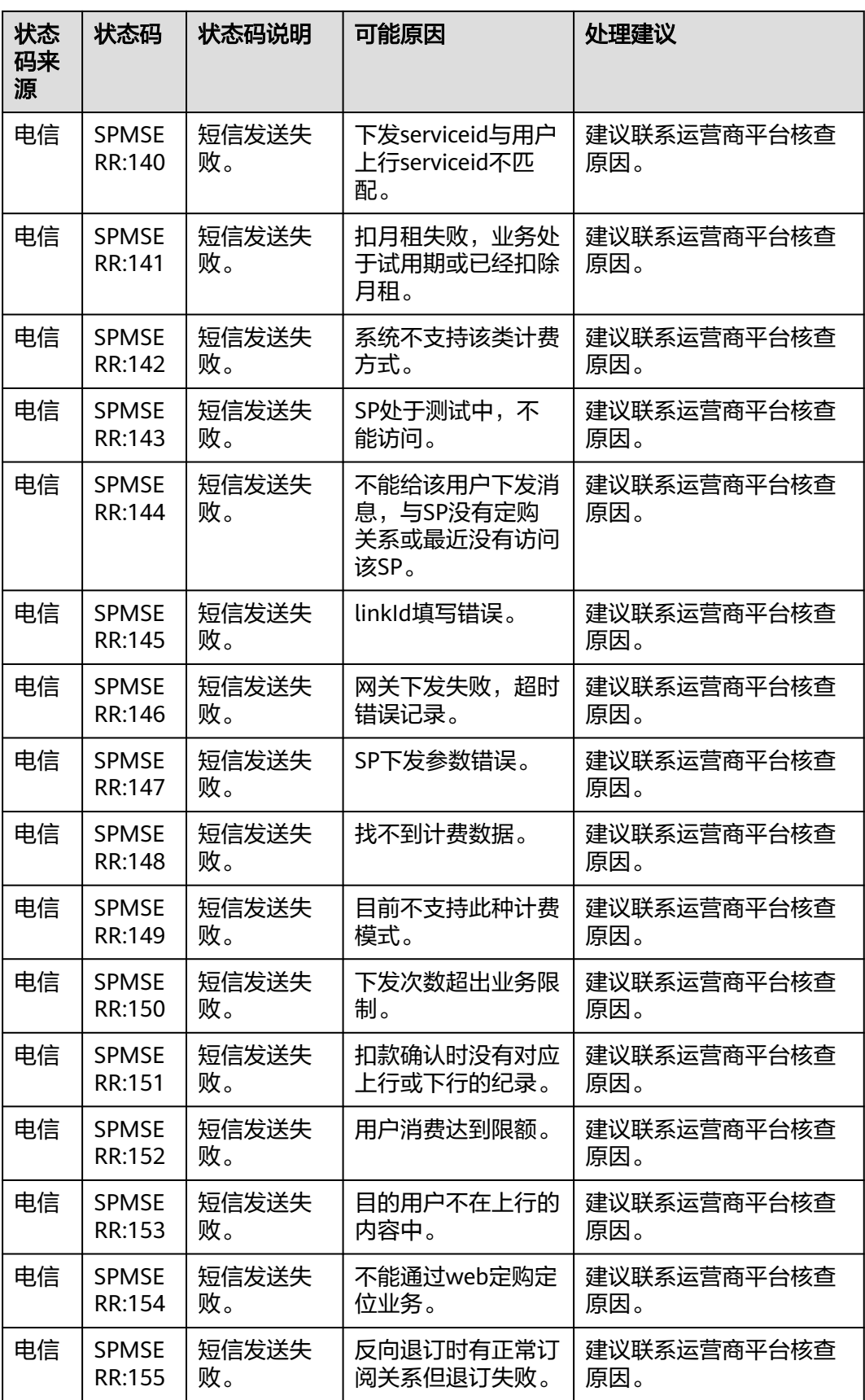

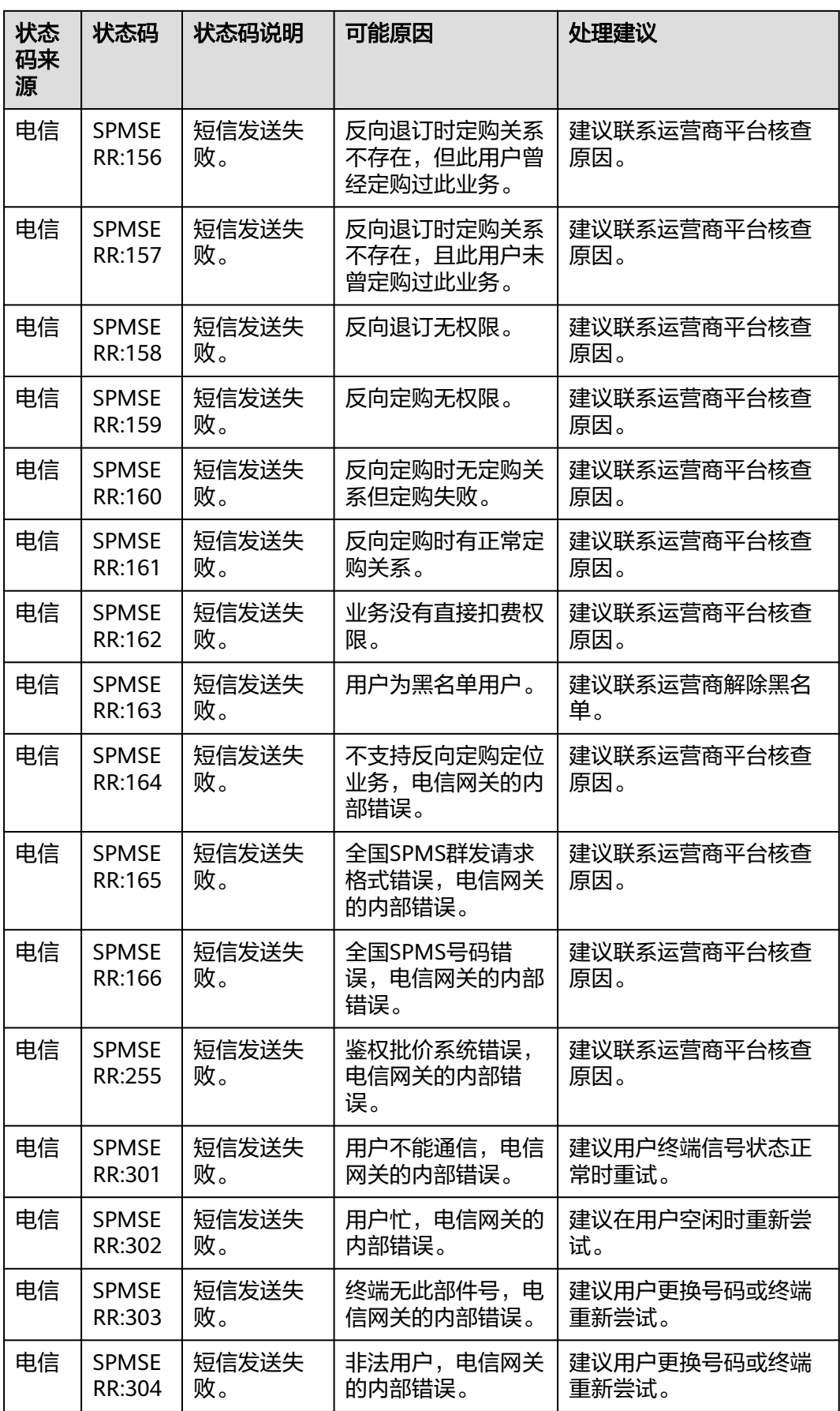

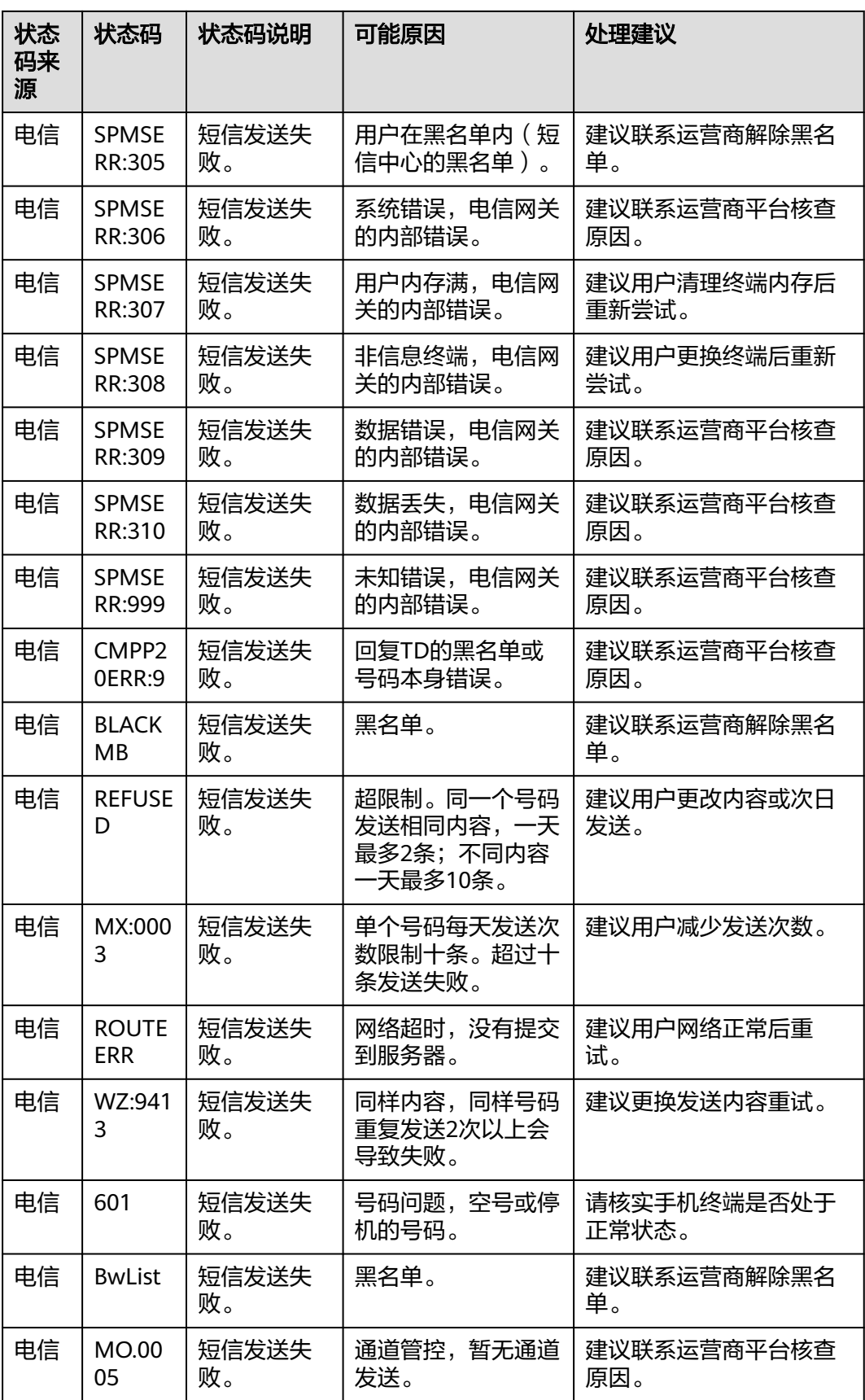

# **4.3** 推送 **AKSK** 验证

## 功能介绍

当开启推送AK/SK验证,并设置推送AK和SK后,平台将在HTTP推送状态报告时增加签 名时间戳(X-Sdk-Date)和用于消息鉴权的哈希码(Authorization)。

## 注意事项

修改AK/SK后生效时间大约5分钟,期间可能会导致状态报告/上行短信推送验证失败。 可采用双AK/SK的方式,即同时支持两个AK/SK生效。通过Authorization请求头中的 Access字段,可以判断当前请求所使用的有效SK(Secret Key)。

#### 校验方法

需额外引入maven依赖,示例代码中使用了该依赖实现AK/SK签名。

#### 注意

以下代码示例中的version值,请根据实际的SDK版本号进行替换。具体的SDK版本号 请参见**SDK**[开发中心。](https://console.huaweicloud.com/apiexplorer/#/sdkcenter/SMSApi?lang=Java)

#### <dependency>

<groupId>org.apache.commons</groupId> <artifactId>commons-lang3</artifactId> <version>3.14.0</version> </dependency> <dependency> <groupId>commons-io</groupId> <artifactId>commons-io</artifactId> <version>2.11.0</version> </dependency> <dependency> <!-- 使用时替换为实际路径--> <systemPath>\${project.basedir}/libs/java-sdk-core-XXX.jar</systemPath> <groupId>com.huawei.apigateway</groupId> <artifactId>java-sdk-core</artifactId> <version>SDK版本号</version> <scope>system</scope> </dependency>

#### 校验Authorization的java示例如下:

```
@RestController
public class StatusReportController {
   private static final Pattern AUTHORIZATION_PATTERN_SHA256 = Pattern.compile(
      \textsf{SDK-HMAC-SHA256}\\s+Access=((\w1)+\texttt{S2SignedHeaders}=([\w1]+)\;\s2Signature=(\w2+)\;\s2Signature=0. private static Map<String, String> secretMap = new HashMap<>();
   static {
      secretMap.put("exampleAk", "exampleSk*1231d881wd");
   }
   static class Response {
      int returnCode;
      String returnCodeDesc;
      Response(int returnCode, String returnCodeDesc) {
         this.returnCode = returnCode;
         this.returnCodeDesc = returnCodeDesc;
      }
```

```
 public int getReturnCode() {
        return returnCode;
      }
      public String getReturnCodeDesc() {
        return returnCodeDesc;
      }
   }
   @PostMapping("/status")
   public ResponseEntity<Response> smsHwStatusReport(HttpServletRequest request) {
      if (!doAuth(request)) {
       // 验证失败, 返回状态码 401
        return ResponseEntity
           .status(HttpStatus.UNAUTHORIZED) // 设置 HTTP 状态为 401
 .contentType(MediaType.APPLICATION_JSON)
 .body(new Response(401, "Unauthorized"));
      }
      // 正常处理状态报告
      return ResponseEntity
        .status(HttpStatus.OK)
        .contentType(MediaType.APPLICATION_JSON)
        .body(new Response(0, "Success"));
   }
   public boolean doAuth(HttpServletRequest request) {
      try {
        if (StringUtils.isEmpty(request.getHeader("Authorization"))) {
           // 不包含 Authorization header
           return false;
 }
        Matcher match = 
AUTHORIZATION_PATTERN_SHA256.matcher(request.getHeader("Authorization"));
        if (!match.find()) {
           // Authorization 格式错误
           return false;
\qquad \qquad \} String ak = match.group(1); // 获取access key
        String body = new String(IOUtils.toByteArray(request.getInputStream()), 
StandardCharsets.UTF_8); //
        // 获取消息体字符串
       Request r = new Request();
        r.setAppKey(ak);
        r.setSecret(secretMap.get(ak)); // 获取secret key
        r.setUrl(request.getRequestURI()); // 获取消息路径
        r.setBody(body);
        r.setMethod(request.getMethod());
        Enumeration<String> headerNames = request.getHeaderNames();
        while (headerNames.hasMoreElements()) {
           String headerName = headerNames.nextElement();
           r.addHeader(headerName.toLowerCase(Locale.ROOT), request.getHeader(headerName));
\qquad \qquad \} Signer signer = new Signer();
        return signer.verify(r);
      } catch (Exception e) {
        return false;
      }
   }
}
```
# **5** 修订记录

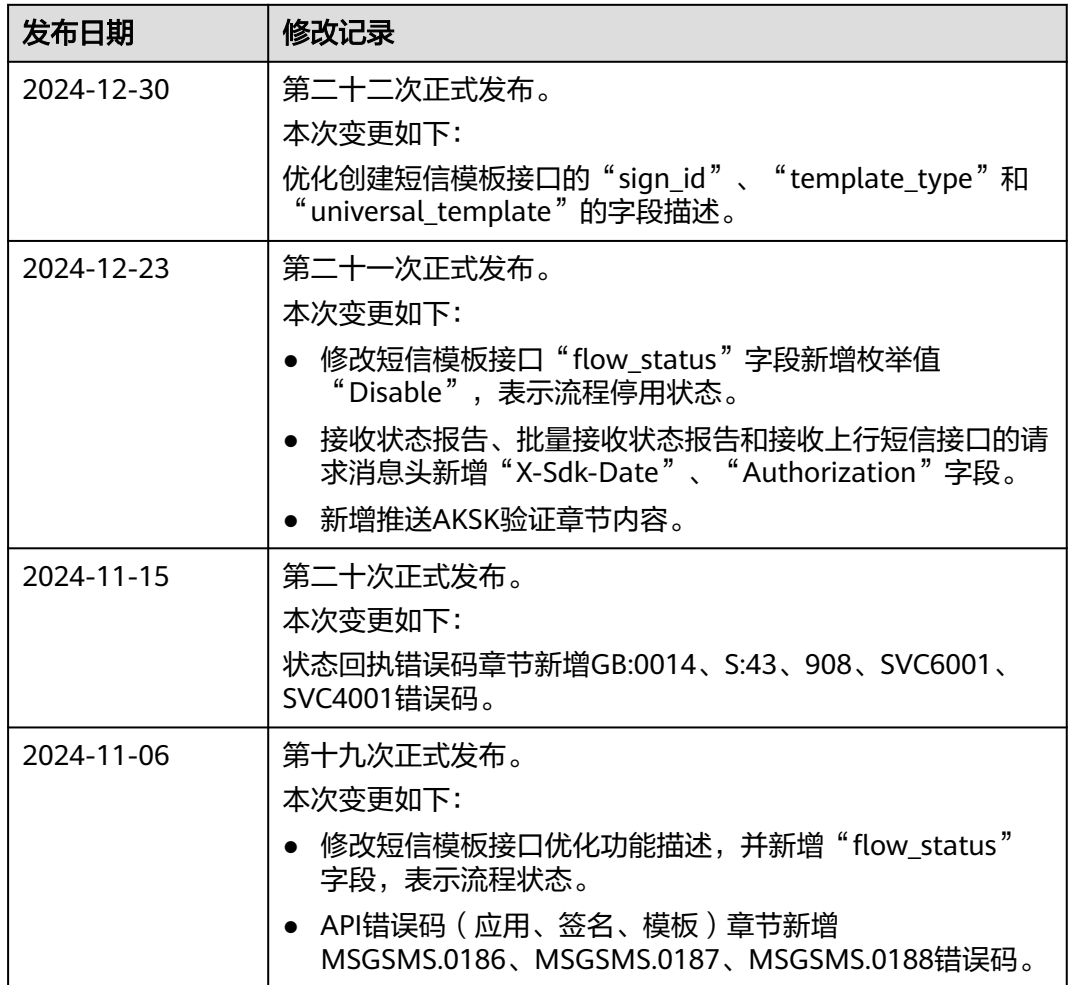

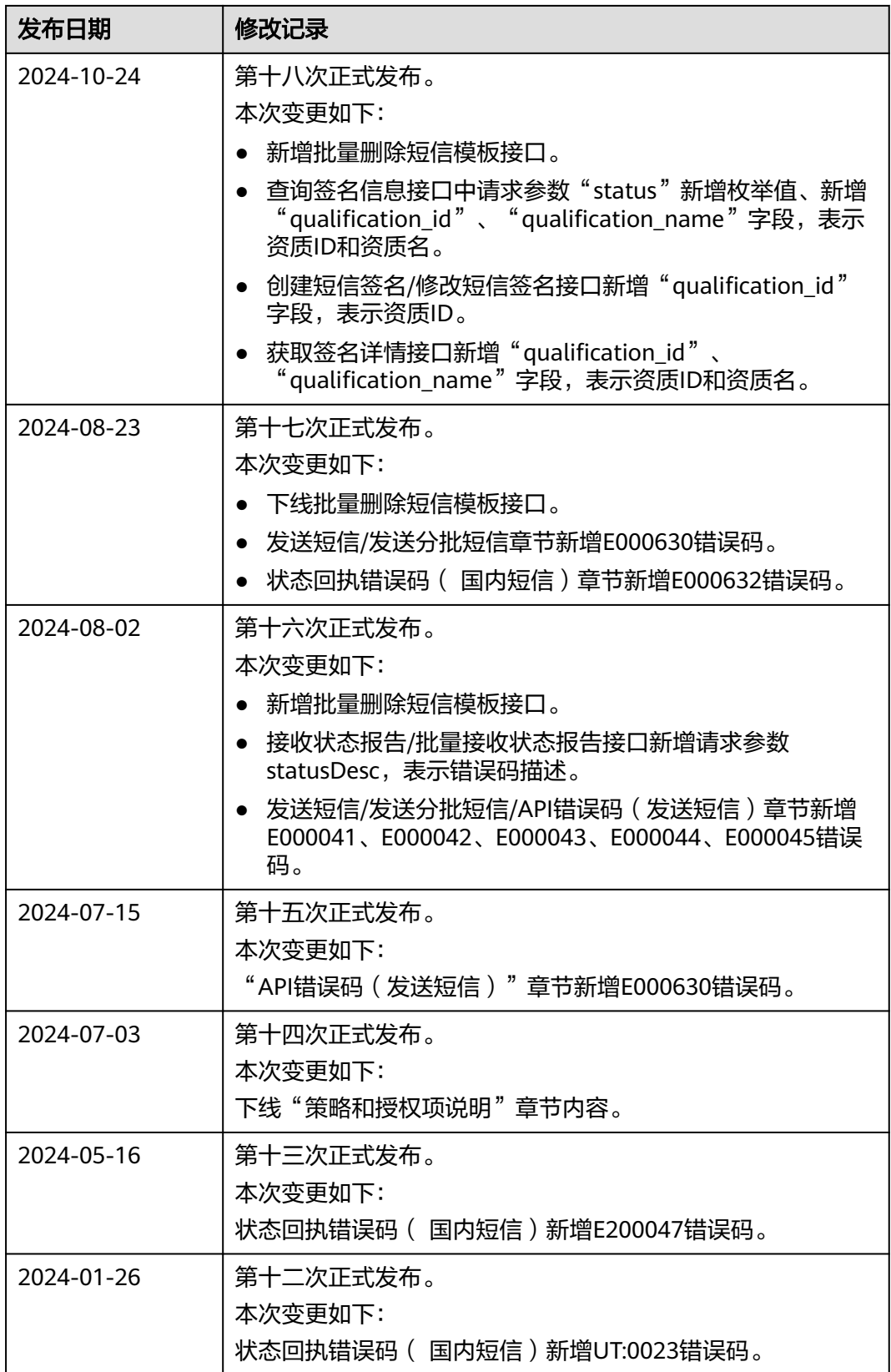

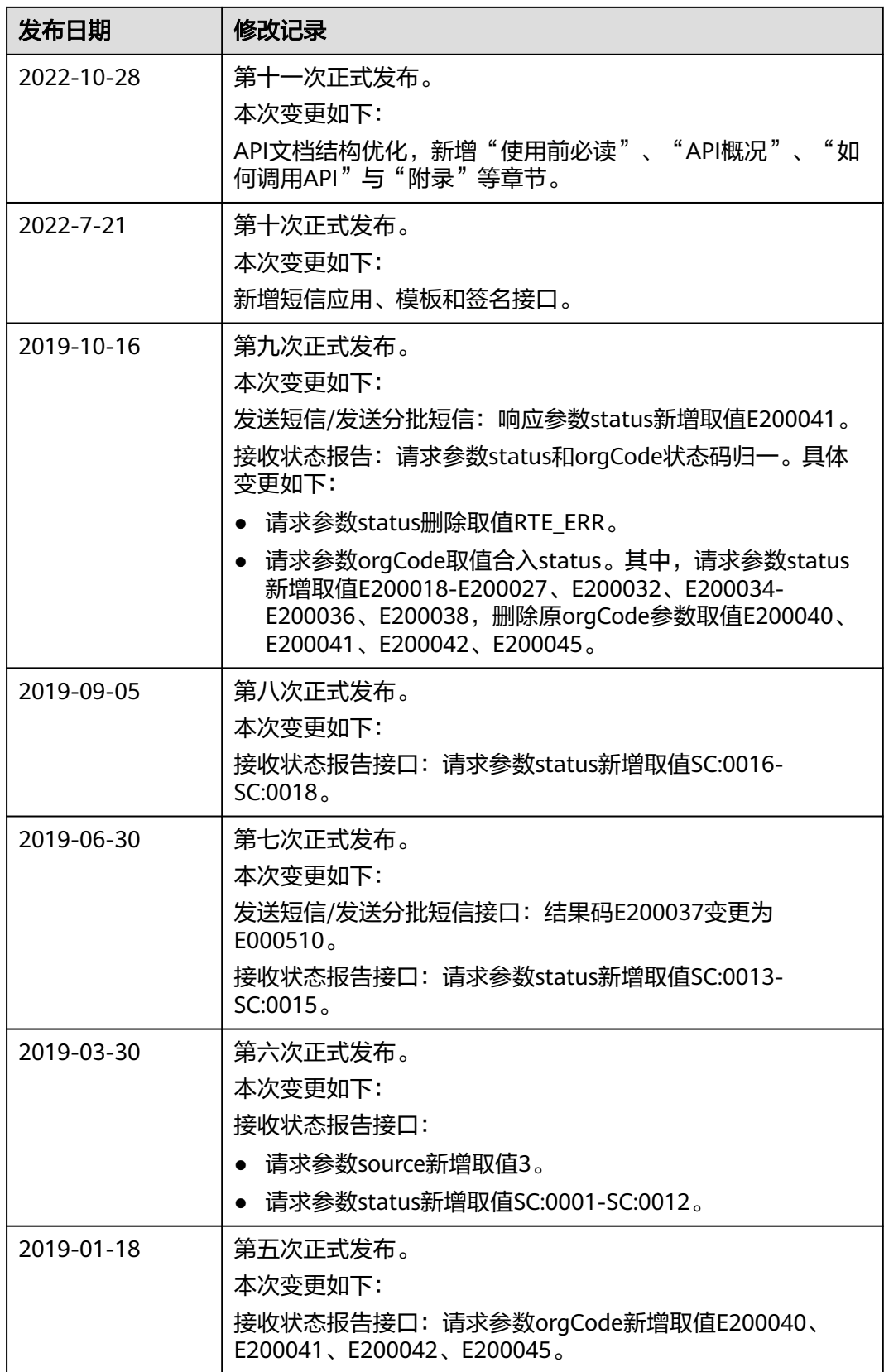

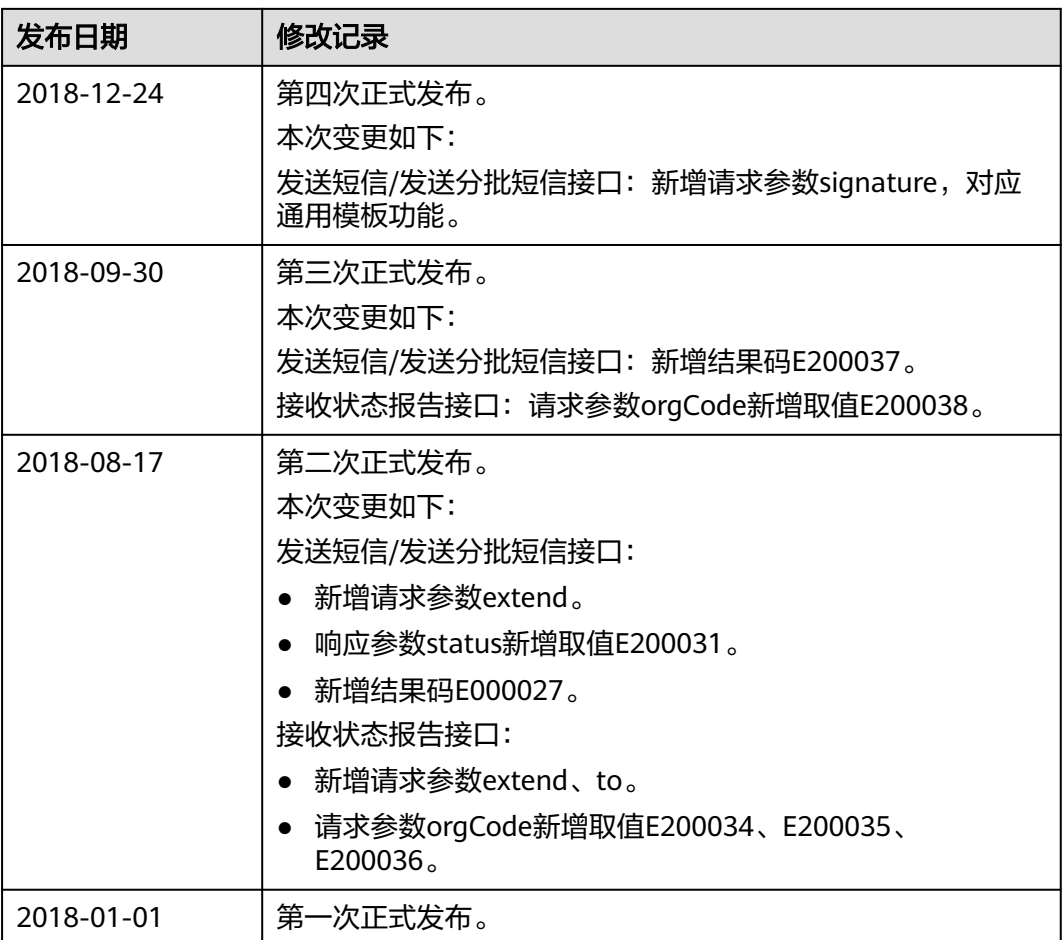